# $\begin{array}{c|c} 5 \\ \hline \end{array}$

### GP-Pro $\mathop{\rm EX}\nolimits$

 $5.1$  $5-2$ 

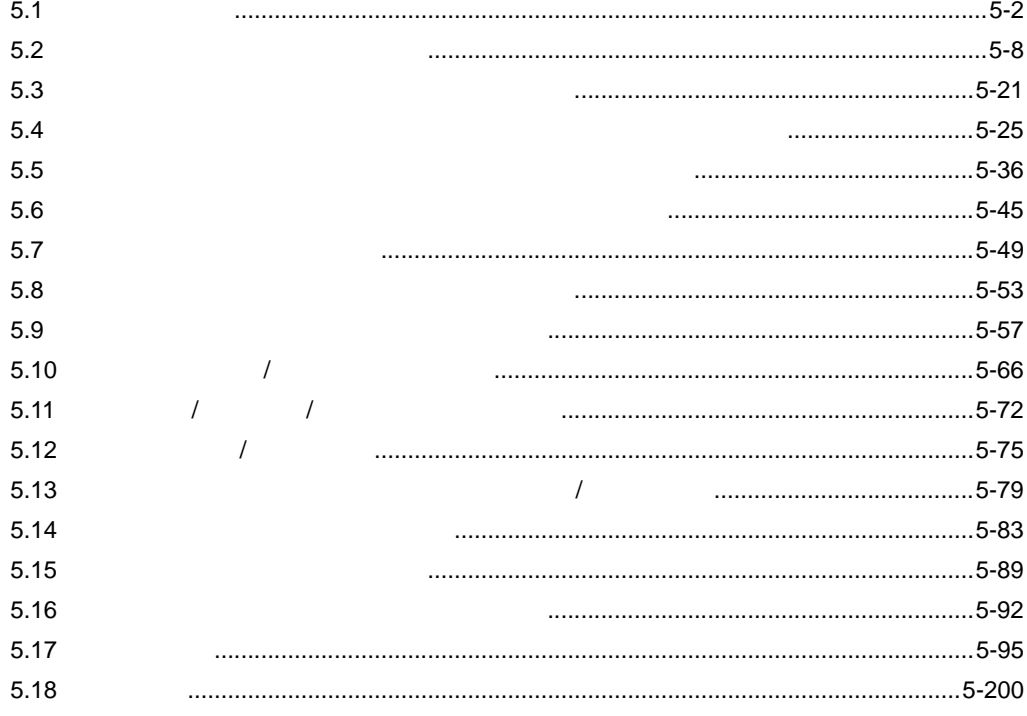

 $5-1$ 

<span id="page-1-0"></span>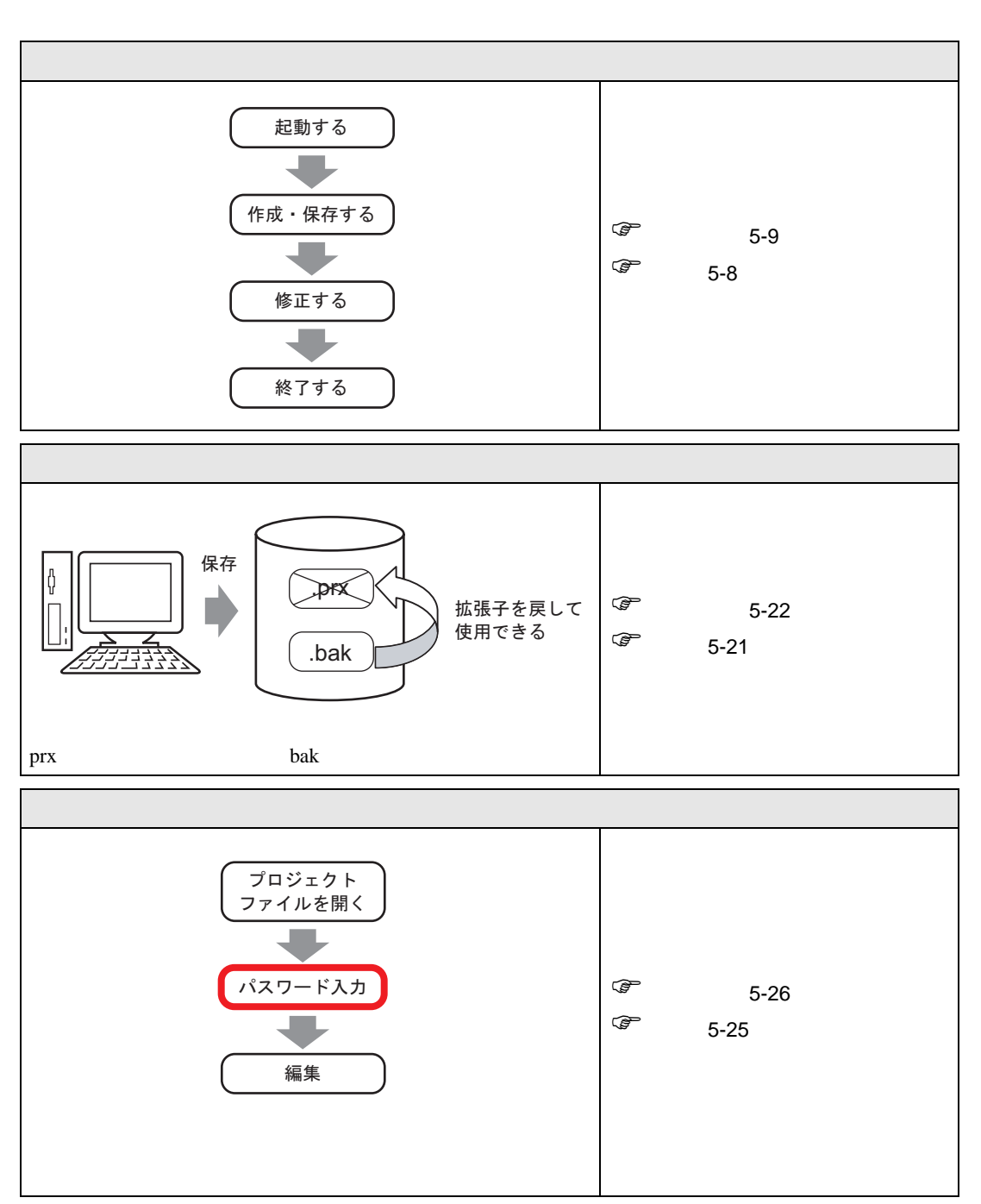

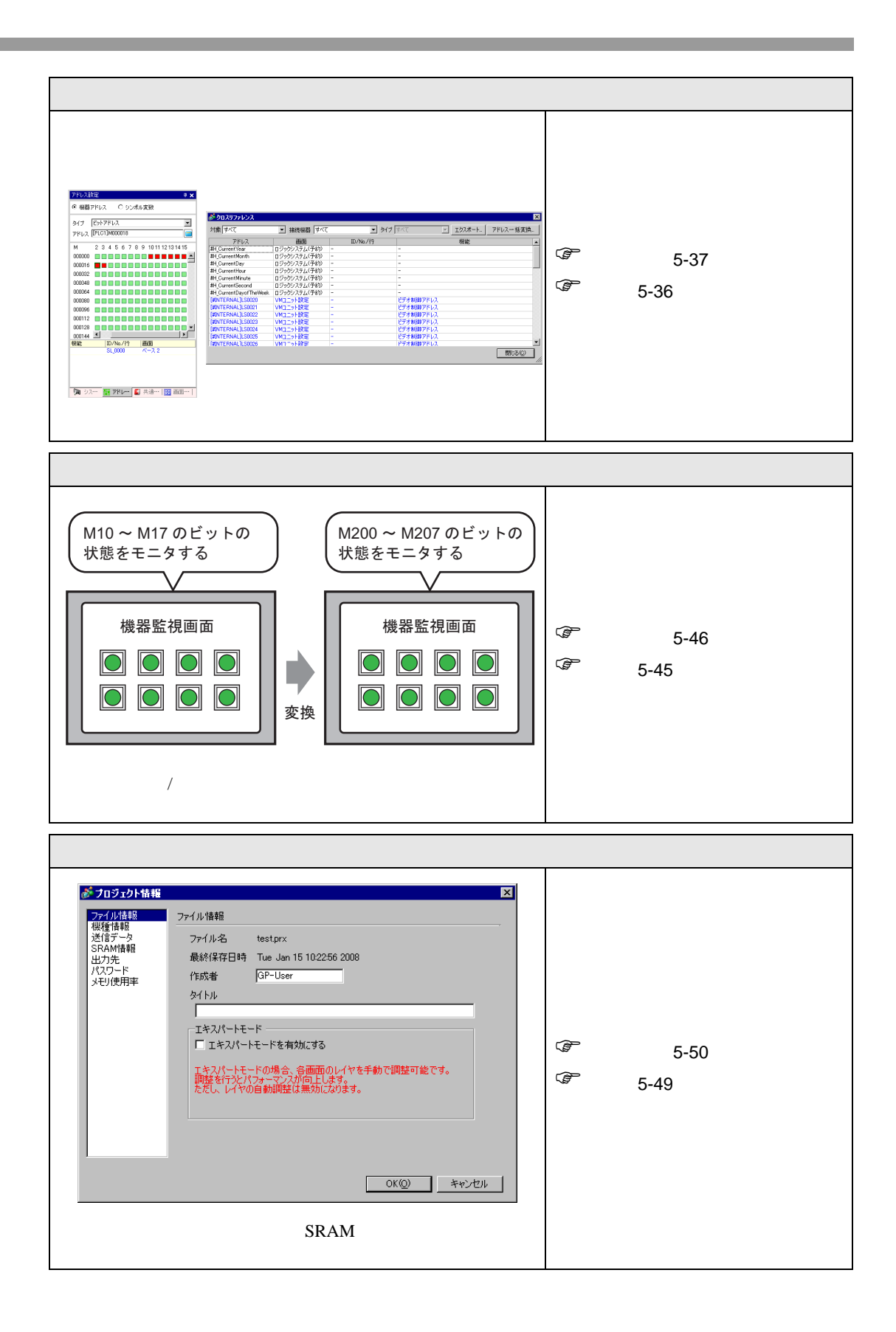

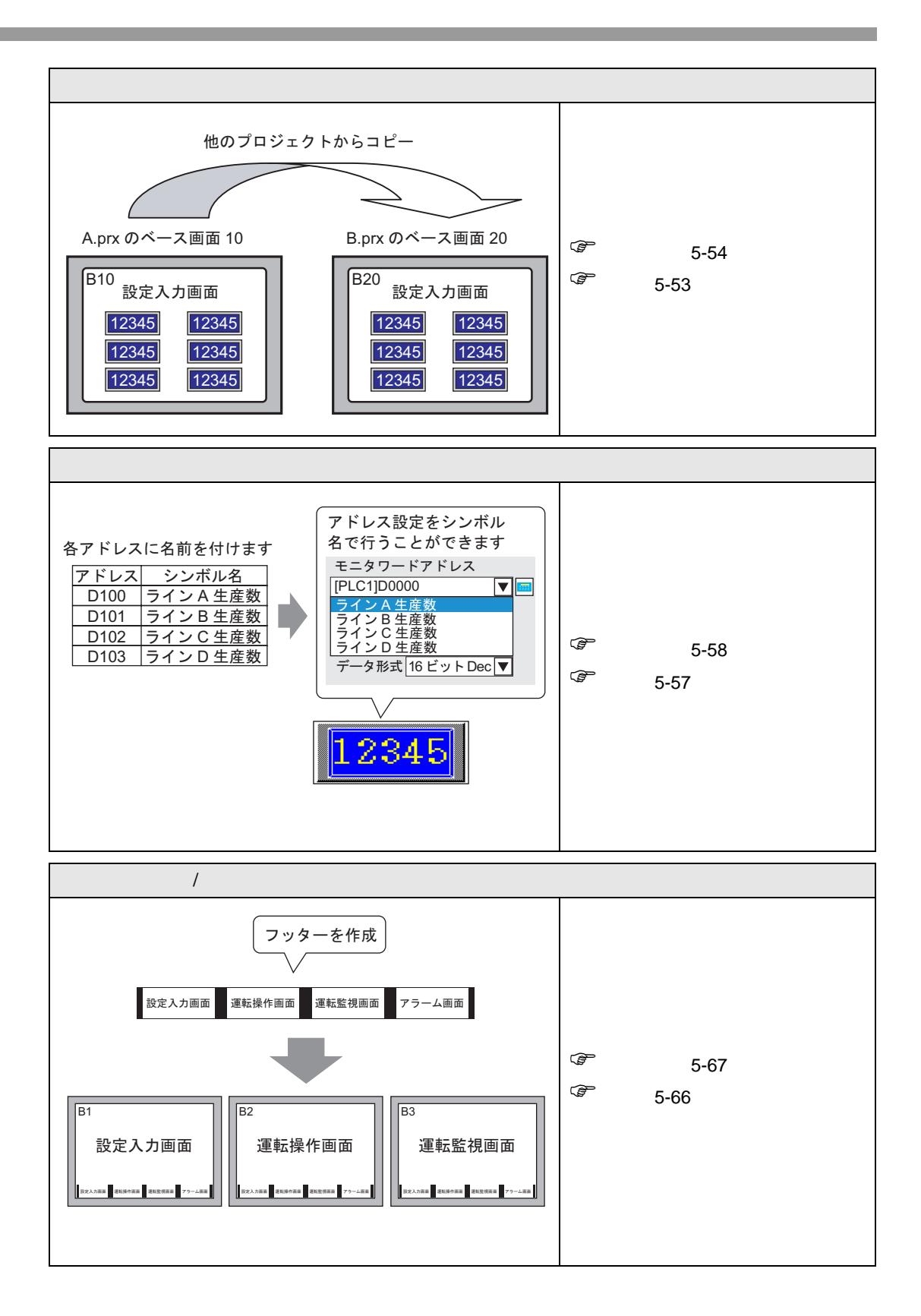

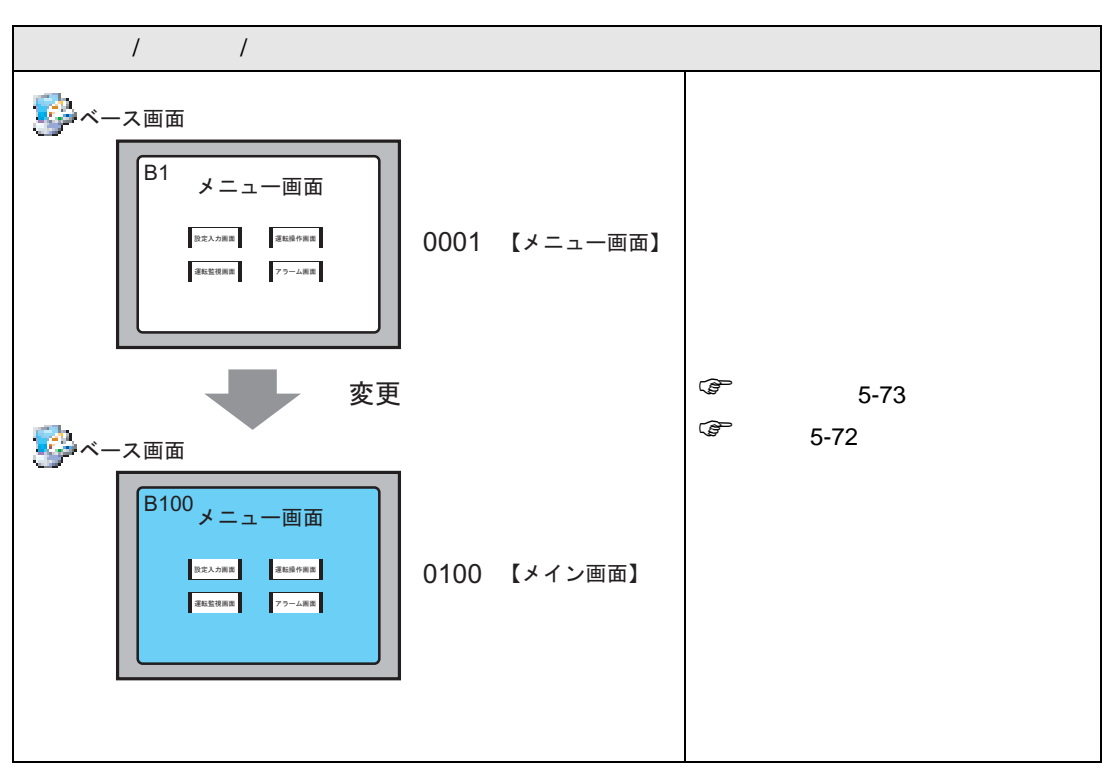

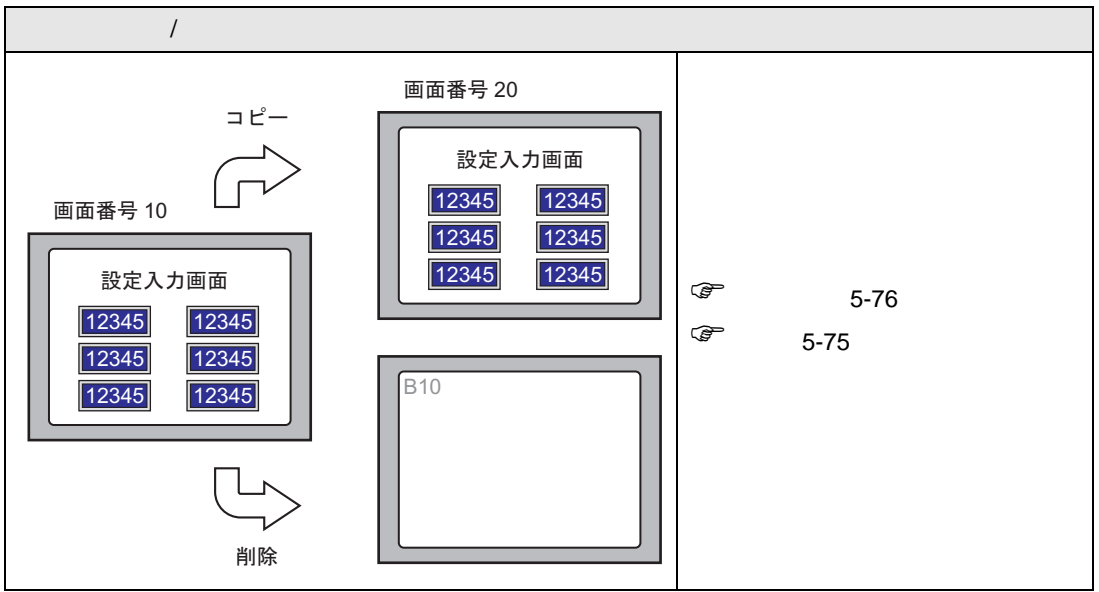

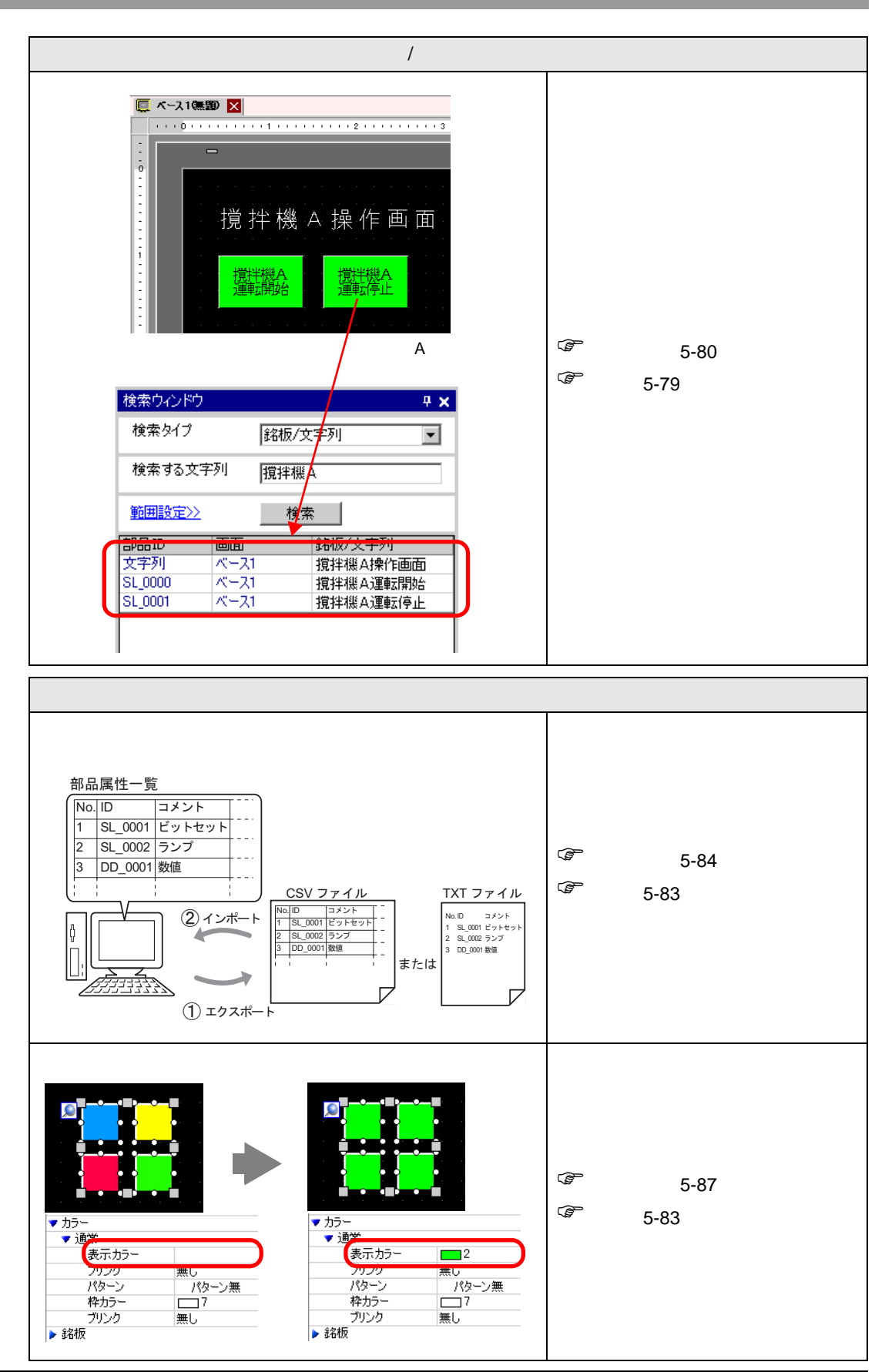

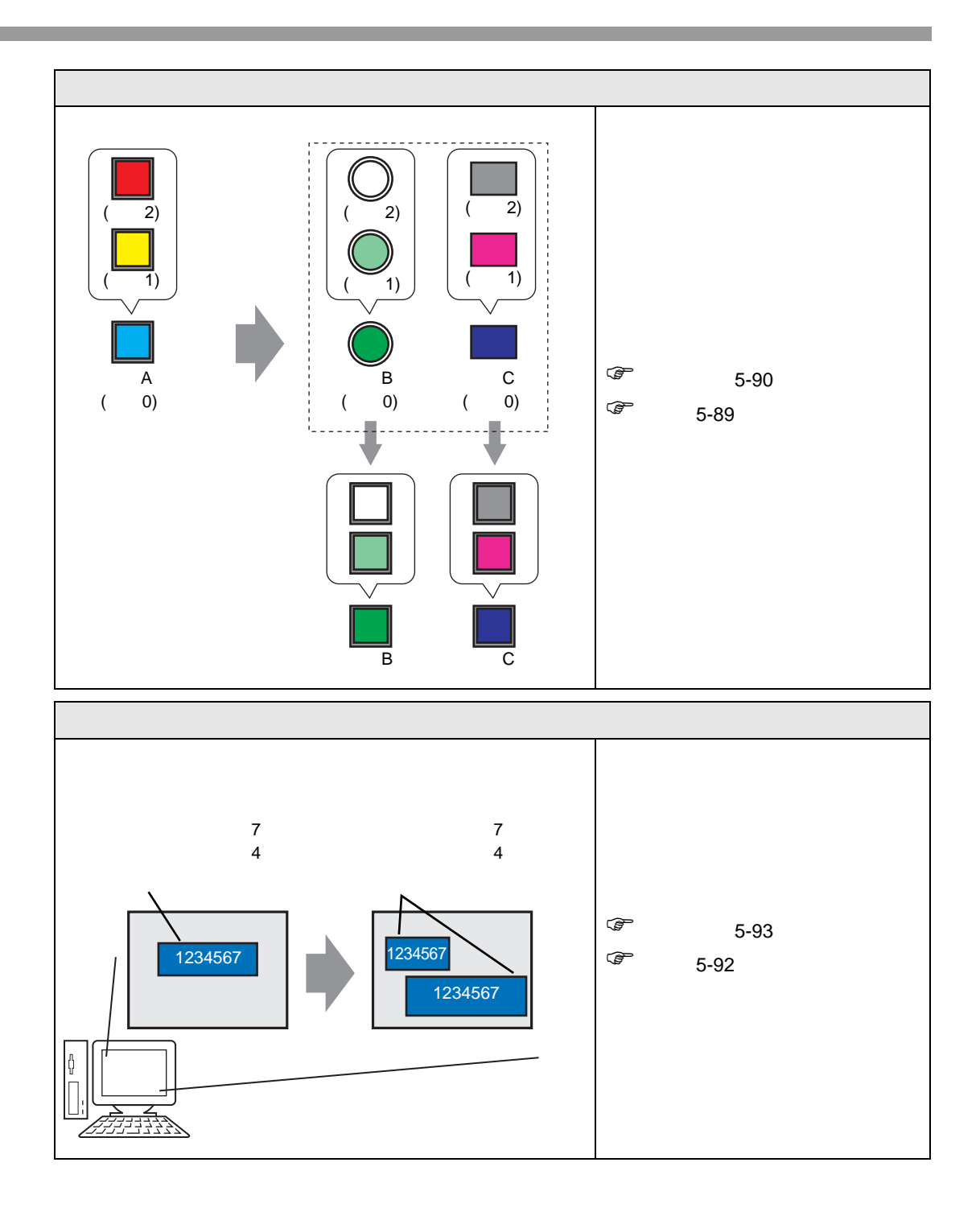

### <span id="page-7-1"></span><span id="page-7-0"></span> $5.2.1$

 $GP-Pro EX$ 

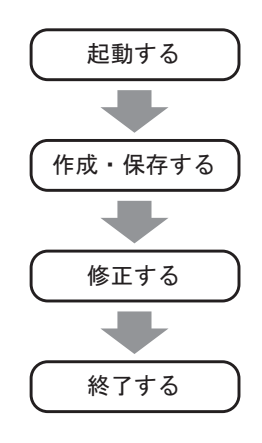

GP-Pro EX

 $*$ .prx

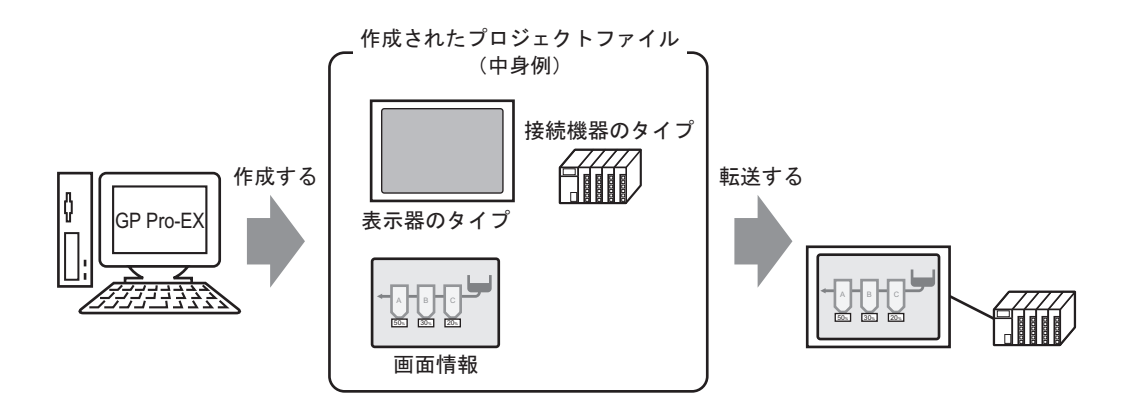

<span id="page-8-0"></span> $5.2.2$ 

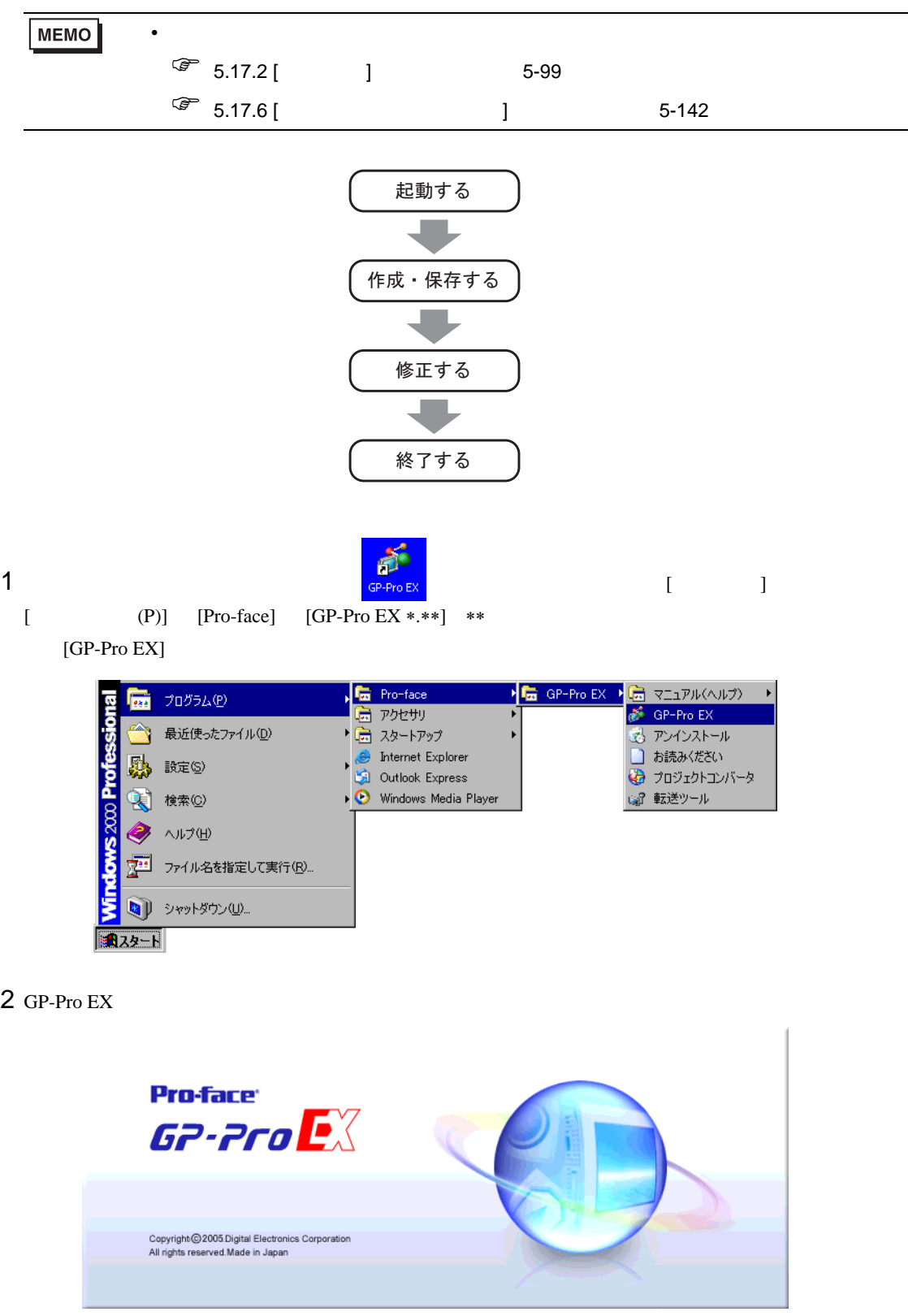

 $3 \t\t [6P-ProEX]$  [  $1$ 

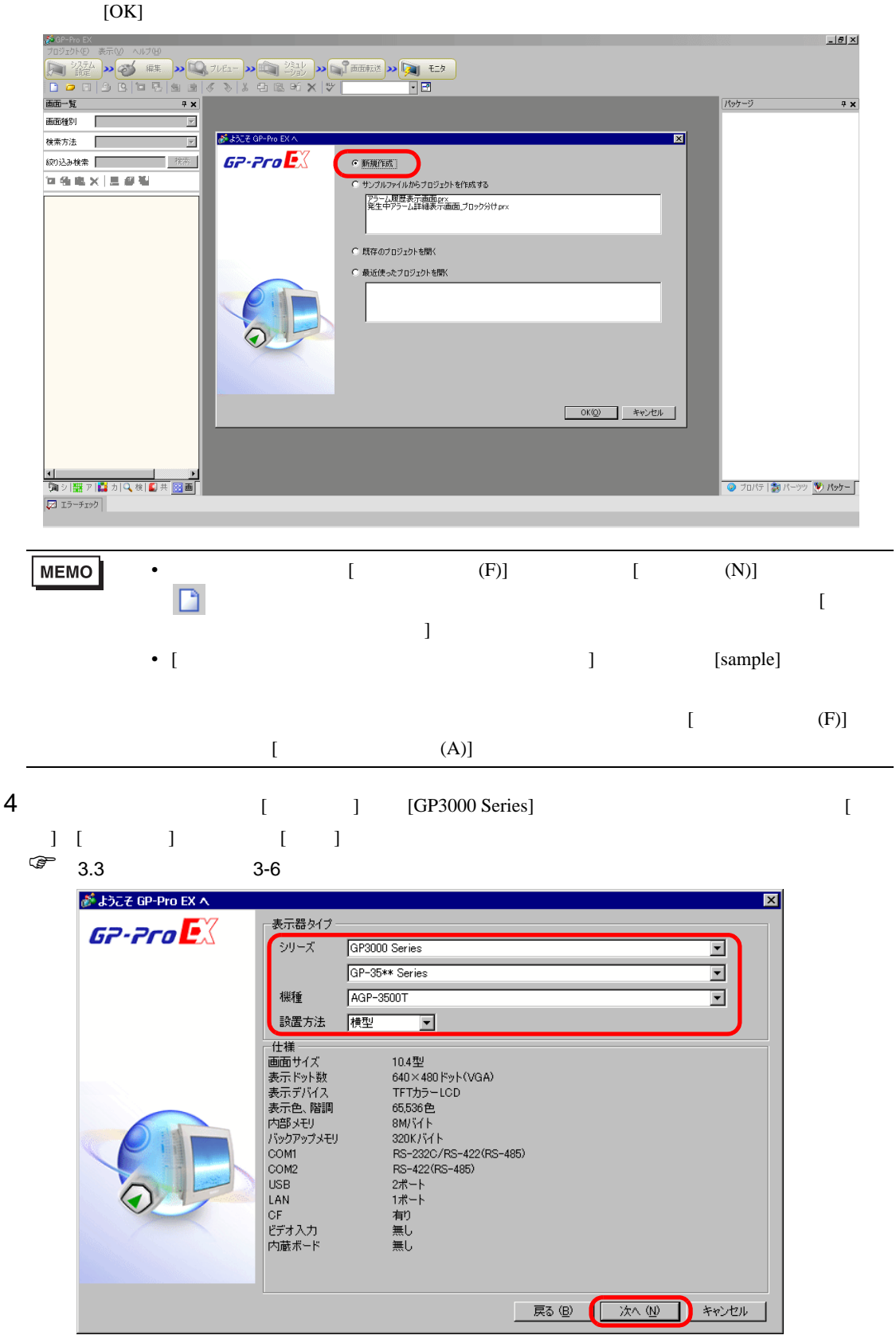

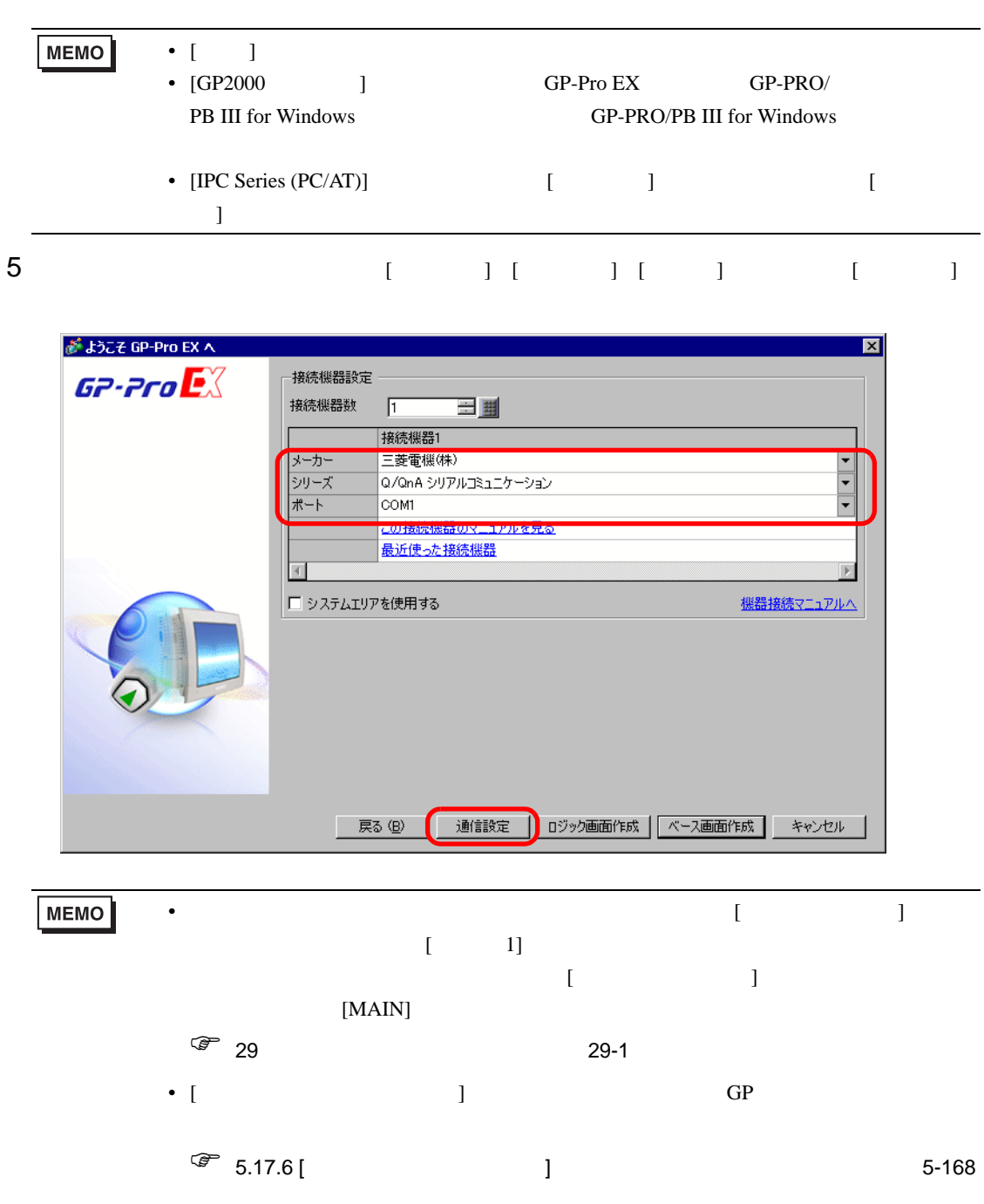

 $6$  [  $\qquad$  ]  $\begin{bmatrix} 1 & 1 \\ 0 & 1 \end{bmatrix}$ 

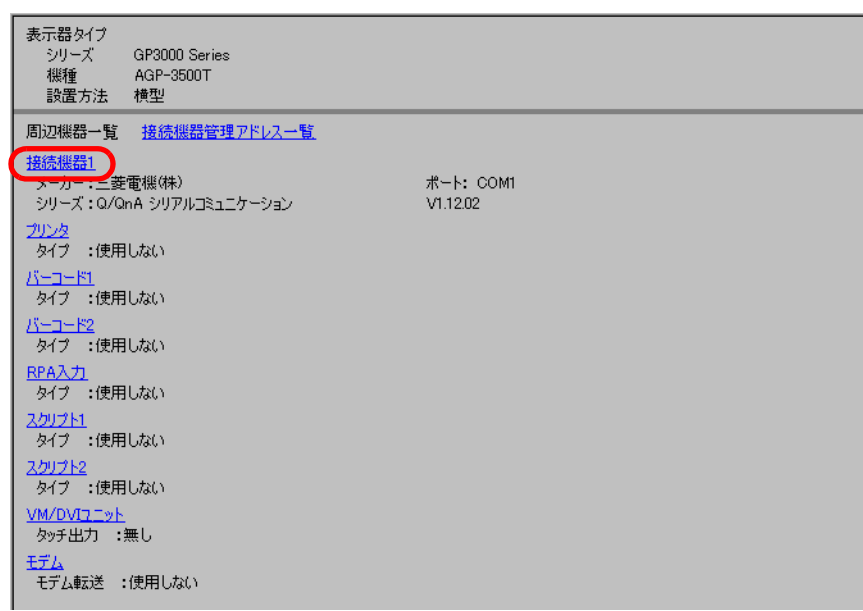

# 7 [  $\frac{1}{x}$

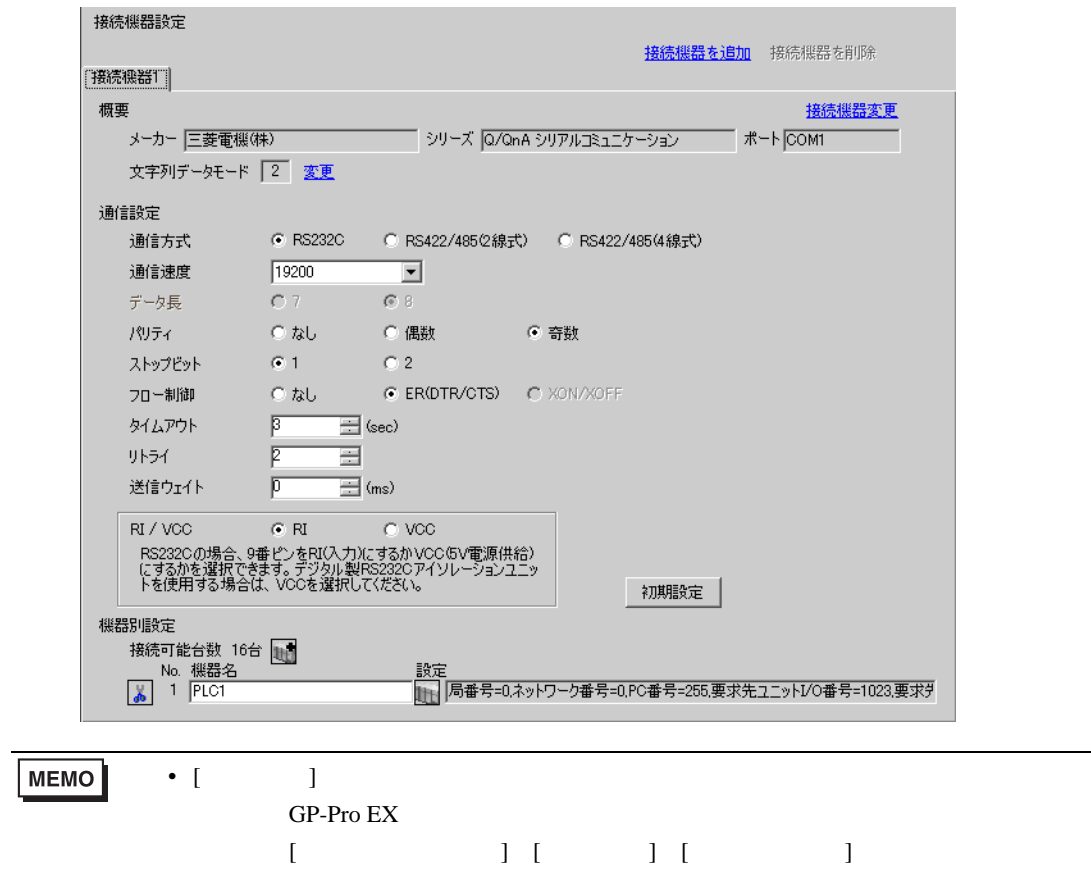

 $\overline{\phantom{a}}$ 

 $8$  [ and ]  $\frac{8}{3}$  [ and ]  $\frac{8}{3}$  and  $\frac{8}{3}$  and  $\frac{8}{3}$  and  $\frac{8}{3}$  and  $\frac{8}{3}$  and  $\frac{8}{3}$  and  $\frac{8}{3}$  and  $\frac{8}{3}$  and  $\frac{8}{3}$  and  $\frac{8}{3}$  and  $\frac{8}{3}$  and  $\frac{8}{3}$  and  $\frac{8}{3}$  and  $\frac{8}{3}$ 

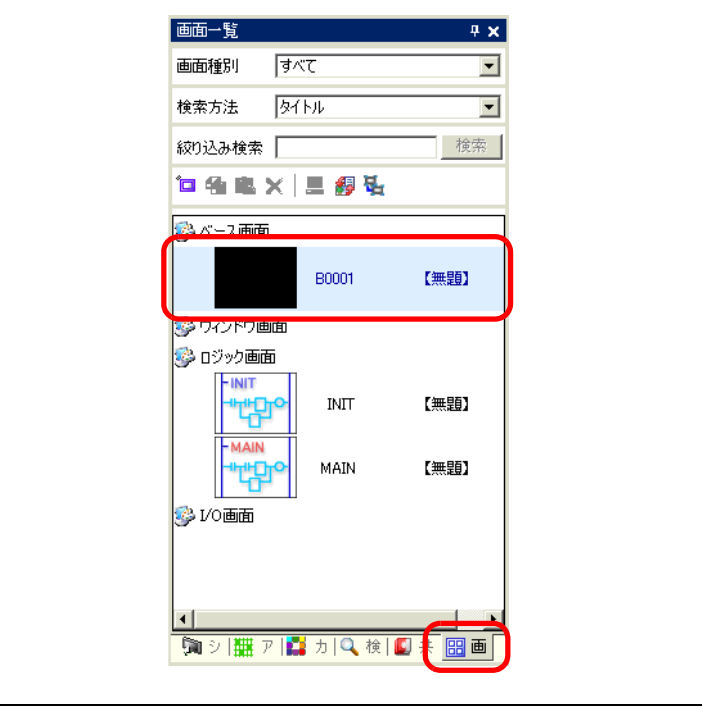

**MEMO** • ( ] [  $\qquad$  ] [ (V)]  $[$  (W)]  $[$  (G)]  $\bullet$ 

 $\sqrt{29}$  29 29-1

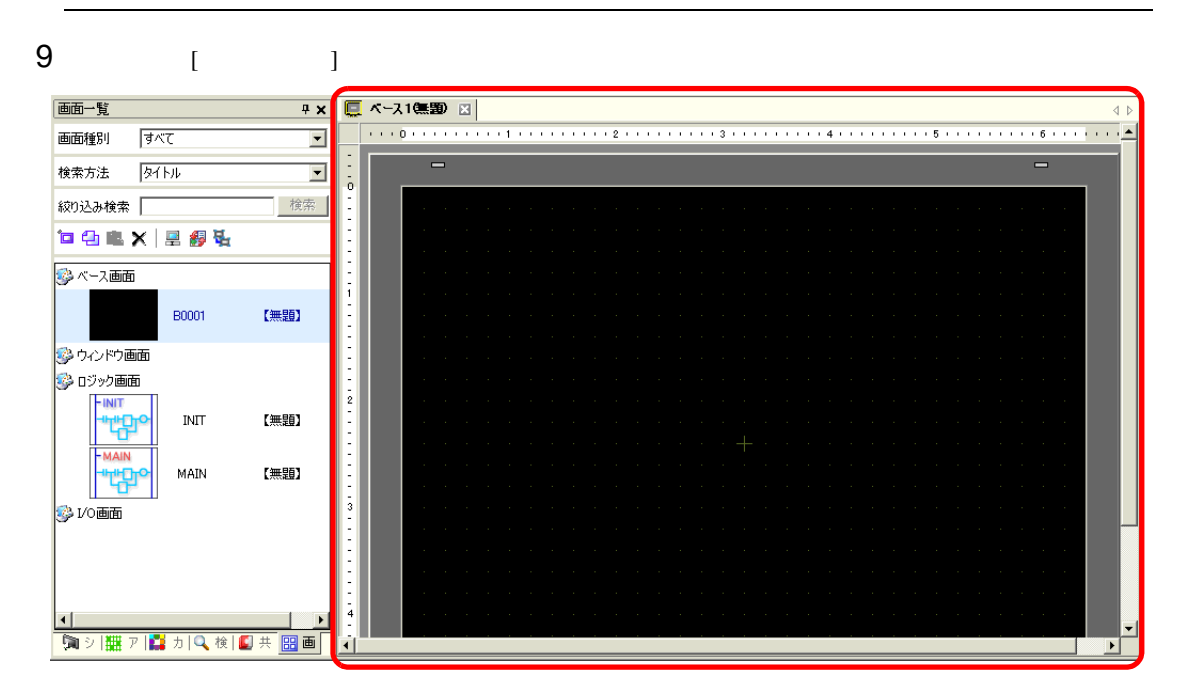

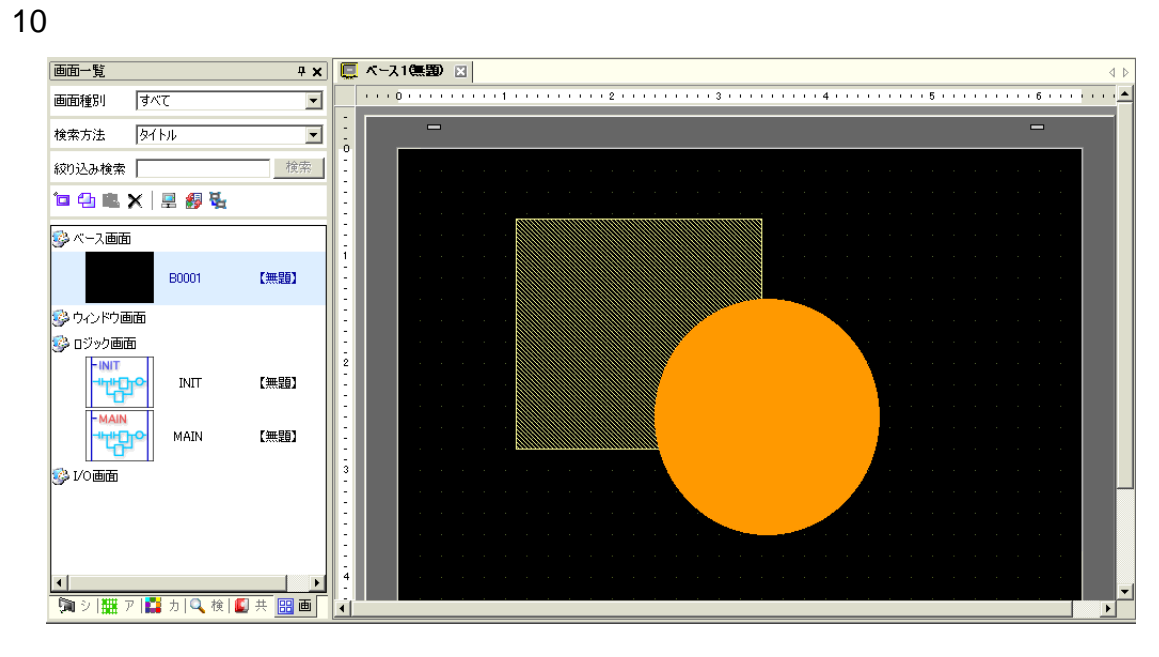

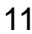

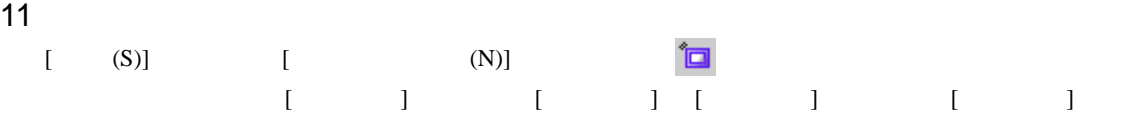

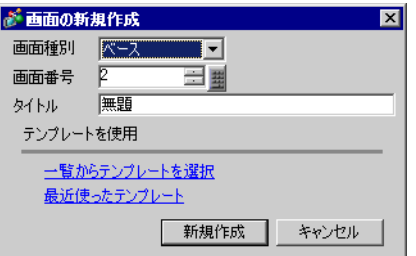

### $12$  [  $2$ ]

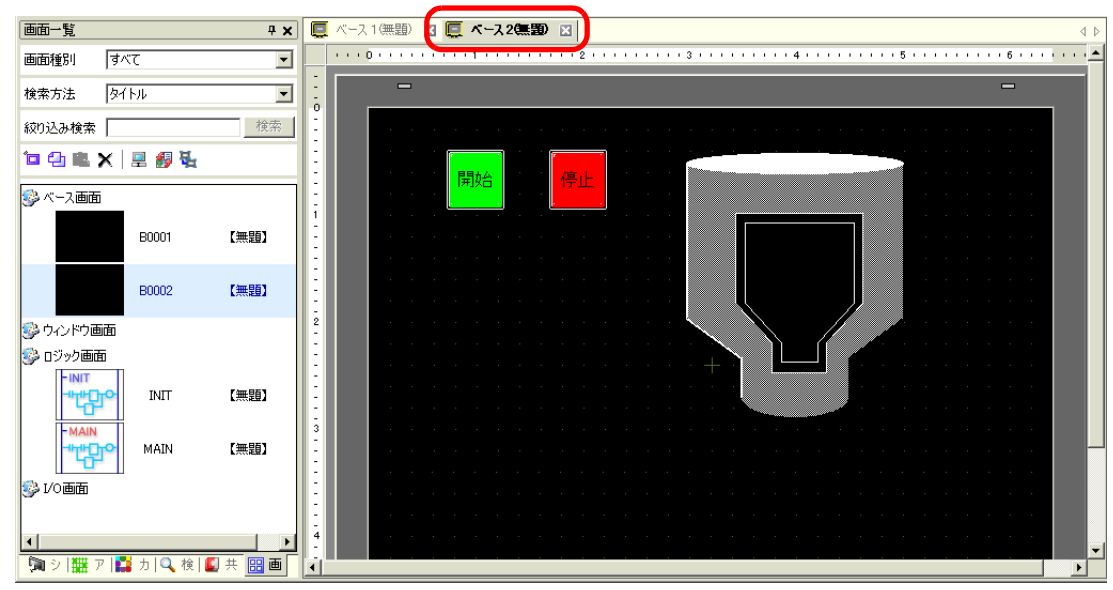

GP-Pro EX 5-14

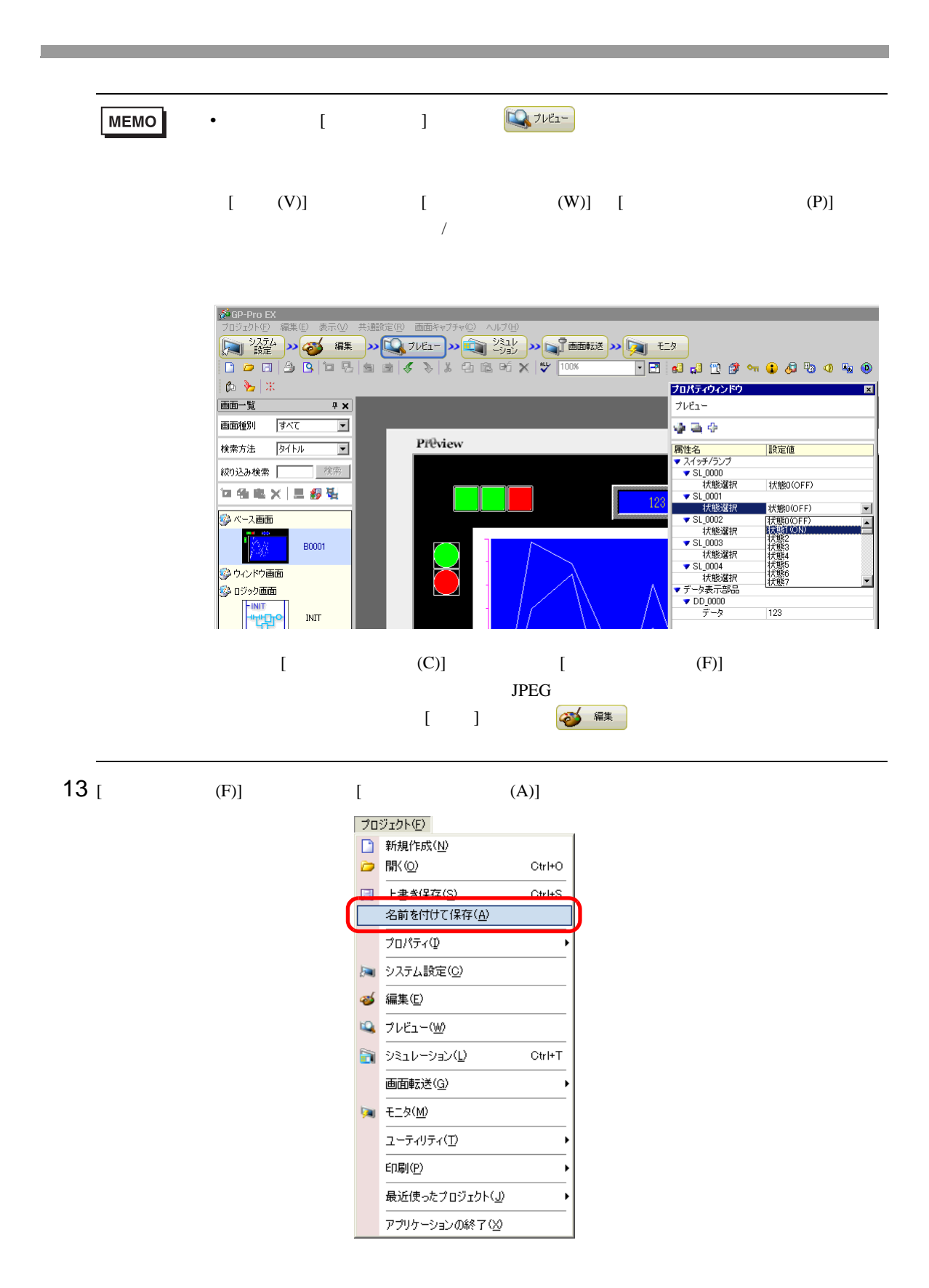

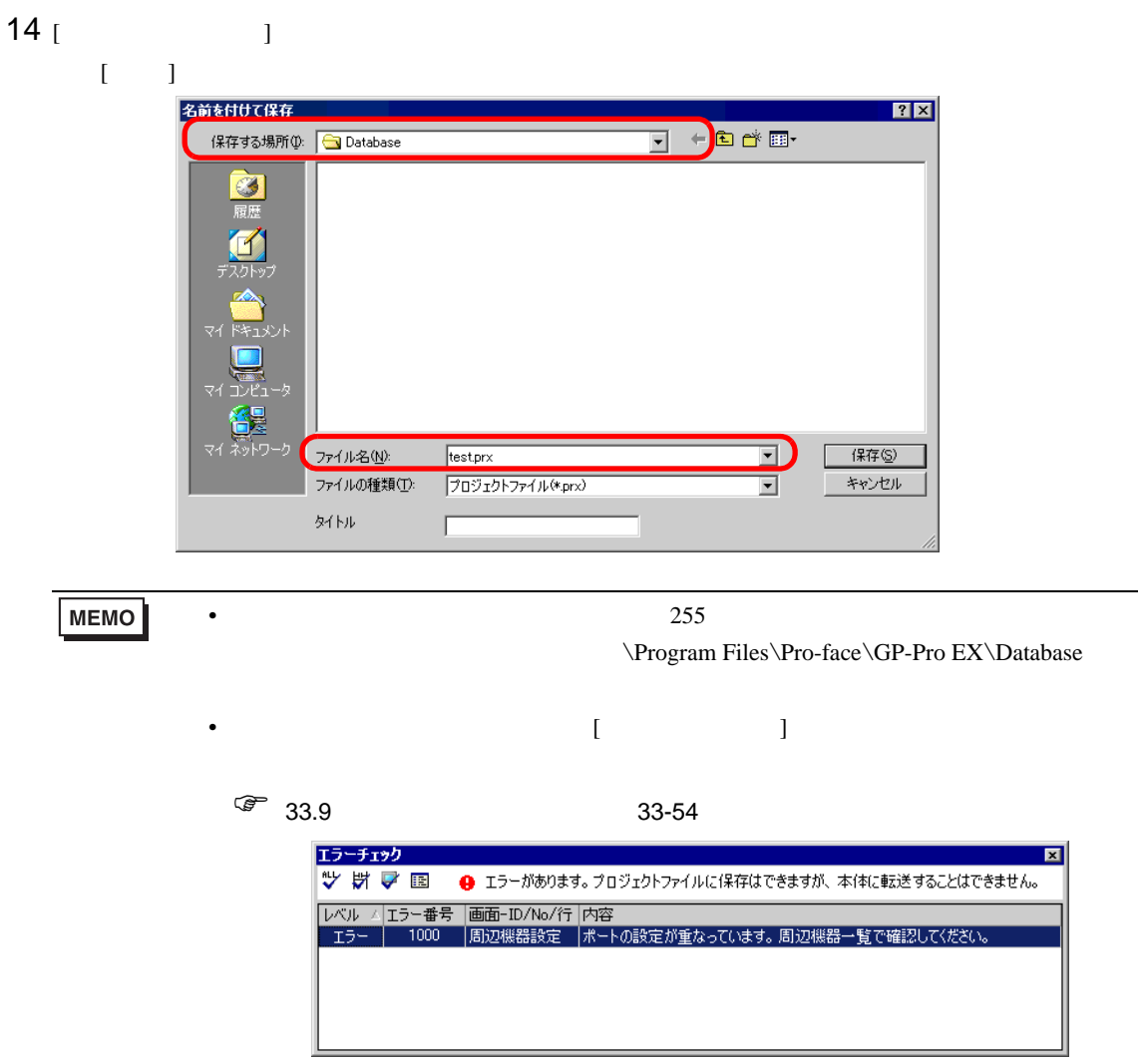

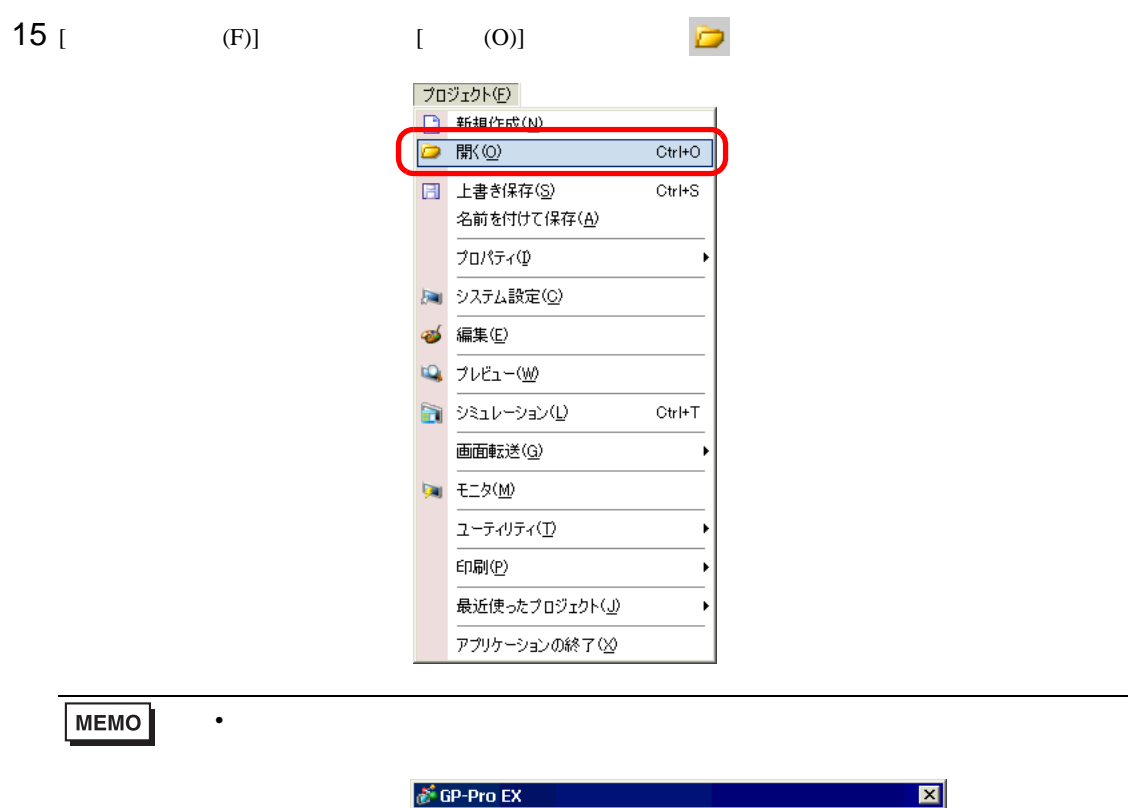

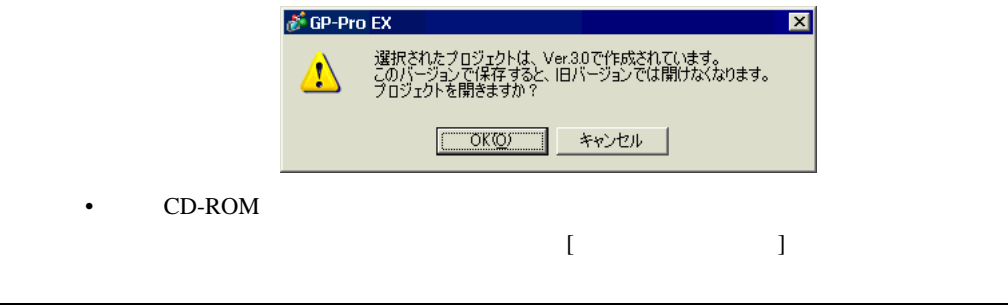

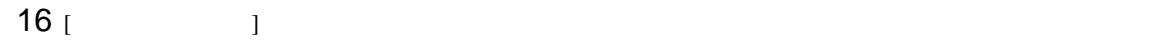

 $*.\text{prx}$  [ ]

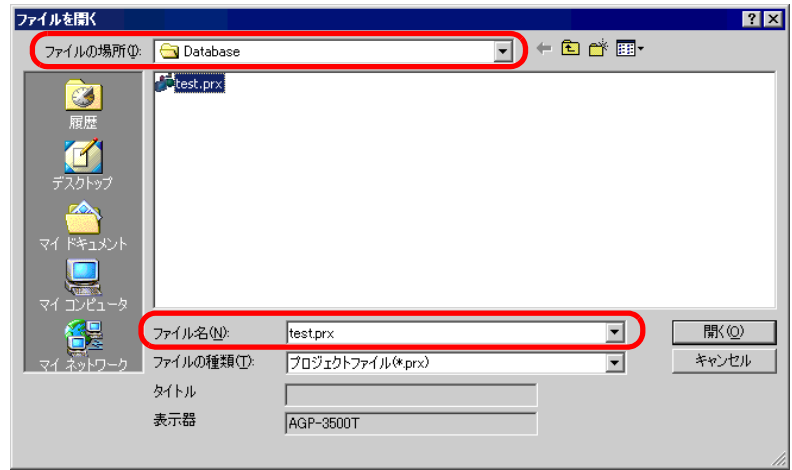

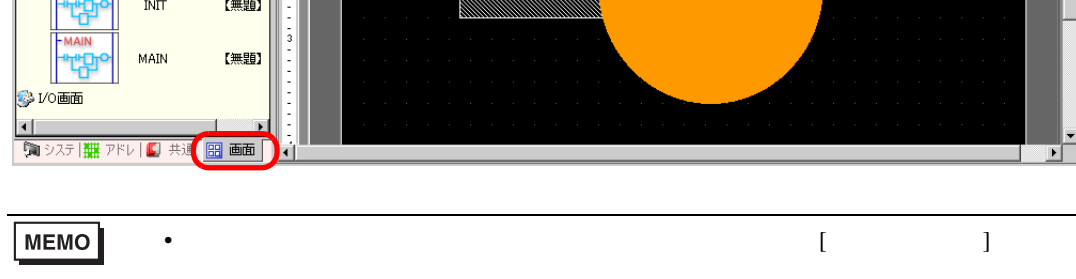

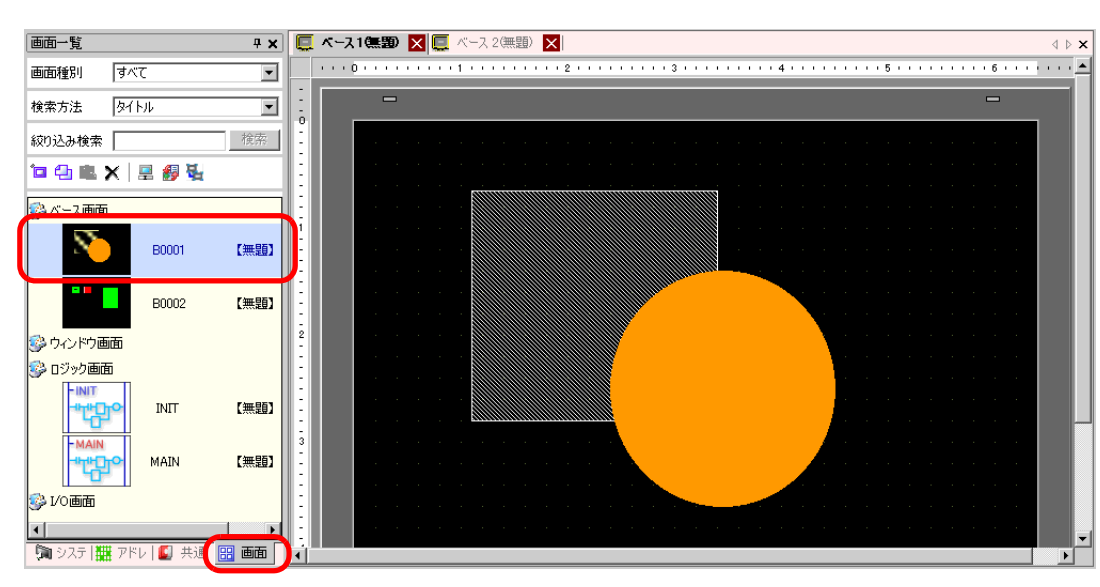

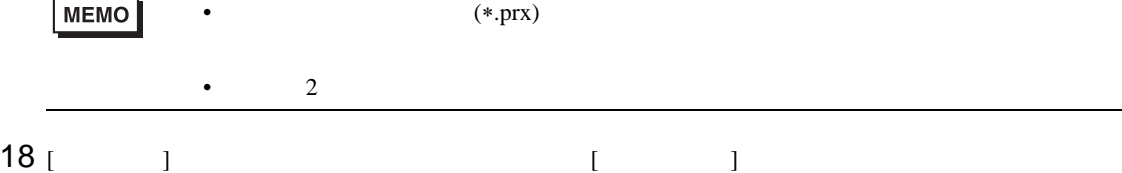

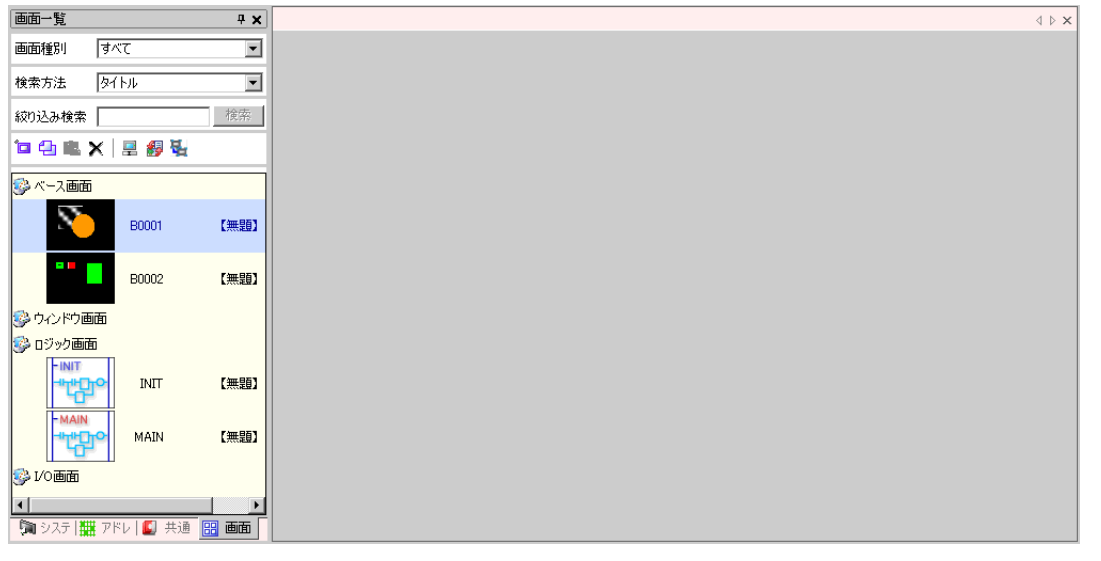

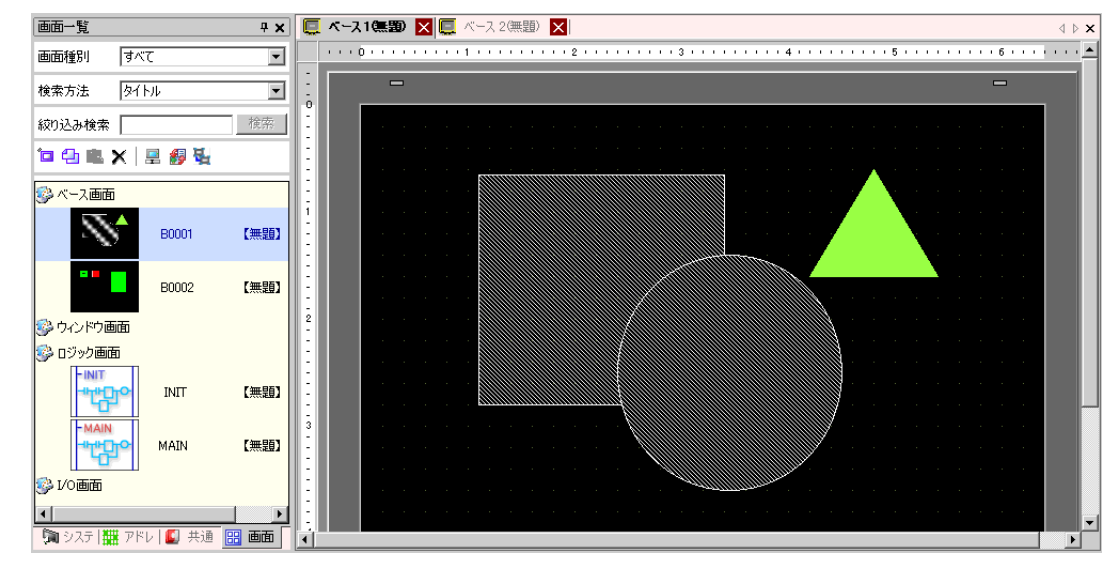

20 [  $(F)$ ]  $[$  (S)]  $\Box$ 

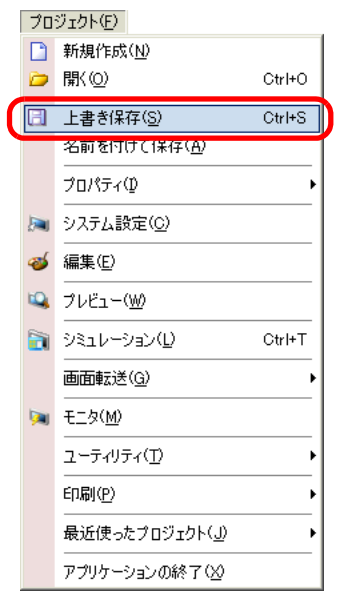

19

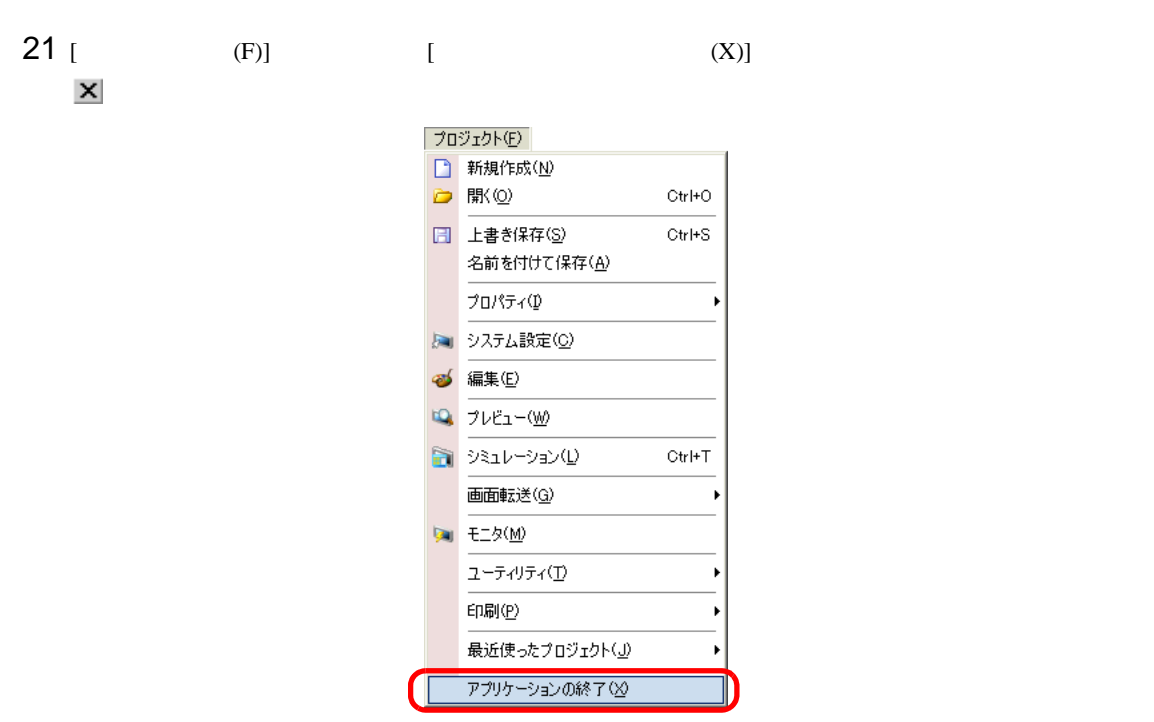

**MEMO** 

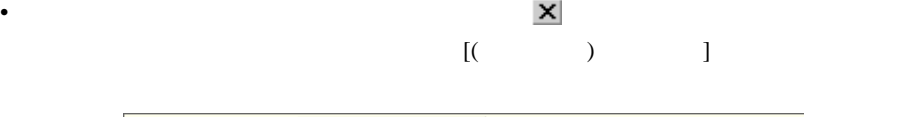

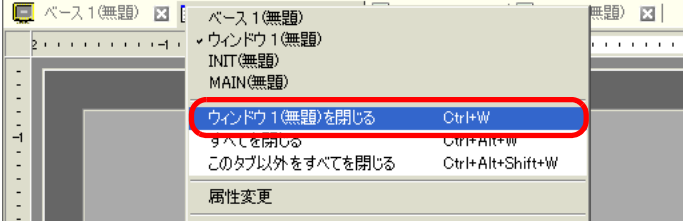

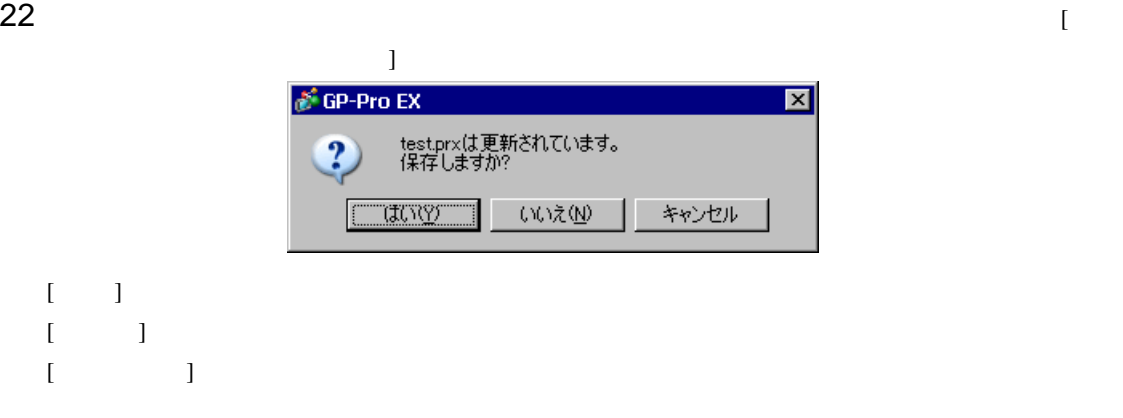

<span id="page-20-1"></span><span id="page-20-0"></span> $5.3.1$ 

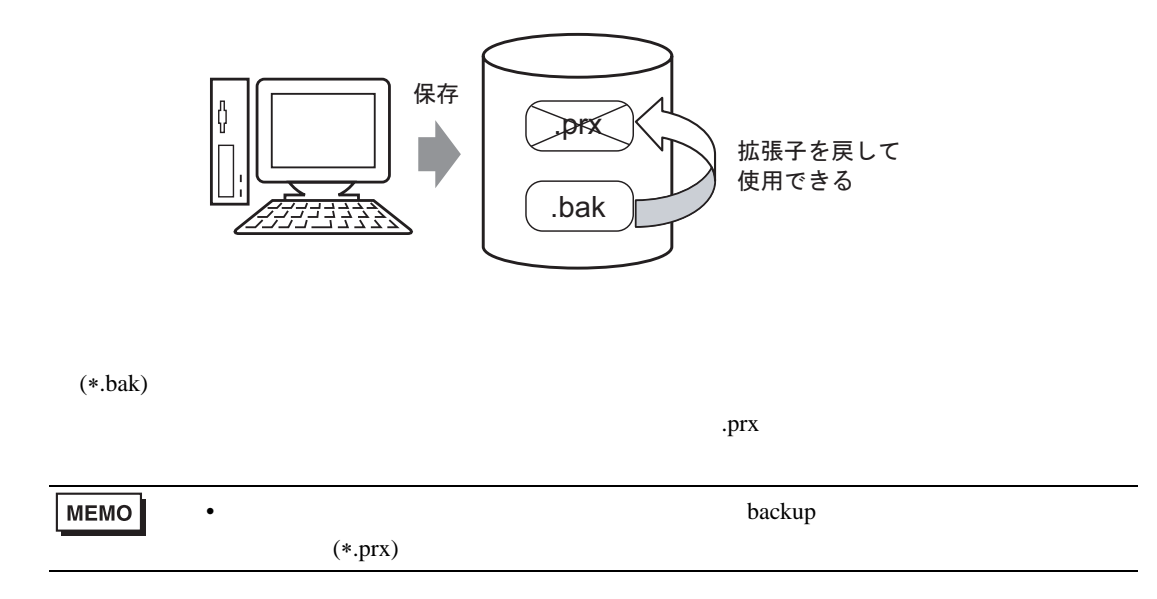

<span id="page-21-0"></span> $5.3.2$ 

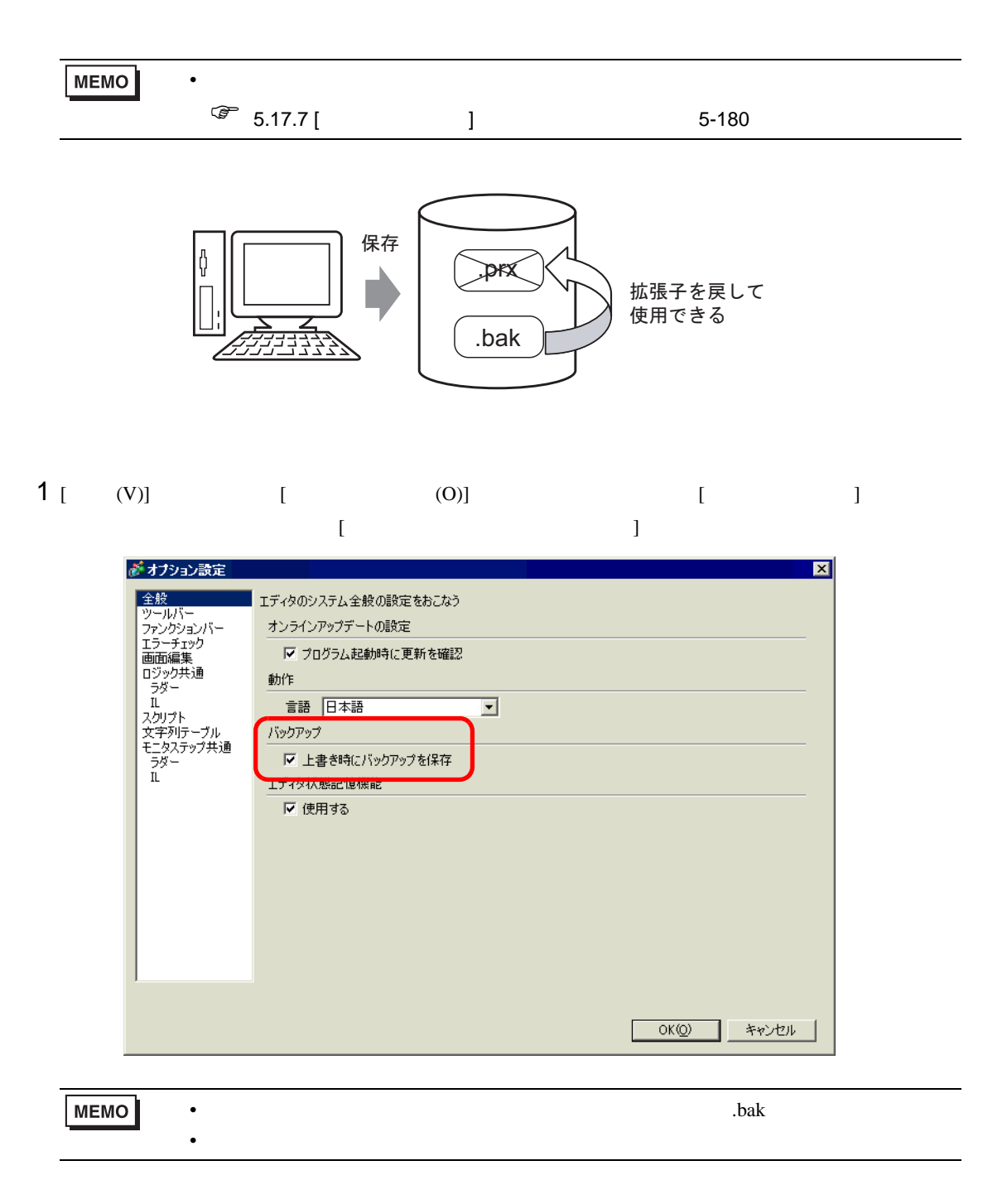

 $\mathbf{b}$ ackup

 $G$ P-Pro EX backup

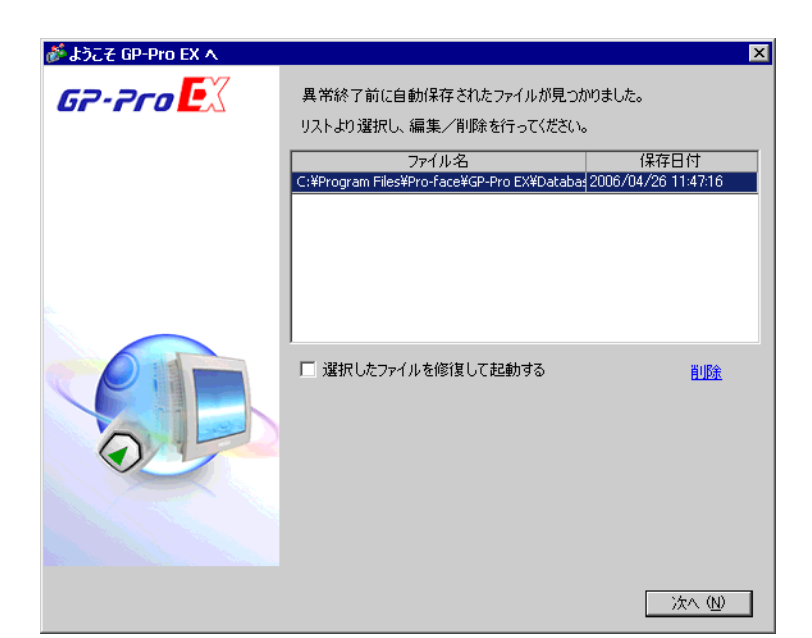

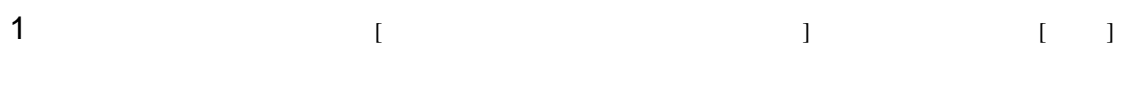

 $2 \nightharpoonup$ 

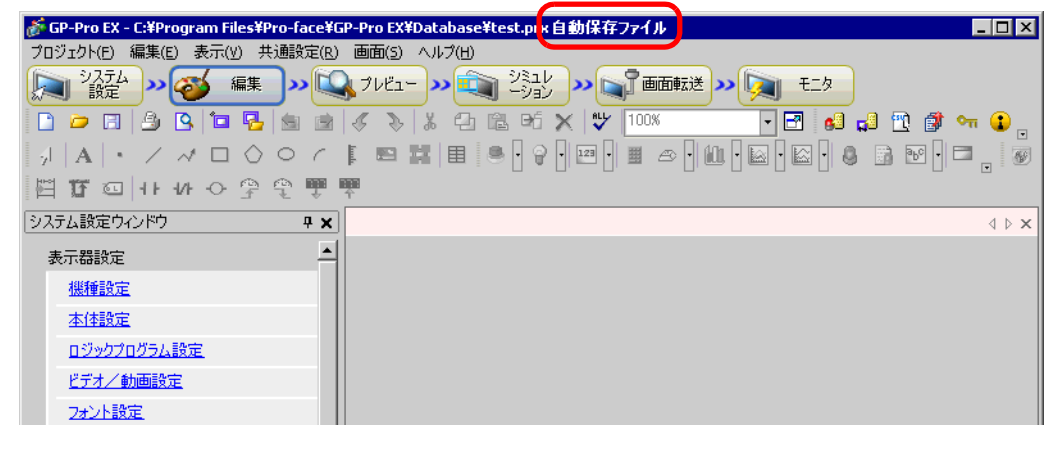

 $3 [$  (F)]  $[$  (A)]

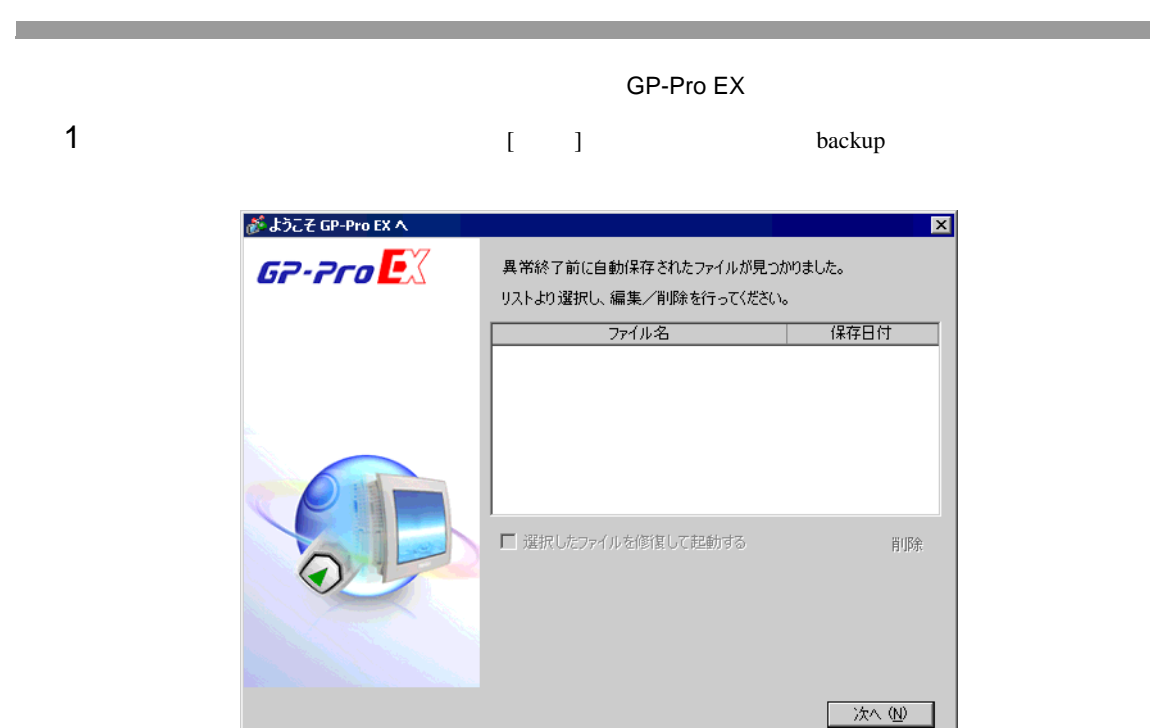

# 2 [ ]

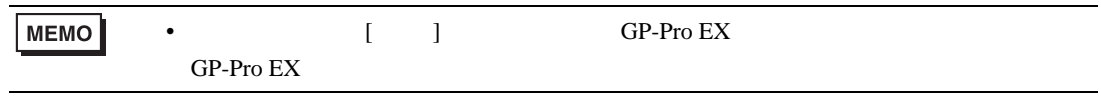

<span id="page-24-1"></span><span id="page-24-0"></span> $5.4.1$ 

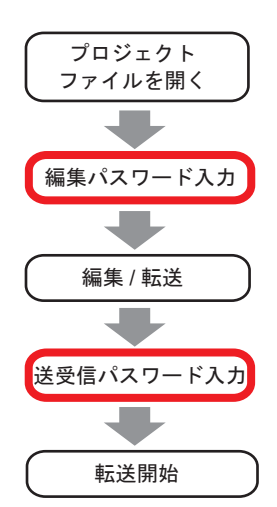

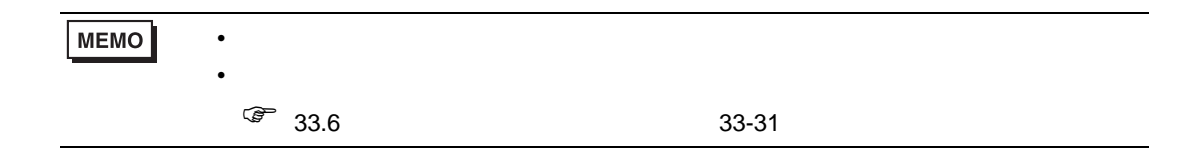

## <span id="page-25-0"></span> $5.4.2$

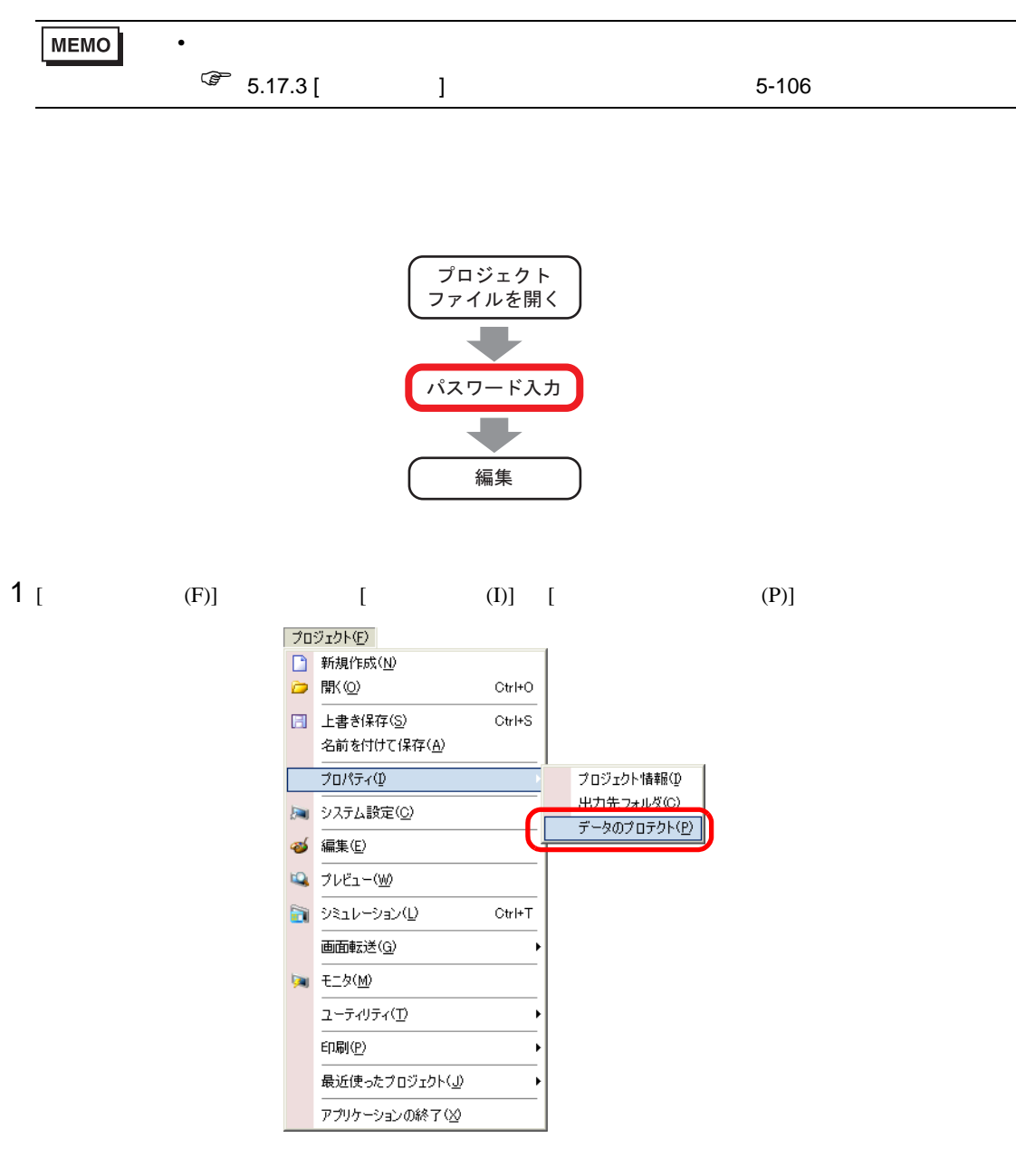

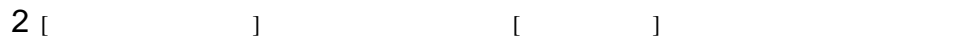

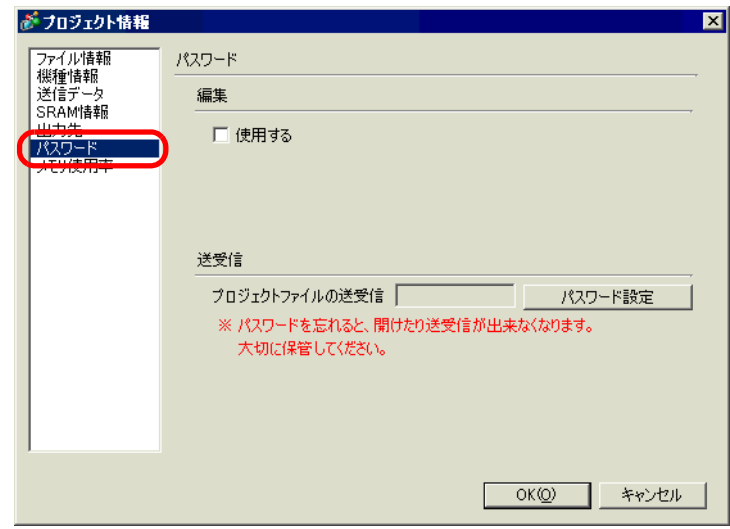

# 3 [ ] [ ]

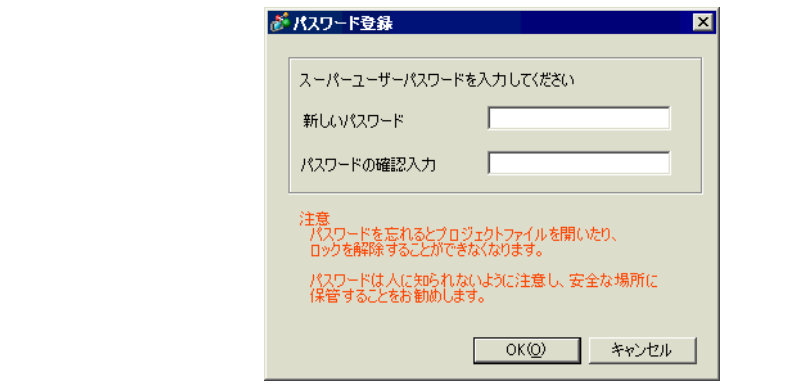

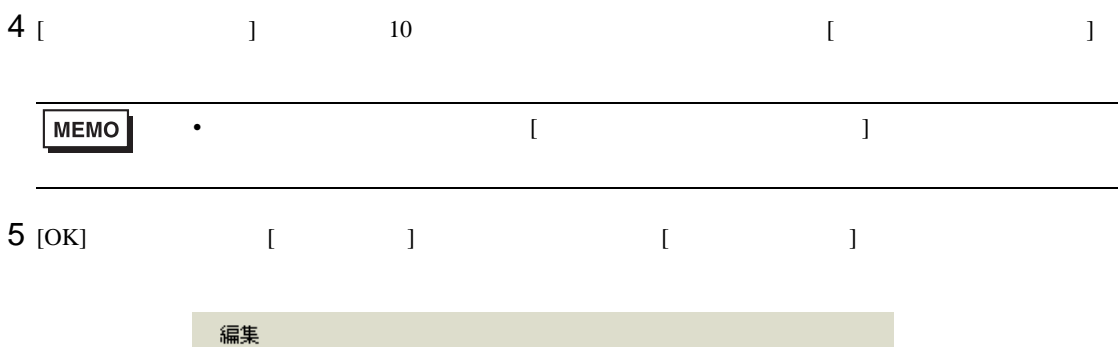

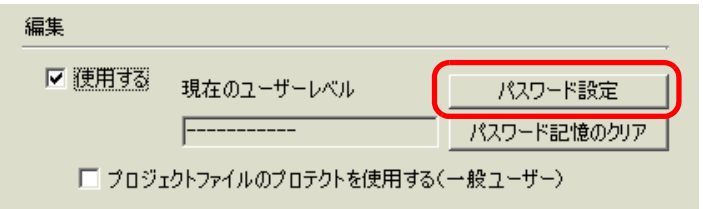

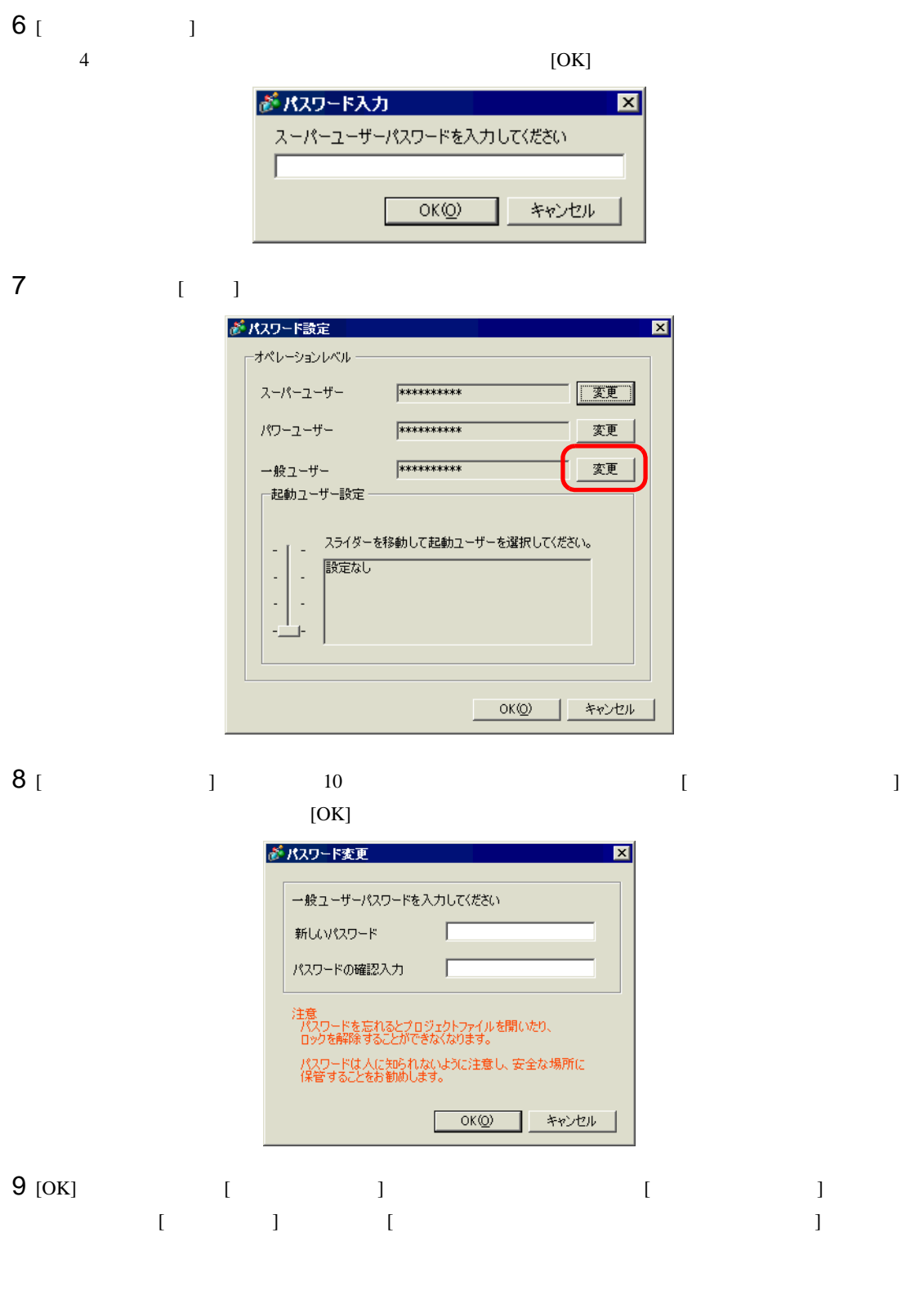

Ⅳ プロジェクトファイルのプロテクトを使用する(一般ユーザー)

10 [OK]

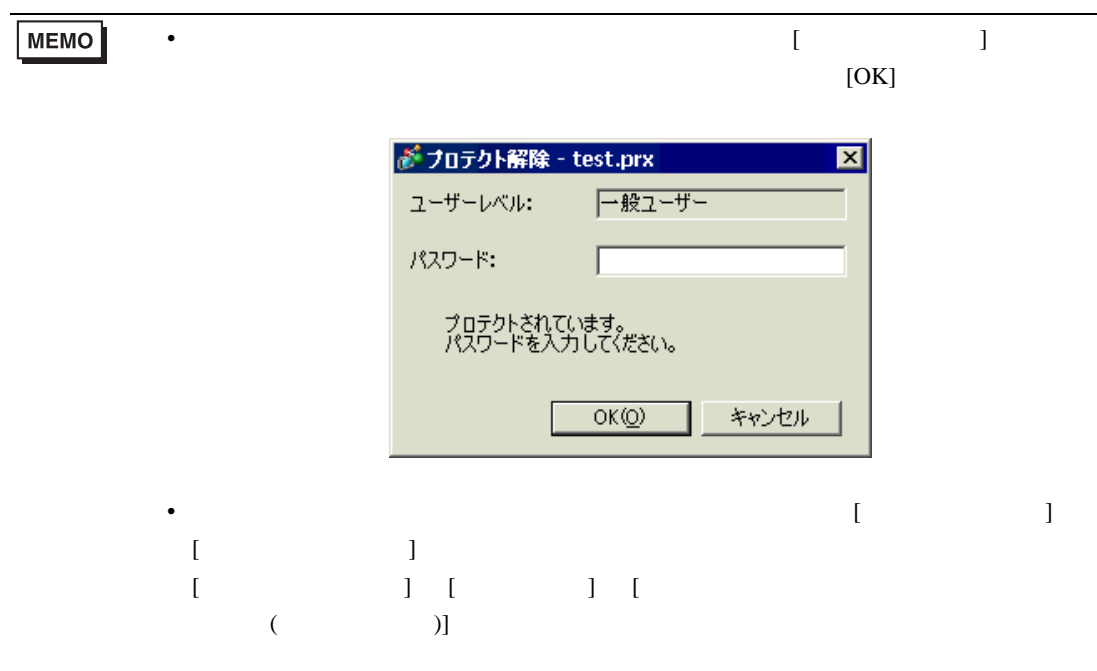

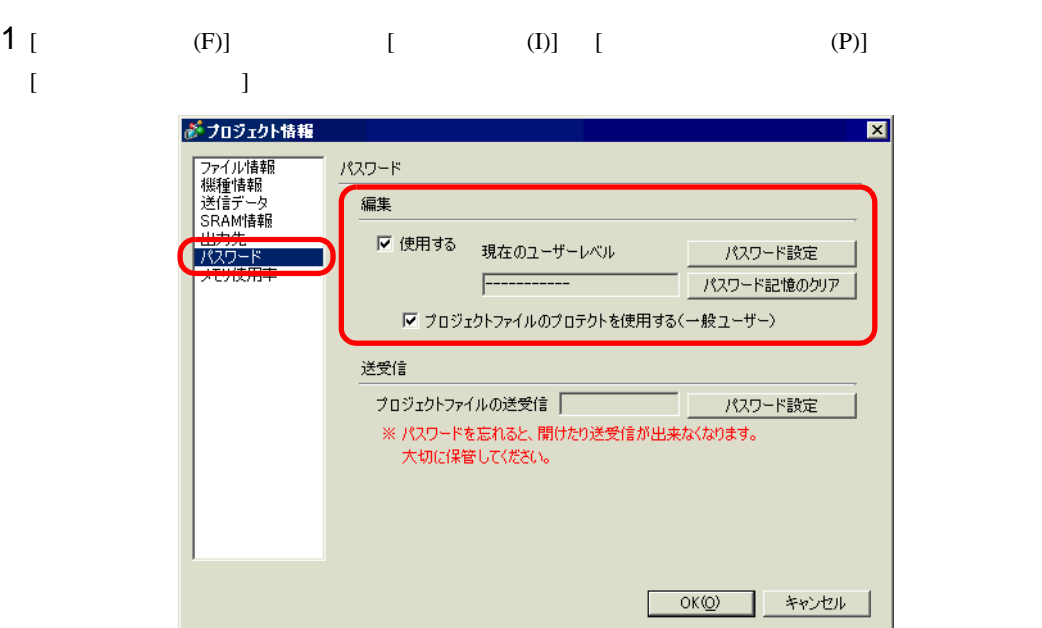

 $\begin{bmatrix} \rule{0pt}{10pt} \rule{0pt}{10pt} \rule{0$ 

2 [ ] [ ]

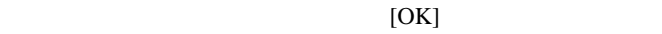

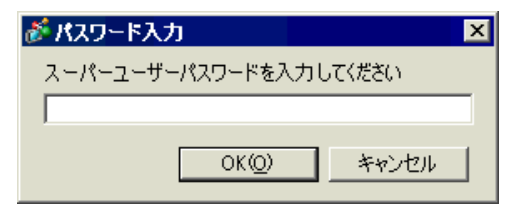

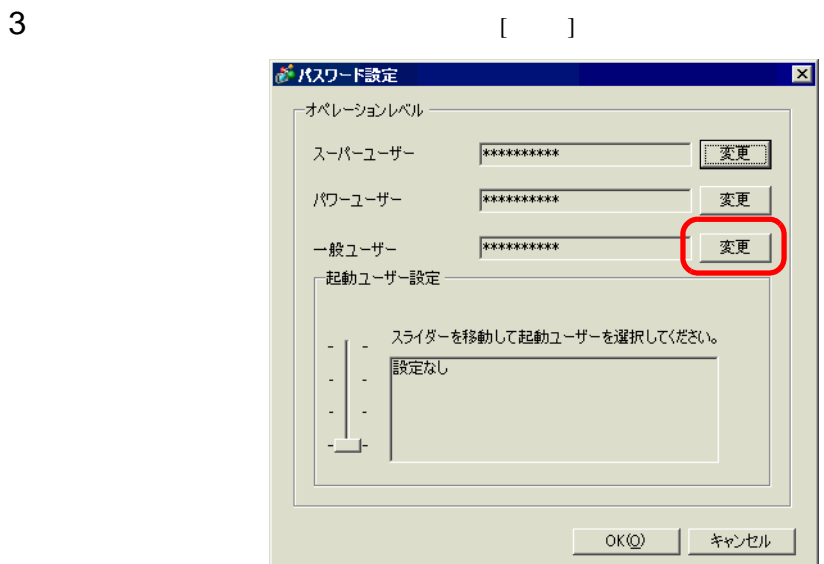

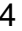

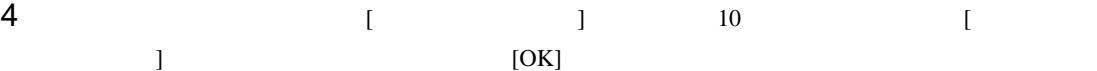

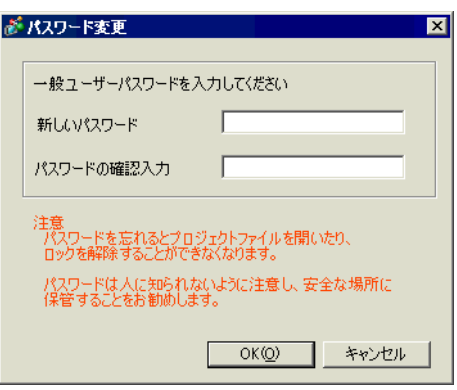

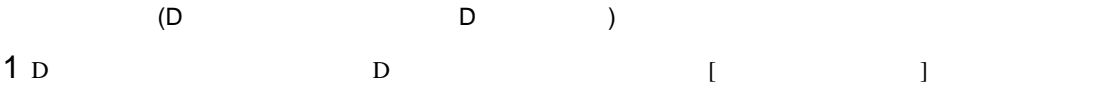

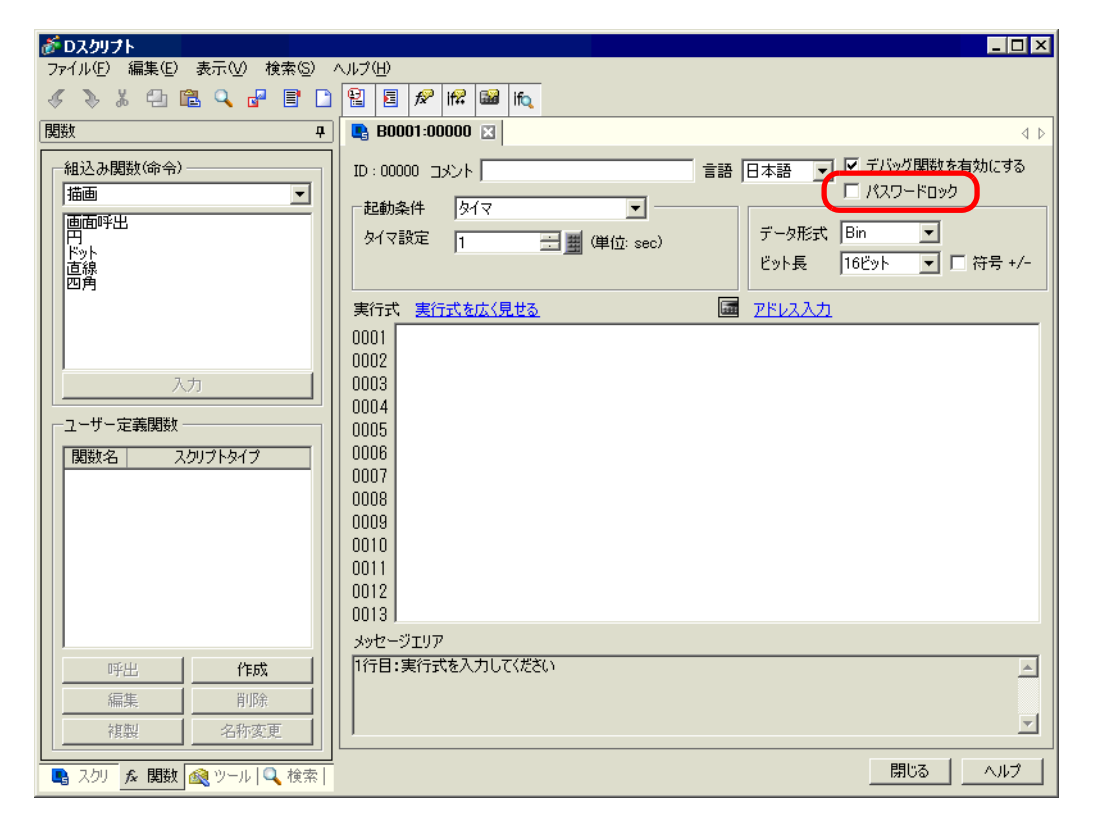

 $2$ 

 $[OK]$ 

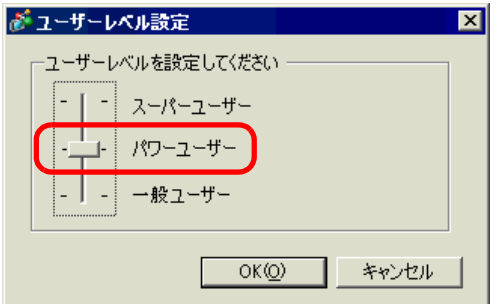

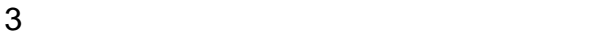

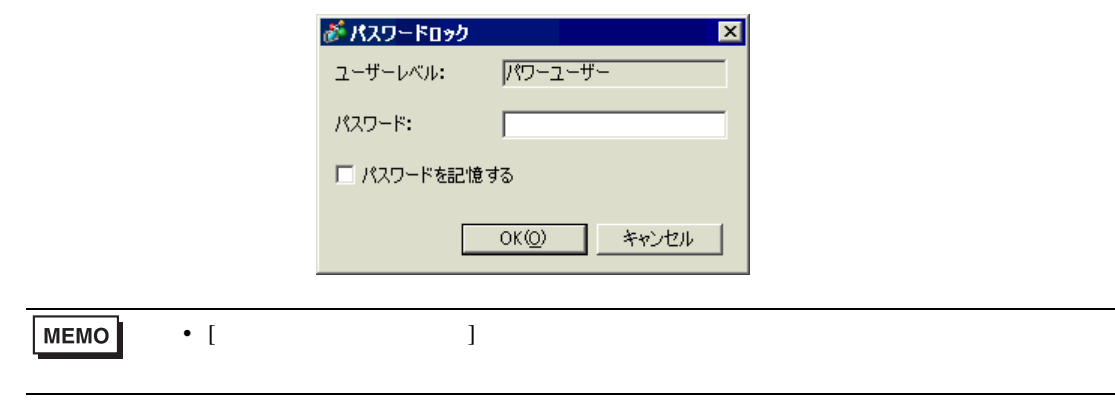

 $4$  [OK]

 $\mathsf{N}$ 

 $\mathbf{1}$  [  $\Box$  ]  $\blacksquare$  )  $\blacksquare$ 

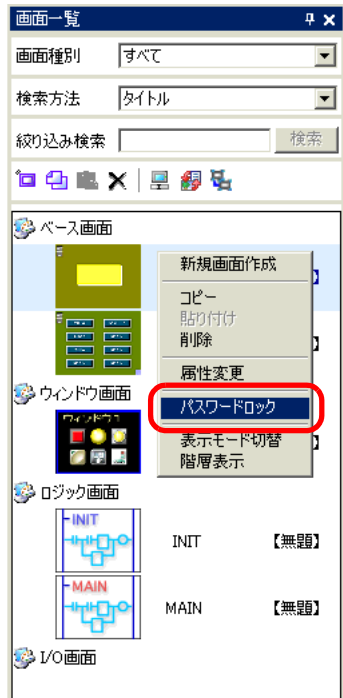

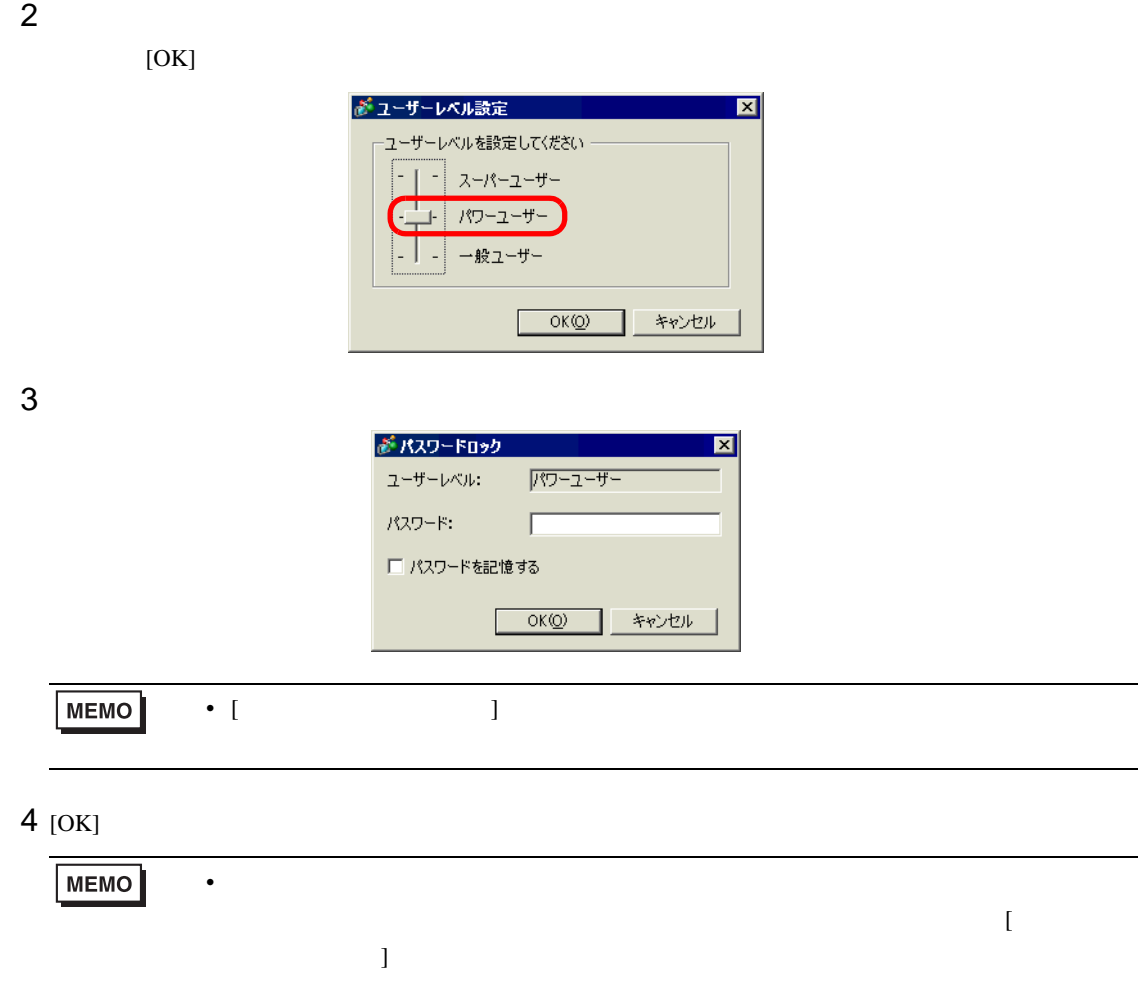

 $1$   $\begin{bmatrix} 1 & 1 \end{bmatrix}$ 

лет до 1999 година и селото в 1999 година и селото в 1999 година и селото в 1999 година и селото в 1999 година<br>Селото в 1999 година и селото в 1999 година и селото в 1999 година и селото в 1999 година и селото в 1999 год

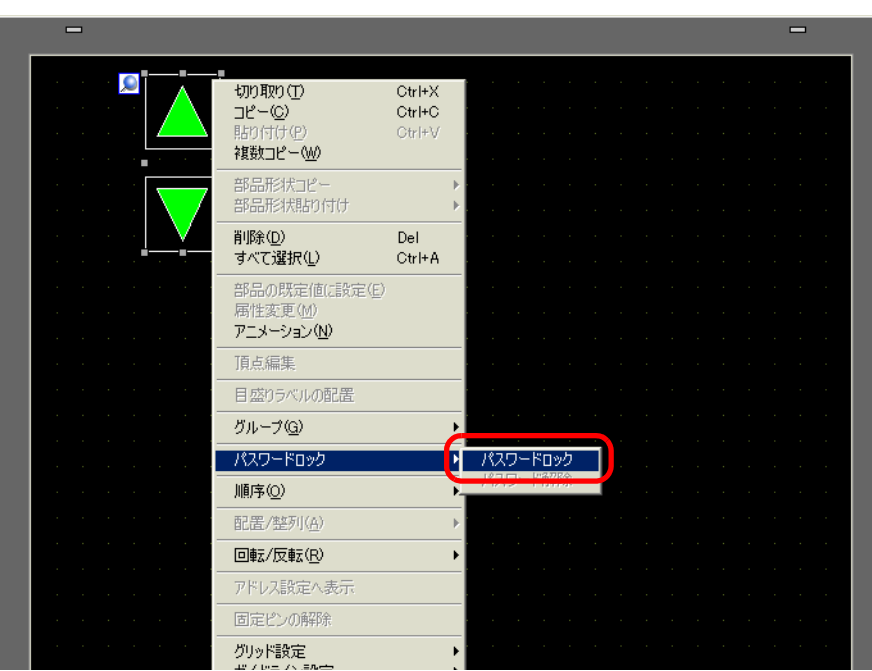

 $2$ 

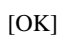

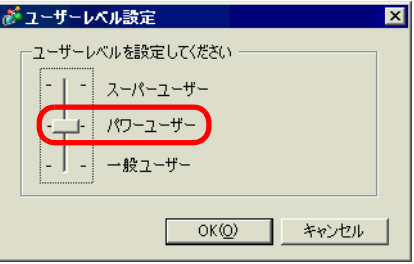

 $3 \text{ }$ 

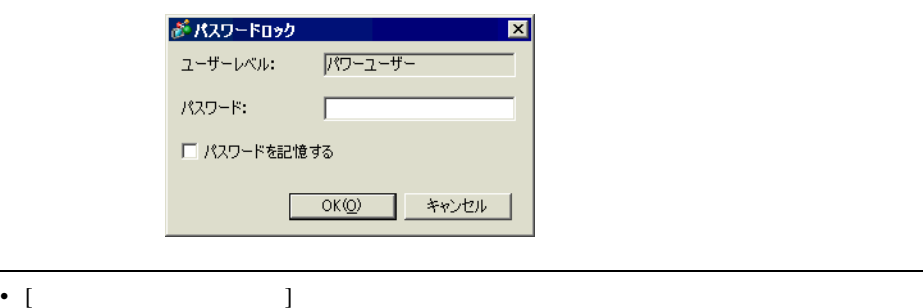

 $4$  [OK]

**MEMO** 

<span id="page-35-0"></span>п

<span id="page-35-1"></span> $5.5.1$ 

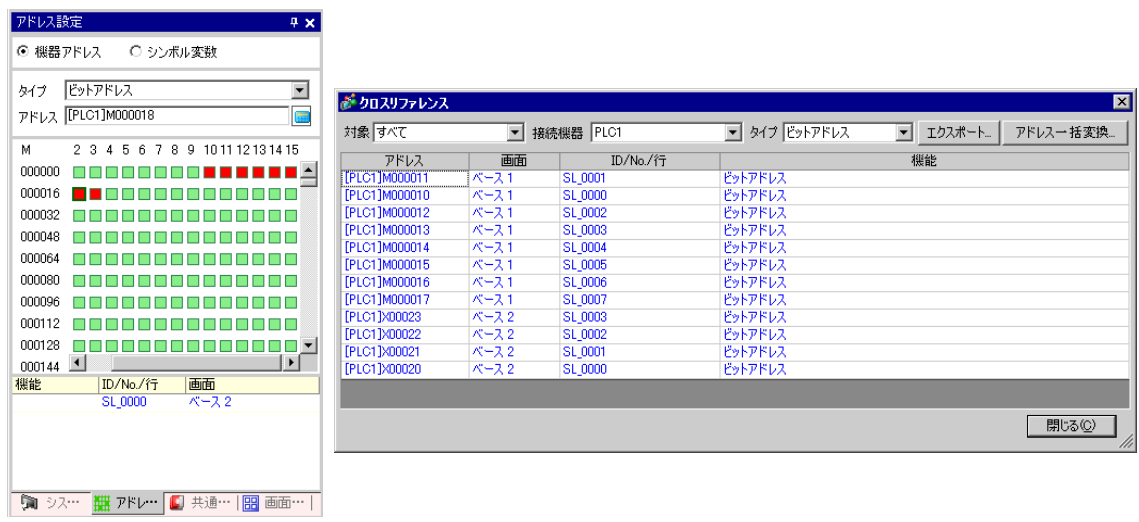

 $\overline{2}$
#### $5.5.2$

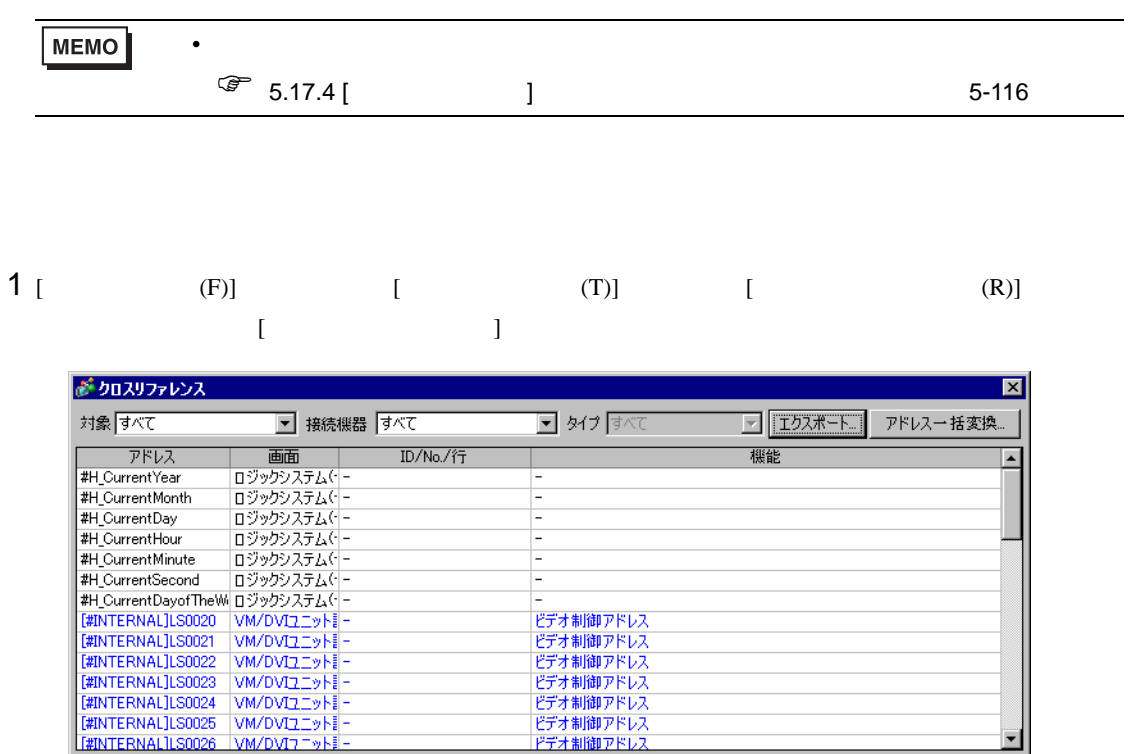

■ 閉じる(C)

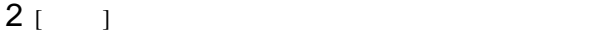

- $3 \times 3$
- 4 ( )
- $5$

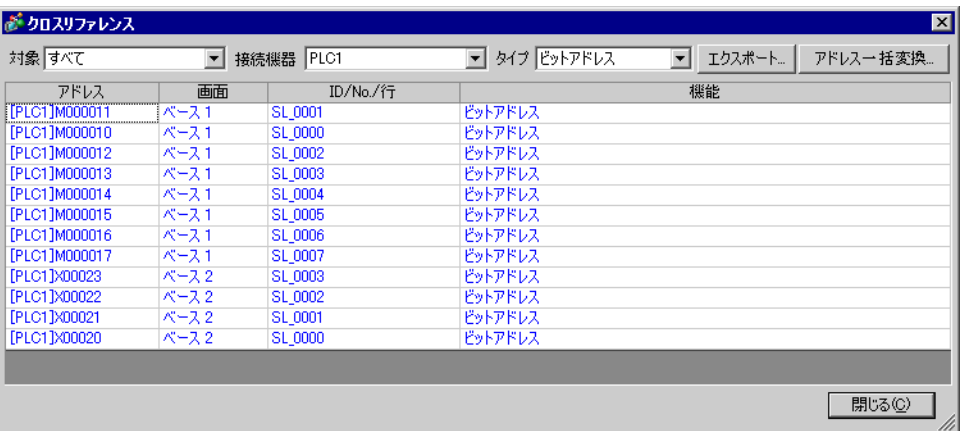

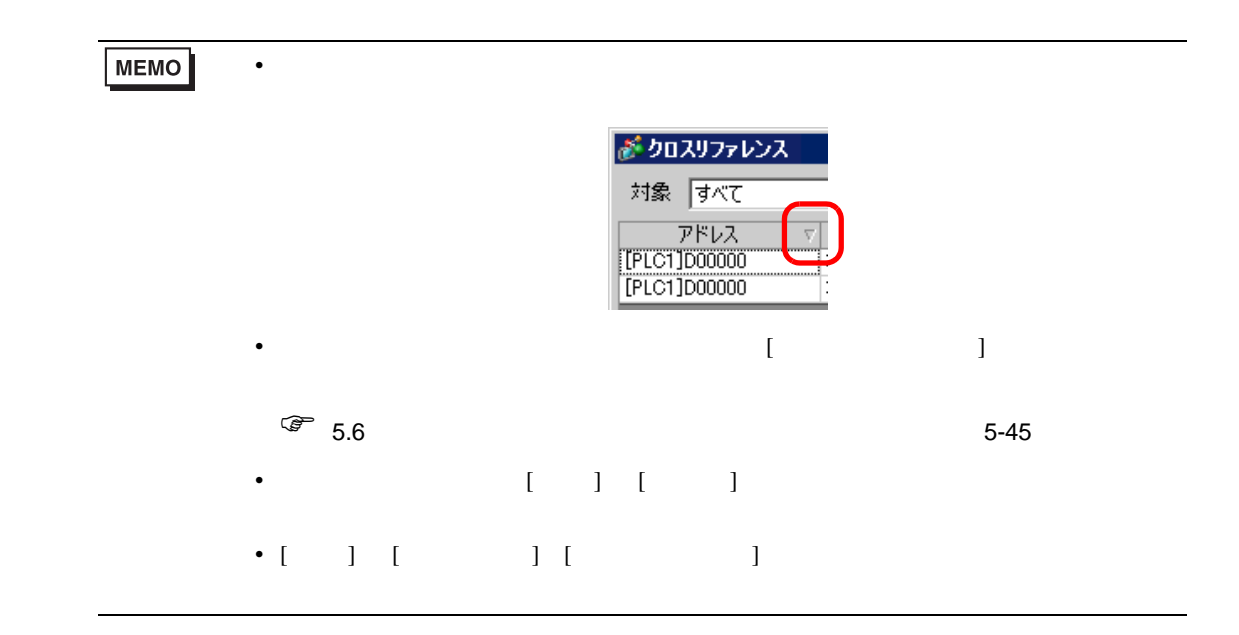

クロスリファレンスに表示中のアドレス一覧は、CSV 形式またはテキスト形式で保存(エクスポー

## $1$  [  $1$

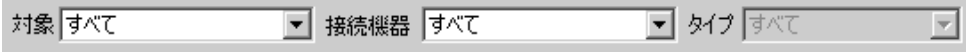

# 2 [ J

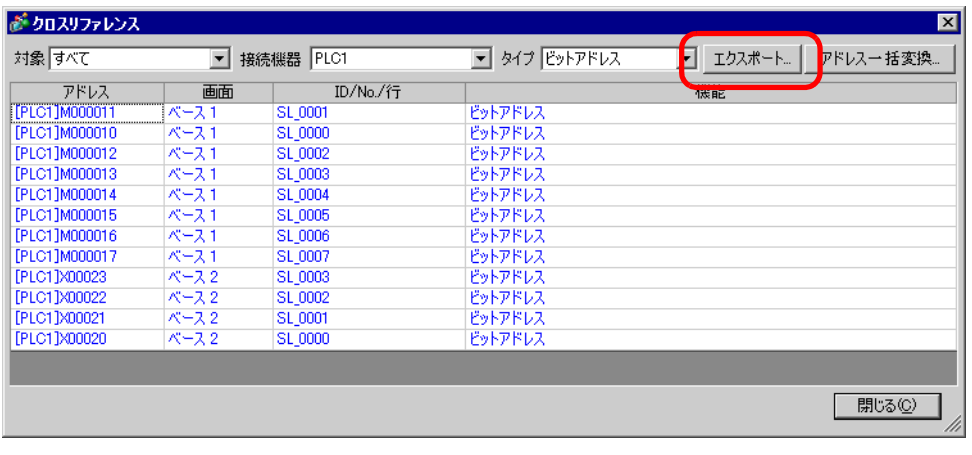

3  $[$  (I)]  $[$  (N)]  $[$  (T)]  $[ \begin{array}{ccc} \text{I} & \text{I} & \text{I} \end{array}$ 

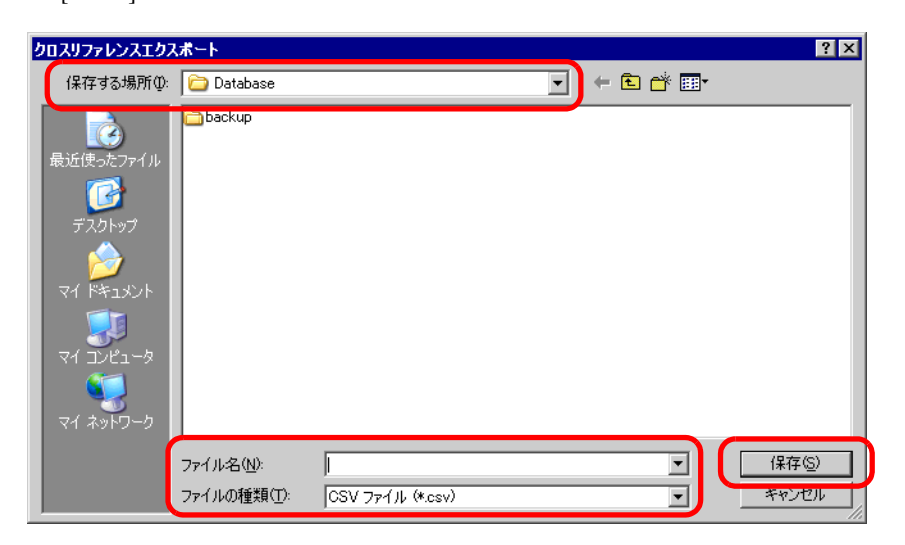

4 Microsoft Excel

**MEMO** 

 $\sqrt{a^2}$  5.17.5 [ ] 5-125

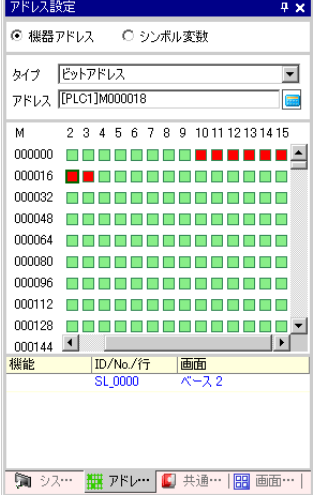

 $\bullet$ 

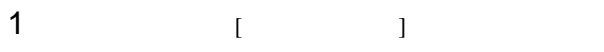

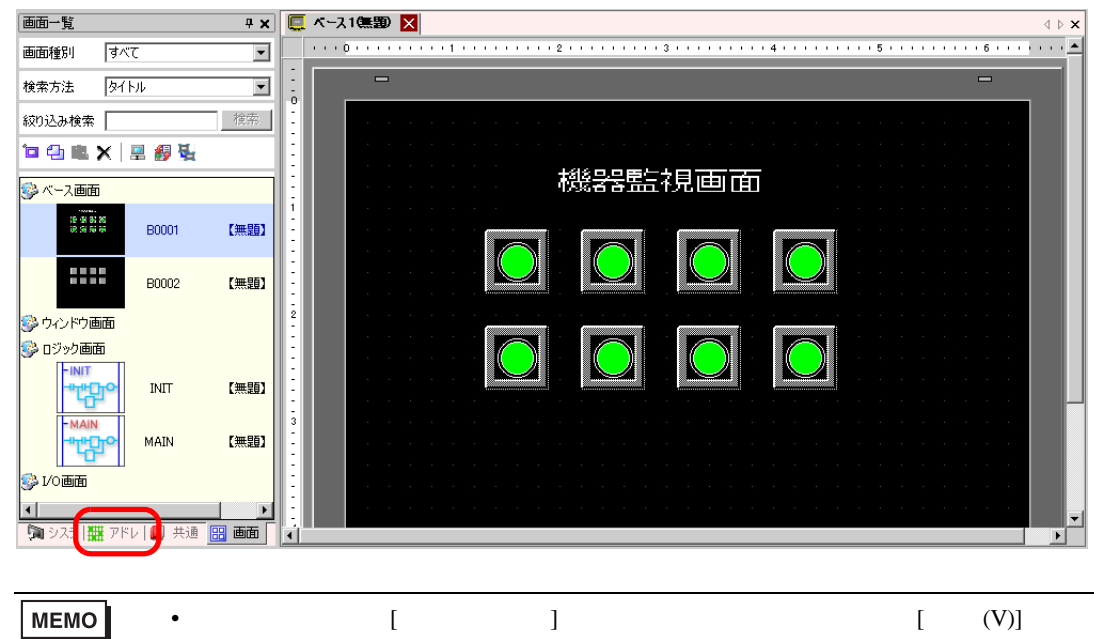

 $[$  (W)]  $[$  (A)]  $[$ 

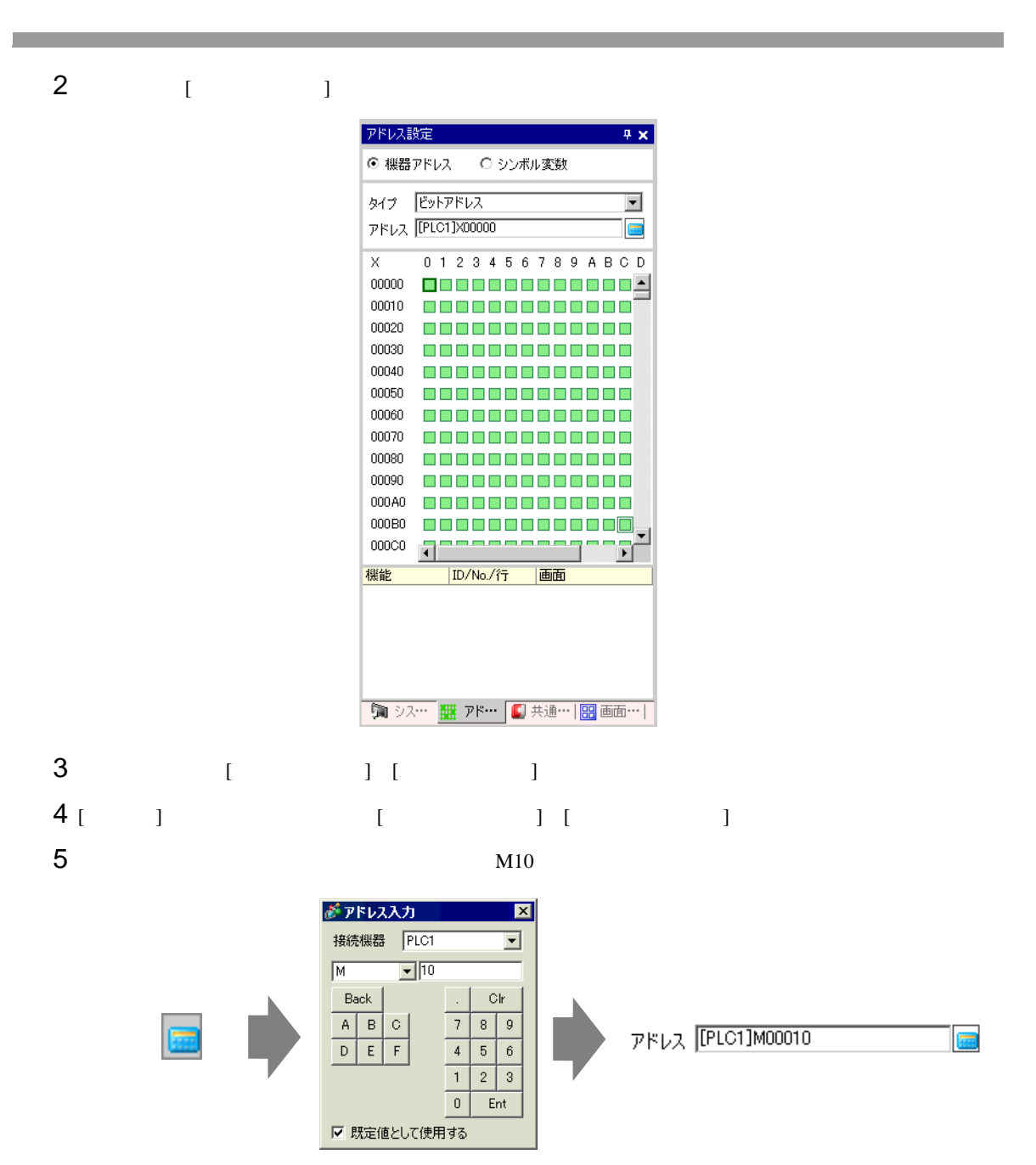

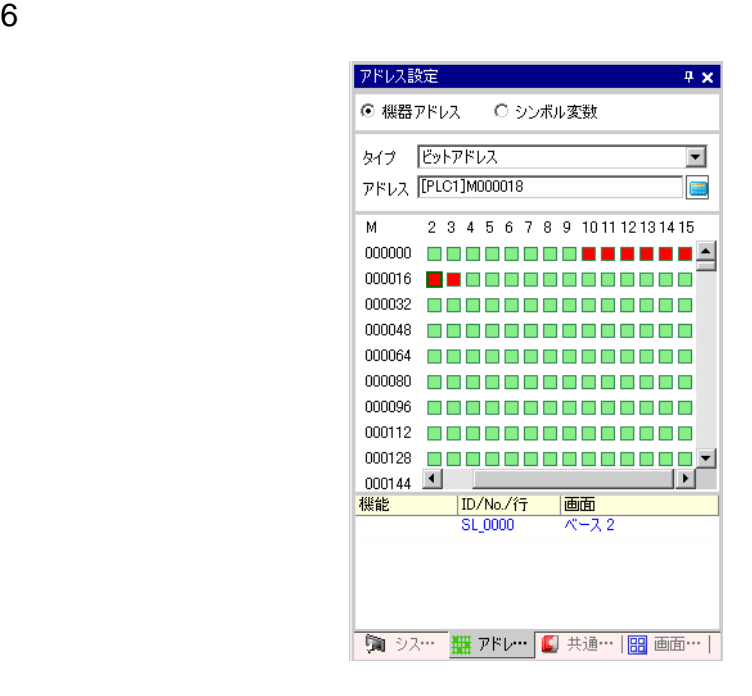

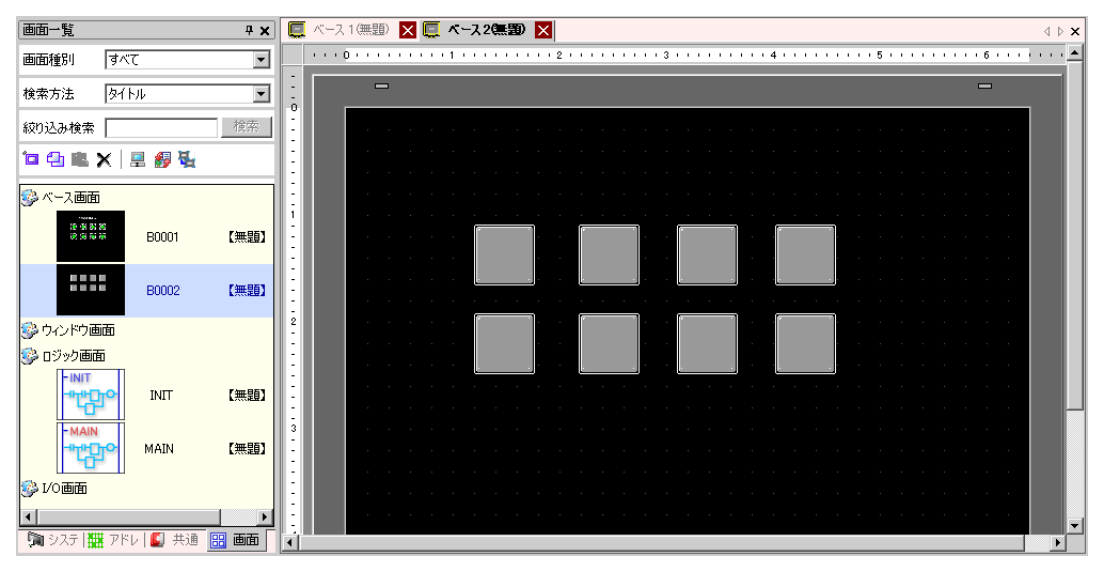

## $[$   $]$

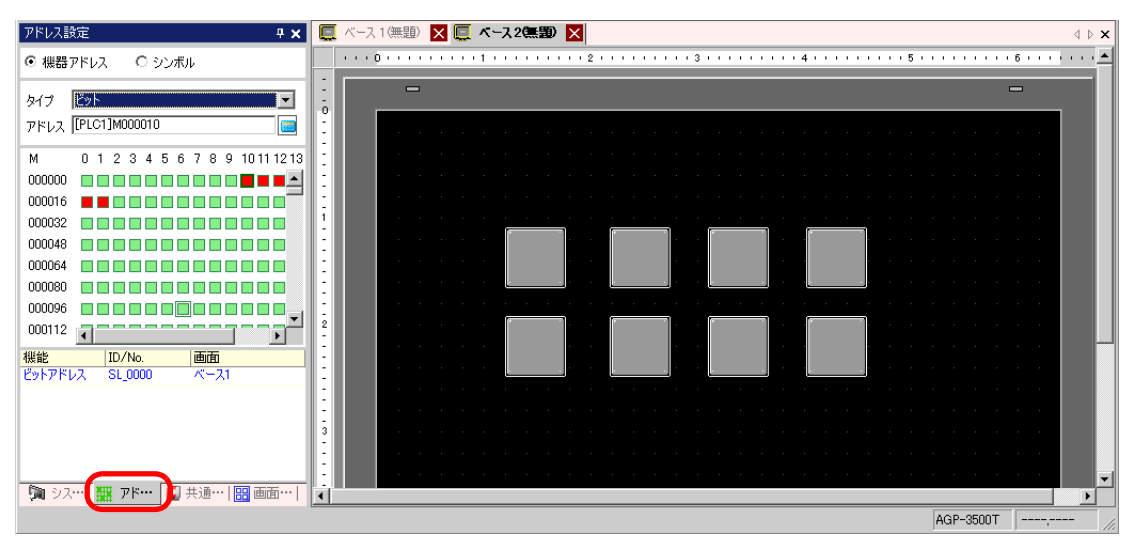

 $3$   $\begin{bmatrix} 1 \end{bmatrix}$  $\begin{bmatrix} \cdots \end{bmatrix}$ <mark>!! x | □</mark> ベース 1(無題) <mark>| | | ズ | エース 2(無題) | | | |</mark> アドレス設定  $\triangle$   $\triangleright$   $\mathbf{x}$ ⊙ 機器アドレス ○ シンボル変数 タイプ ビットアドレス  $\overline{\phantom{a}}$  $\frac{1}{\alpha}$ アドレス FPLC1]M000018  $\sqrt{2}$ M.  $0\ 1\ 2\ 3\ 4\ 5\ 6\ 7\ 8\ 9\ 1011\ 12$ 00000 **DEBEDEEDE 14** 000016 **BBDDD<del>SSQ</del>QQQC** 000032 0000000000000 000048 000000000000 - 탑 - アトレス |<br>ビットアドレス | | PLC1)X00020 000000 0000000000000 000096 0000000000000 000112 0000000000000 000128 **000000000000000**  $000144$   $\frac{4}{ }$ 機能 ID/No./行 | 画面 スイッチ ランプ **「■シス… | | | アド… | ■ 共… | | | | | 画 | 画… |**  $\vert \cdot \vert$  $\mathbf{E}$ AGP-3500T -----

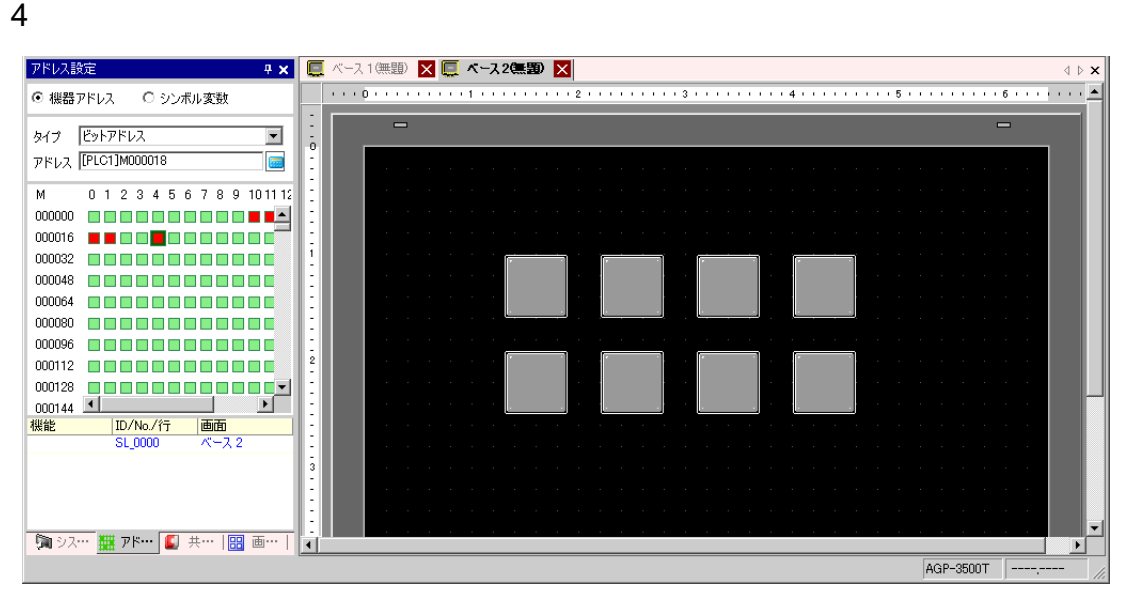

<span id="page-44-0"></span> $5.6$ 

 $5.6.1$ 

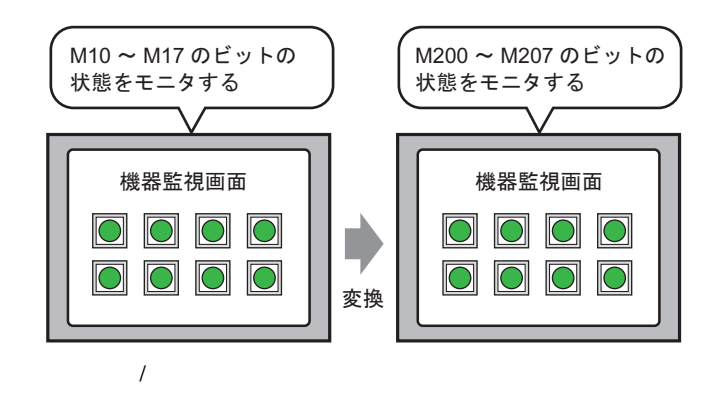

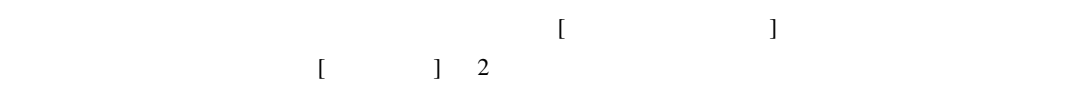

#### $5.6.2$

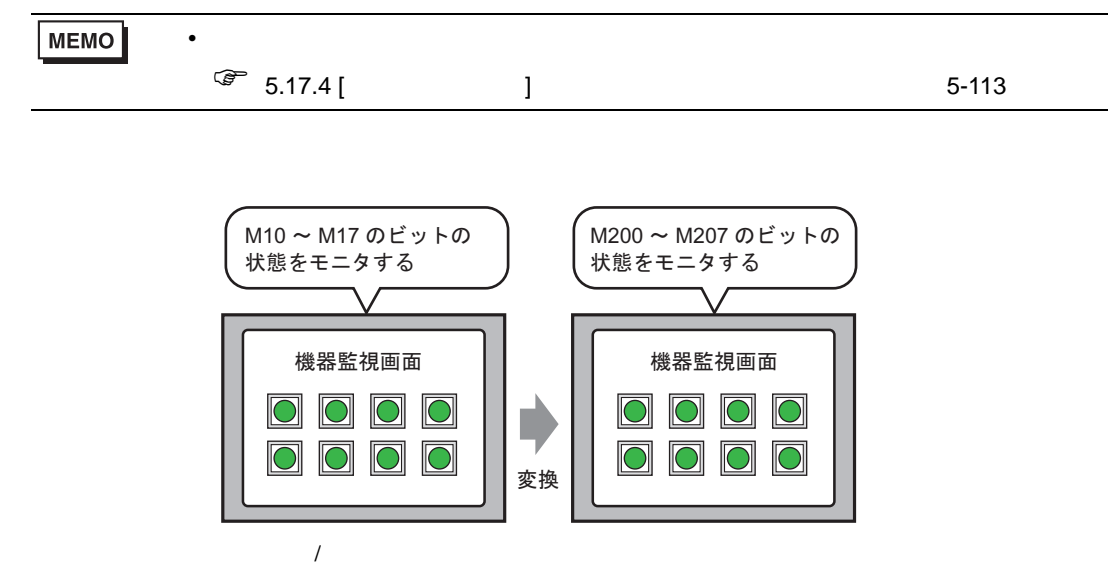

1 [ (F)] [ (T)] [ (A)]  $\begin{bmatrix} \cdot & \cdot & \cdot & \cdot \end{bmatrix}$   $\begin{bmatrix} \cdot & \cdot & \cdot & \cdot \end{bmatrix}$ 

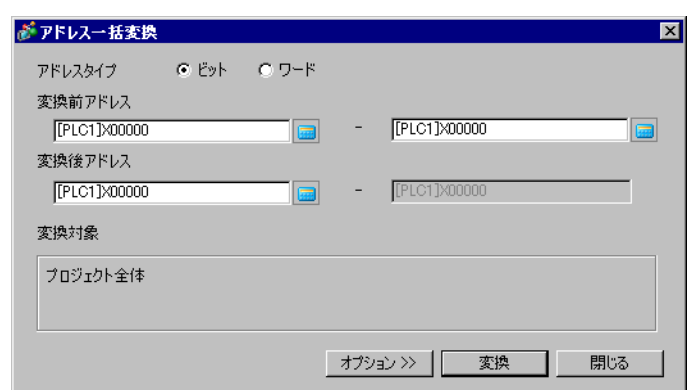

[  $\qquad$  ]

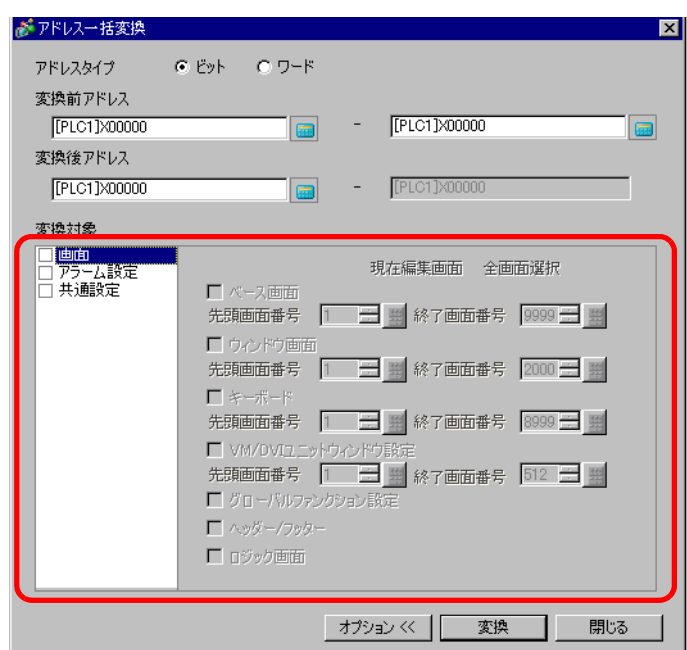

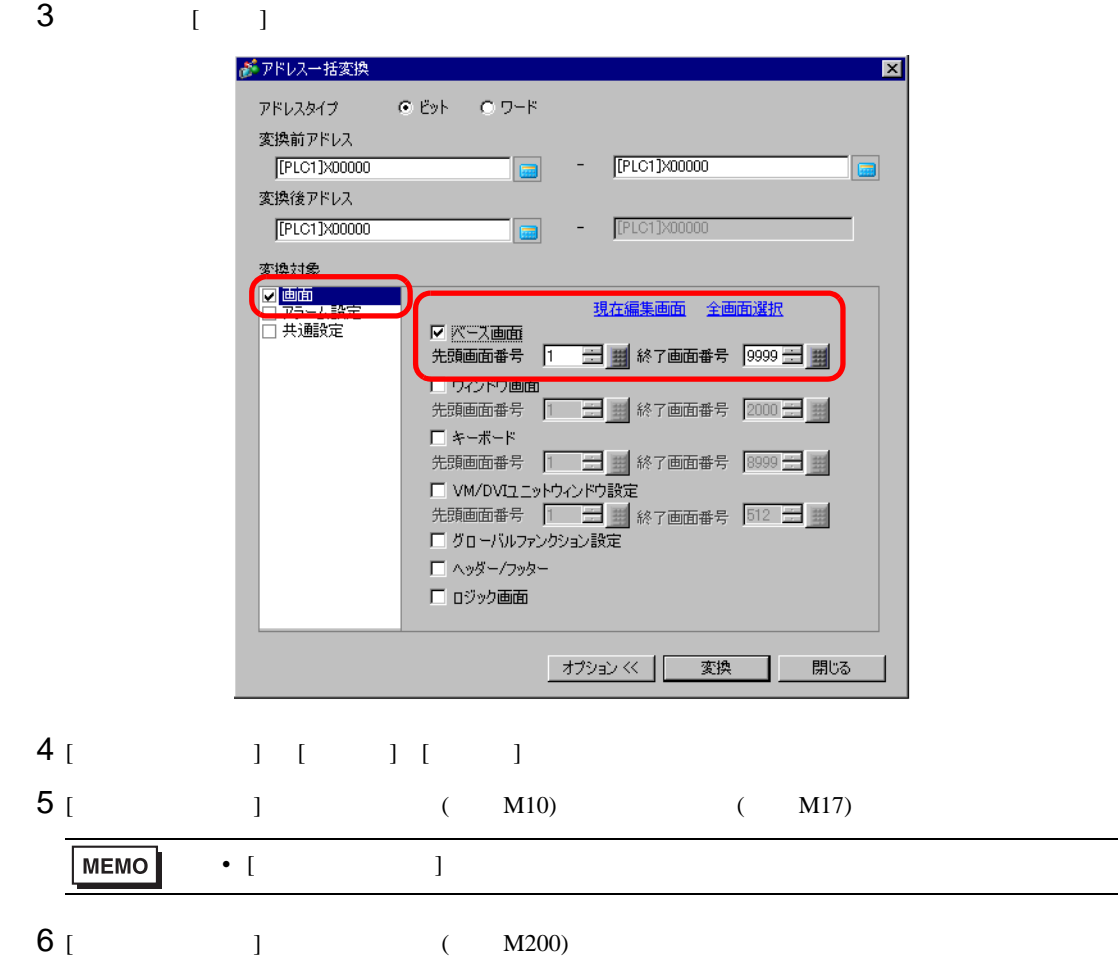

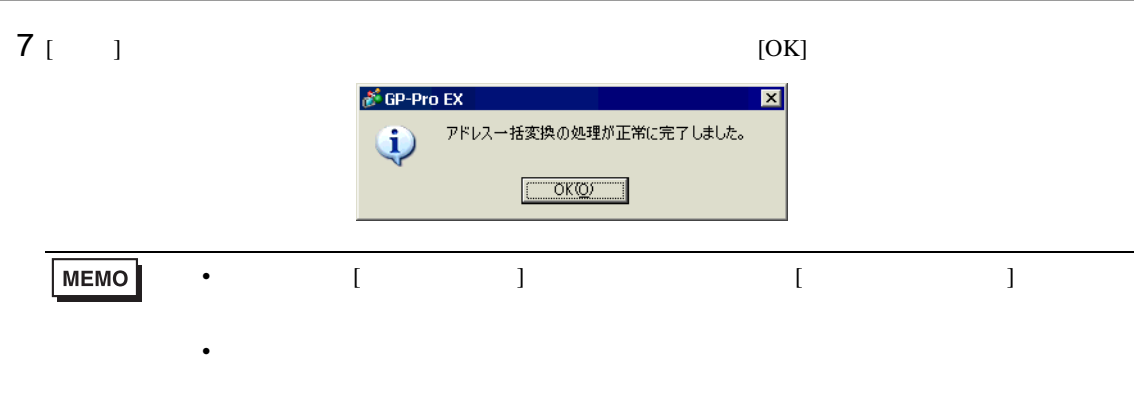

 $5.7$ 

п

 $5.7.1$ 

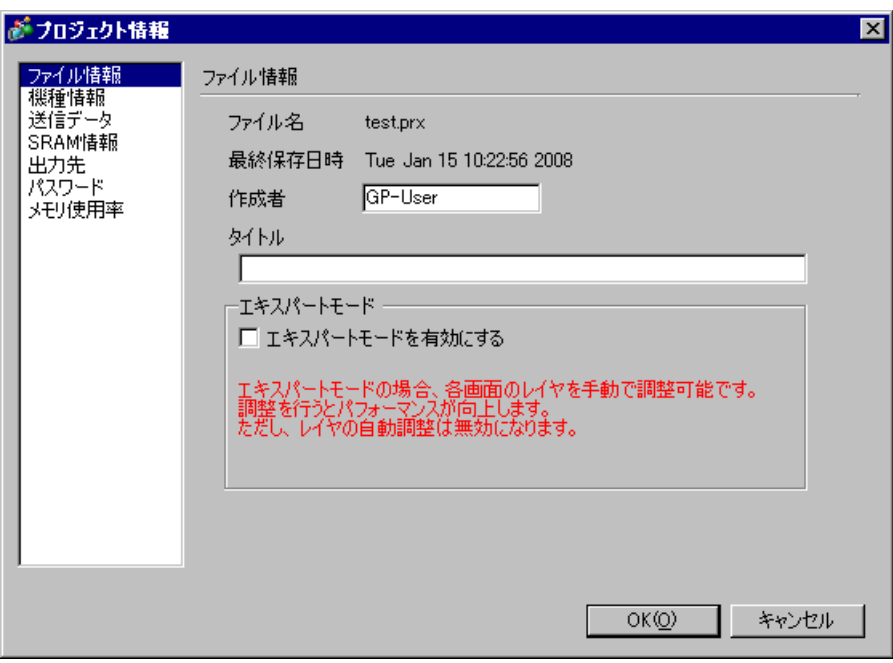

 $SRAM$ 

 $5.7.2$ 

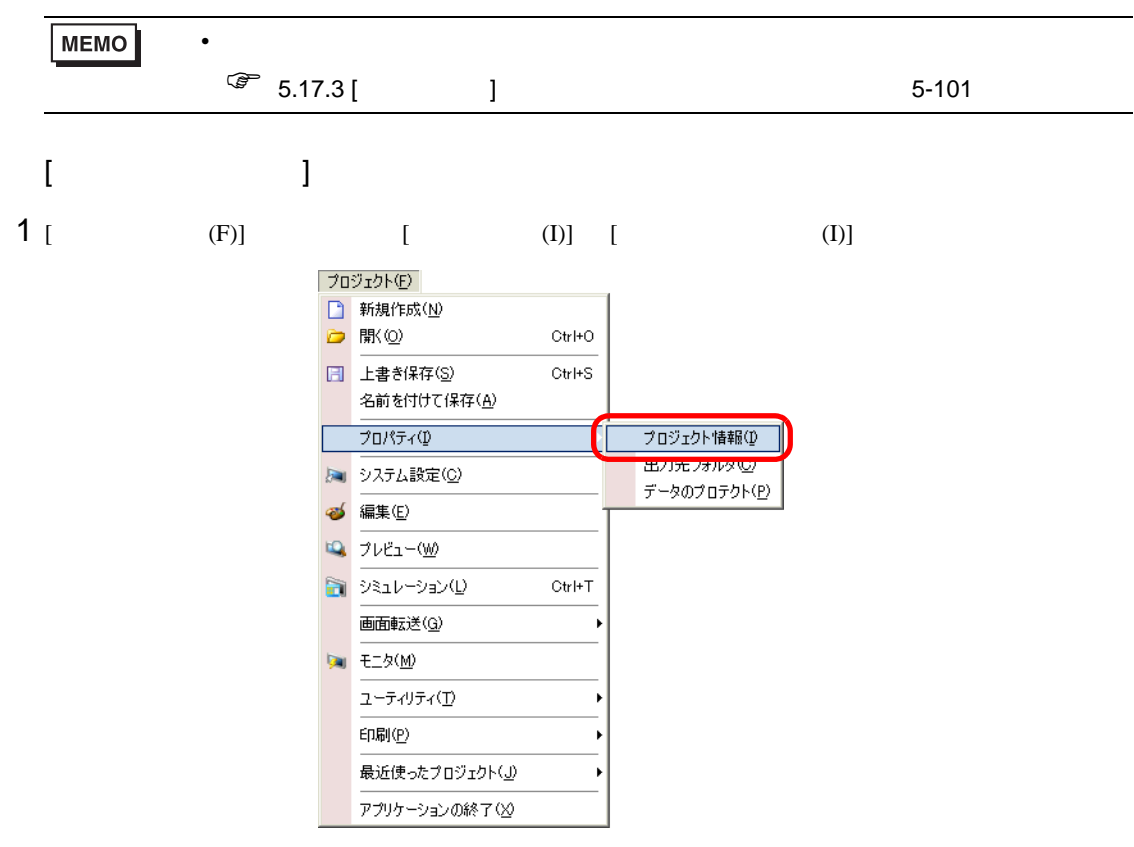

2 [ 기

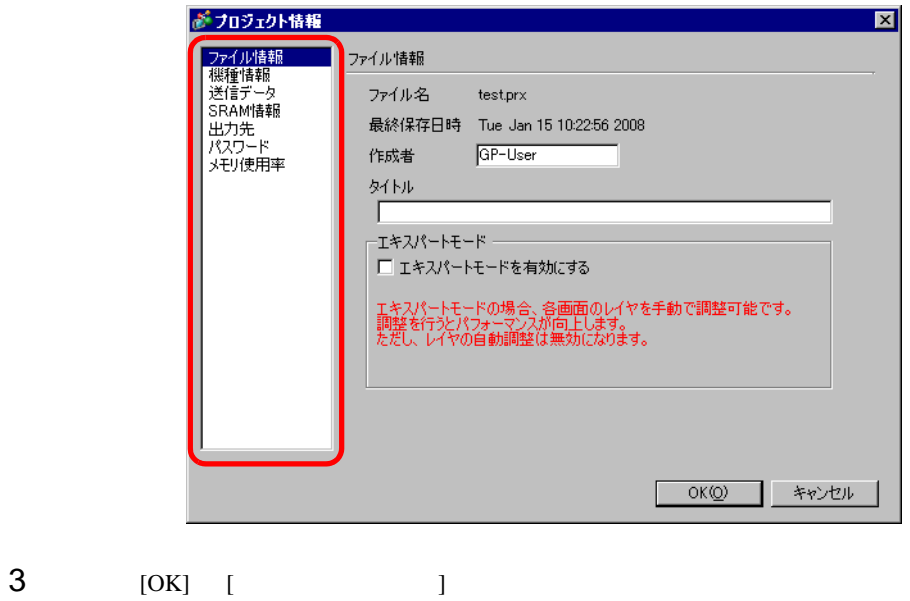

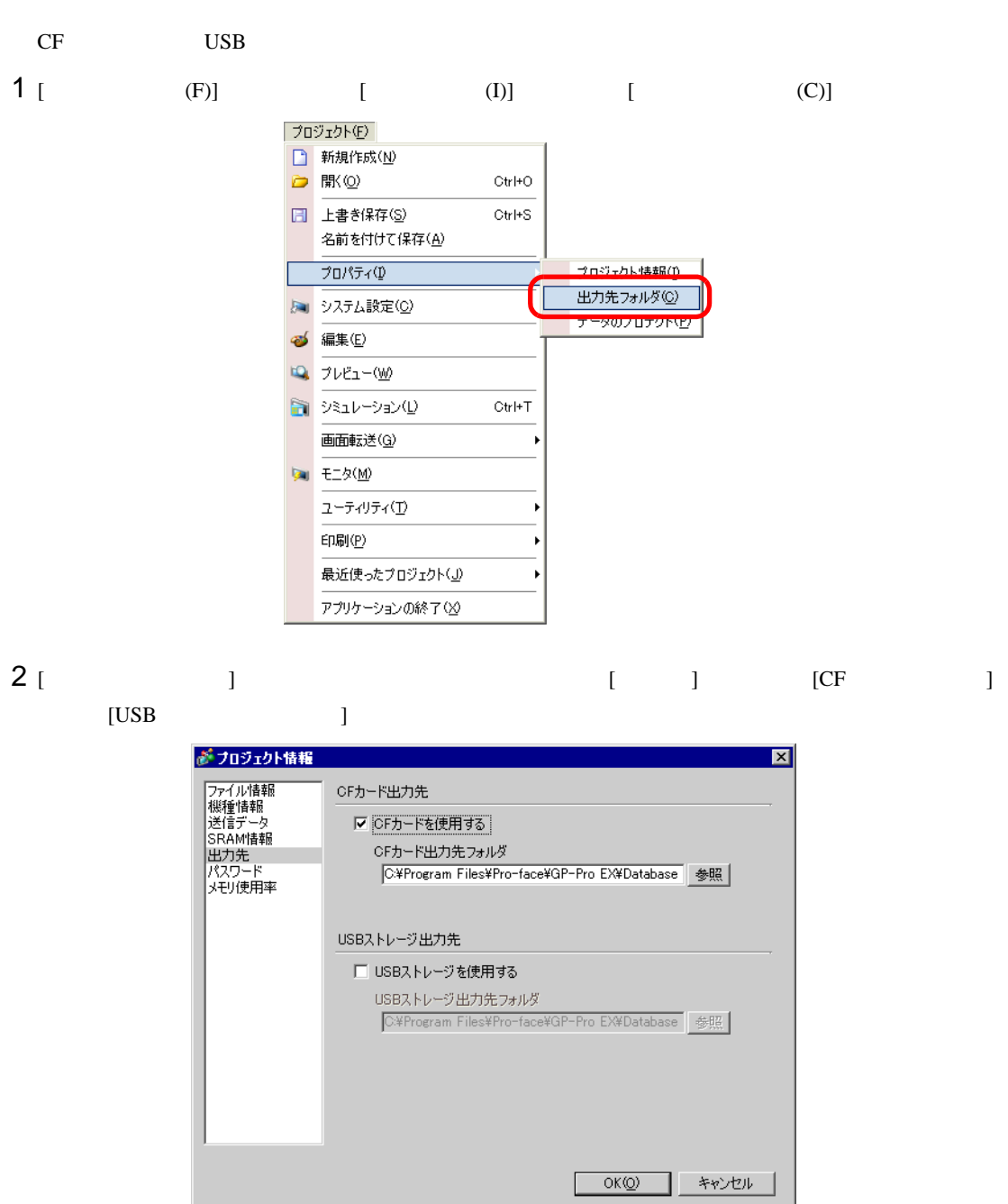

3 [  $\vert$  ]

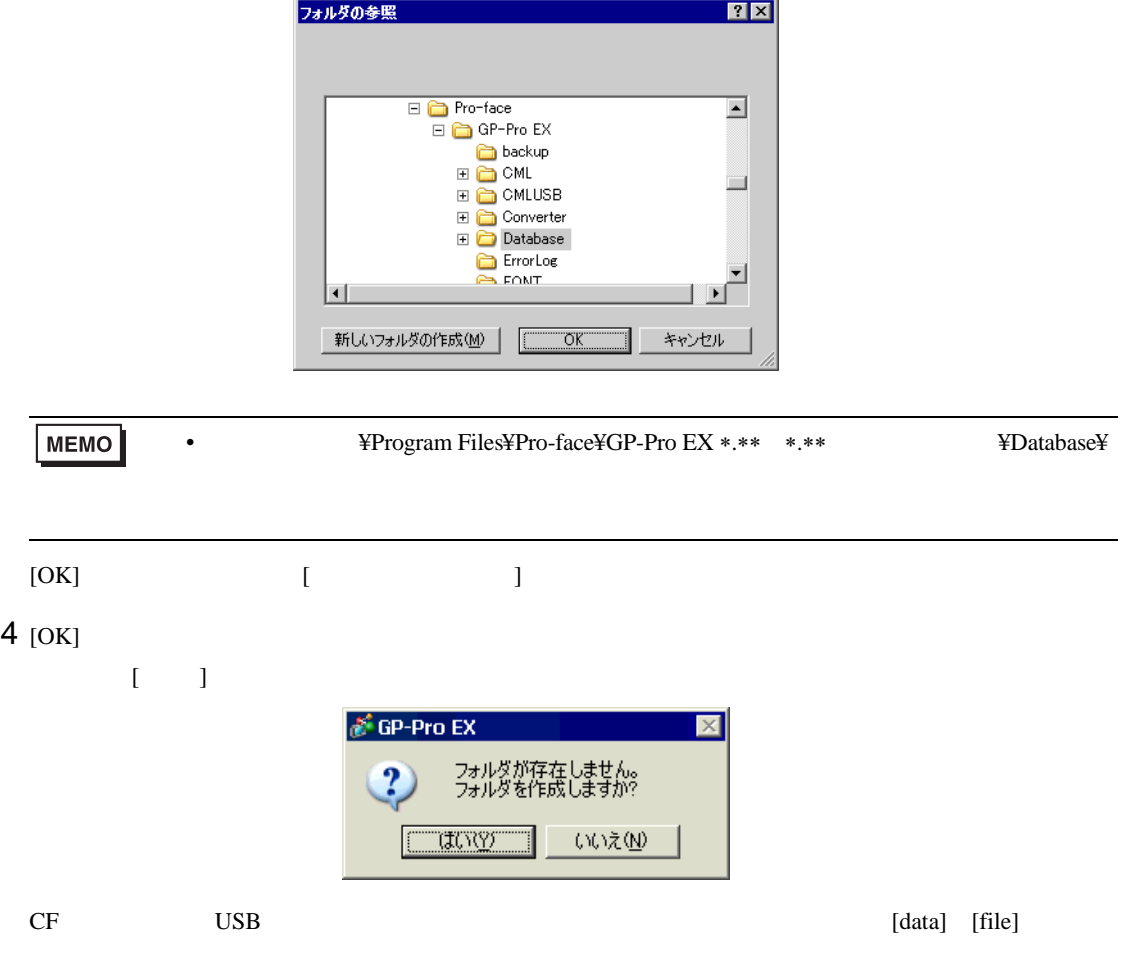

 $5.8$ 

 $5.8.1$ 

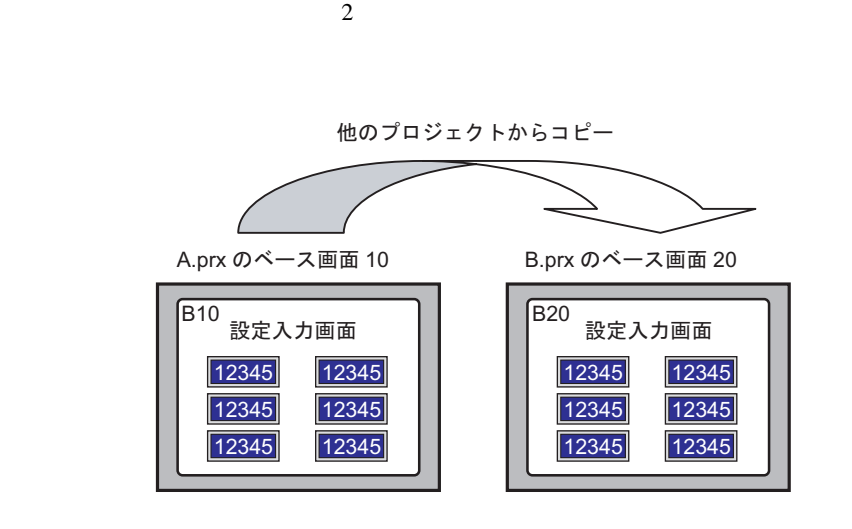

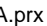

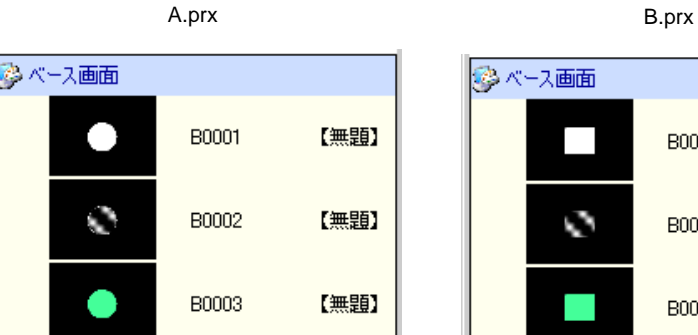

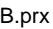

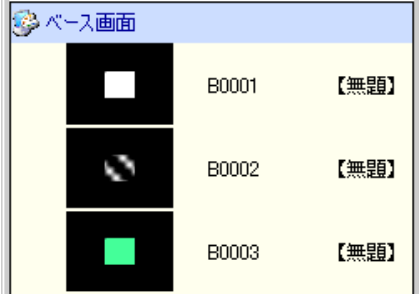

#### $5.8.2$

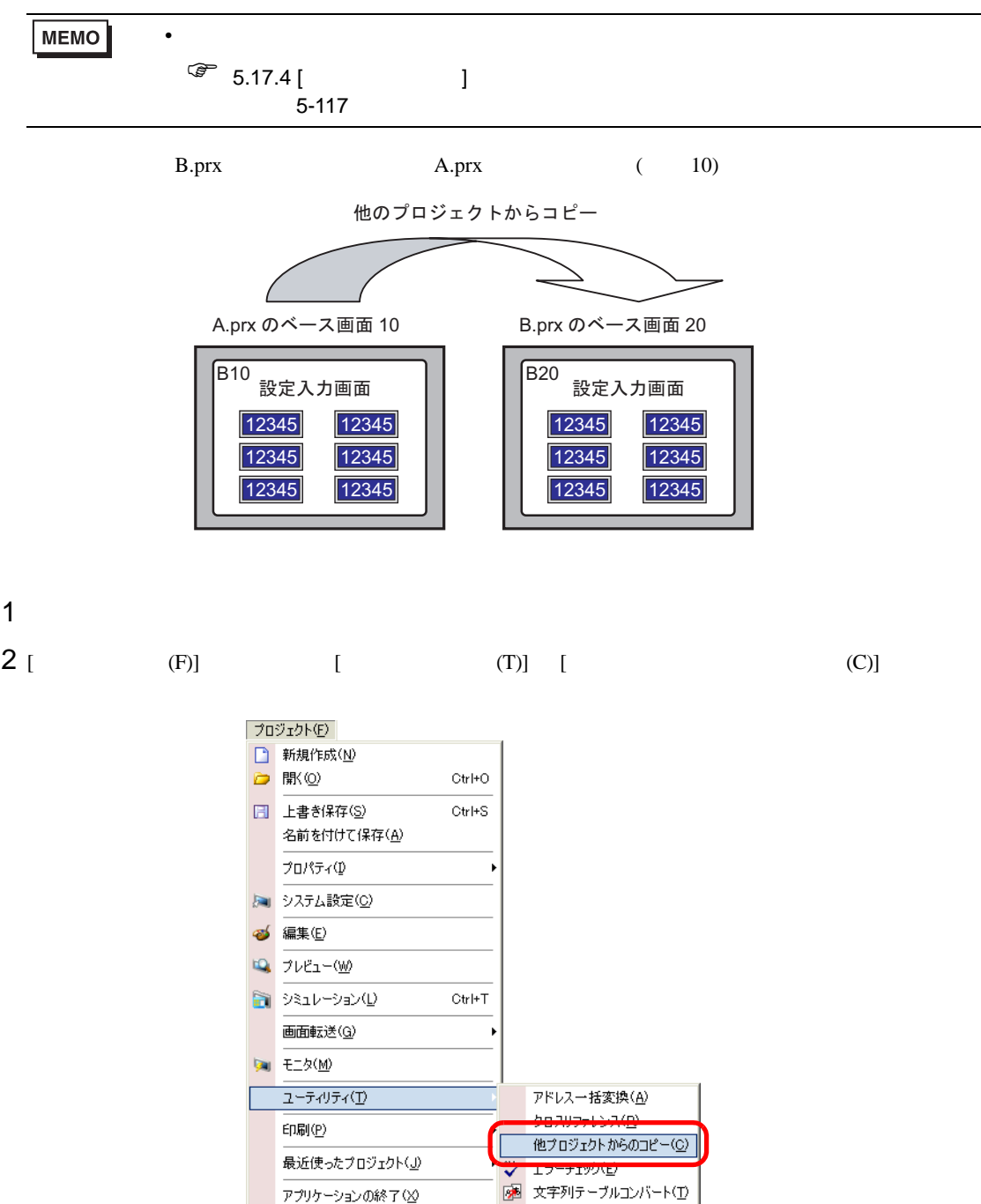

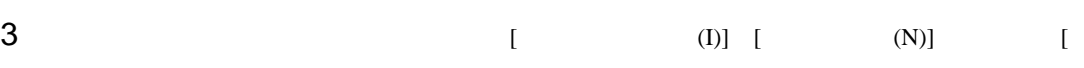

 $(O)$ ]

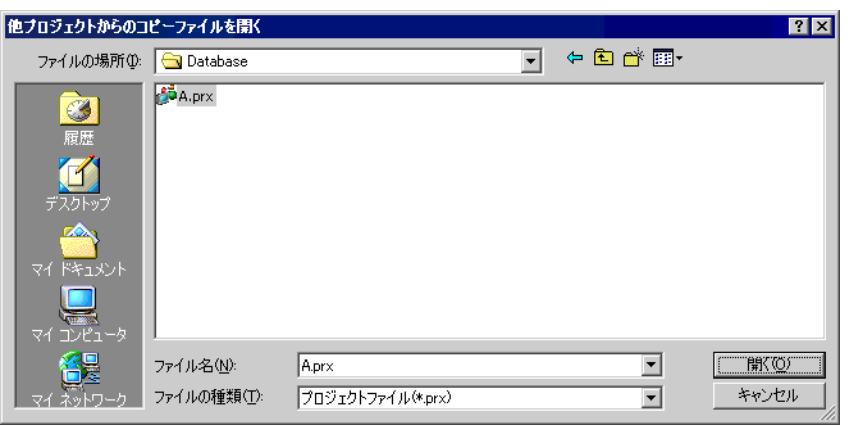

#### $4$  [  $\qquad \qquad$  ] 項目欄で [ 画面 ] が選択されていることを確認し、[ ベース画面 ] [ 設定されているヘッダー / フッ  $\mathbf{I} = \mathbf{I}$

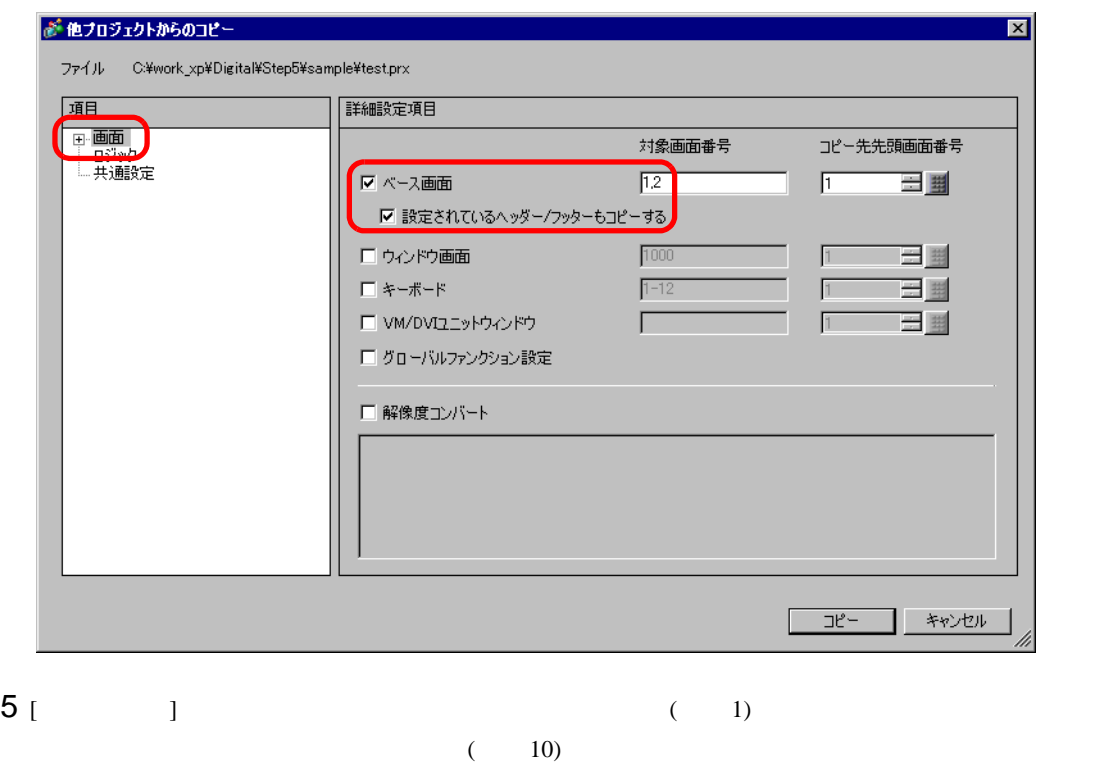

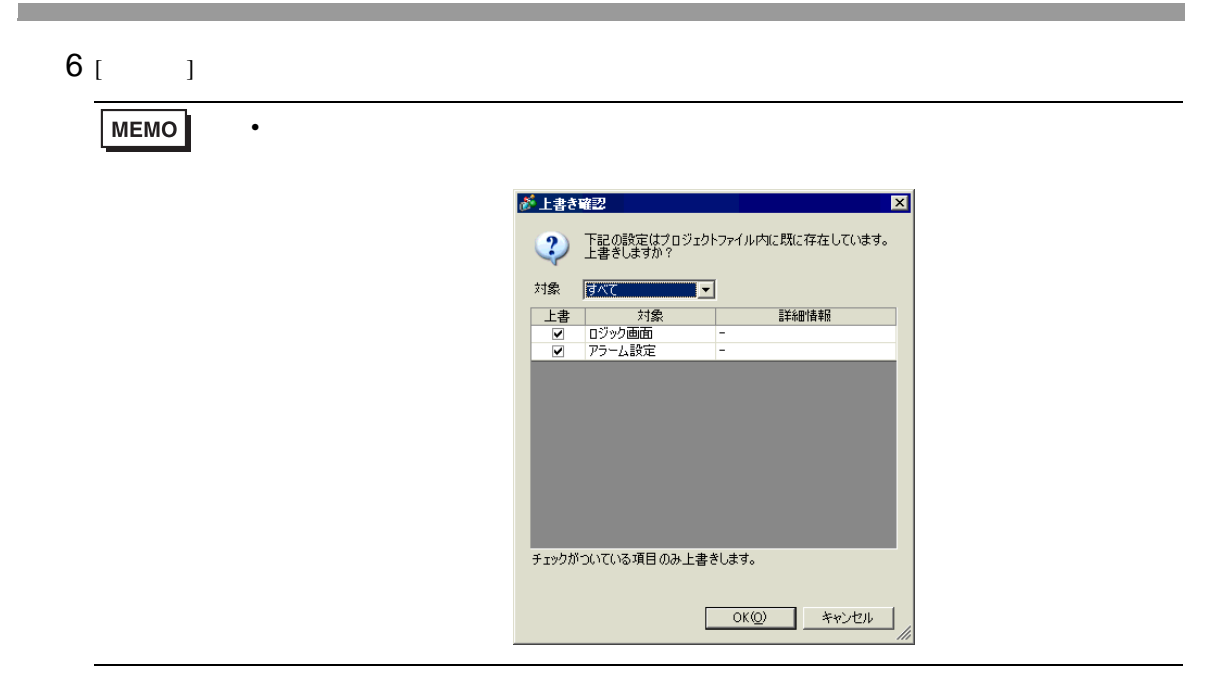

 $7 \t\t\t [OK]$ 

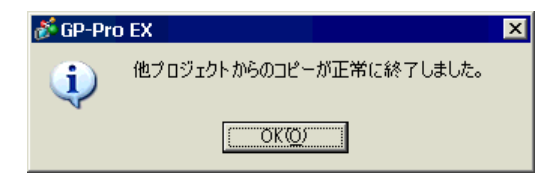

## $5.9$

 $5.9.1$ 

#### アドレス設定をシンボル 名で行うことができます 各アドレスに名前を付けます モニタワードアドレス [PLC1]D0000  $\nabla$ <u>D100 |ライン A 生産数</u> ライン A 生産数<br>ラインB生産数<br>ラインC生産数 <u> D101 |ライン B 生産数</u> <u> D102</u> |ライン C 生産数 <u>D103 |ライン D 生産数</u> <del>デー</del>タ形式16 ビットDec▼

アドレス| シンボル名

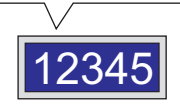

GP-Pro EX 5-57

#### $5.9.2$

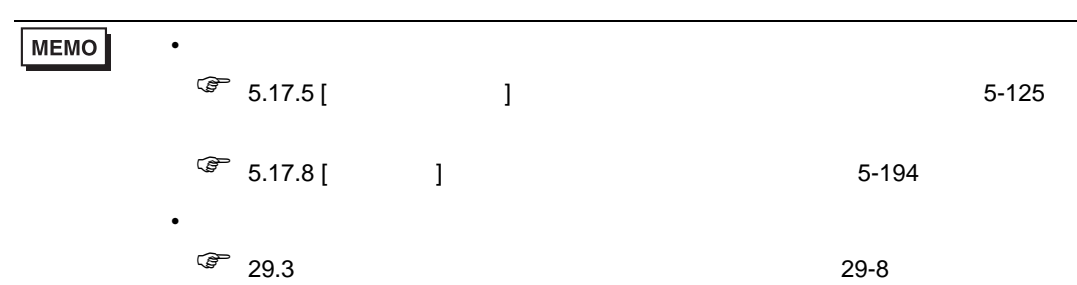

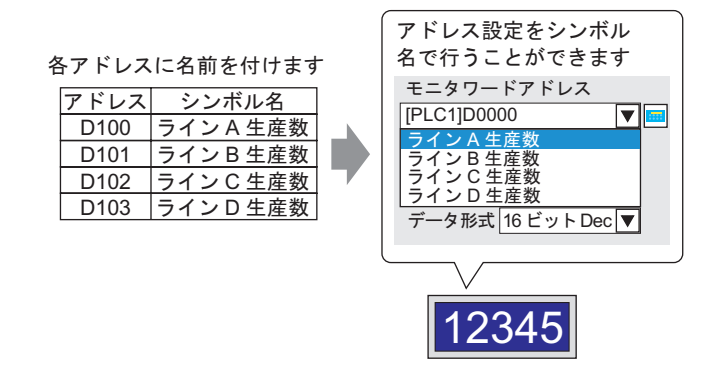

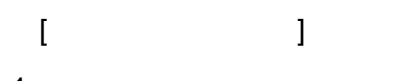

 $1$  [  $(R)$ ] [  $(V)$ ]

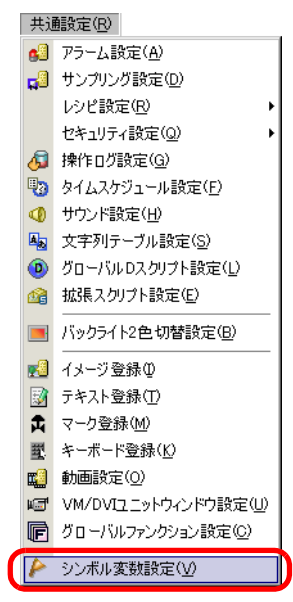

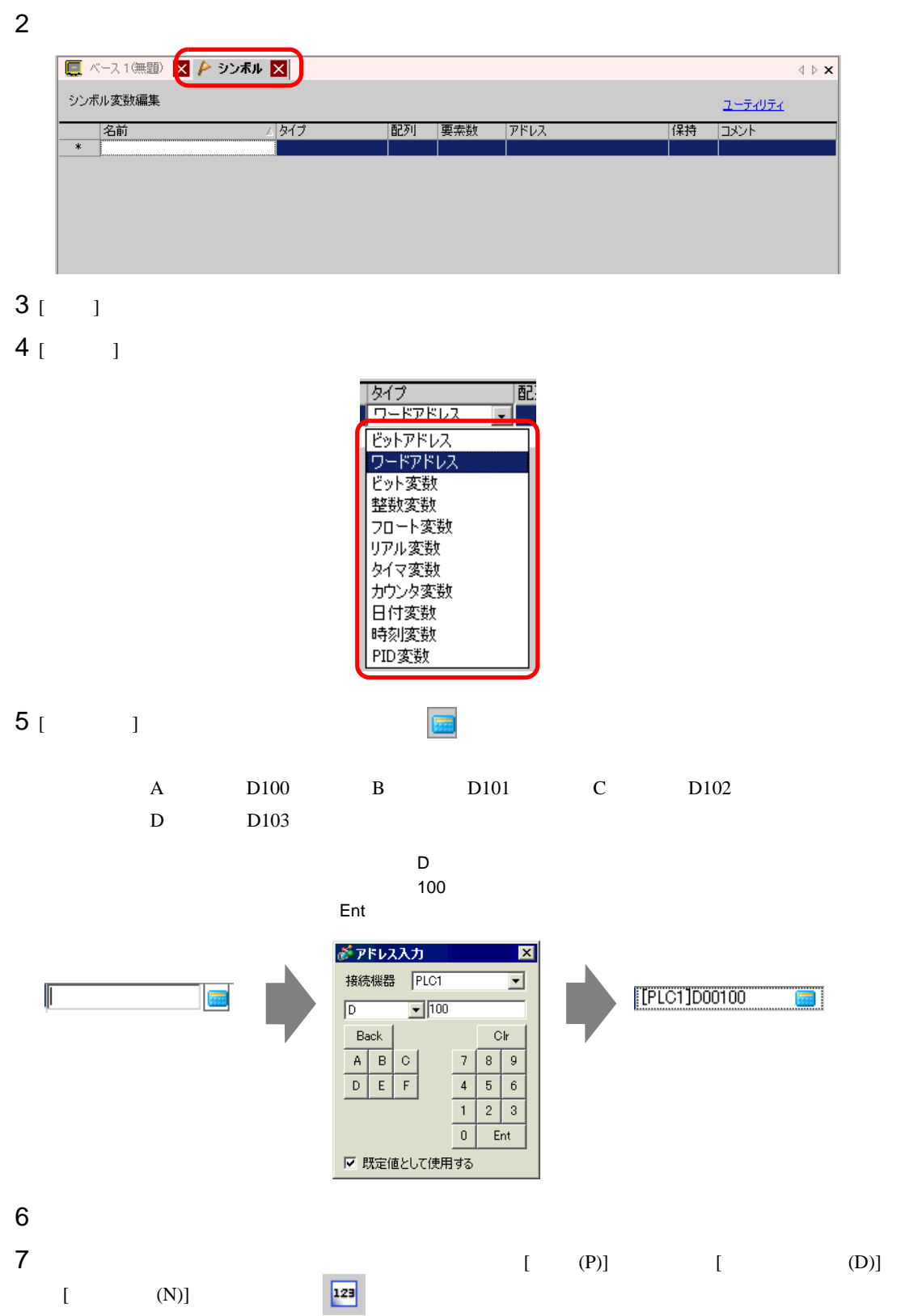

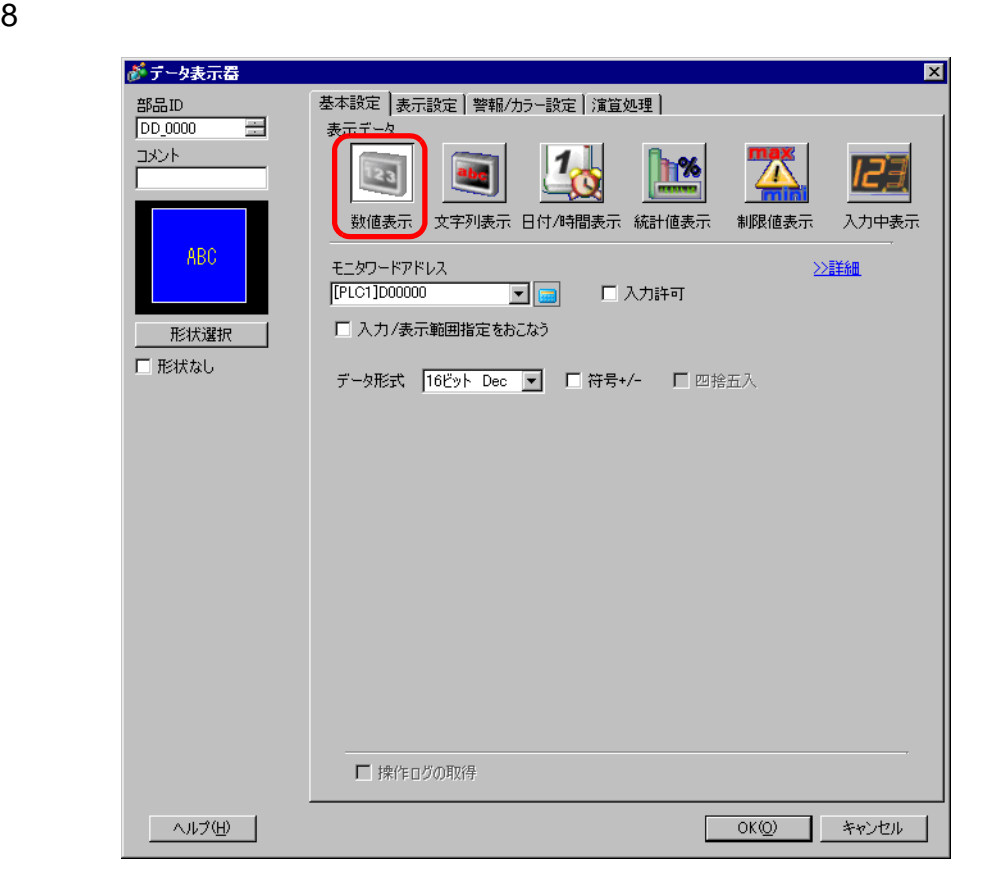

$$
9 \qquad \qquad 1
$$

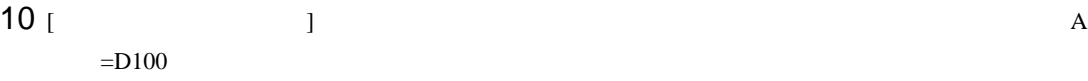

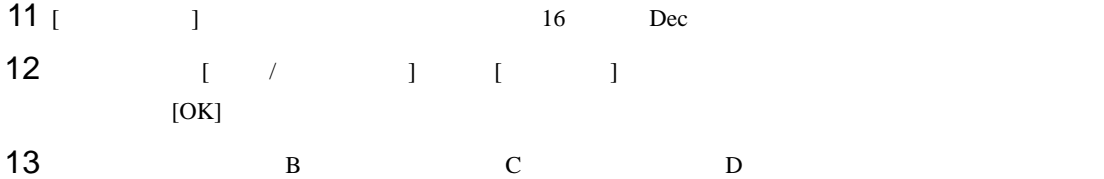

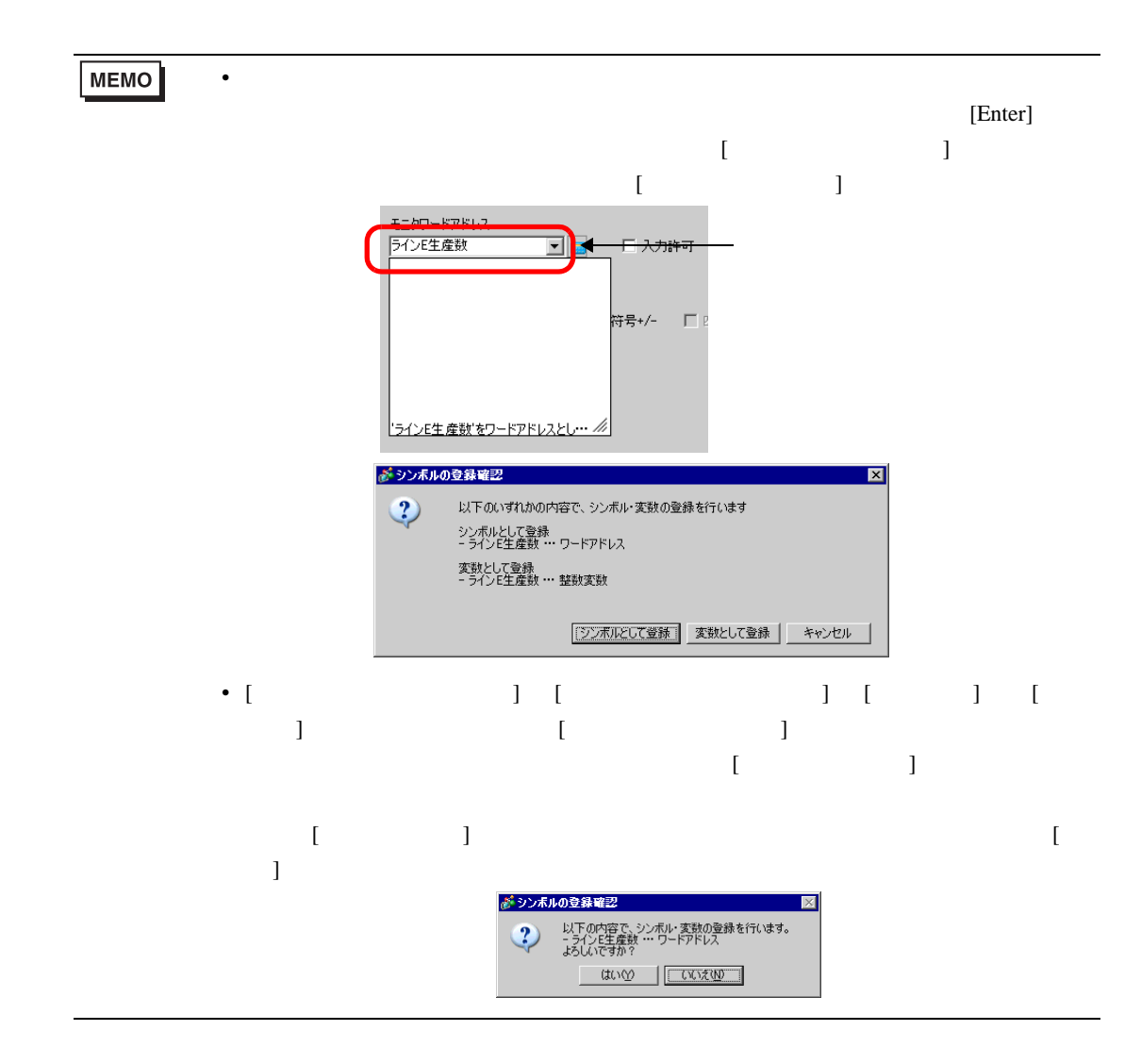

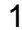

 $1$ 

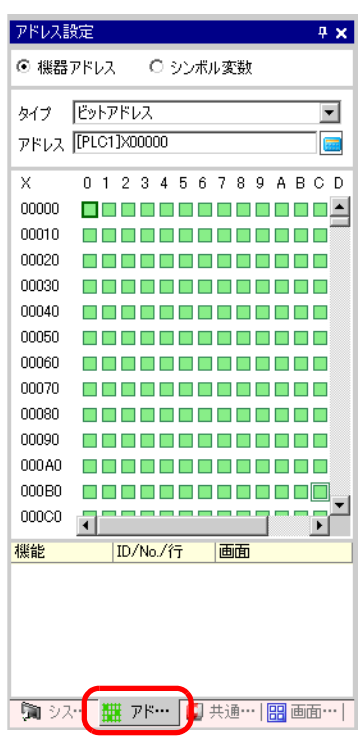

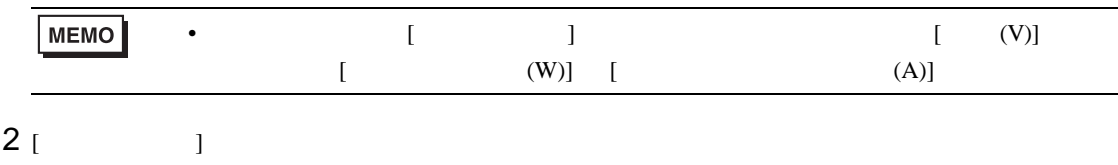

 $3$  [  $\qquad$  ]

 $4$  [ ]

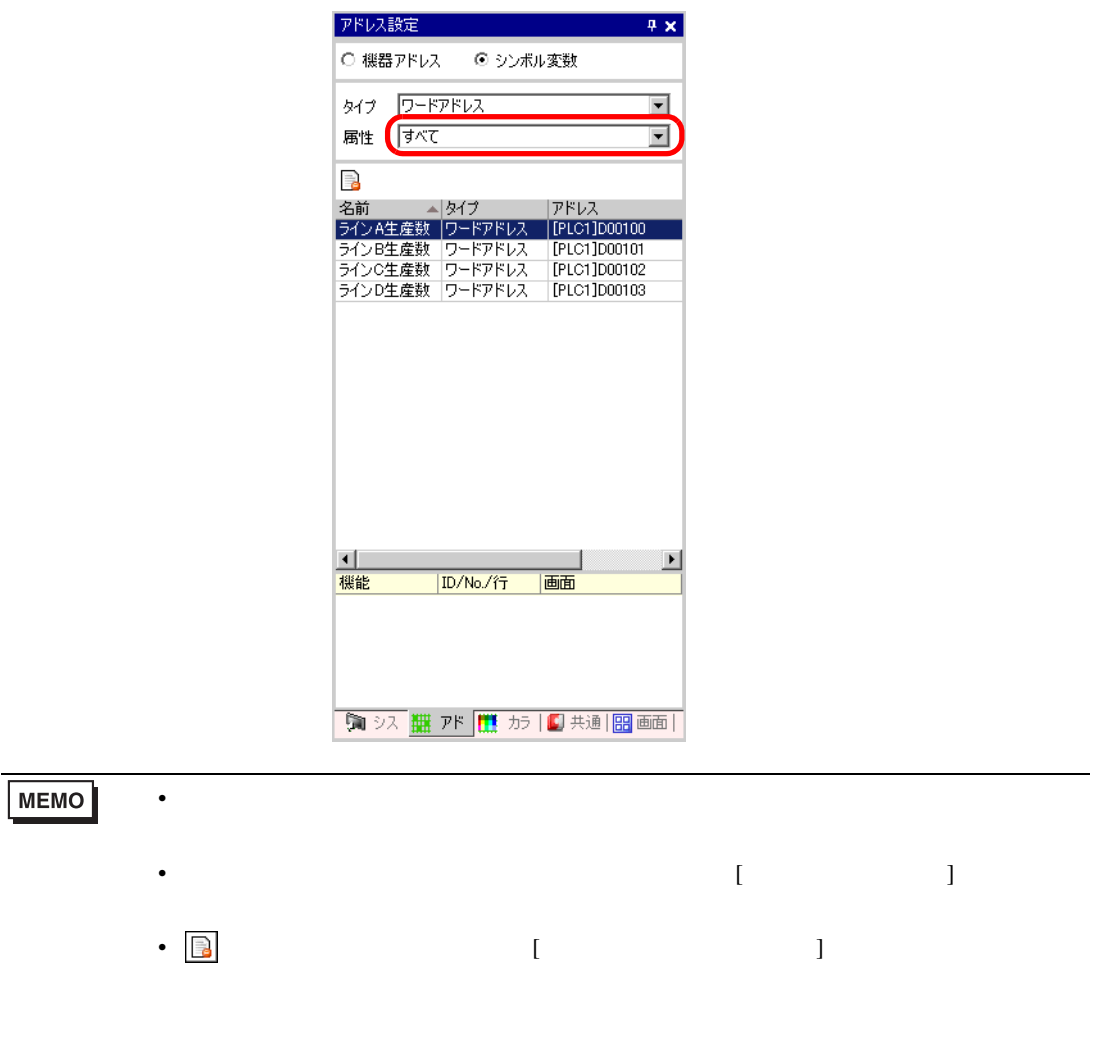

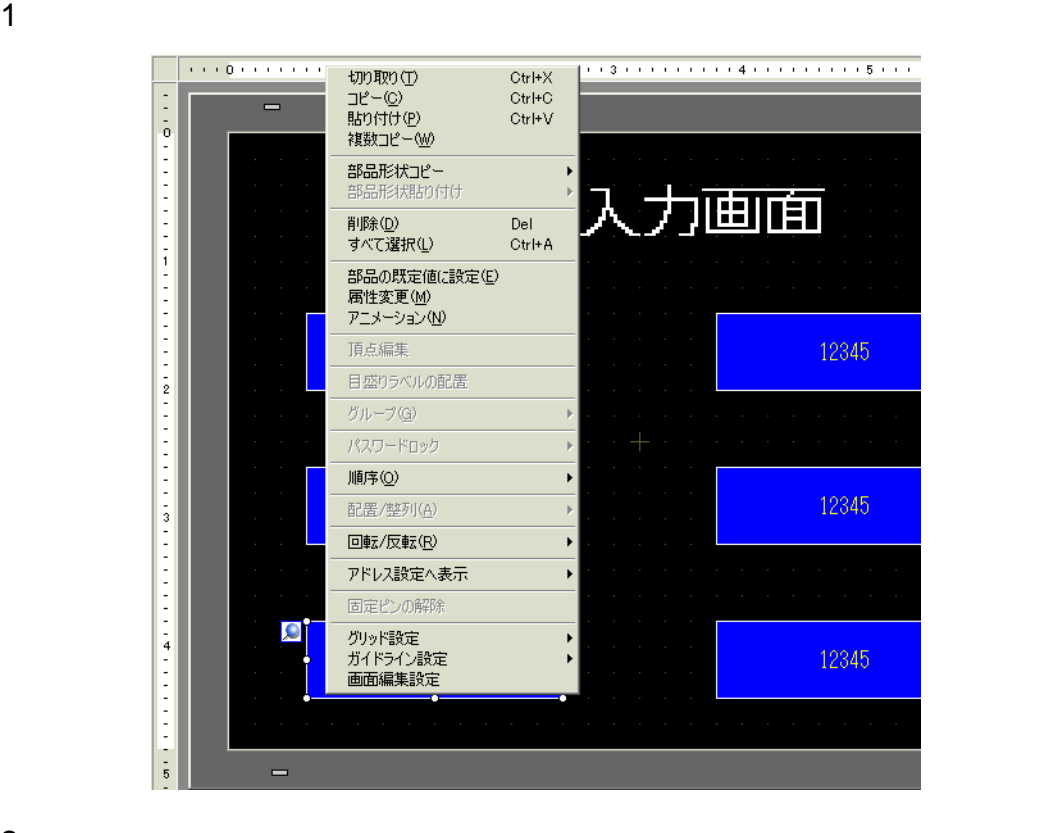

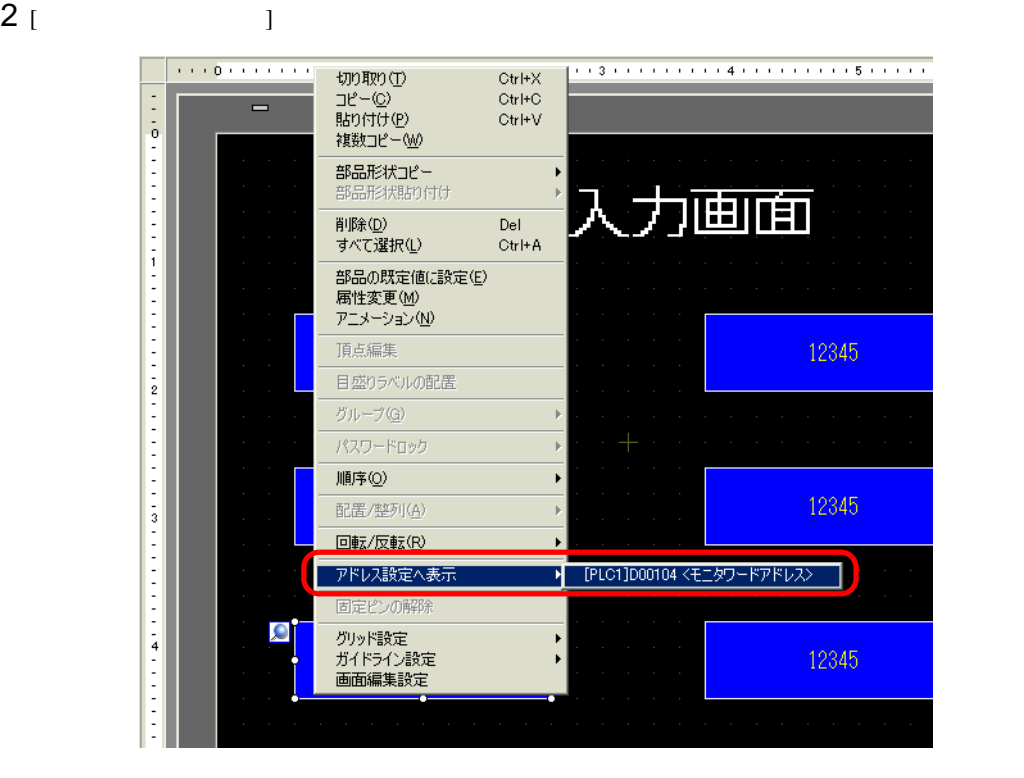

 $3$   $[$   $]$ 

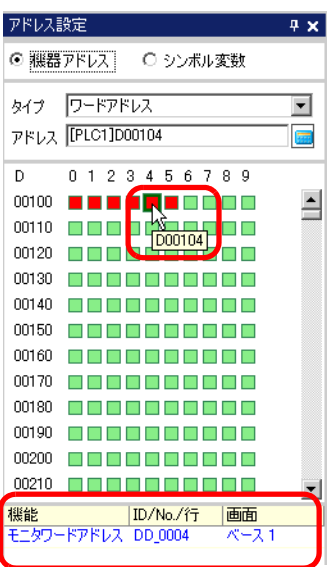

• シンボル変数を設定している場合は、シンボル変数のアドレス一覧が表示されます。

• ビットアドレスまたはワードアドレスを設定している場合は、機器アドレスのアドレス一覧が表

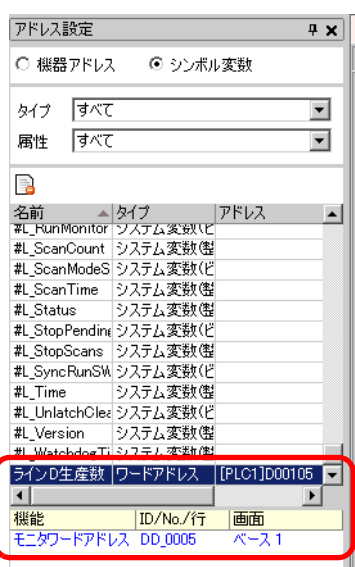

**MEMO** 

•  $\Box$ 

## $5.10$  /

 $\sqrt{2}$ 

 $5.10.1$ 

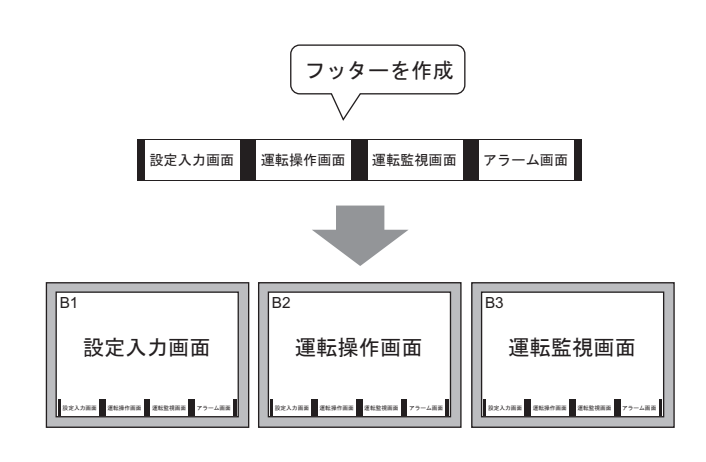

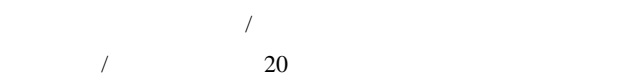

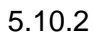

 $\sqrt{2}$ 

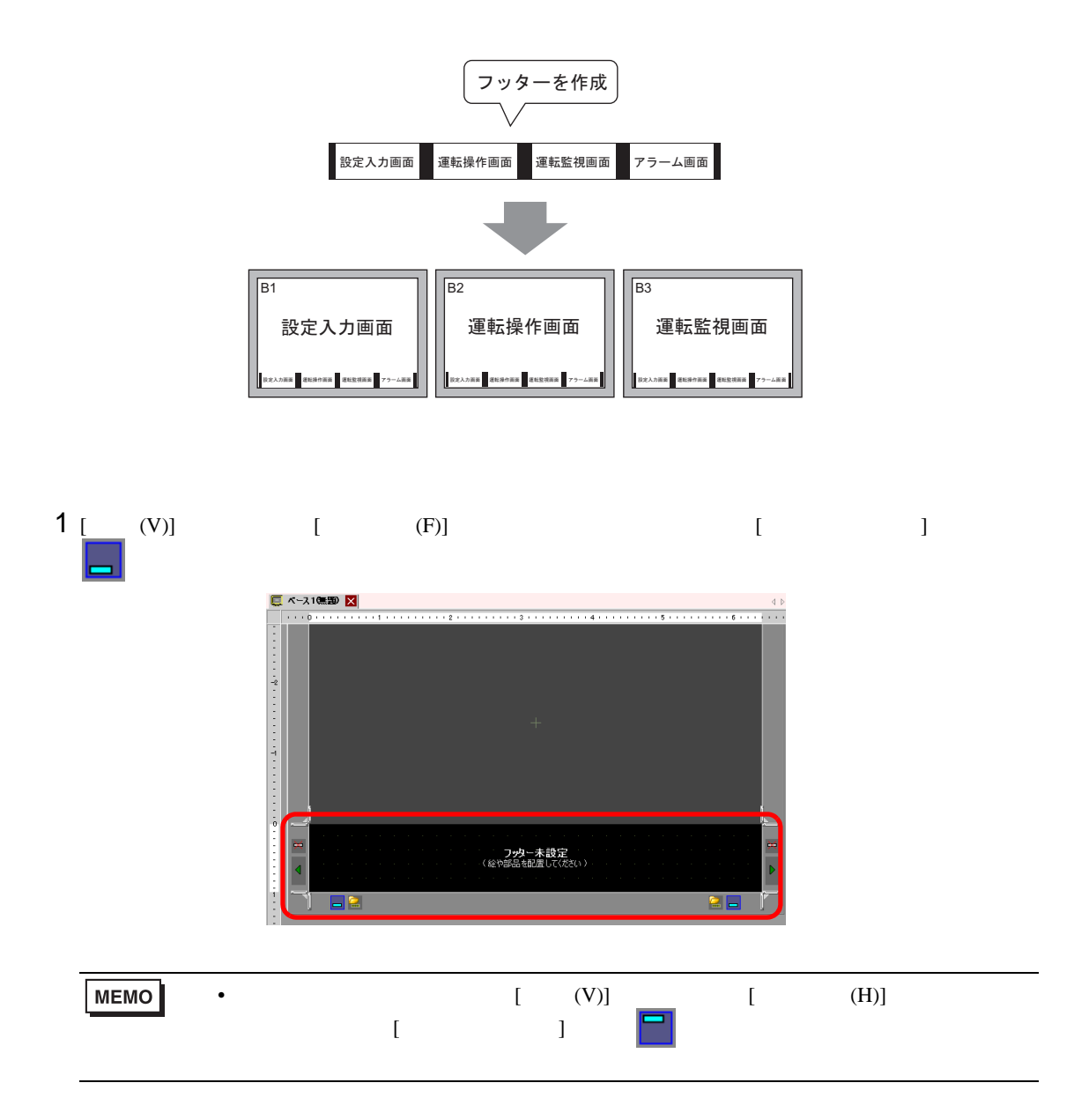

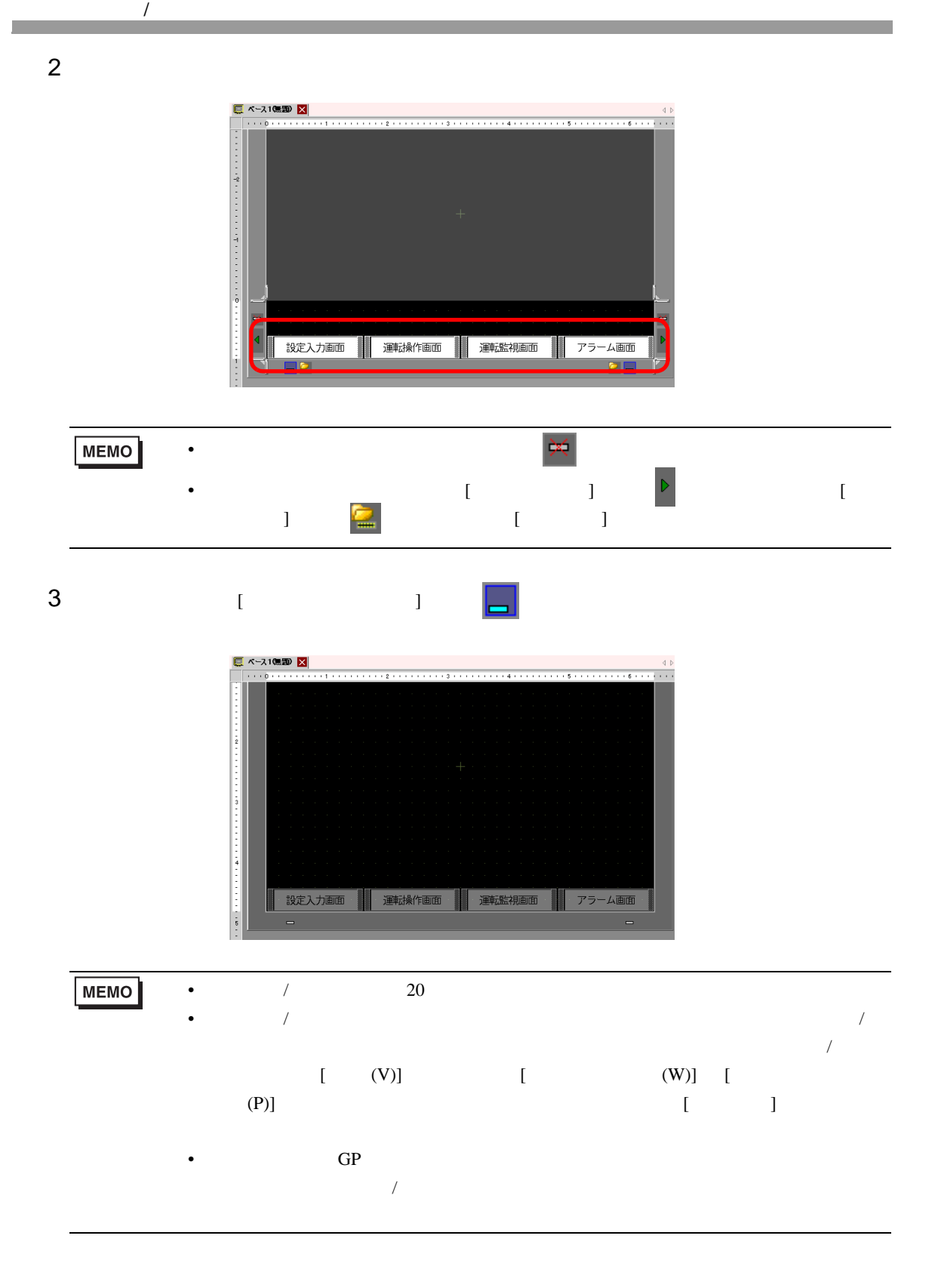

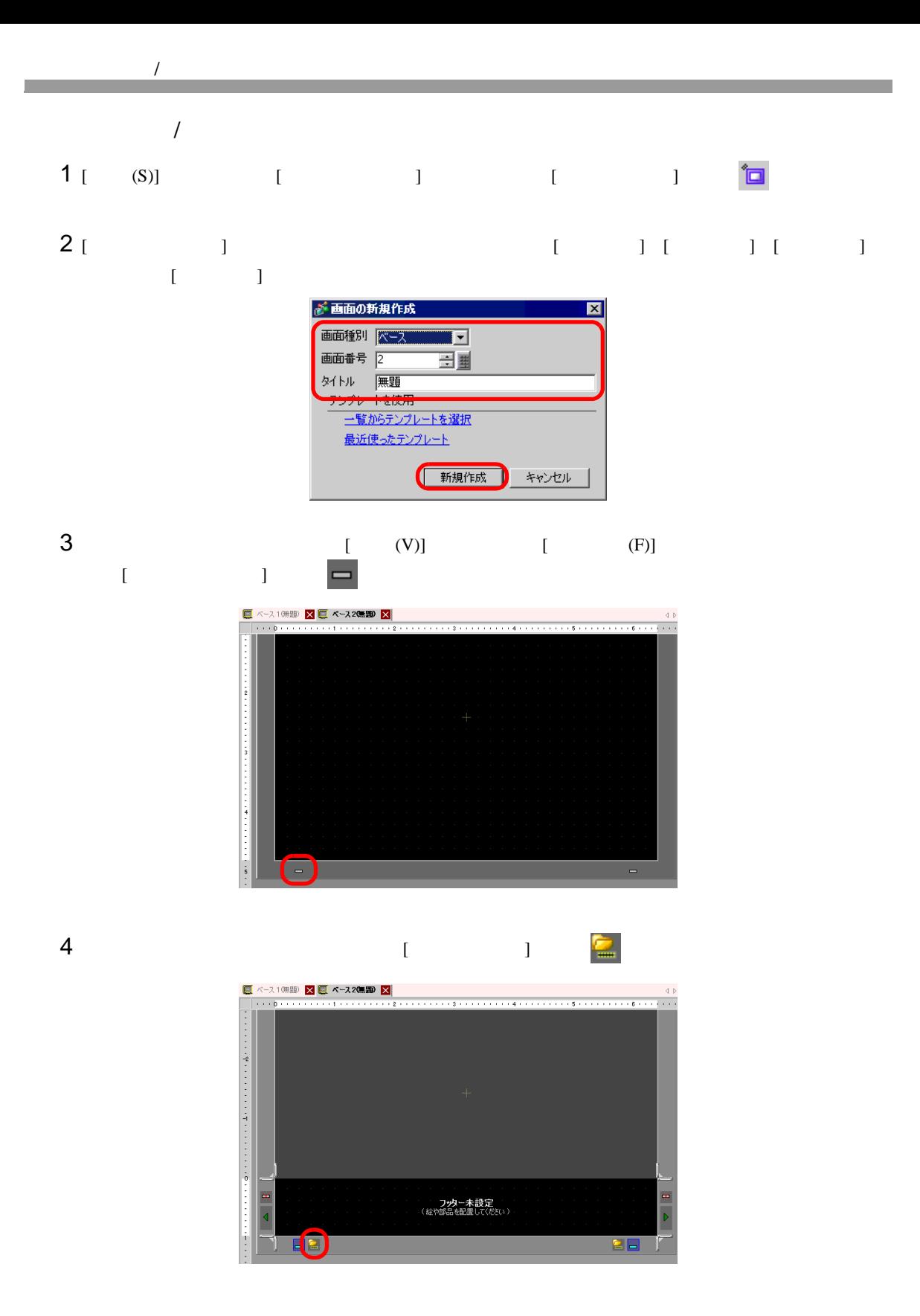

 $5 \t\t\t [OK]$ 

 $\sqrt{2}$ 

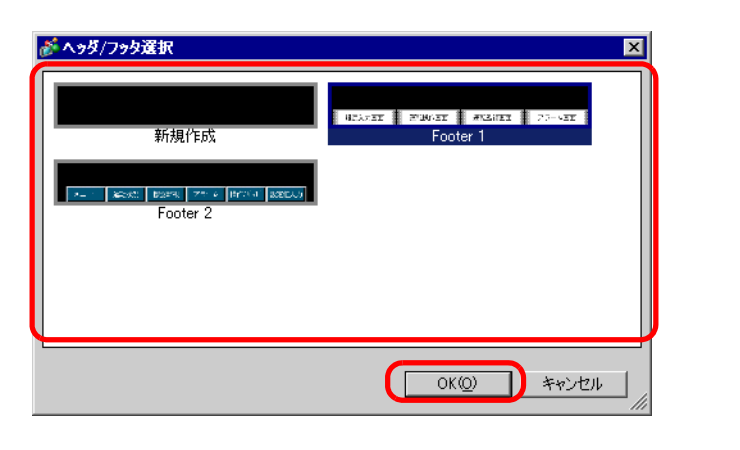

6 Tuesday ( Tuesday ) <mark>Al</mark>le

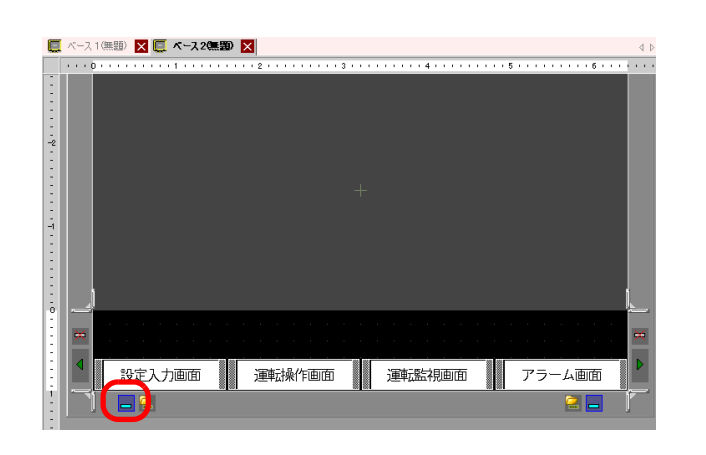

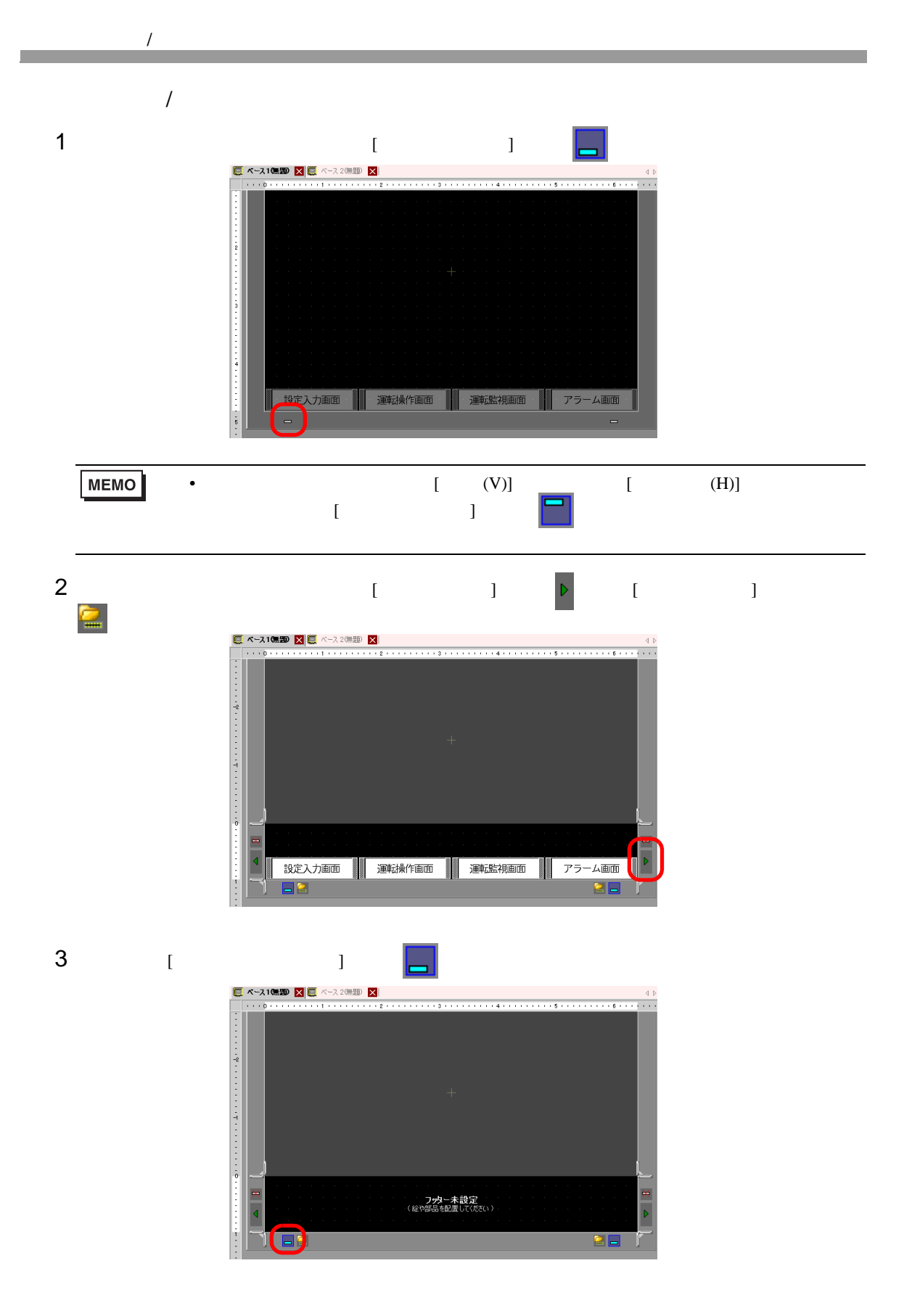

$$
\begin{array}{c|c}\n\hline\n\end{array}
$$

 $5.11.1$ 

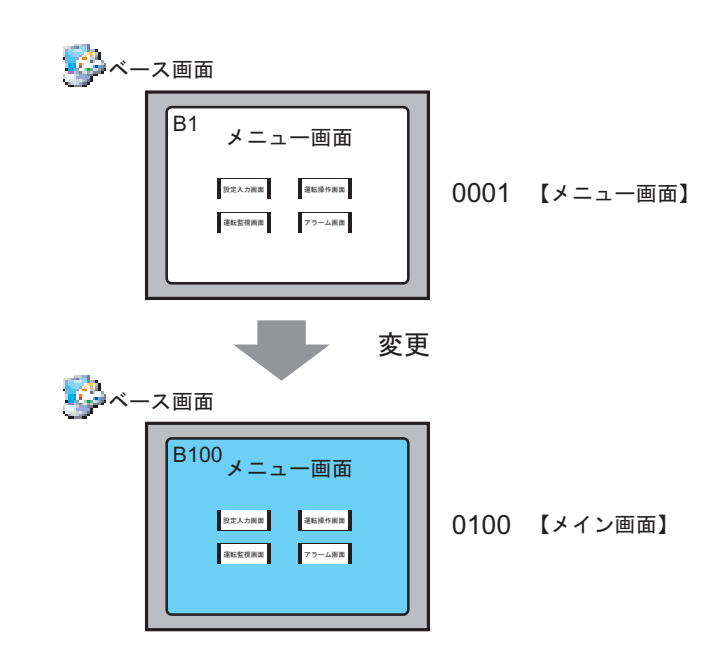
# $\mathcal{A}$  /  $\mathcal{A}$

### $5.11.2$

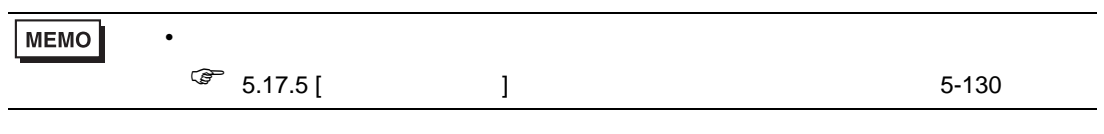

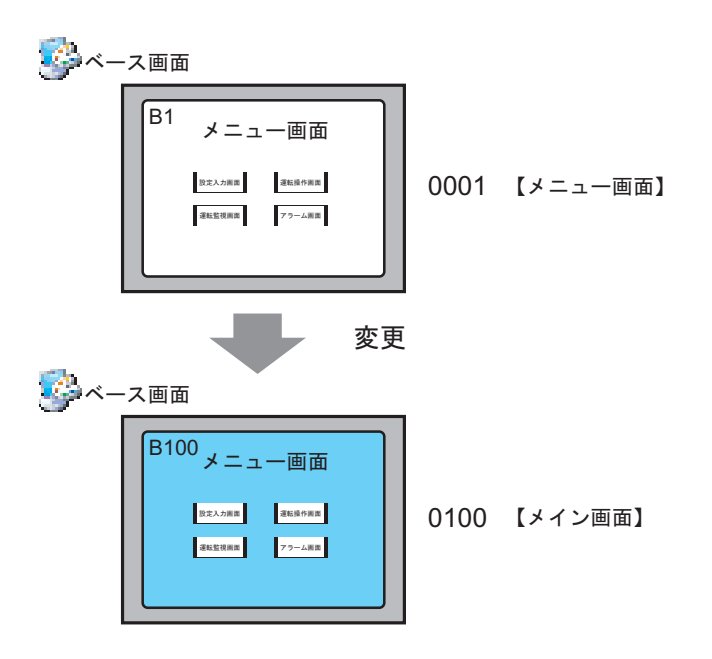

1 [ 画面一覧ウィンドウ ] で属性を変更したい画面を選択し、[ 属性変更 ] アイコン をクリックし

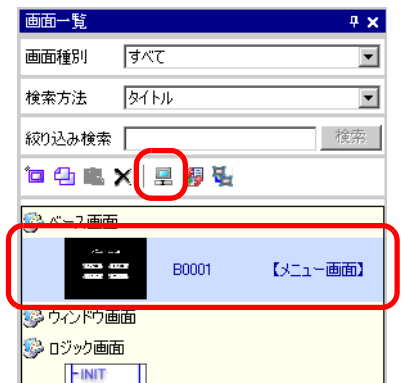

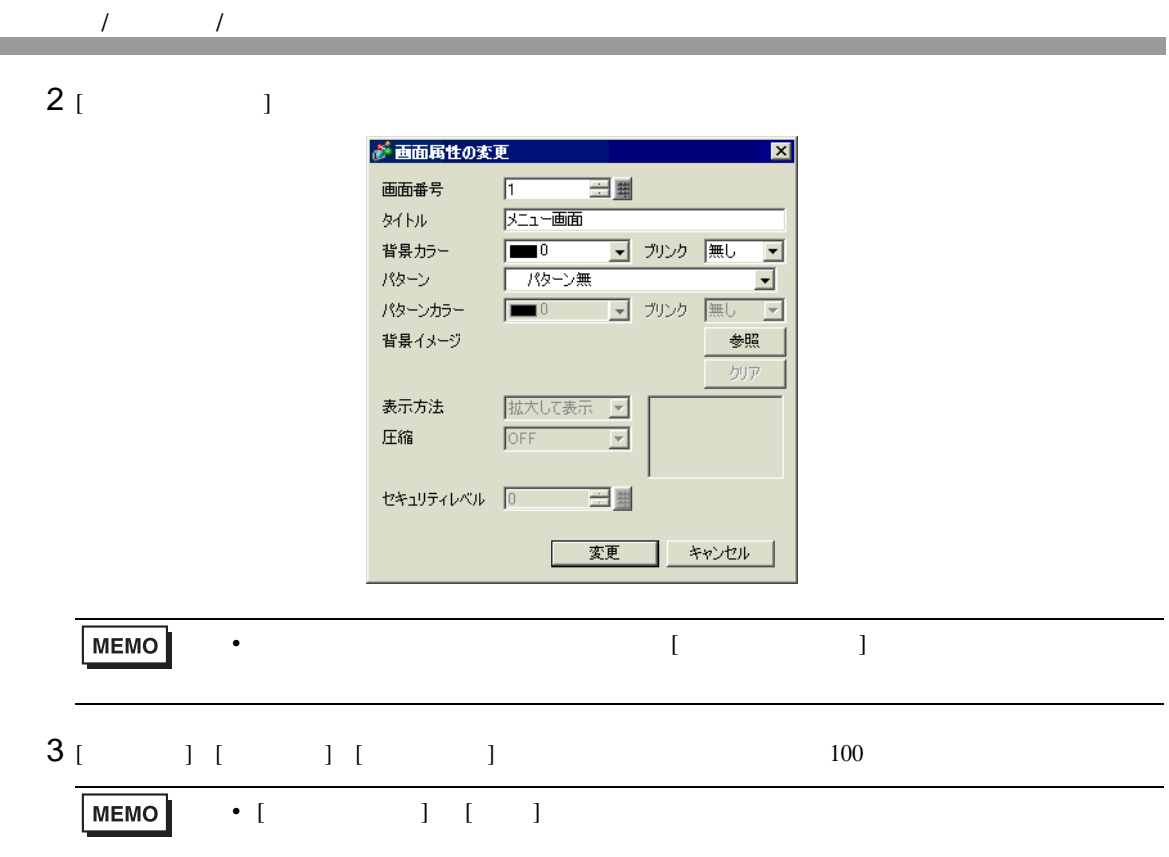

 $4 \overline{ }$ 

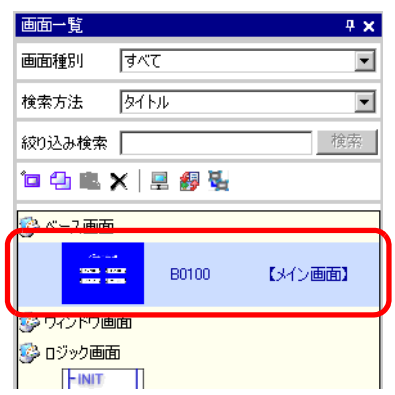

• [  $\qquad$  ]

 $\sqrt{22.2}$  22.2 22-4

# 5.12 画面をコピー / 削除したい

as a matrix  $/$ 

 $5.12.1$ 

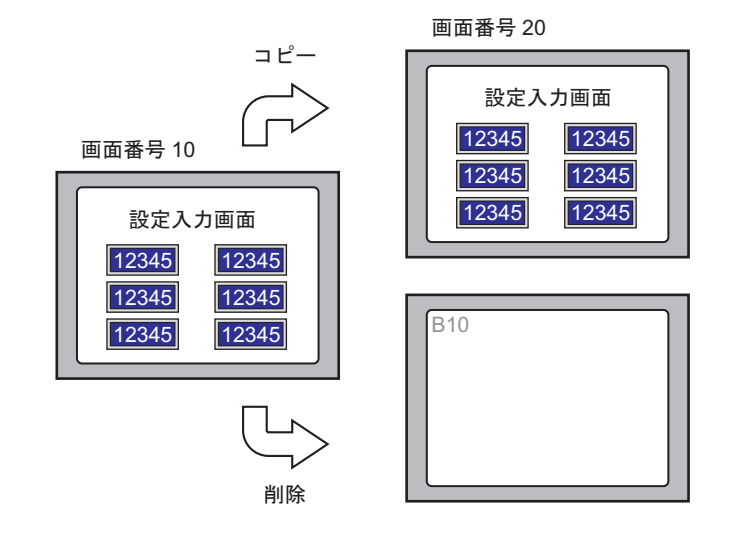

### $5.12.2$

as a matrix  $/$ 

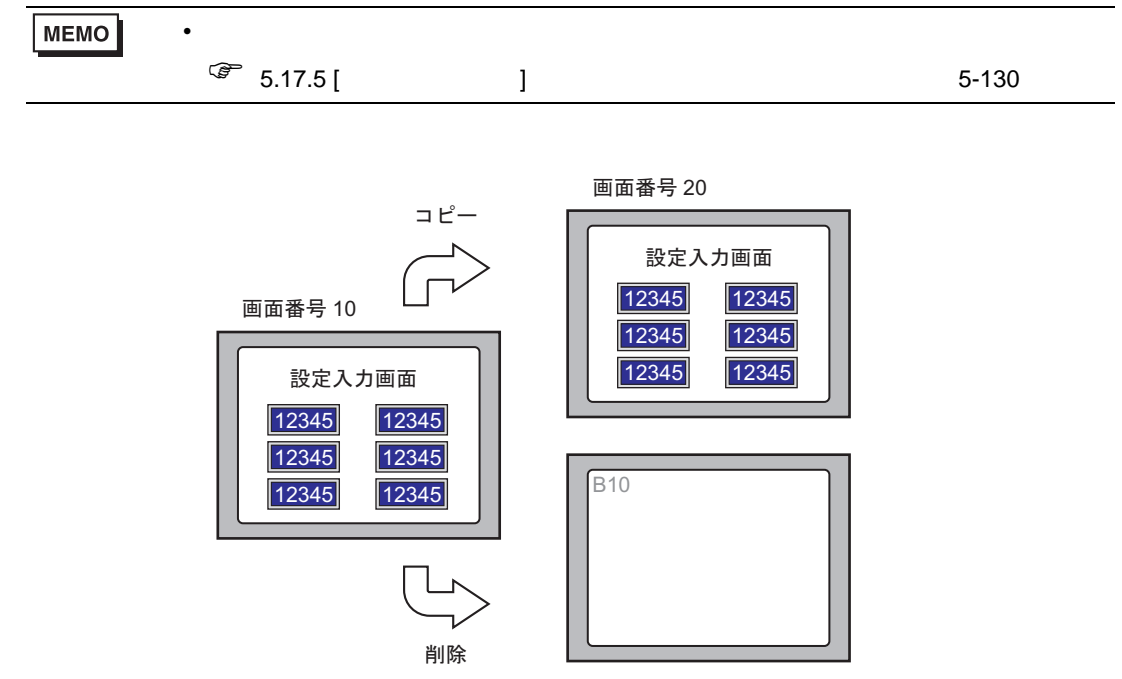

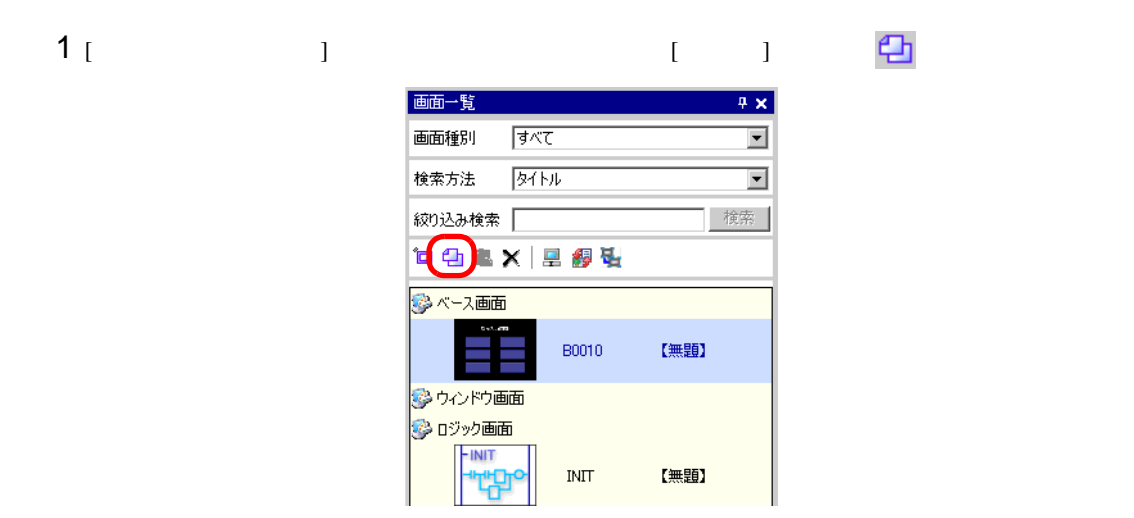

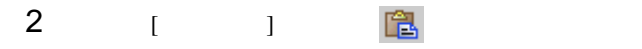

as a matrix  $/$ 

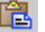

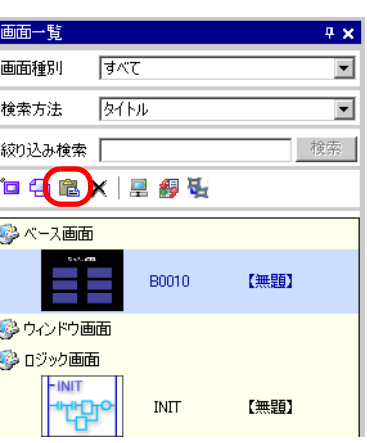

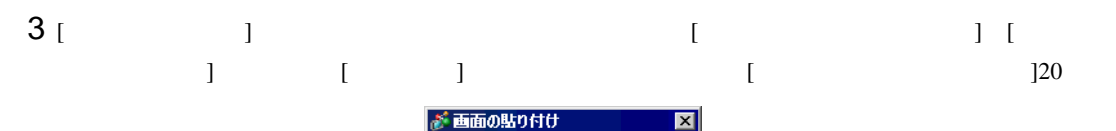

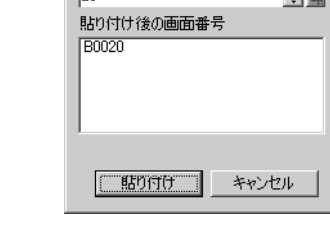

貼り付け先先頭画面番号

三里

 $\overline{20}$ 

 $4$  [ ]

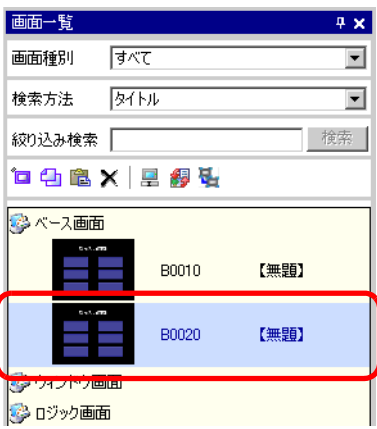

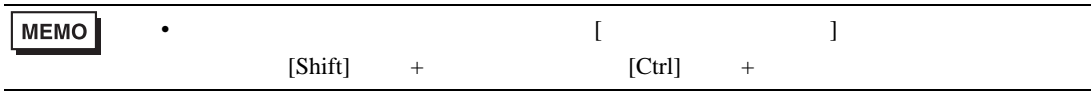

 $1$  [  $1$   $2$ 

as a matrix  $/$ 

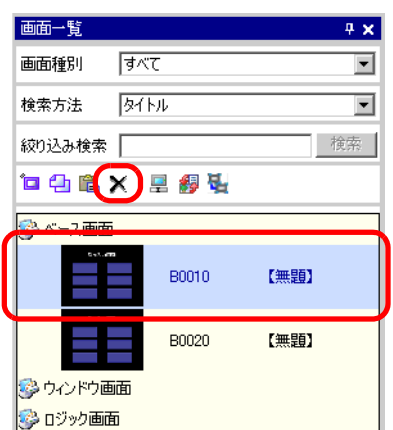

 $2$  [  $\qquad$  ]

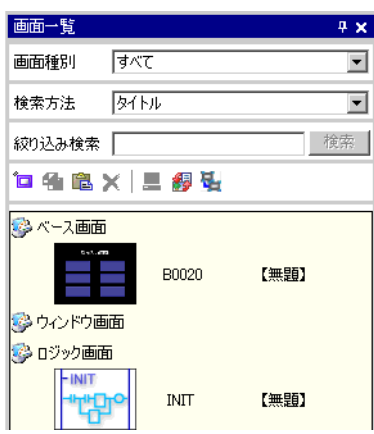

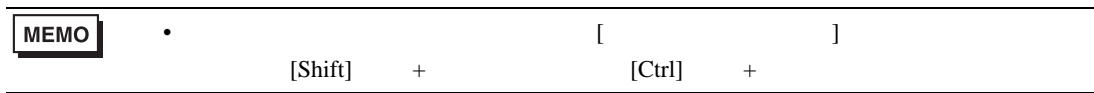

5.13  $\blacksquare$ 

 $\overline{1}$ 

 $5.13.1$ 

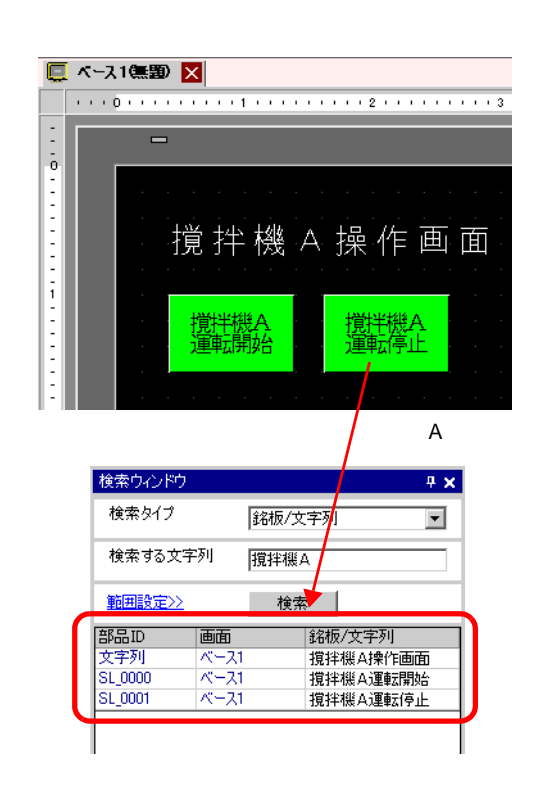

MEMO • [  $\longrightarrow$  ]  $\mathcal T$ • スクリプトで使用しているアドレスやコメントで使用しているアドレスやコメントなどは検索できません。 内の文字列を検索したい場合は、設定ダイアログボックスの [ 検索 ] メニューで実  $D$ ぎグローバルDスクリプト ファイル(E) 編集(E) 表示(V) 検索(S) ヘルプ(H) B. Q 検索(E) Ctrl+F Ifo, **■ 置換(R)** Ctrl+R 関数 ■ 指定行への移動(L) Ctrl+L 組込み関数(命令)  $\overline{\phantom{a}}$ ست ا • コジック コジック [ ] [ ] [ ]

5.13.2

 $\overline{1}$ 

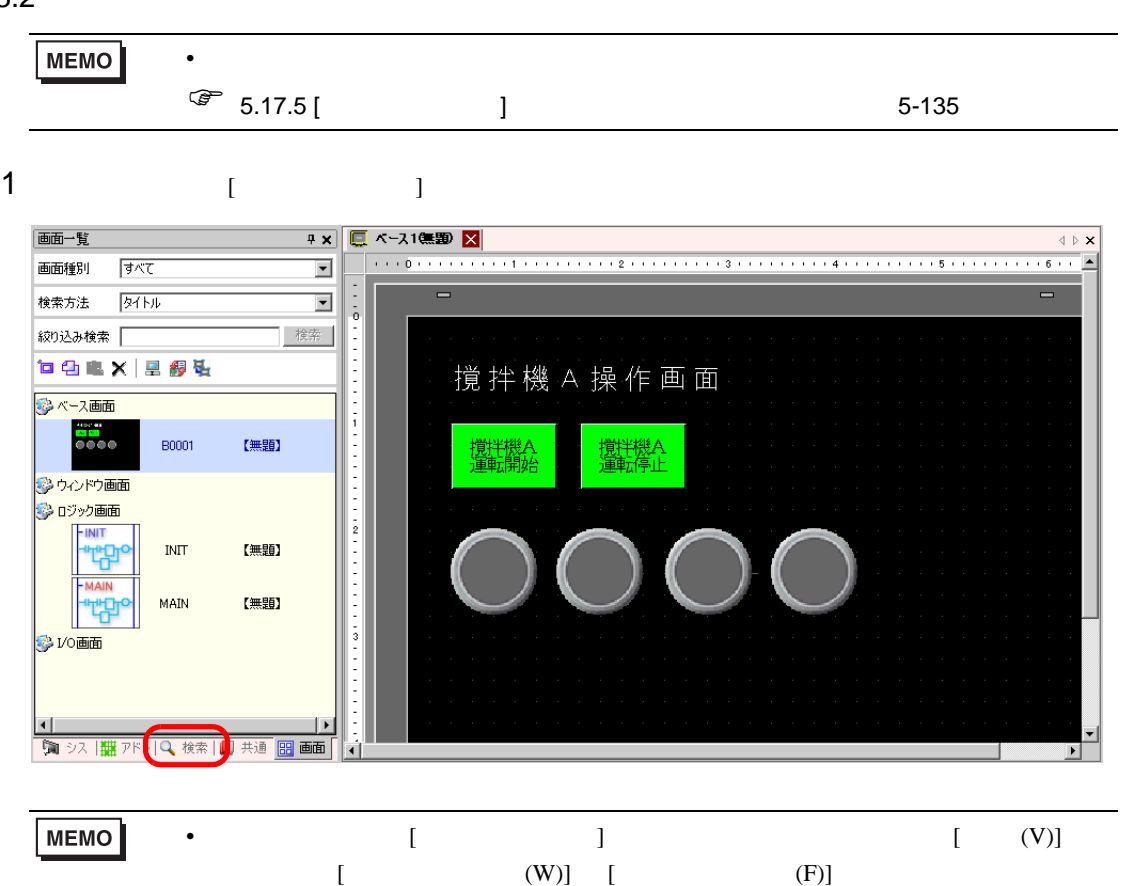

 $2 \t\t [ \t\t ]$   $2 \t\t [ \t\t ]$  $[$  /  $]$ 

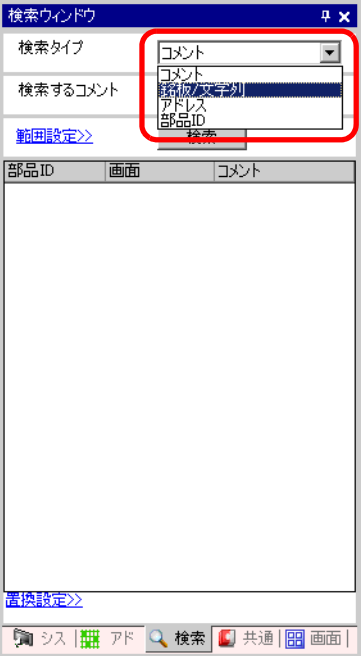

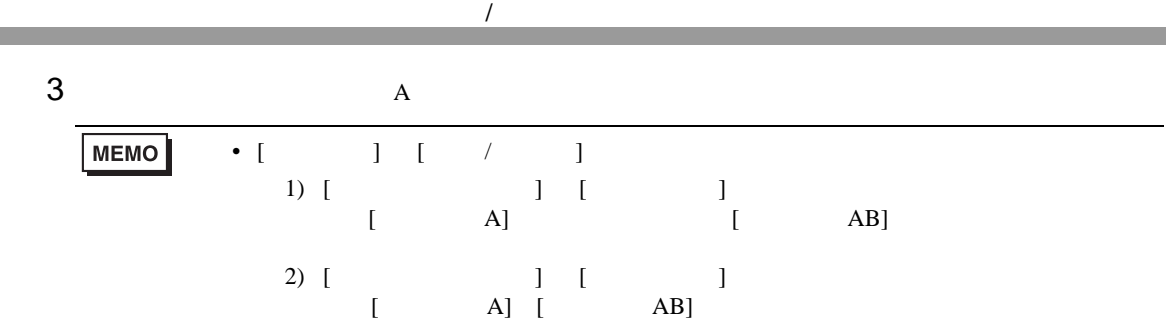

4 [  $\vert$ 

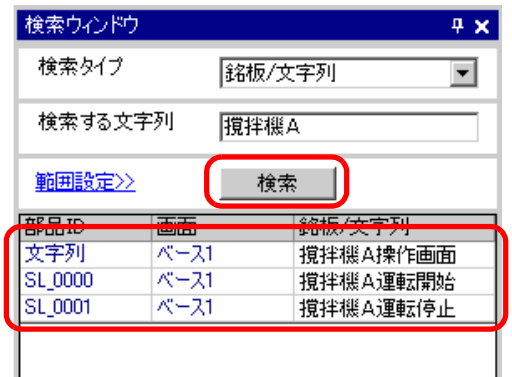

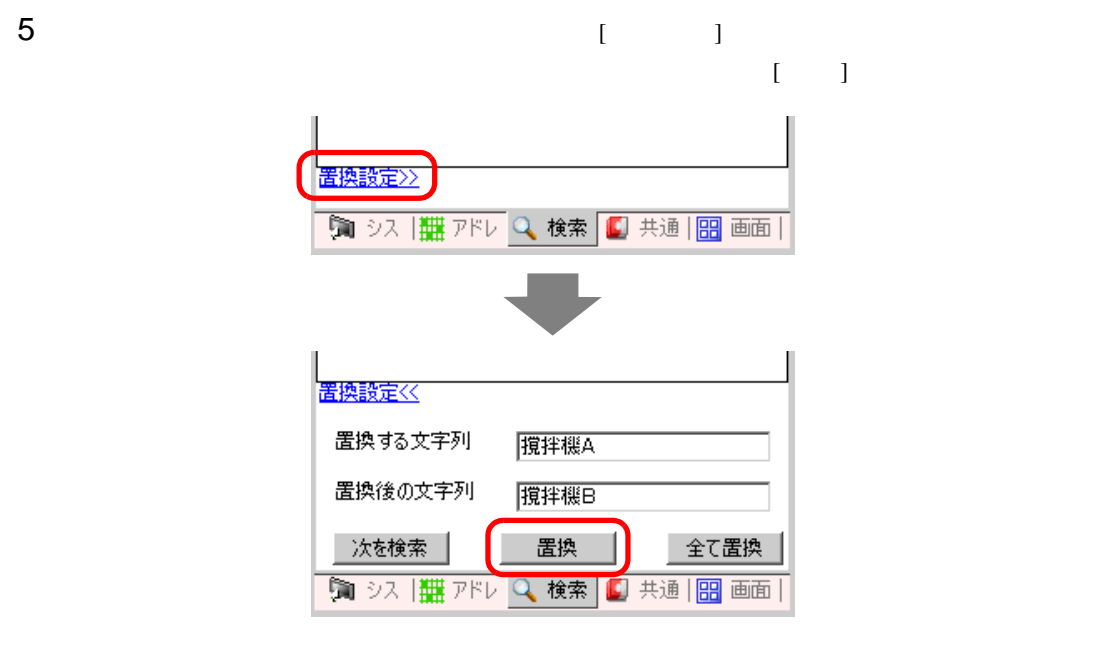

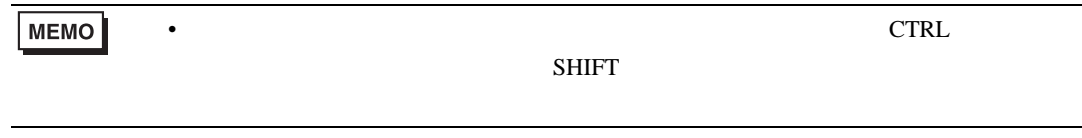

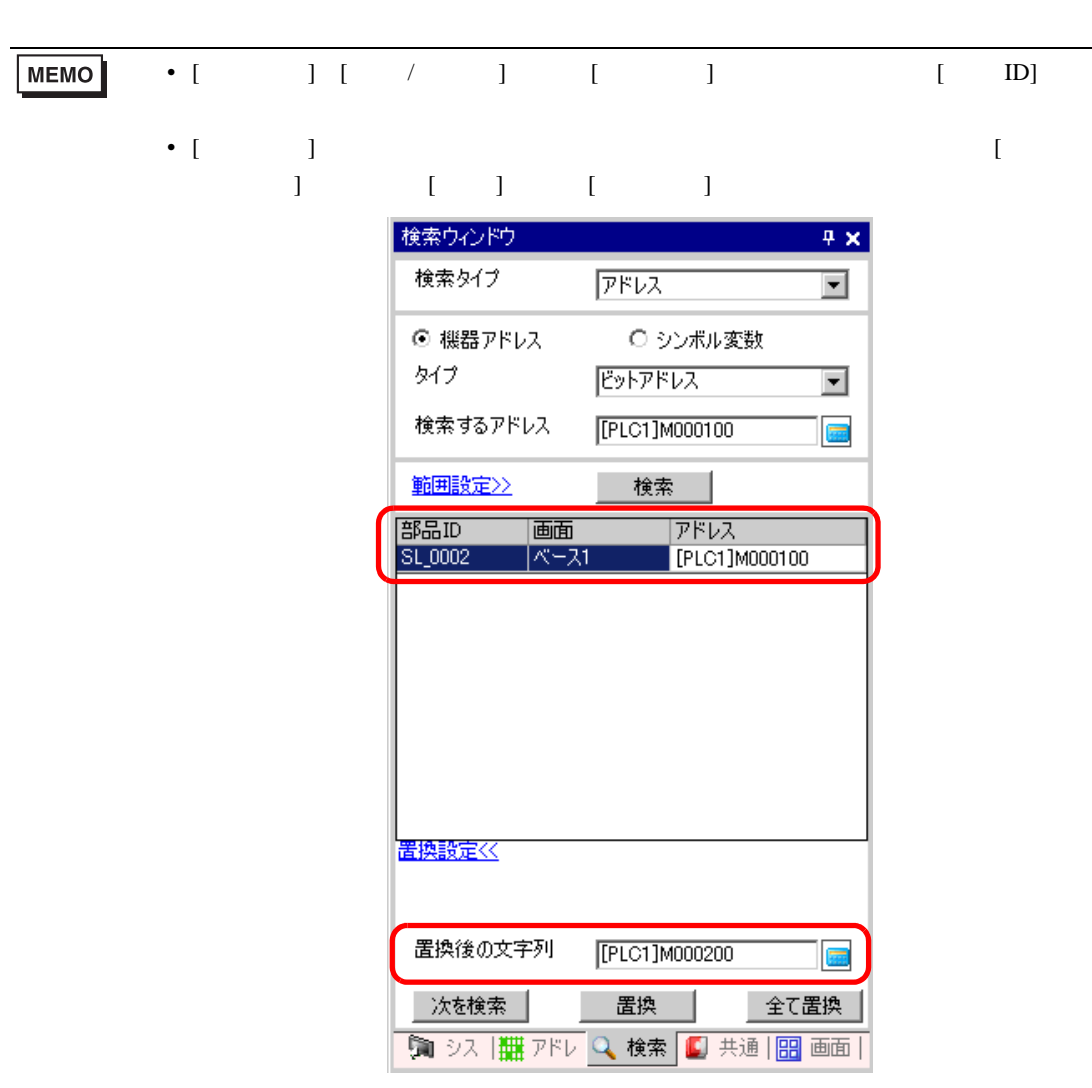

 $\overline{1}$ 

 $5.14$ 

 $5.14.1$ 

 $\text{CSV}\xspace$ 

Microsoft Excel

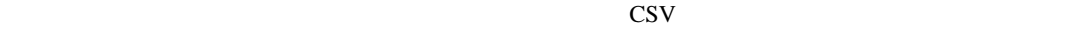

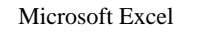

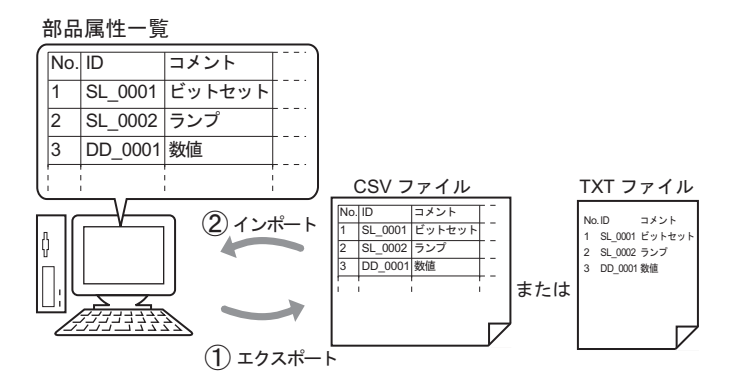

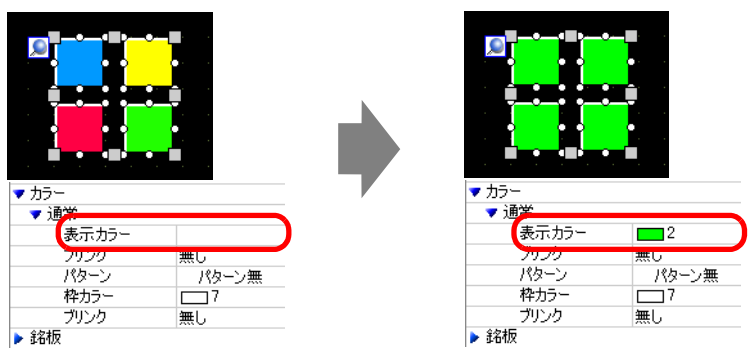

# $5.14.2$

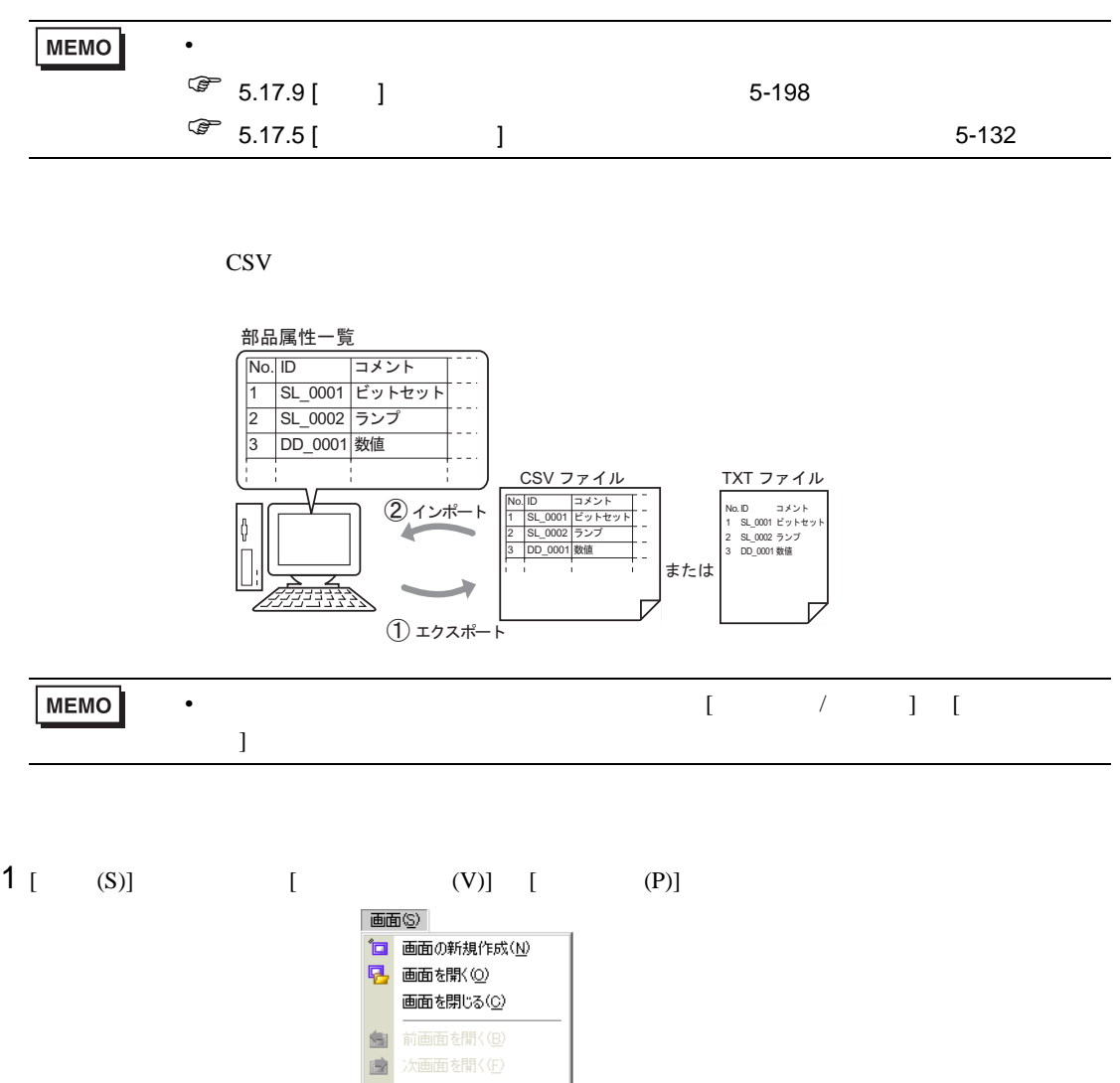

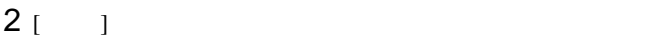

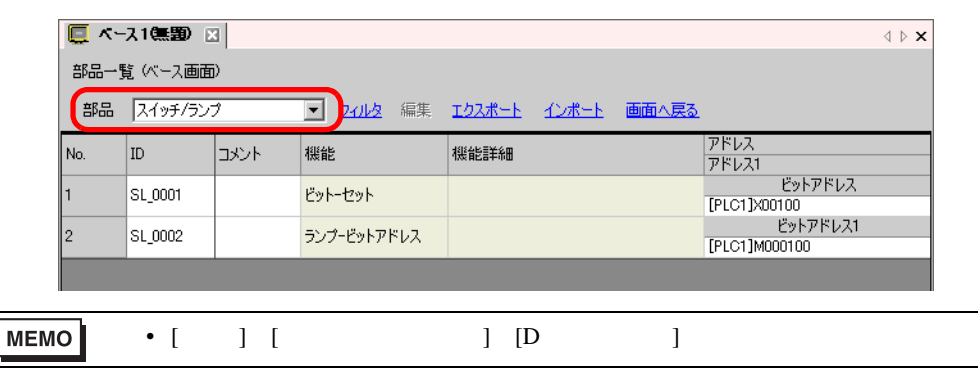

| 画画素示切音(W) | 画画編集(S)|<br>|テンプレートとして登録(T) | 部品一覧(P)|

画面編集(<u>G</u>)

画面情報(D) 画面表示切替(V)  $3$  [  $\qquad \qquad$  ]  $\qquad \qquad$  [  $\qquad \qquad$  (I)] [  $\qquad \qquad$  (N)]  $[$  (T)]  $[$   $]$   $[$   $]$   $[$   $[$   $($   $)]$ 

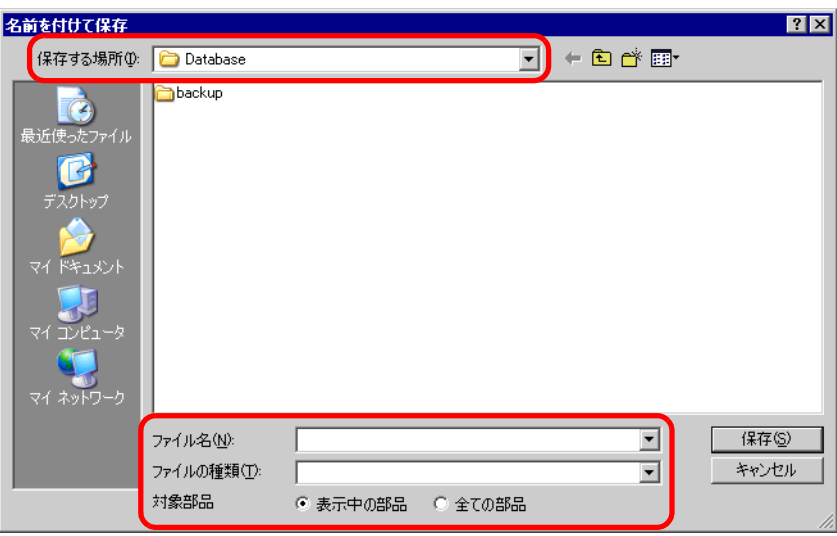

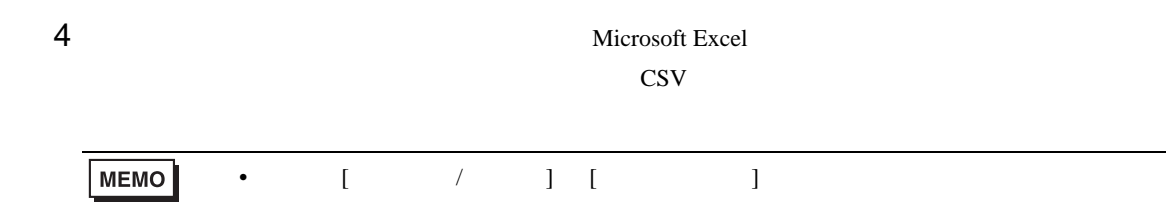

# 5 [ J

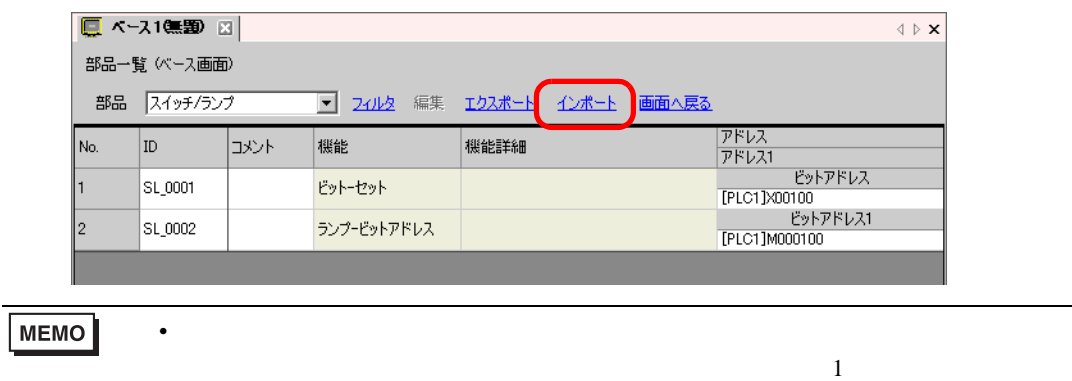

 $\begin{bmatrix} 6 \end{bmatrix}$ 

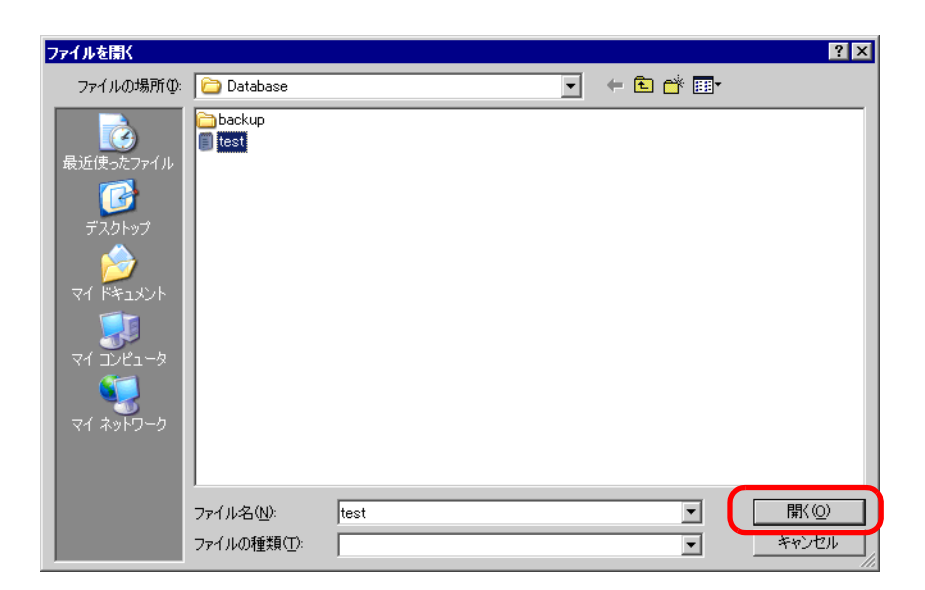

 $7$ 

 $(1)$ 

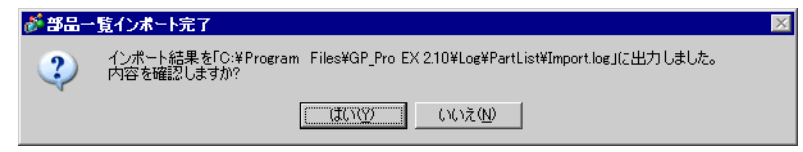

**MEMO** 

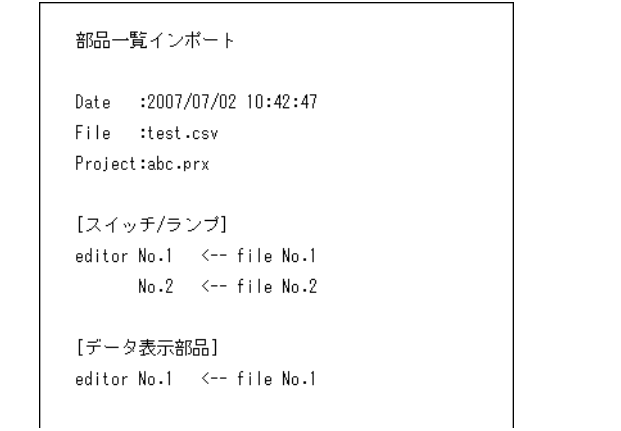

• インポートログファイルには、現在の場合は、現在の場合は、現在の場合は、実際の場合は、実際の場合は、実際の場合は、実際の場合は、

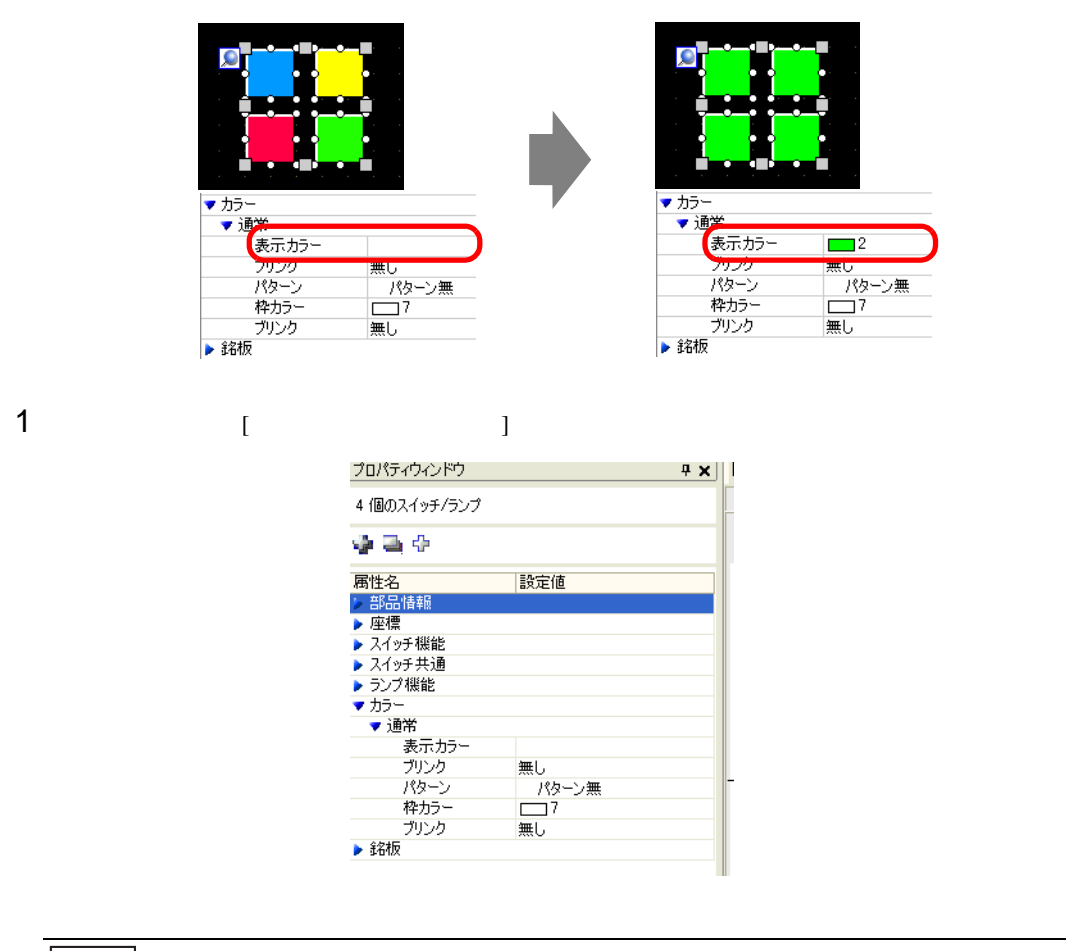

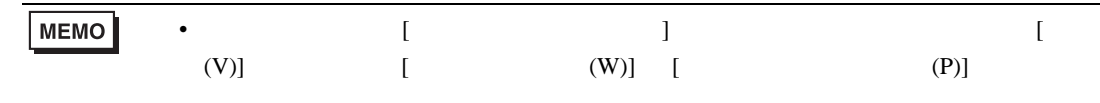

#### $2$  [Shift]

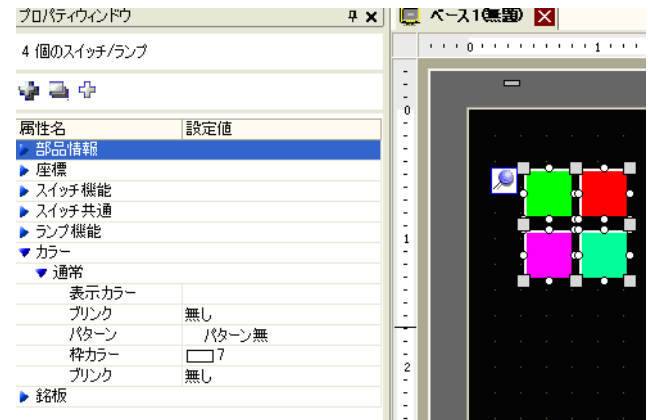

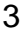

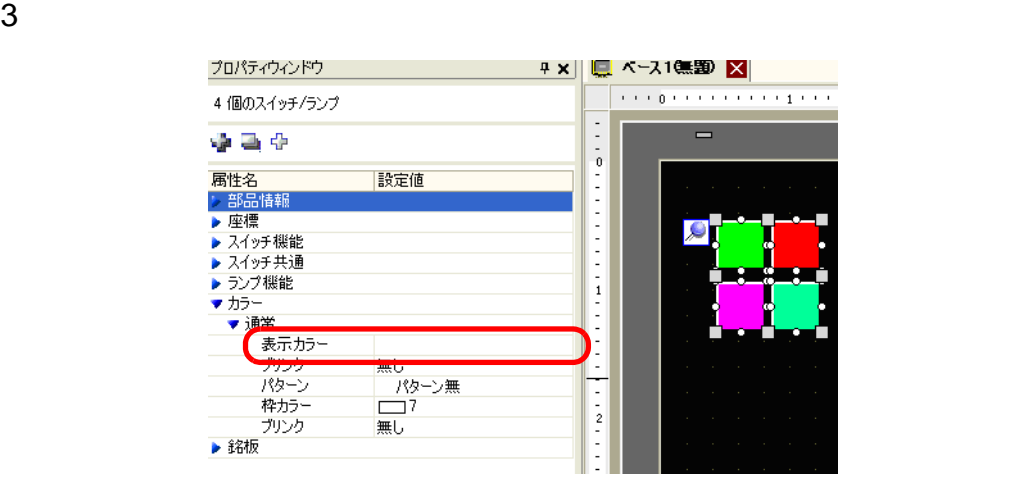

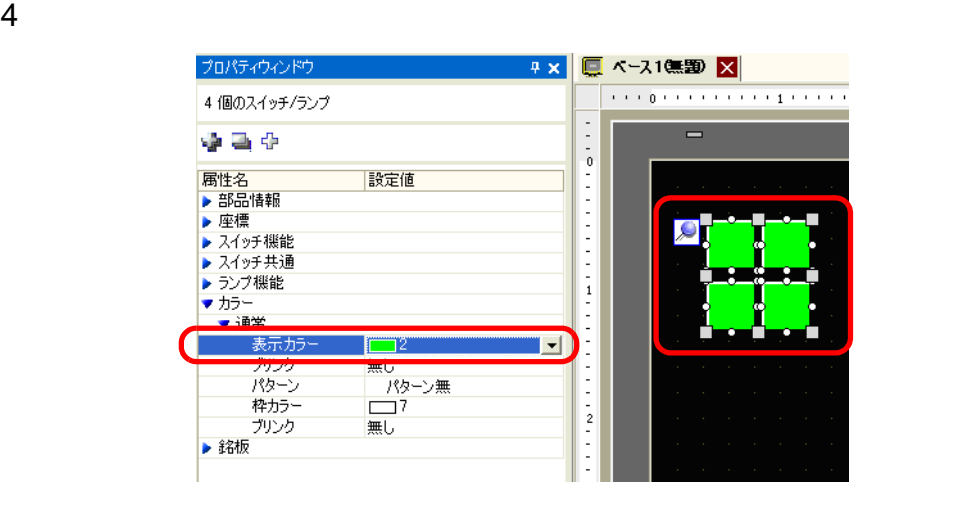

• 複数の機能を持つ部品は、複数選択してもその機能はプロパティウィンドウに表示

**MEMO** 

 $5.15$ 

 $5.15.1$ 

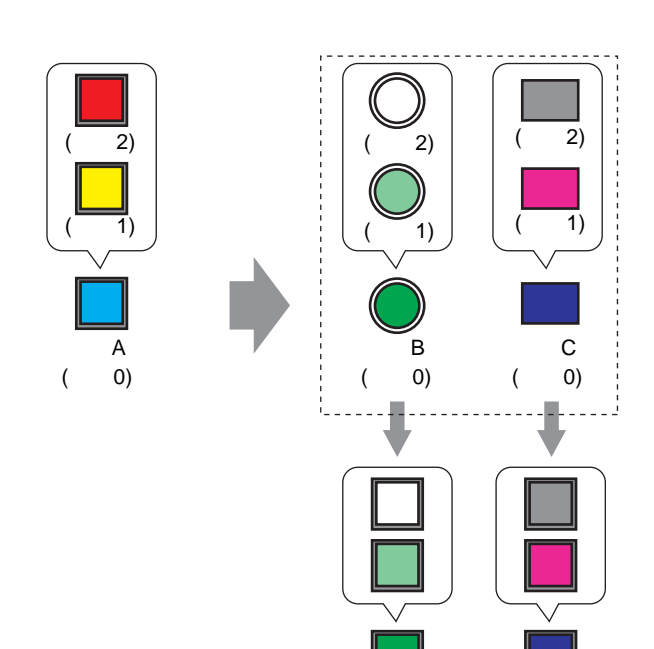

部品B 部品C

 $1$ 

 $5.15.2$ 

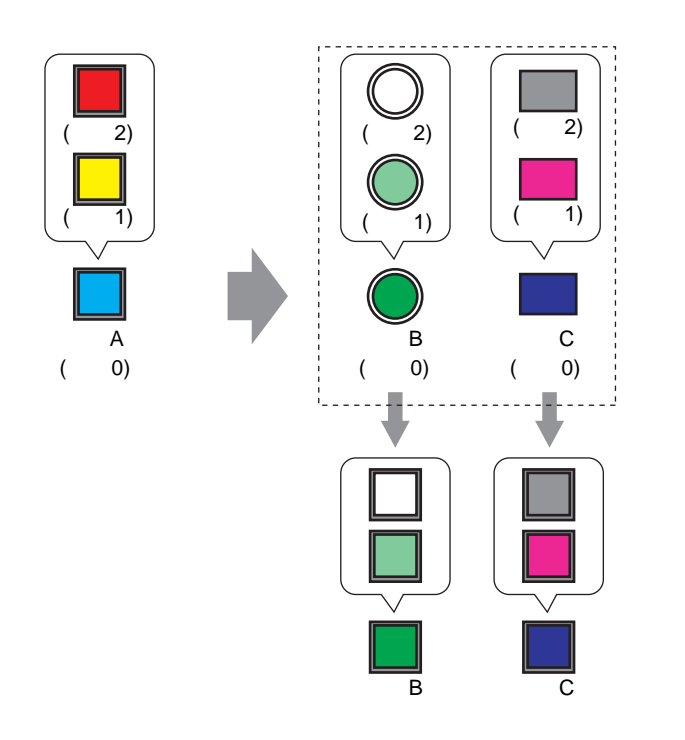

1  $1$ 

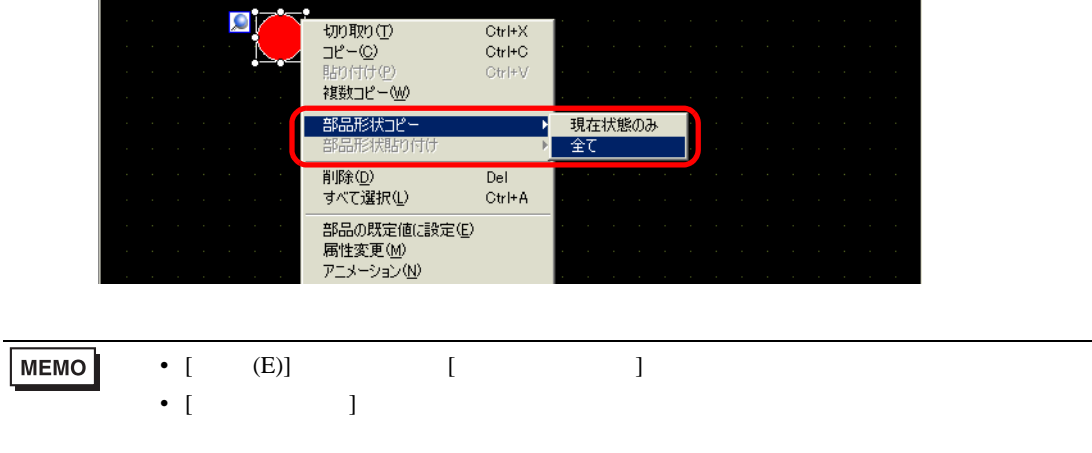

#### $2 \text{ [Shift]}$

 $\begin{bmatrix} \cdot & \cdot & \cdot & \cdot \\ \cdot & \cdot & \cdot & \cdot \\ \cdot & \cdot & \cdot & \cdot \end{bmatrix} \quad \begin{bmatrix} \cdot & \cdot & \cdot \\ \cdot & \cdot & \cdot \\ \cdot & \cdot & \cdot \end{bmatrix}$ 

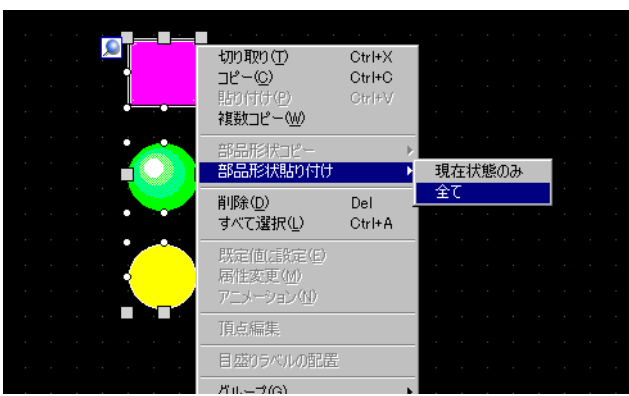

 $3 \thinspace$  3

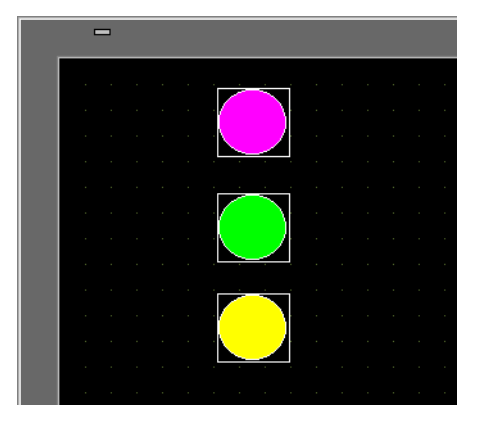

• コピー先に設定されている状態数がコピー元よりも少ないときは、該当状態数分の

**MEMO** 

 $5.16$ 

 $5.16.1$ 

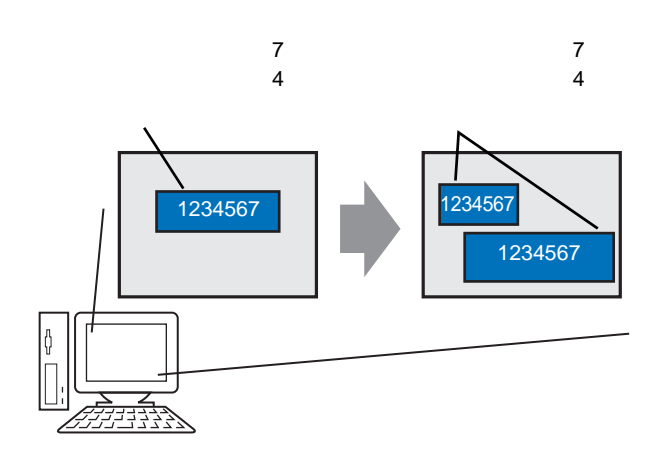

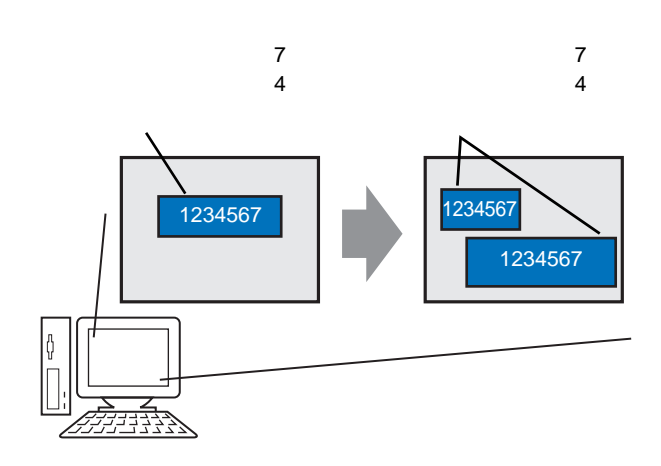

 $1$ 

 $[$  (E)]

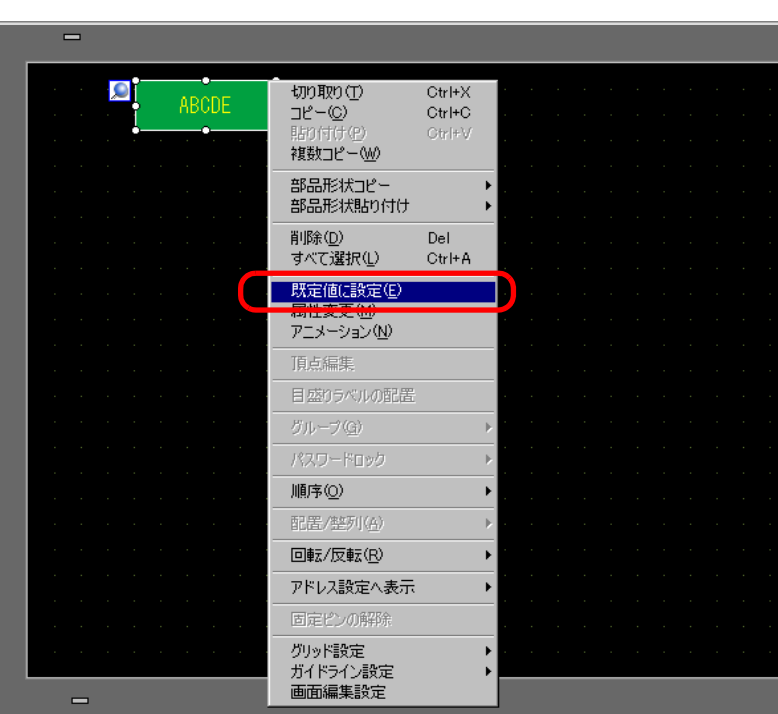

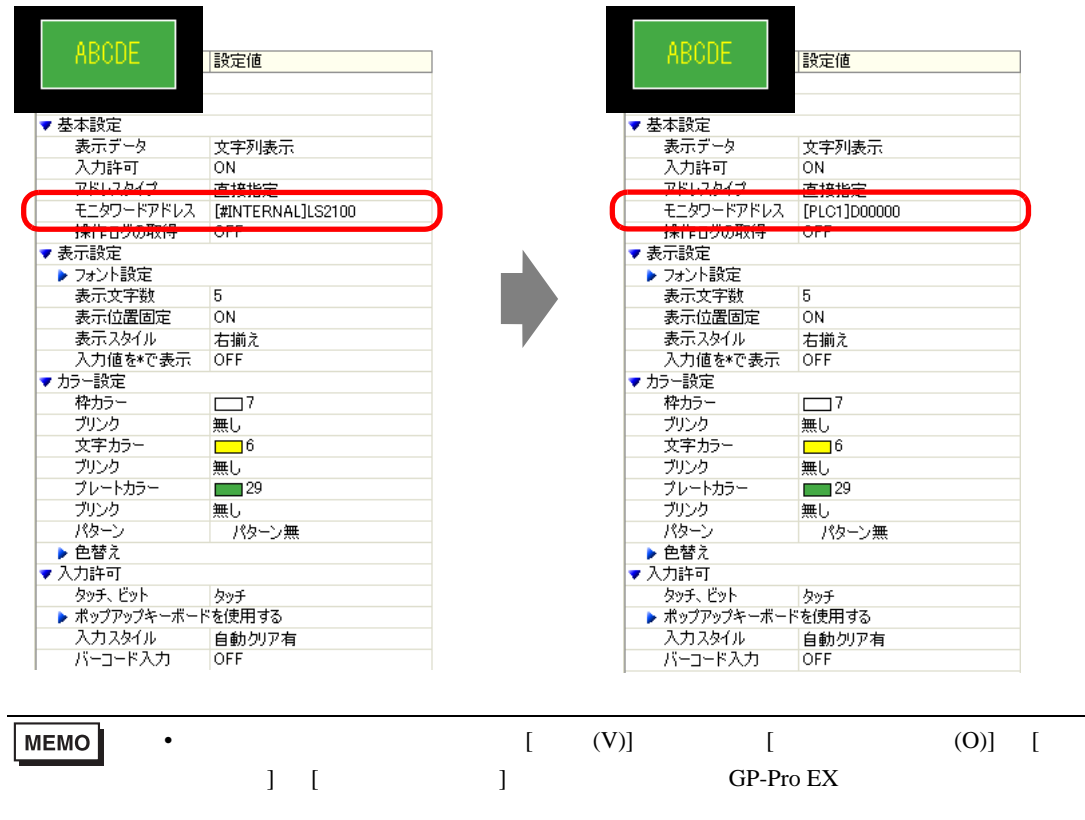

# 5.17

## $5.17.1$

GP-Pro EX

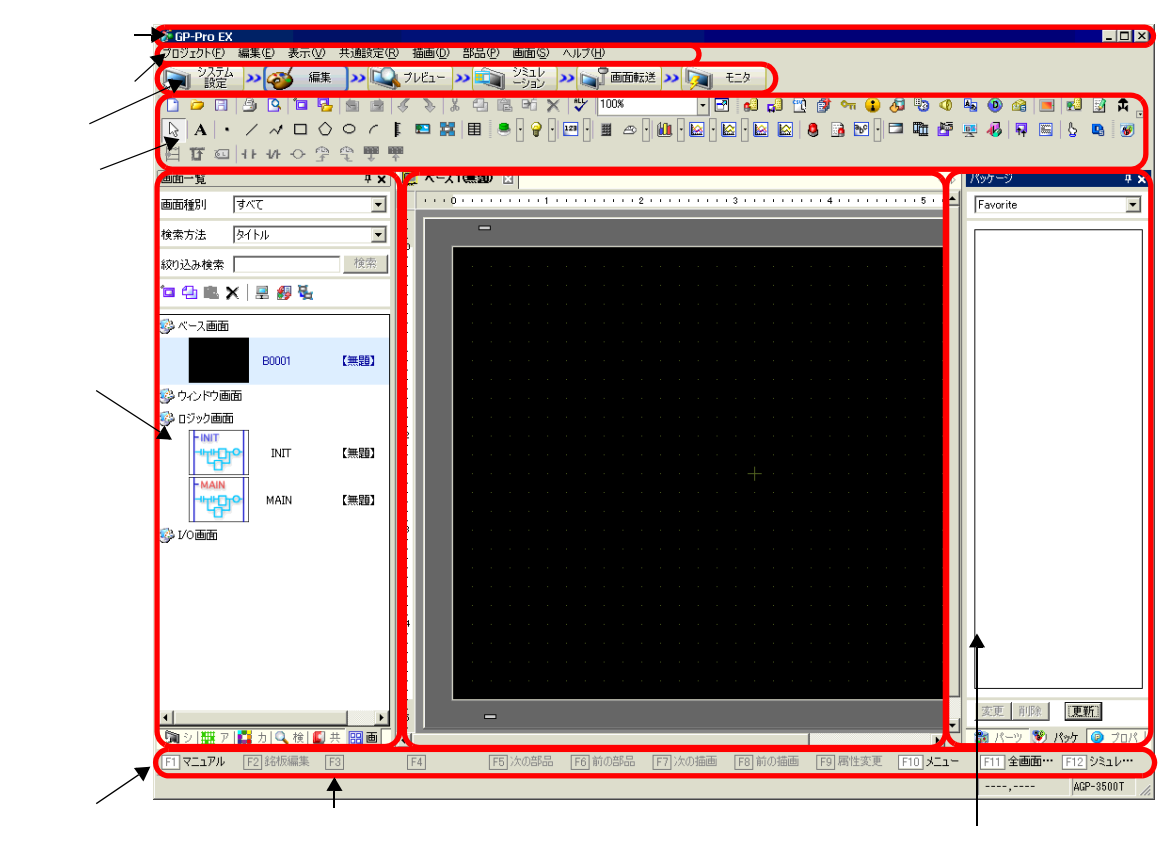

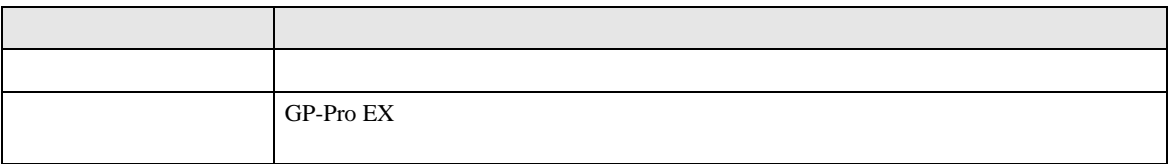

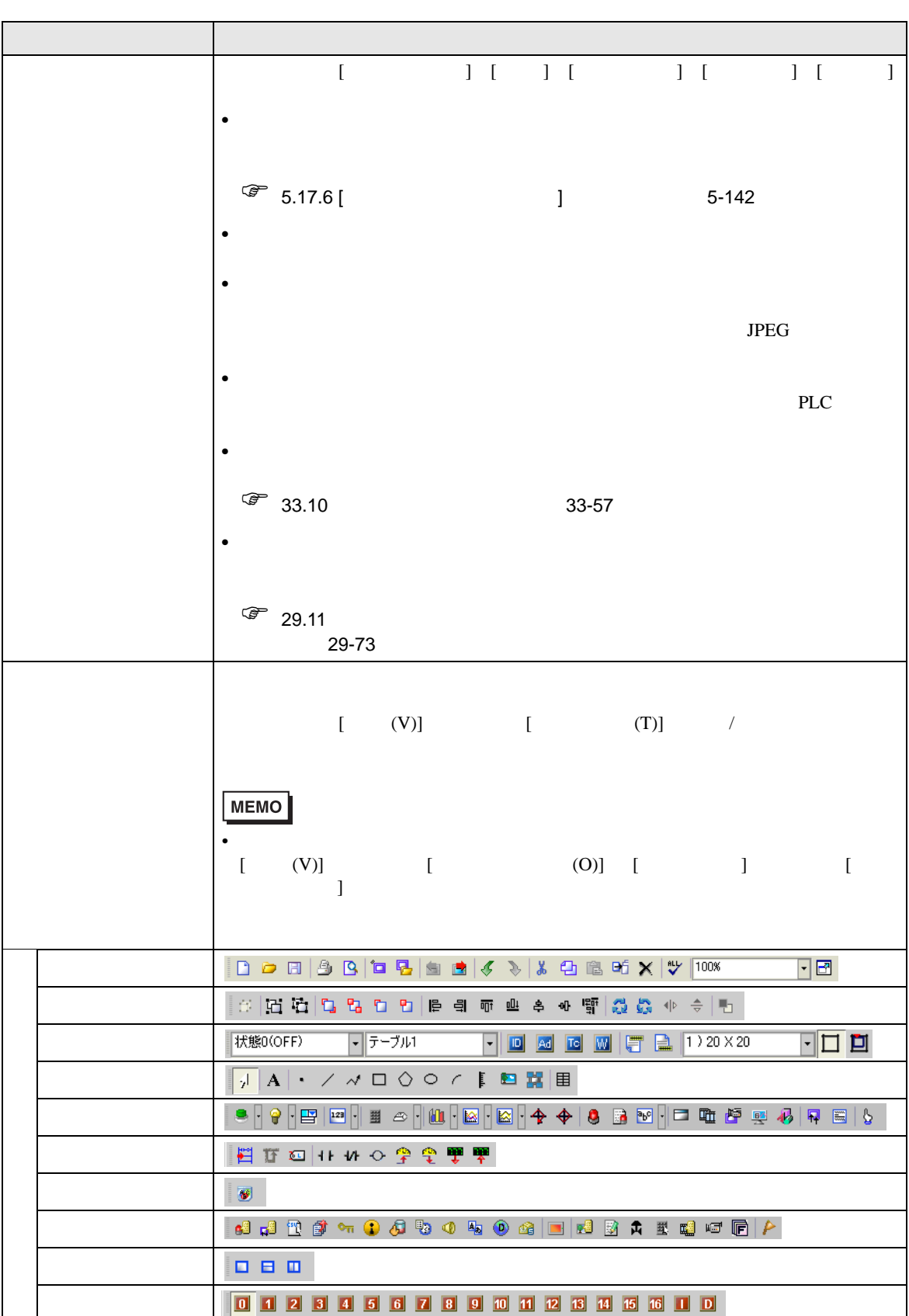

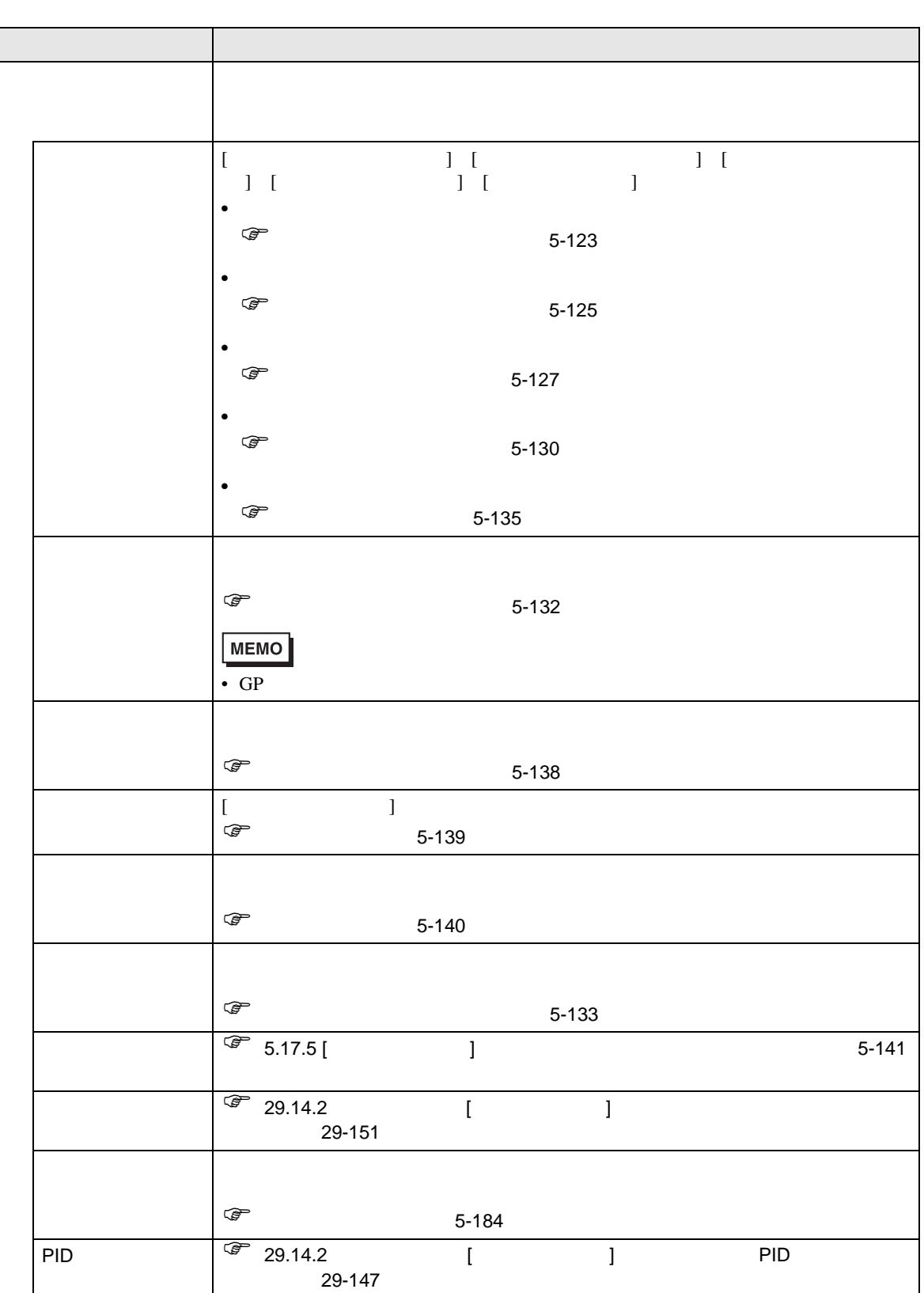

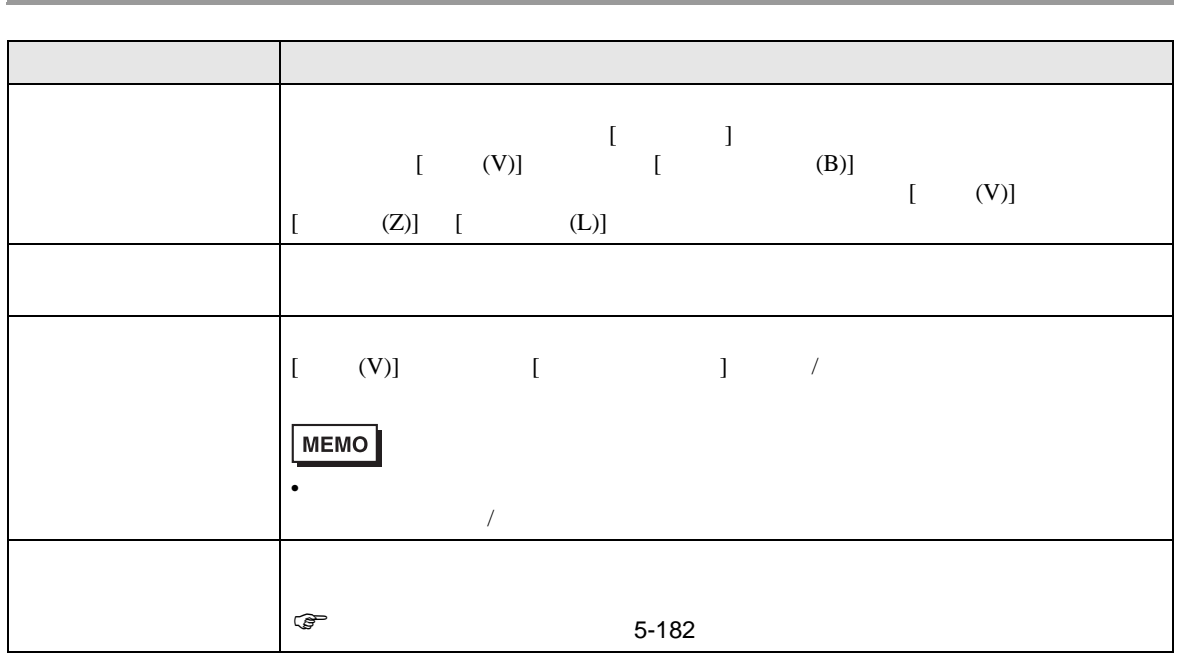

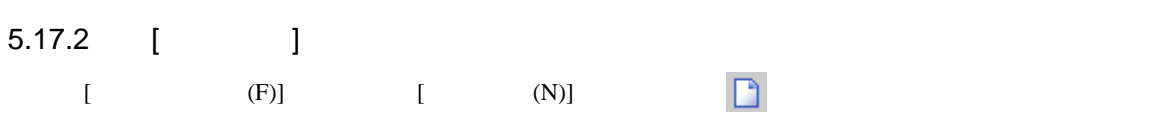

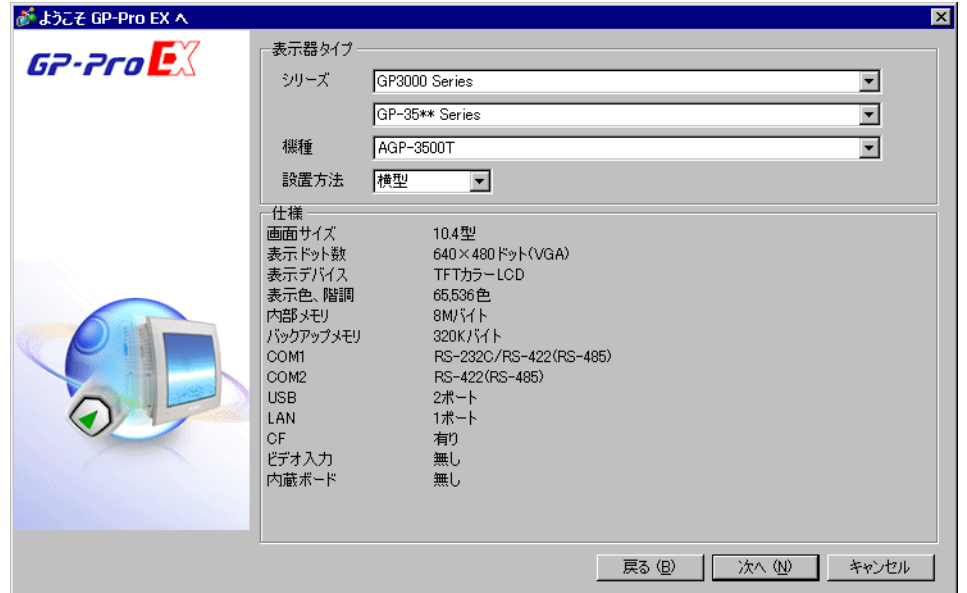

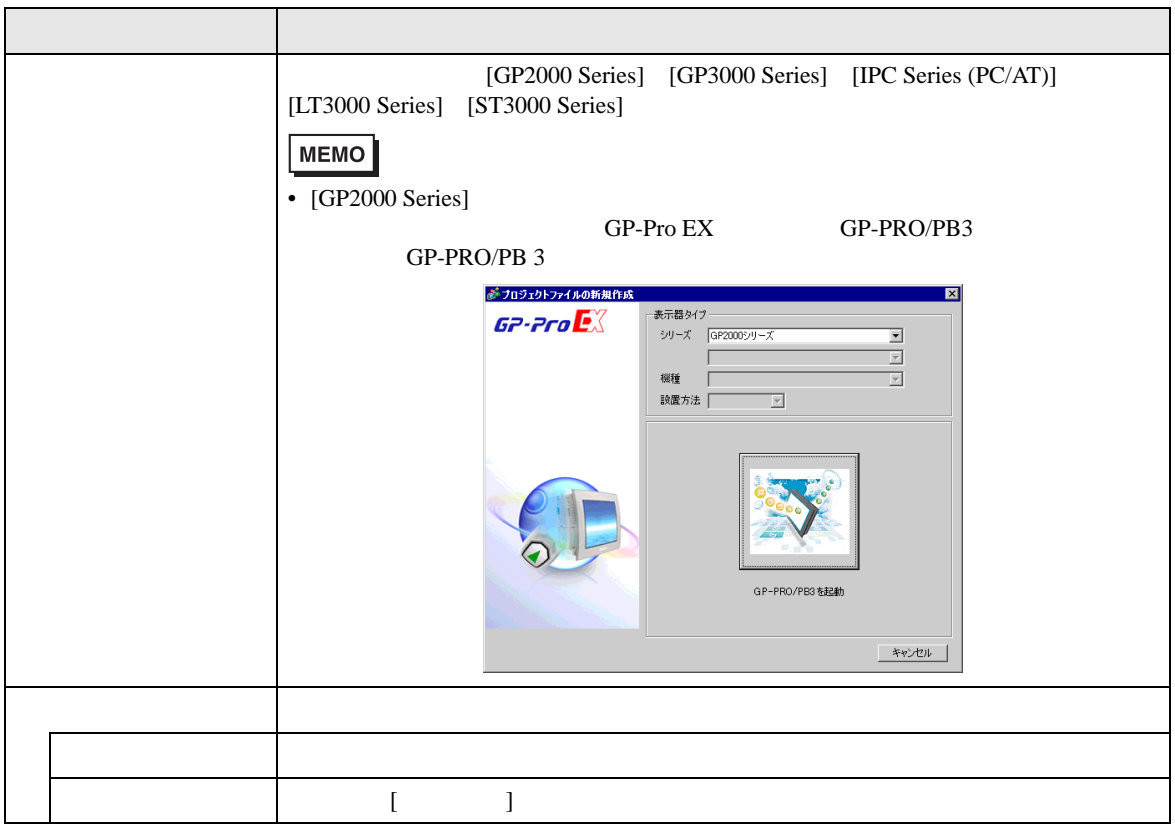

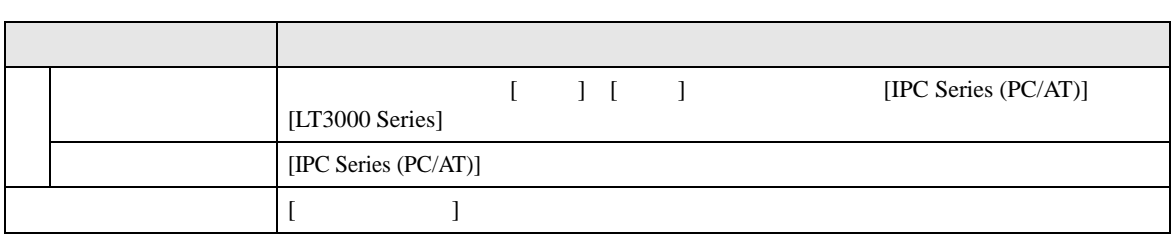

## $\begin{bmatrix} 1 \end{bmatrix}$

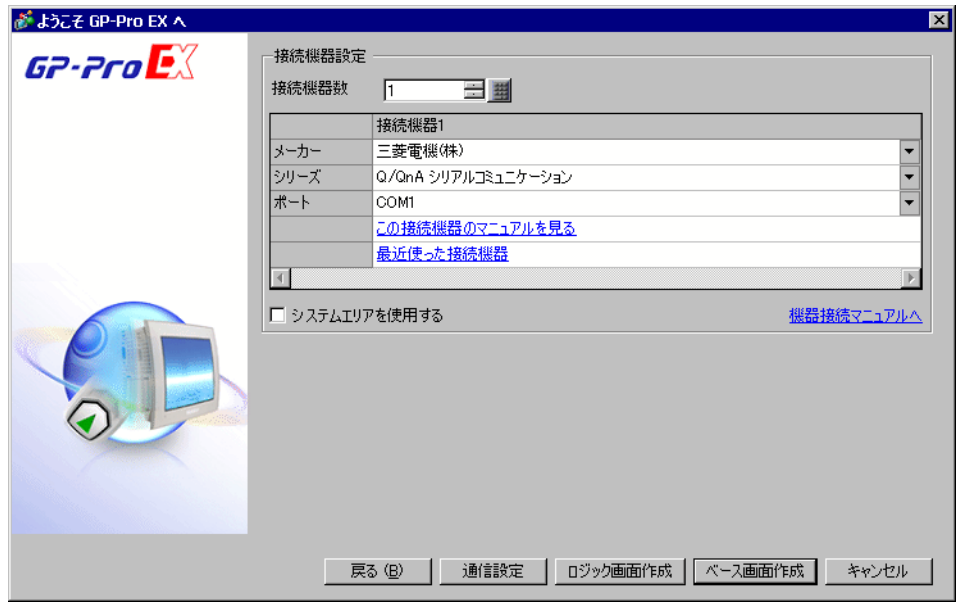

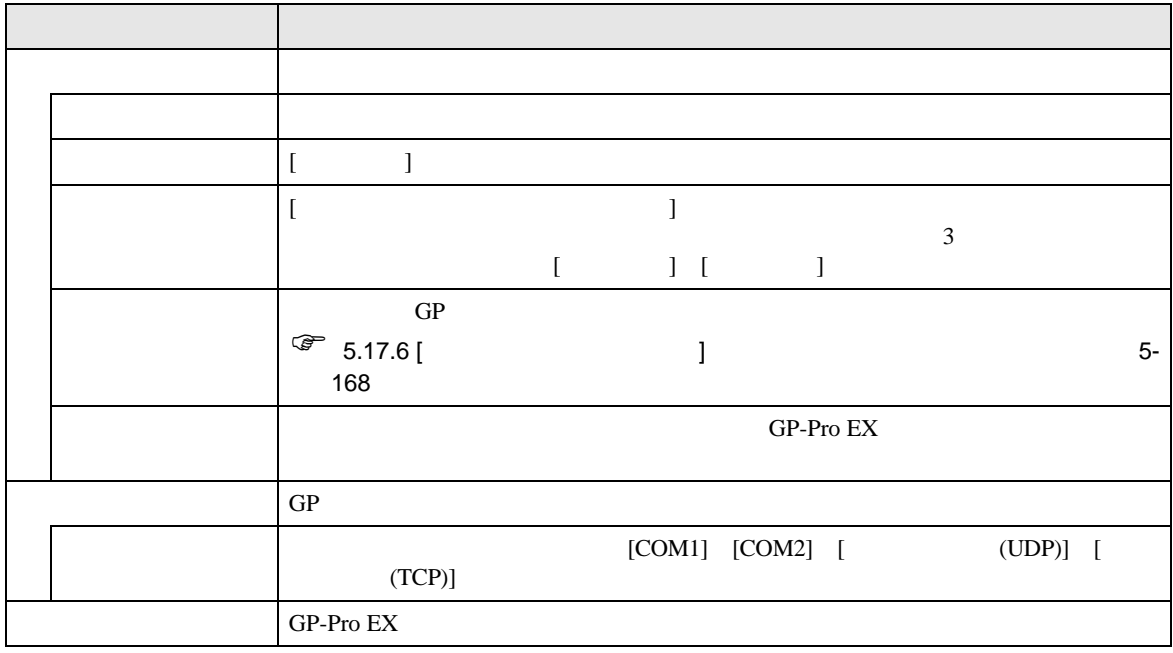

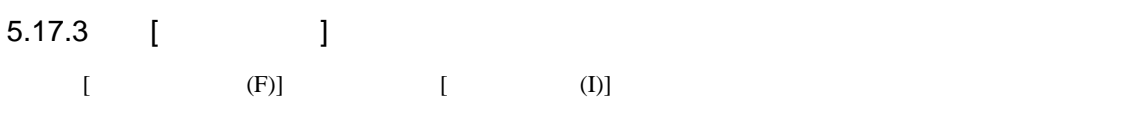

 $GP$ 

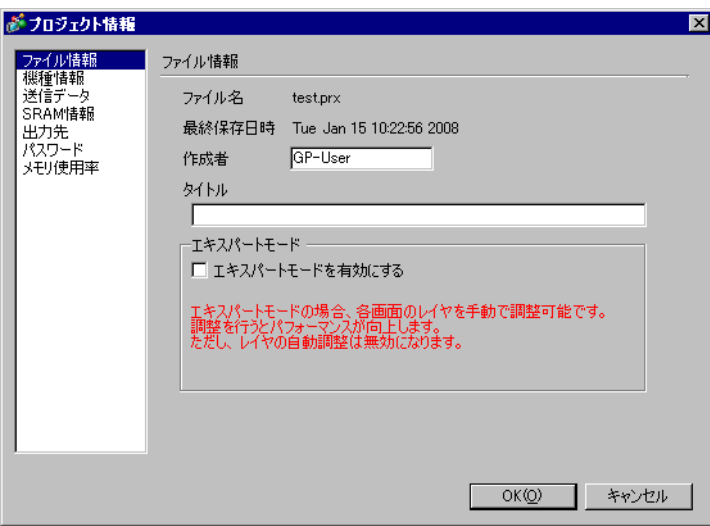

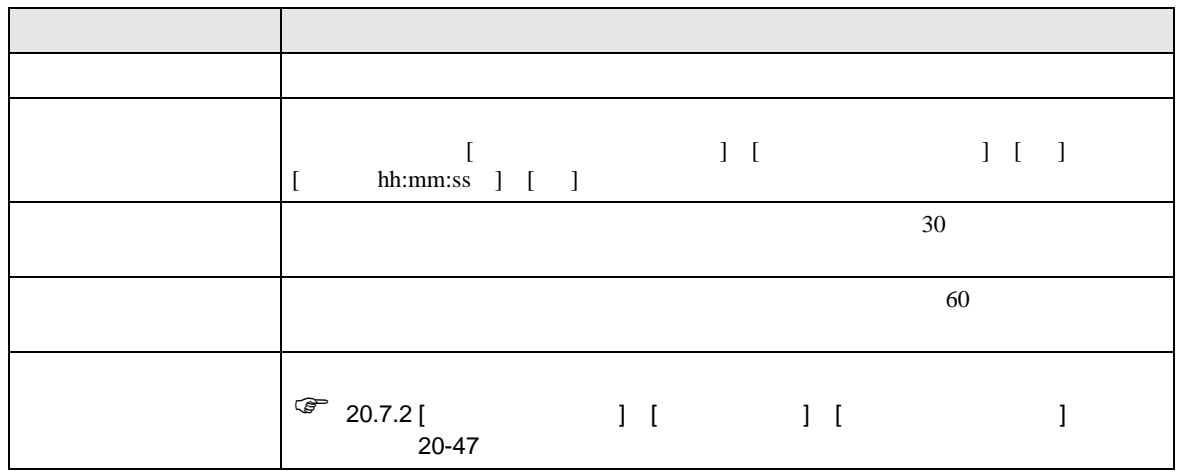

 $\mathbf{J}$ 

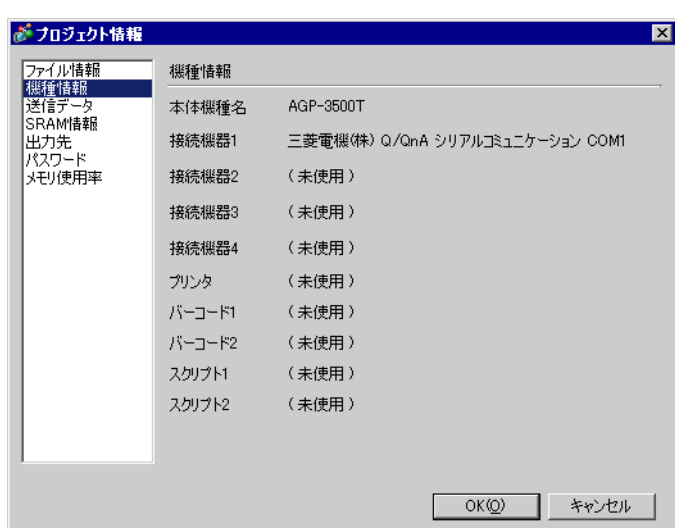

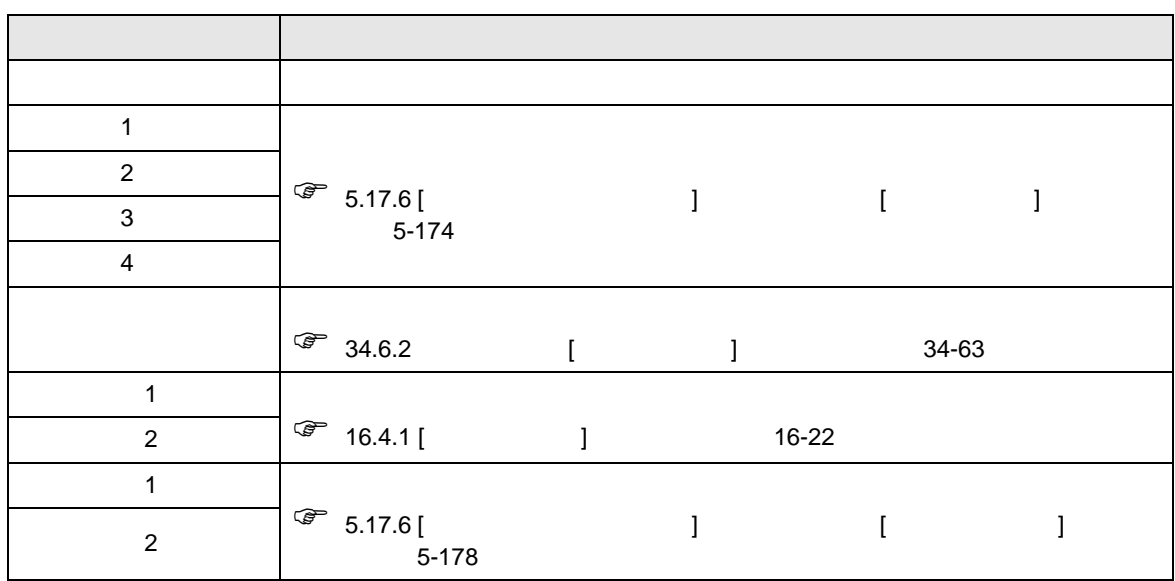

 $\Box$ 

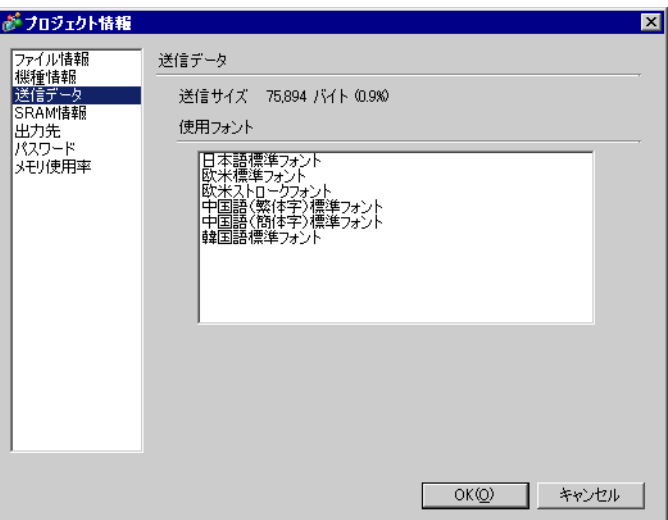

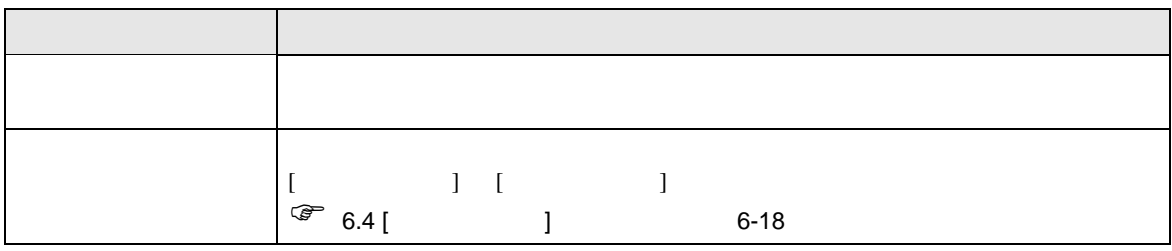

## **SRAM**

GP SRAM

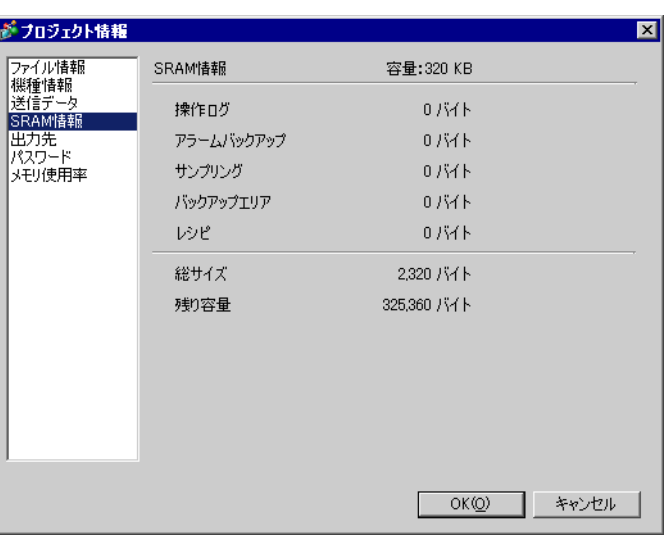

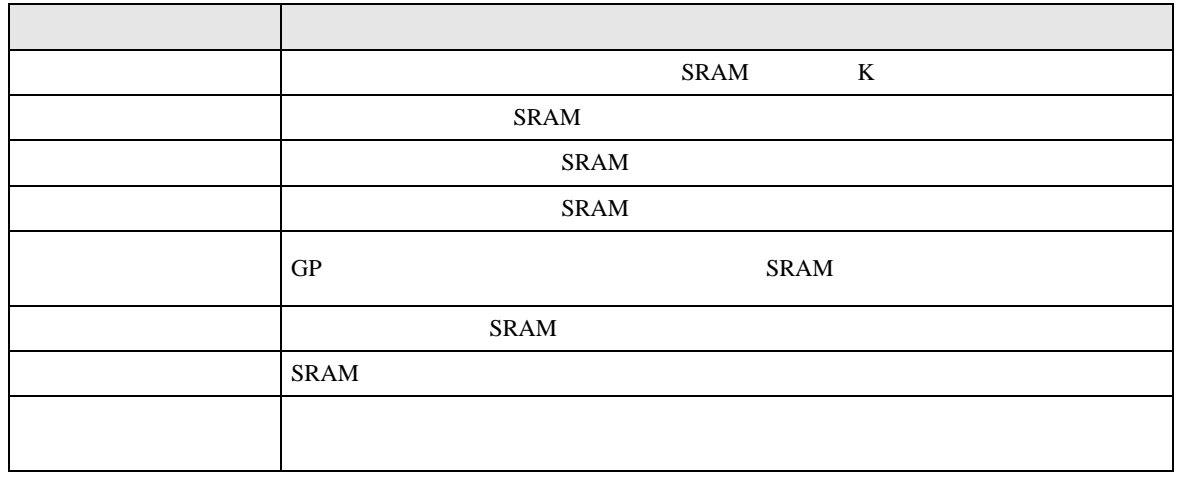

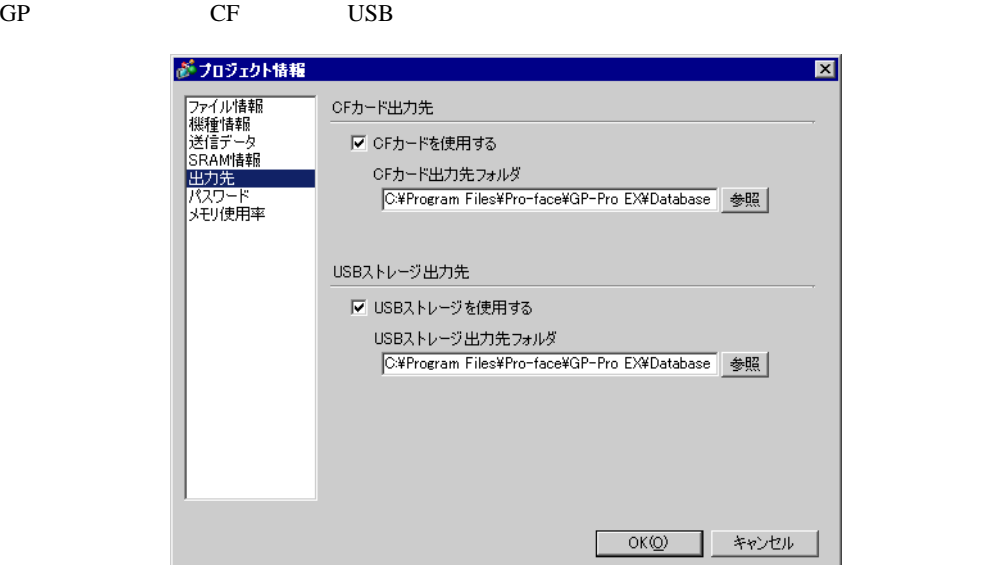

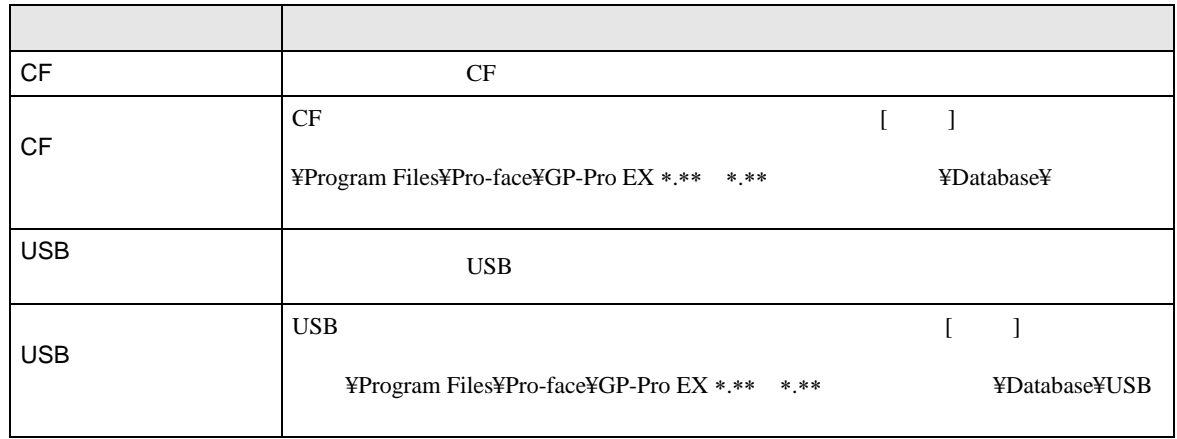

┕

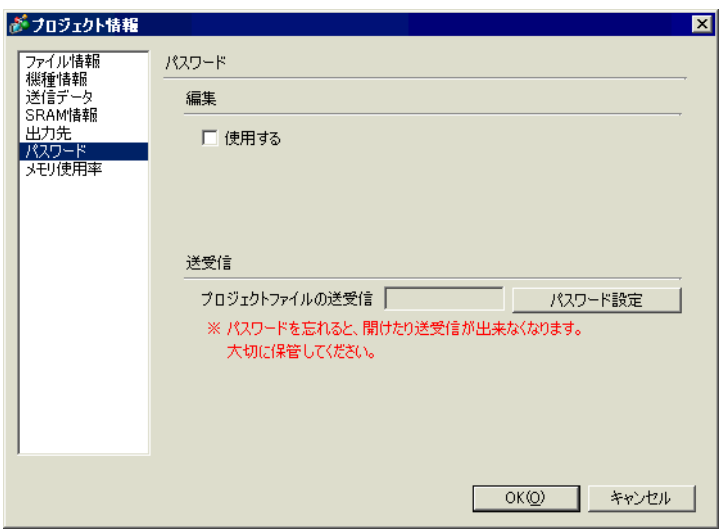

**College** 

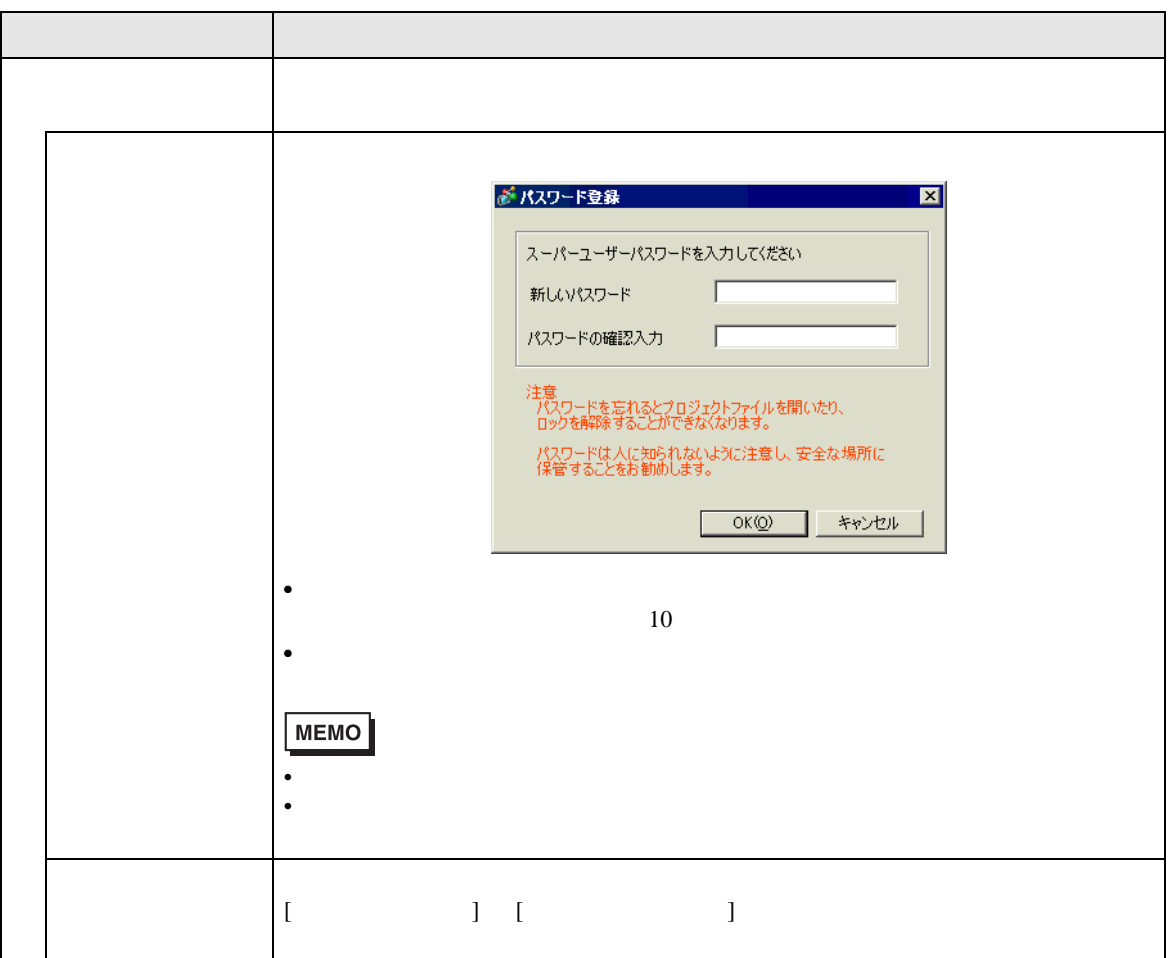

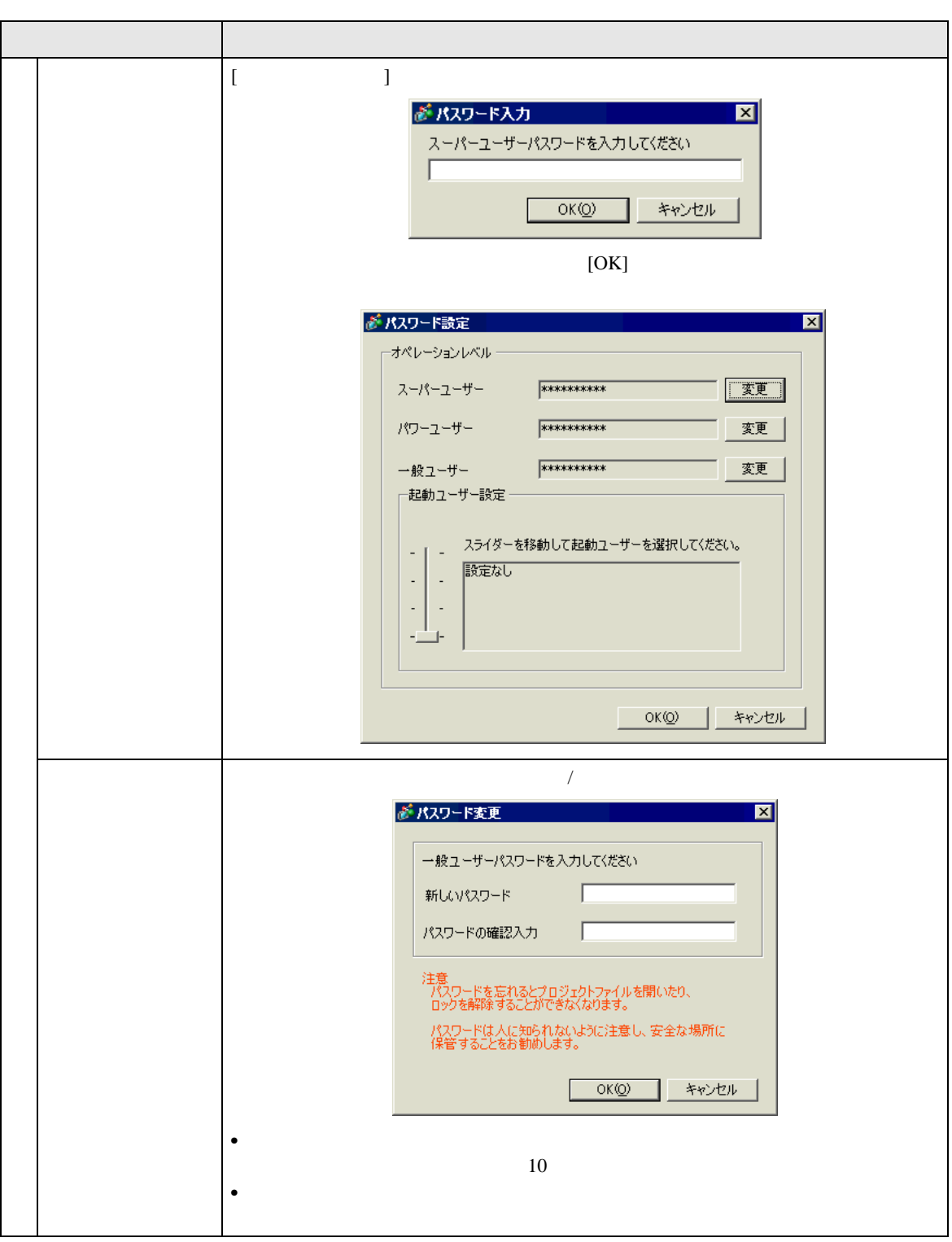

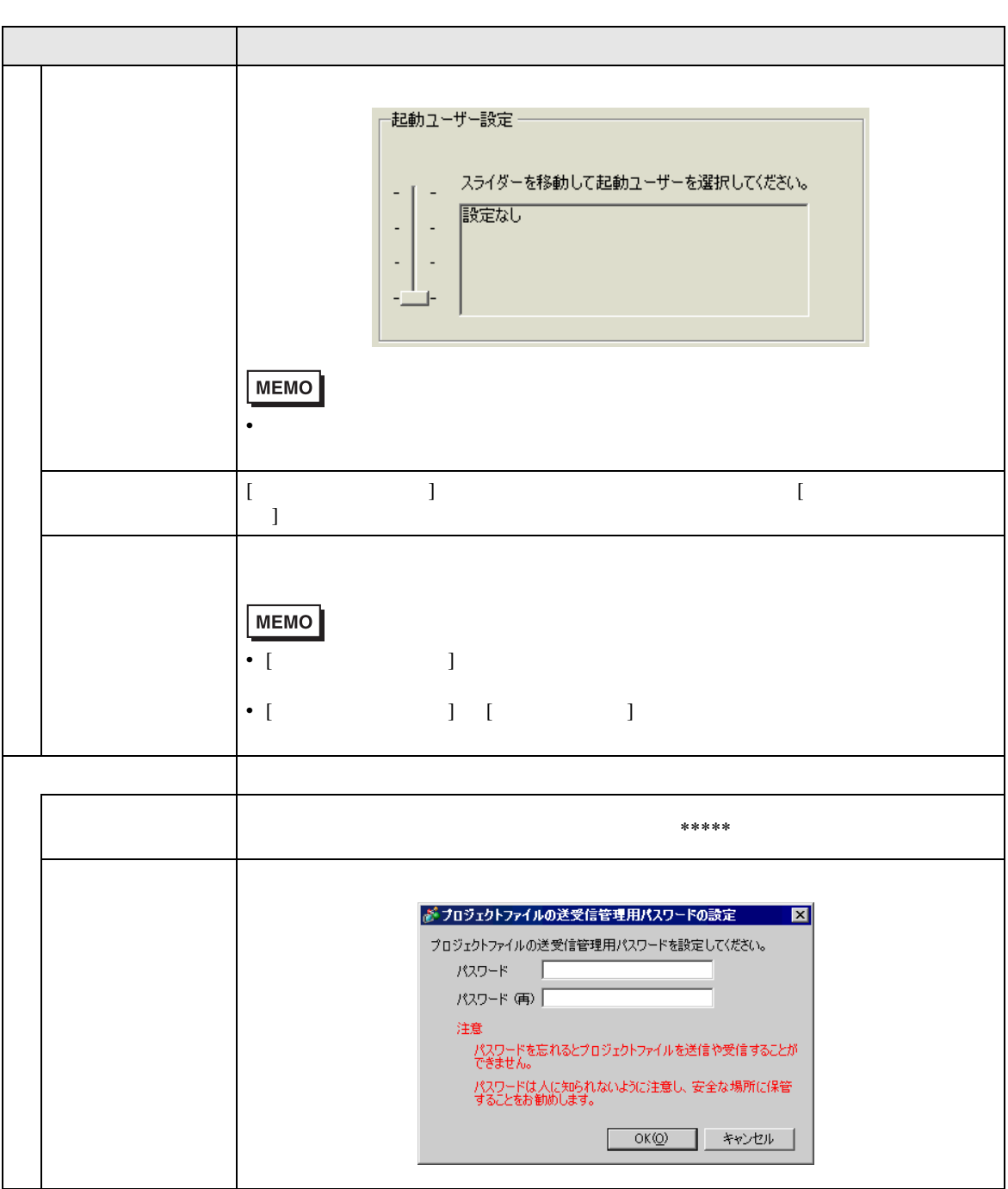
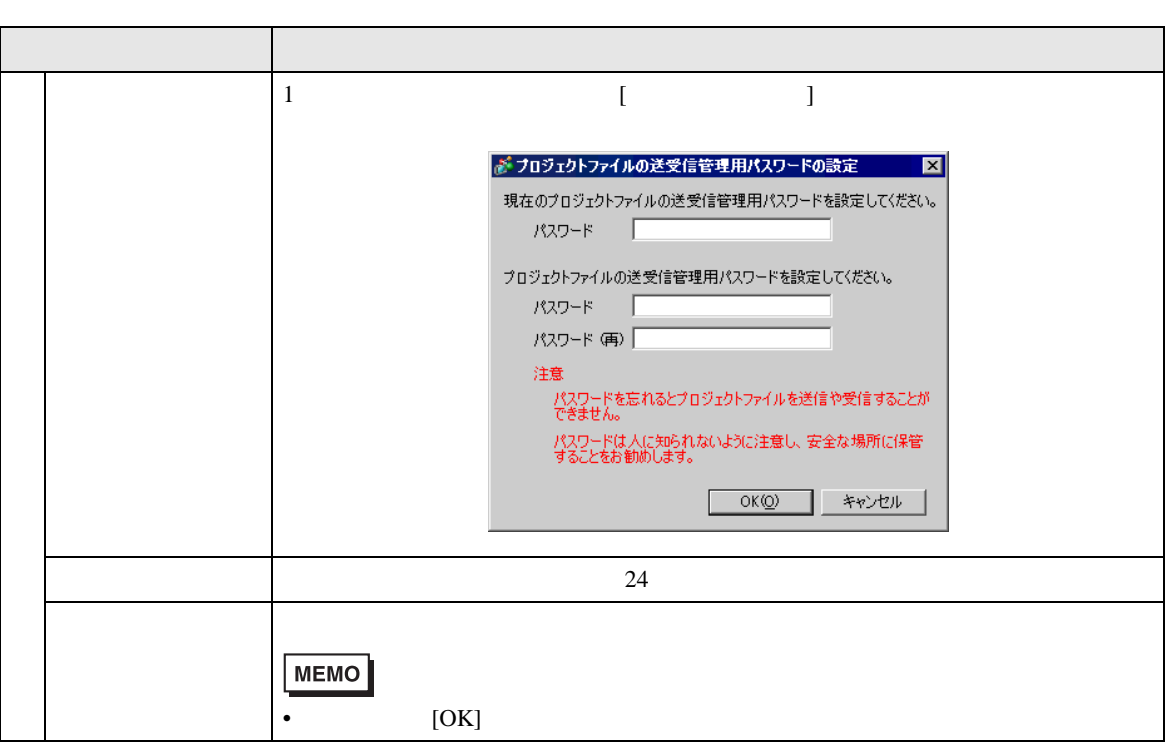

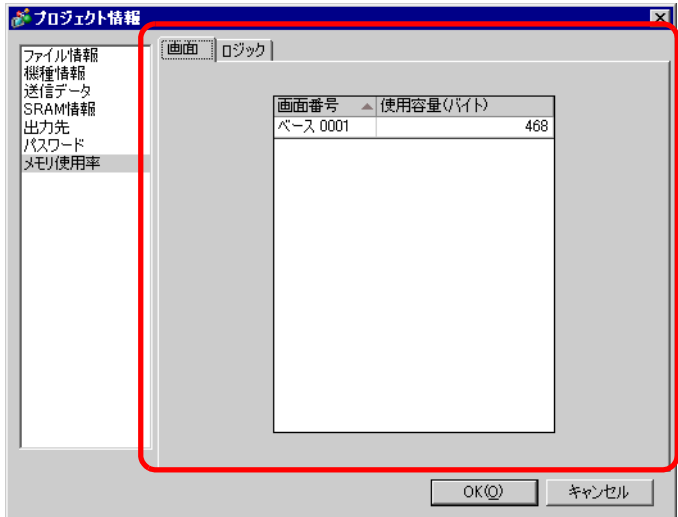

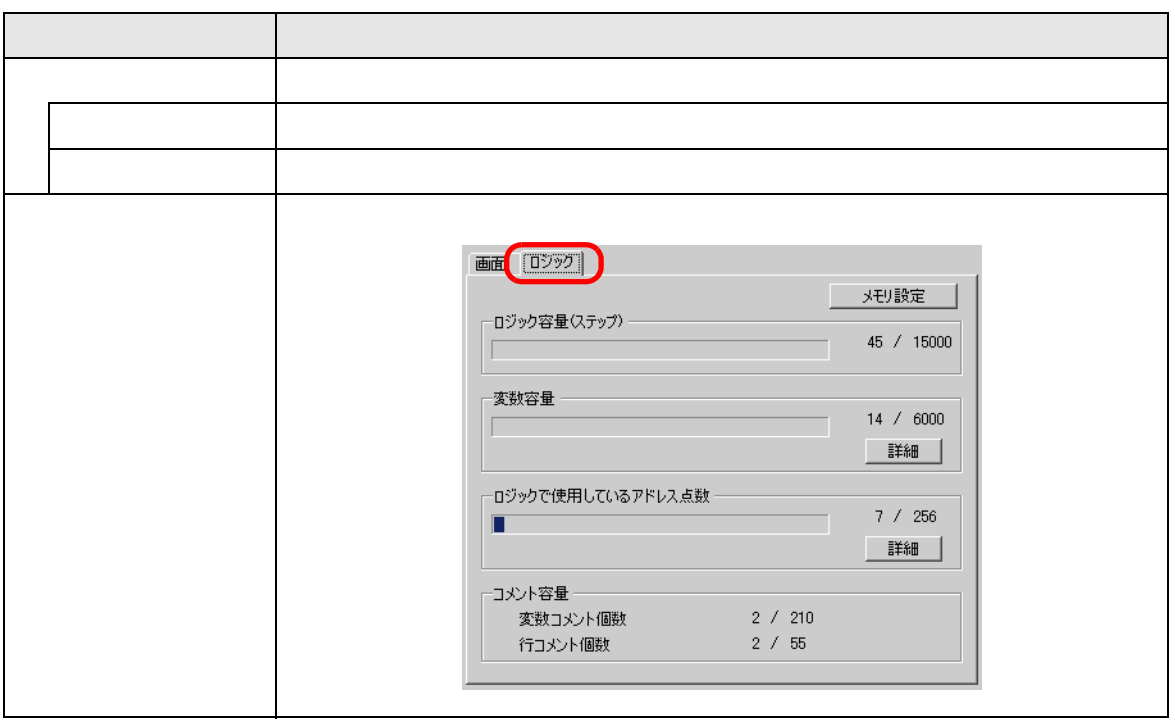

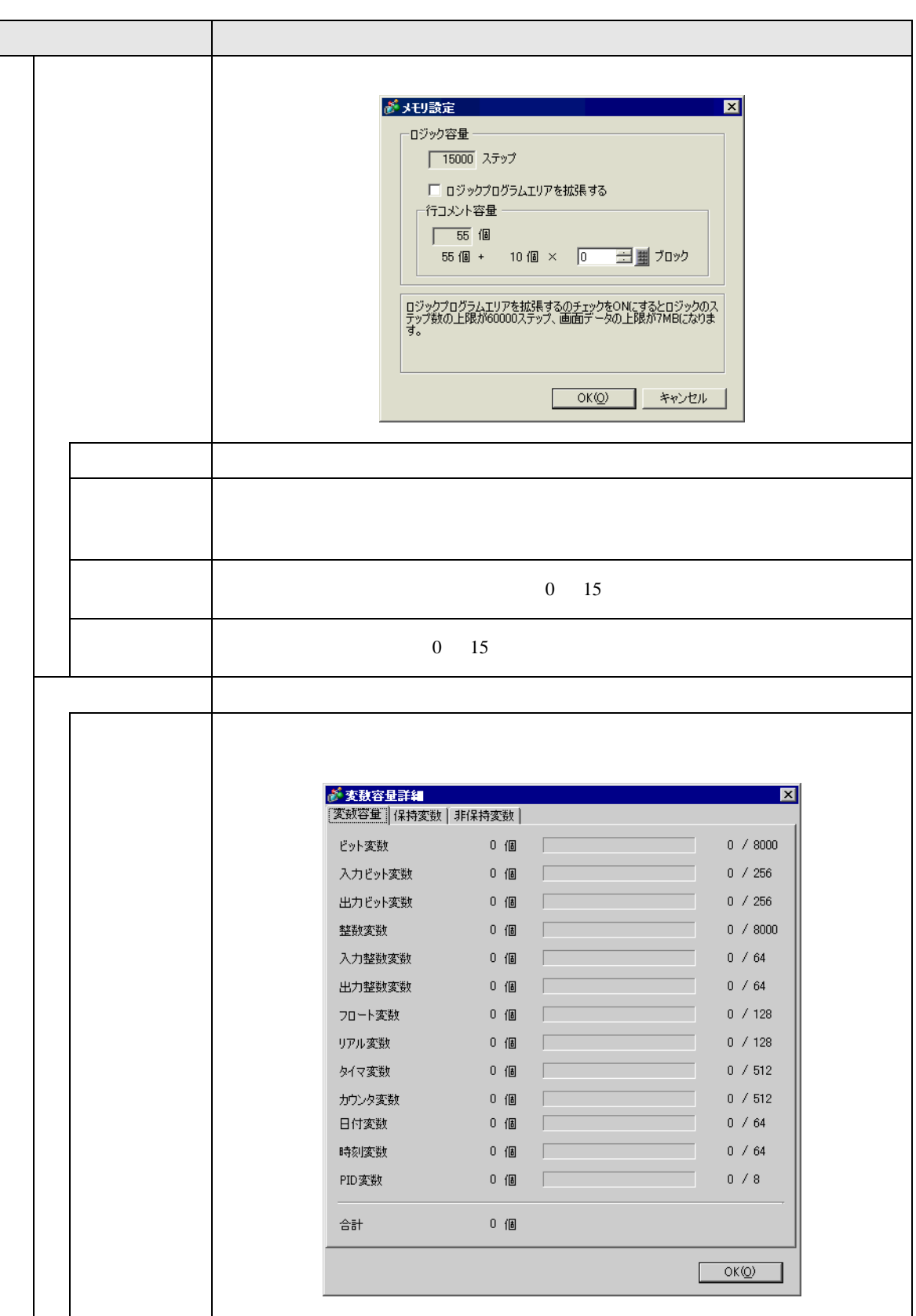

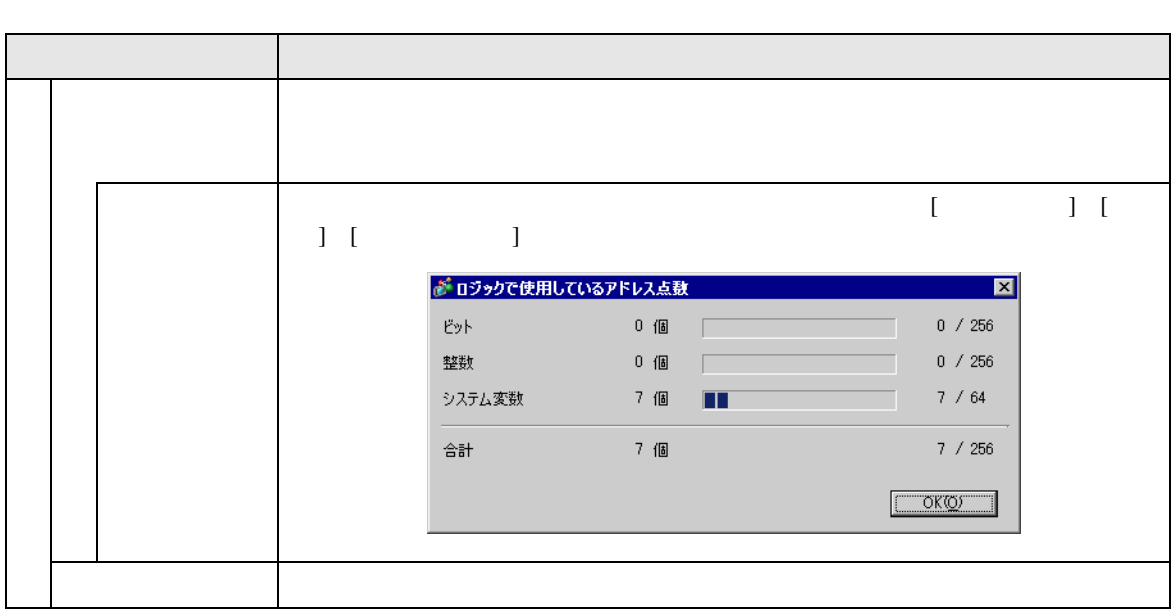

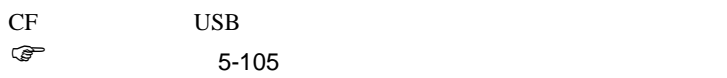

) [パスワード」](#page-105-0) 5-106 ページ)

<span id="page-112-0"></span>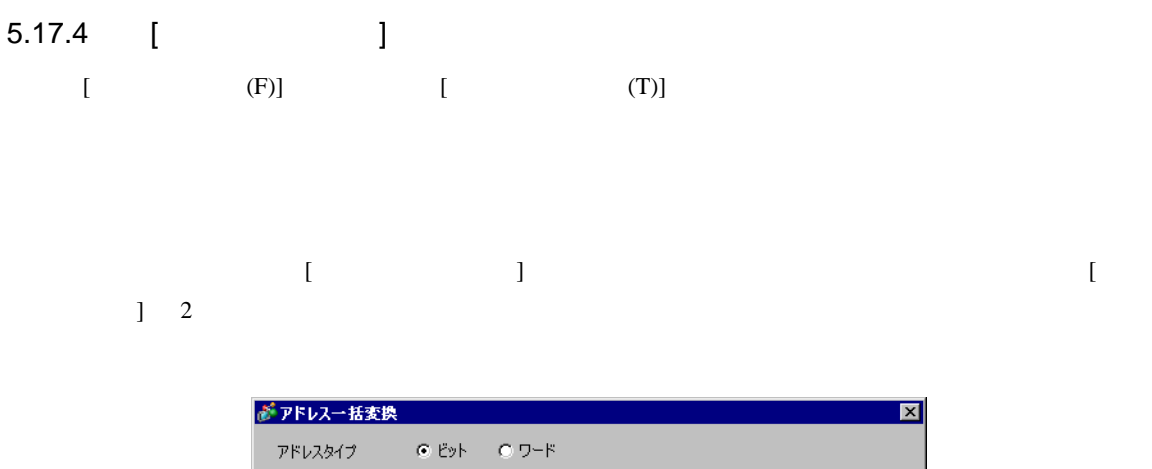

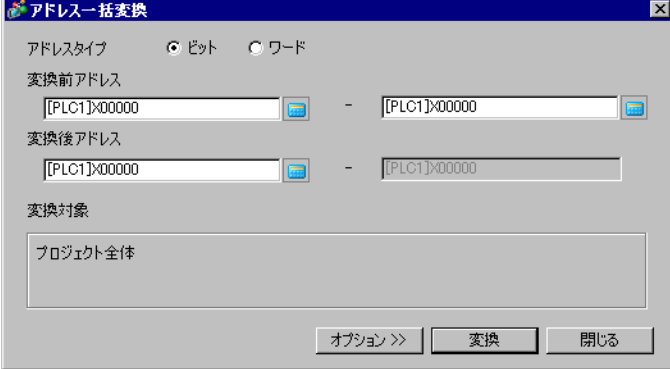

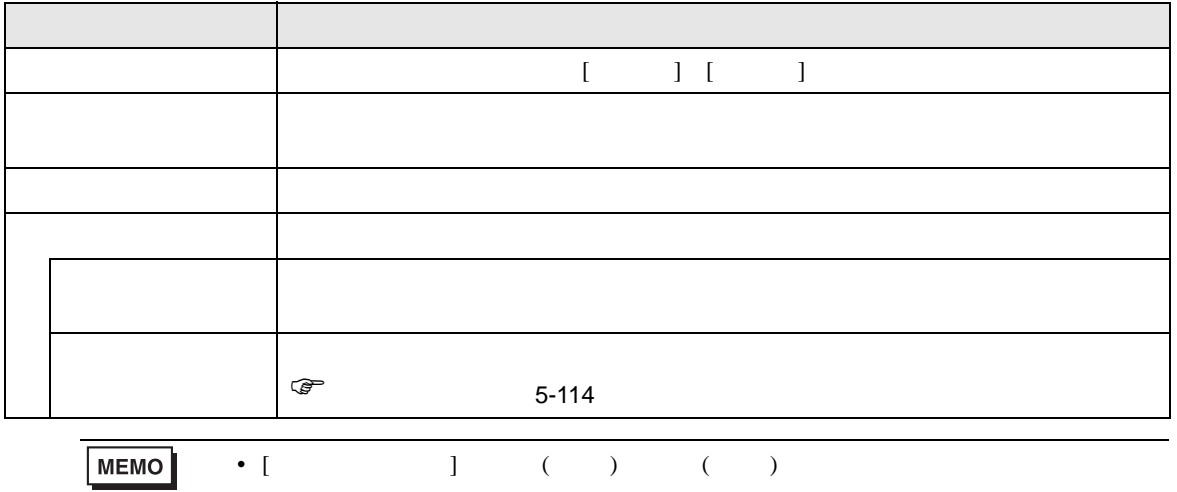

• アドレス変換前の総アドレス数(終了アドレス-先頭アドレス)が、アドレス変換

<span id="page-113-0"></span>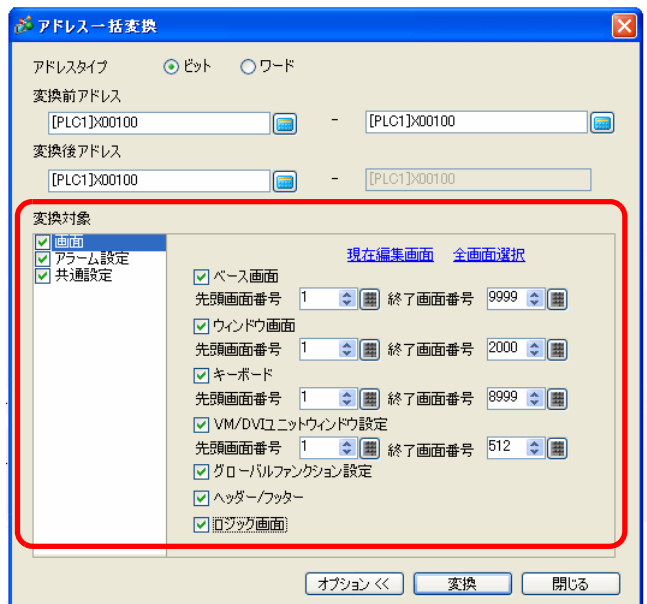

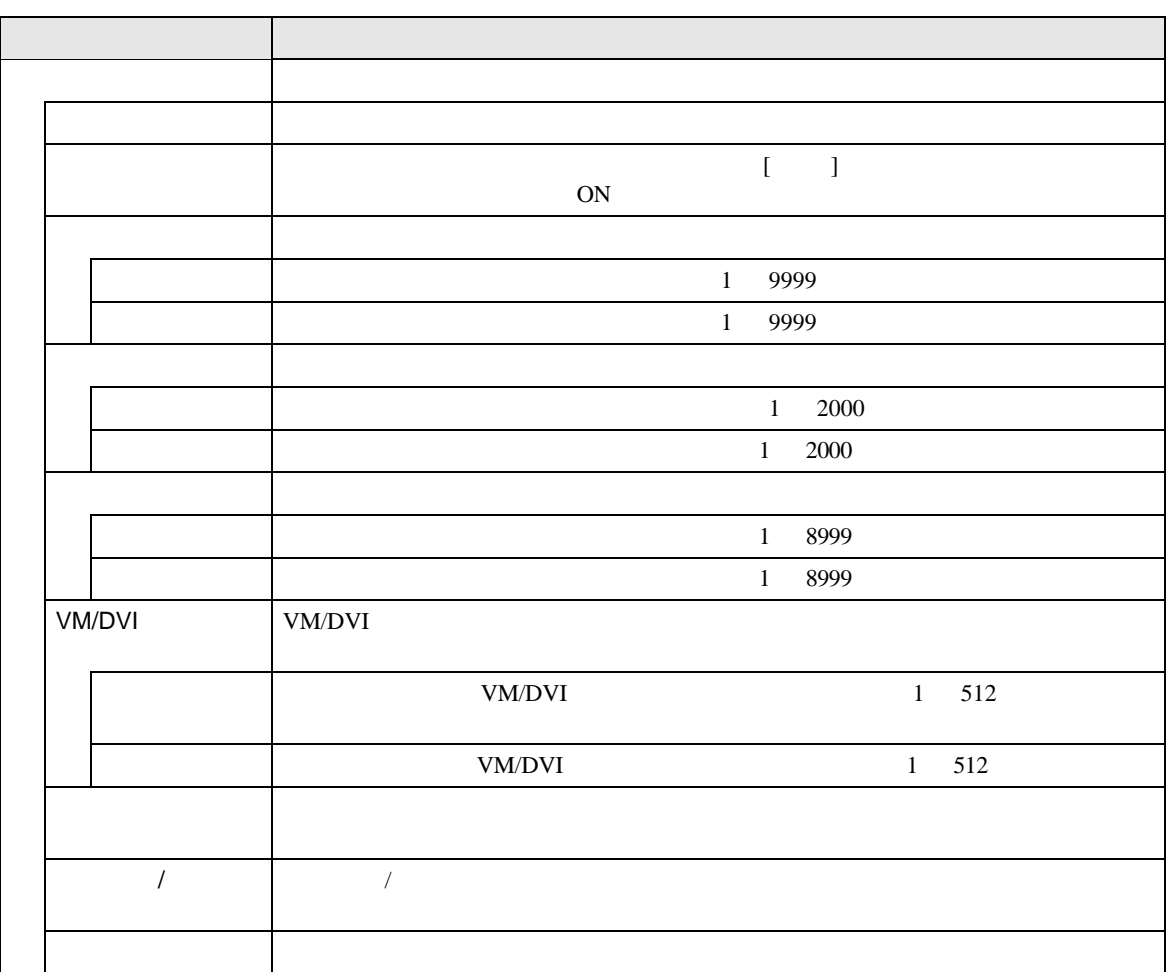

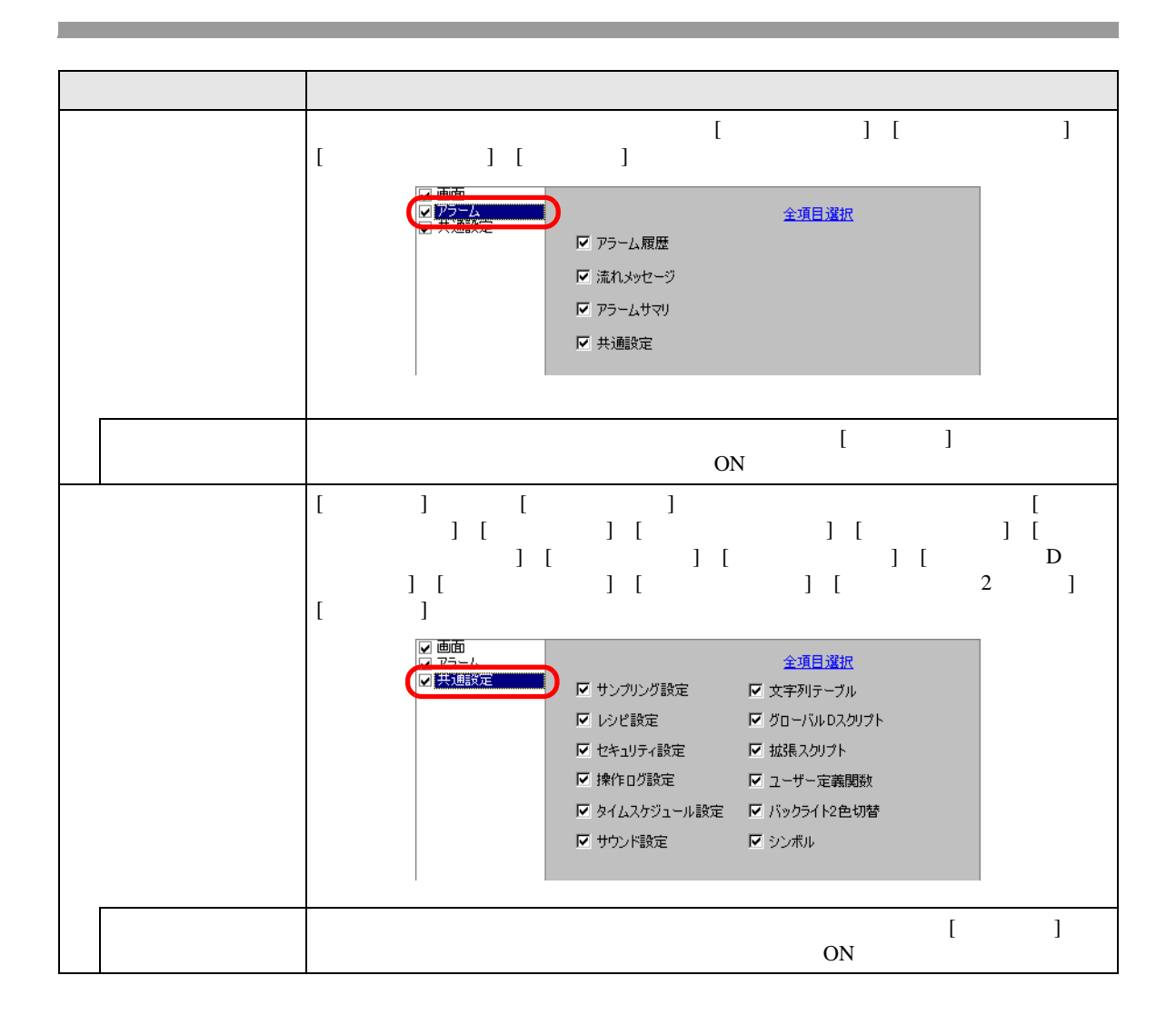

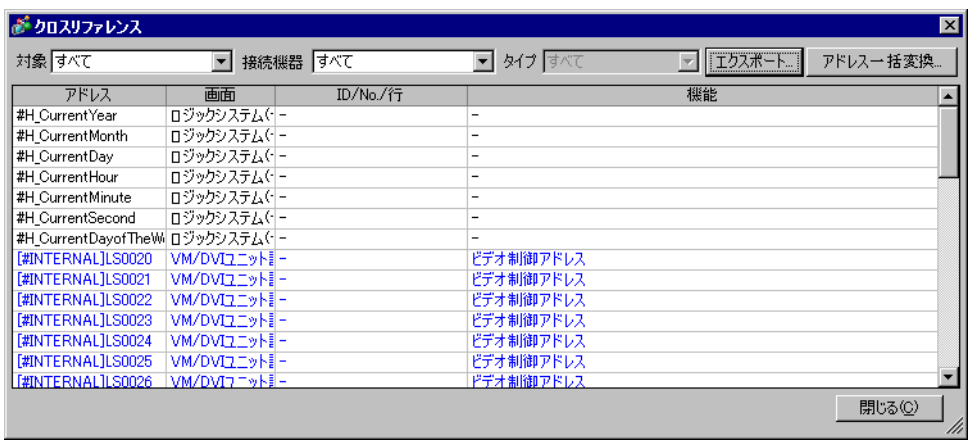

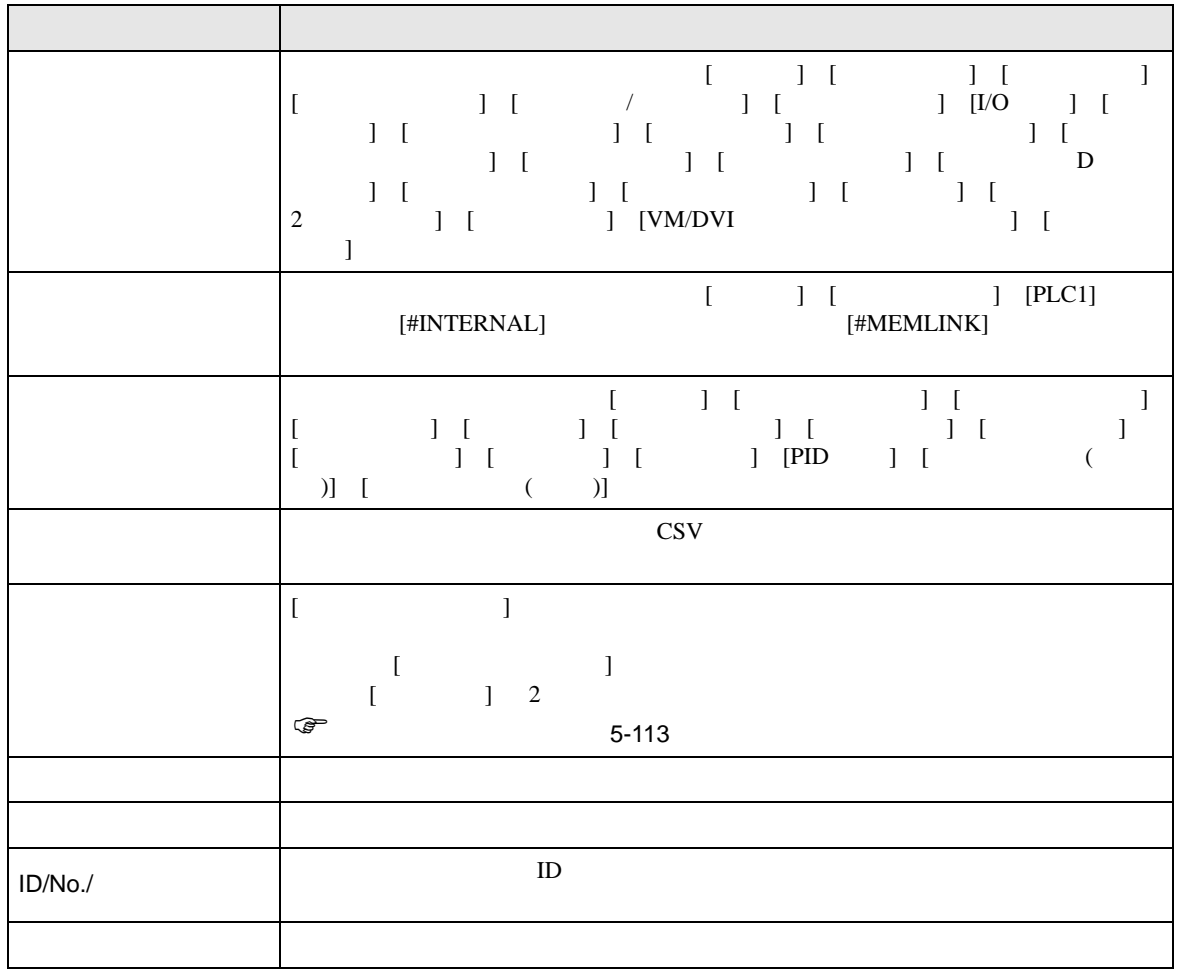

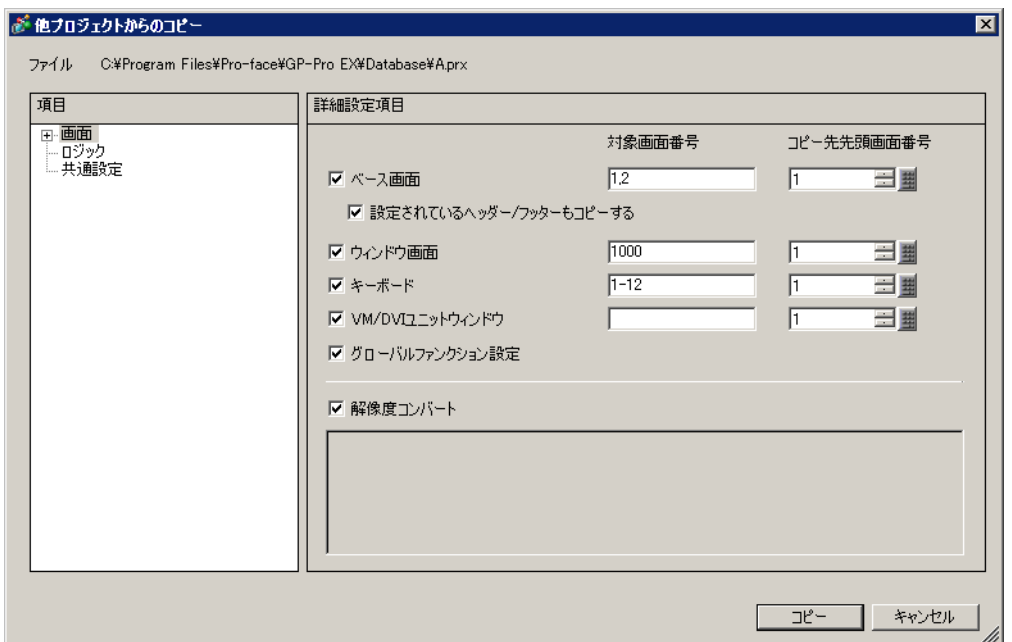

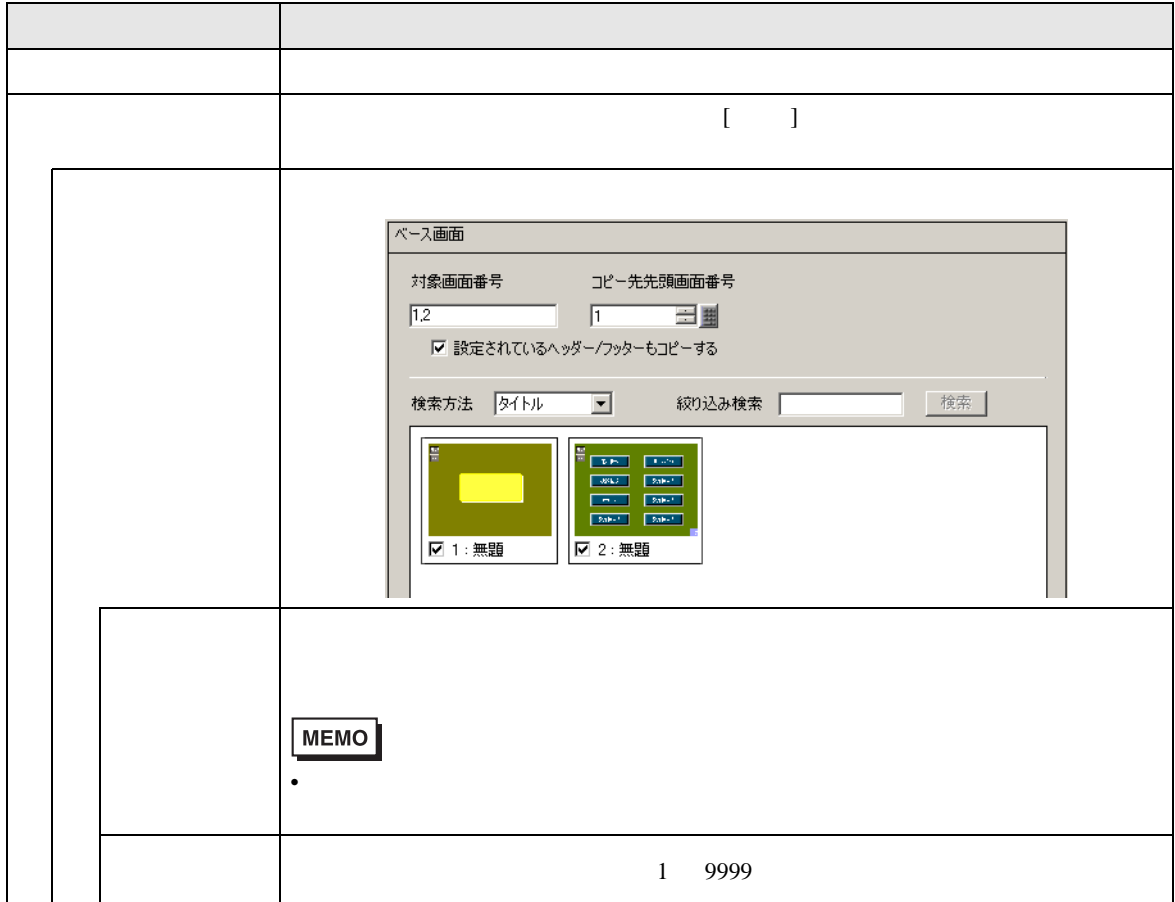

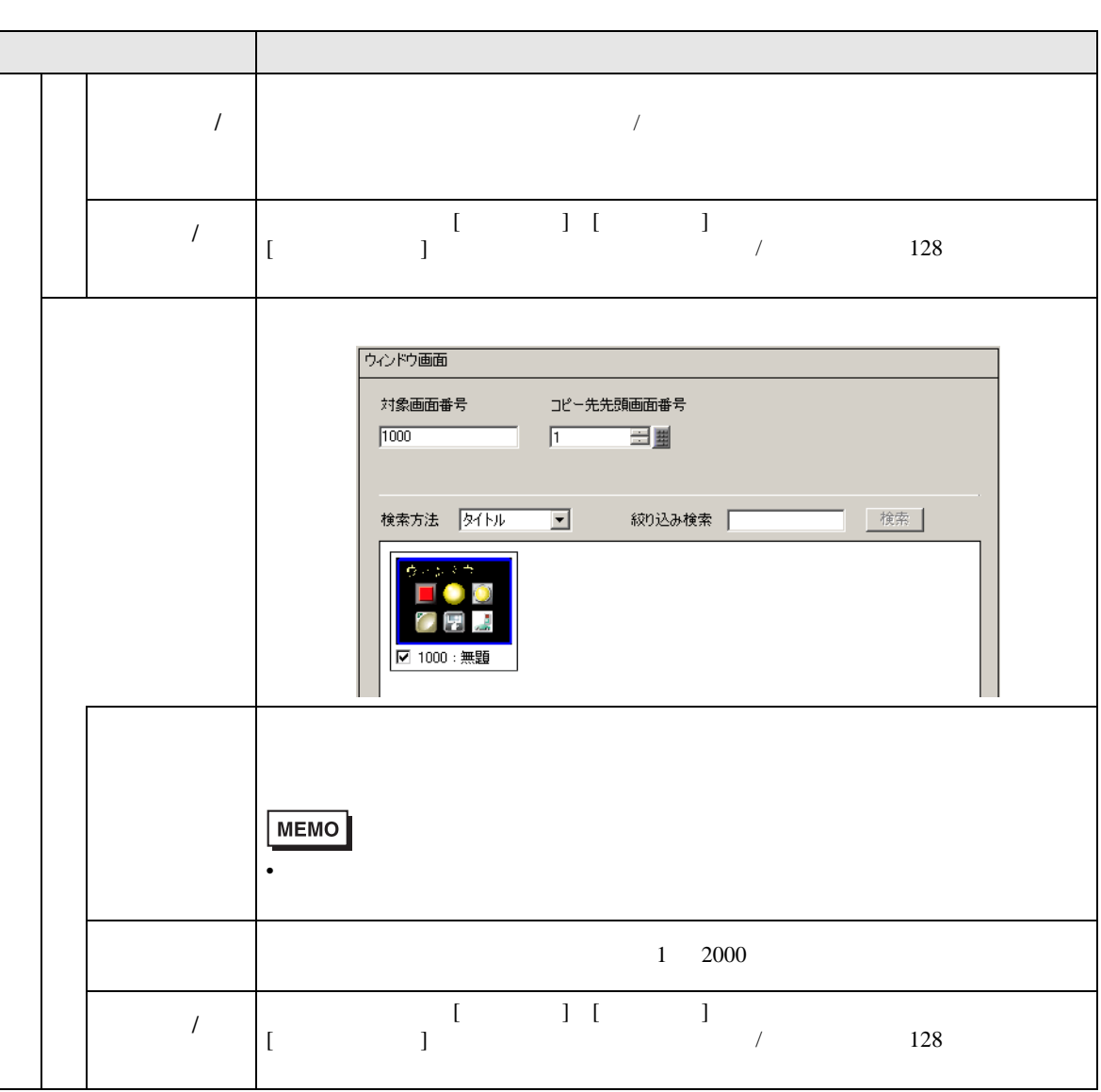

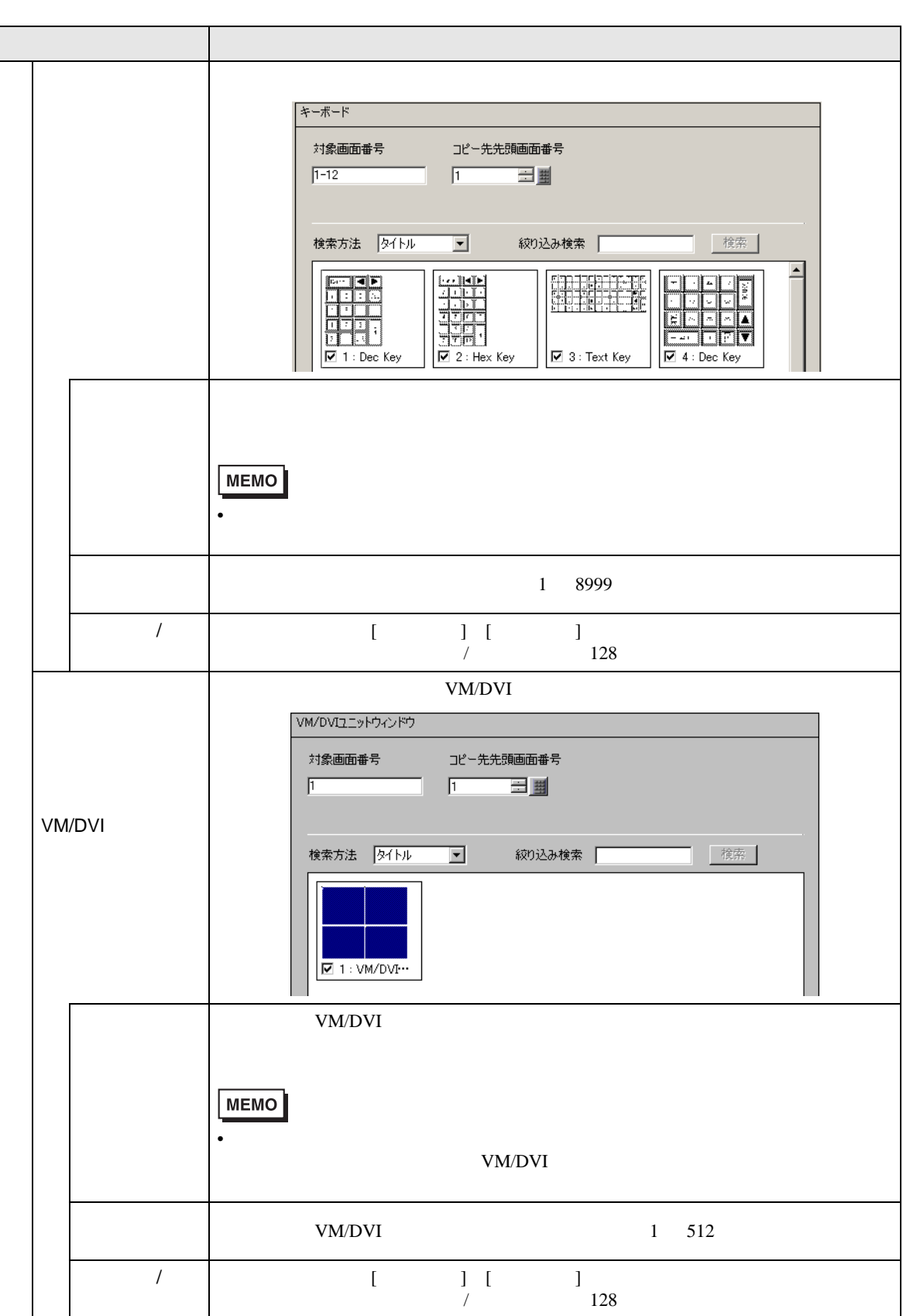

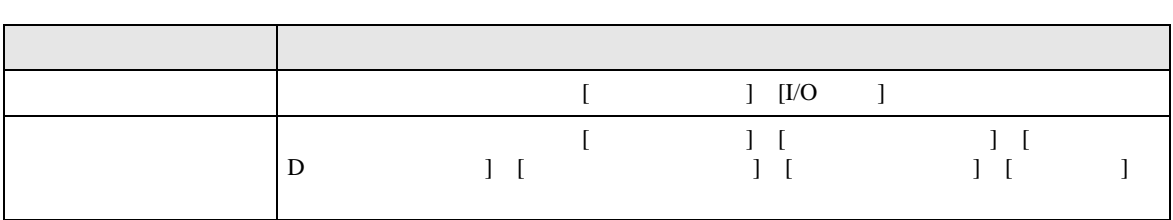

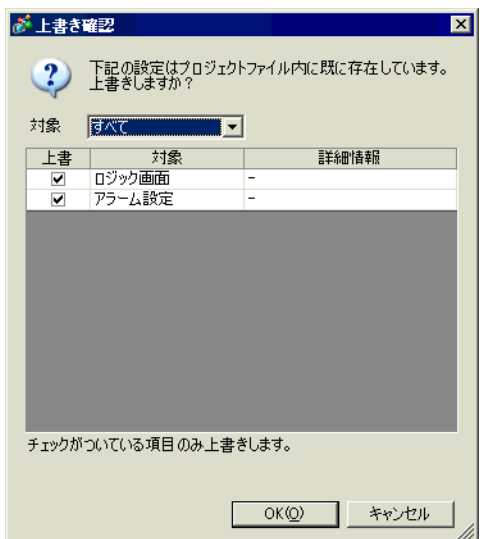

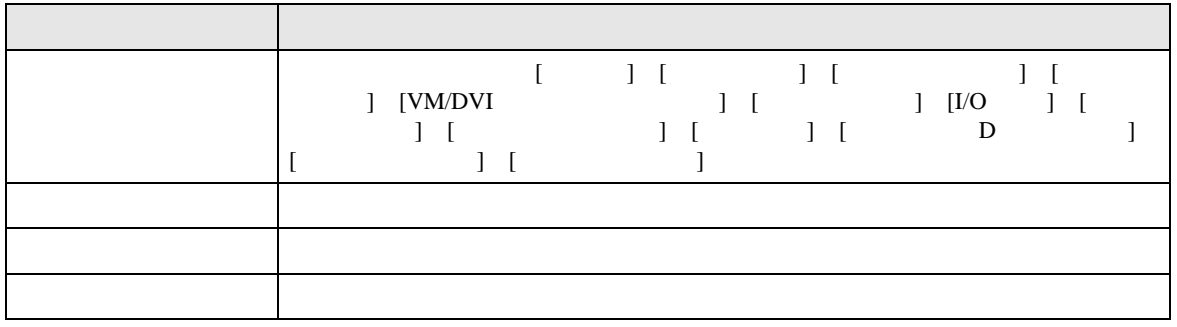

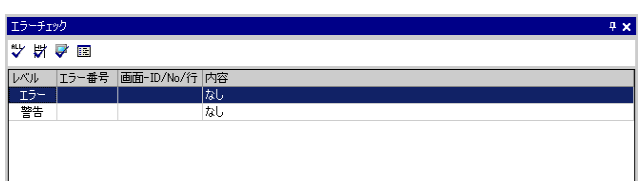

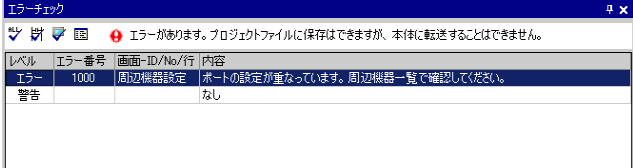

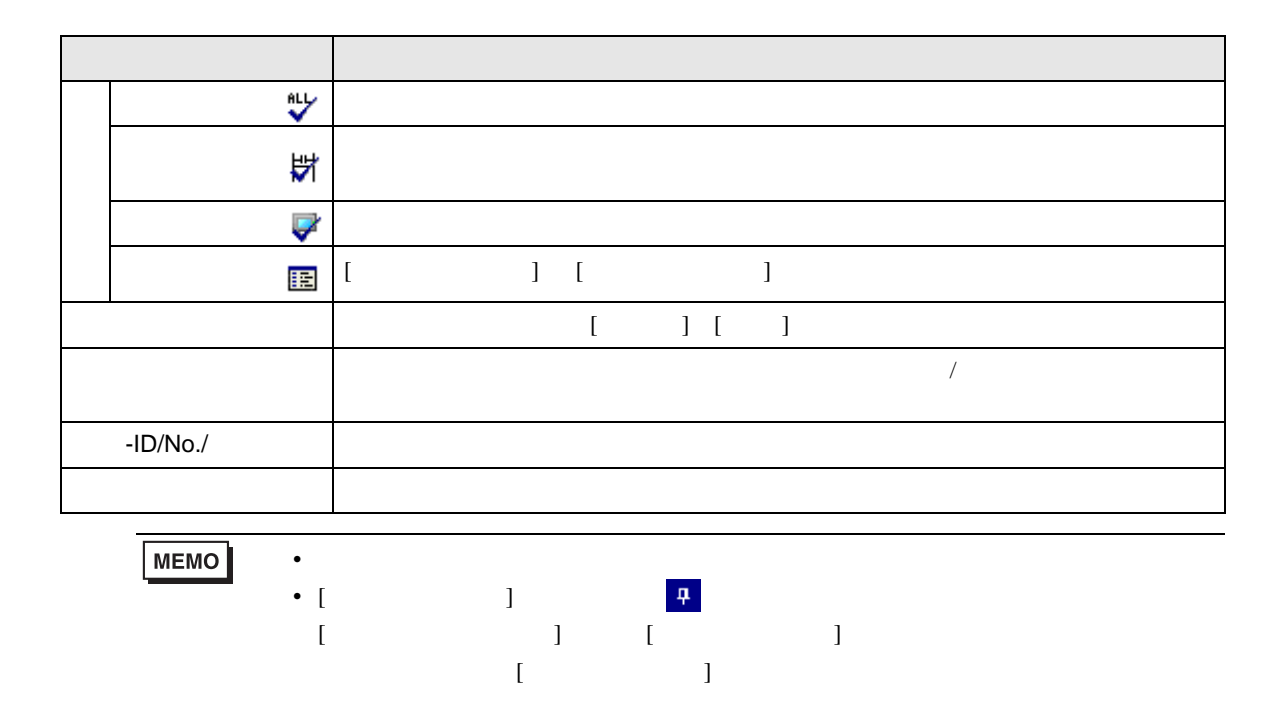

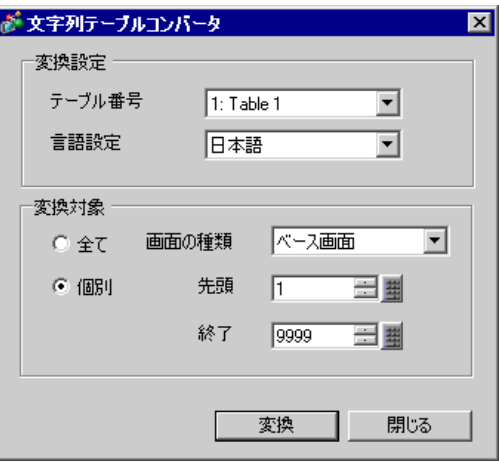

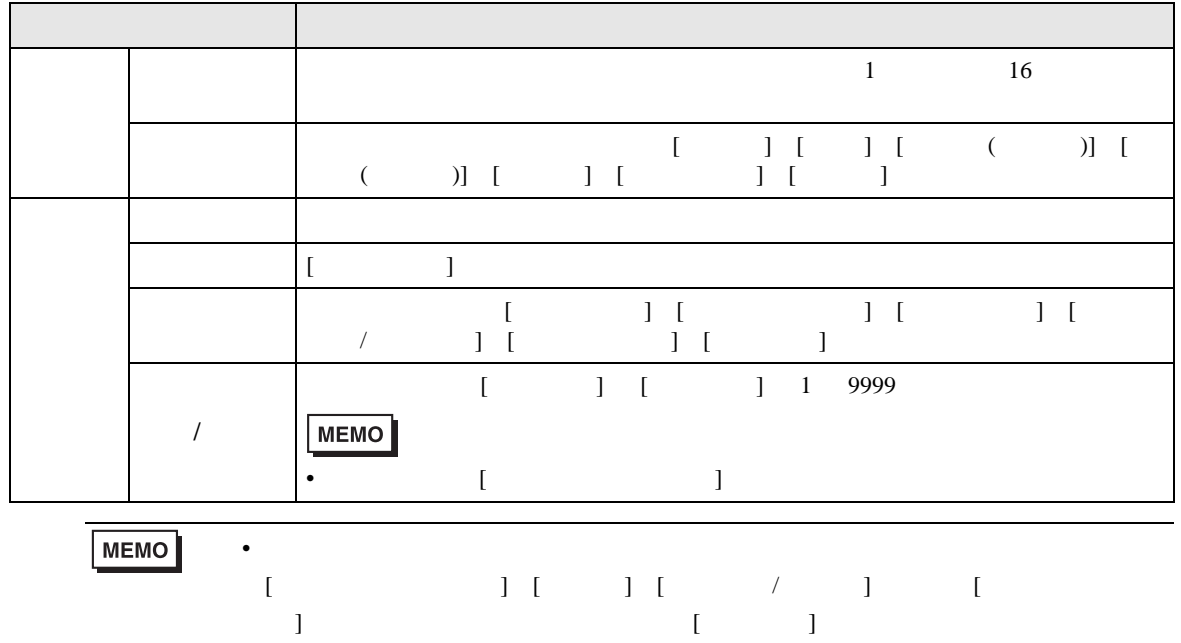

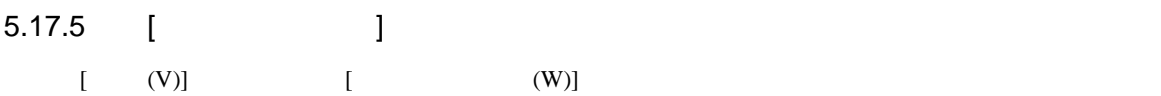

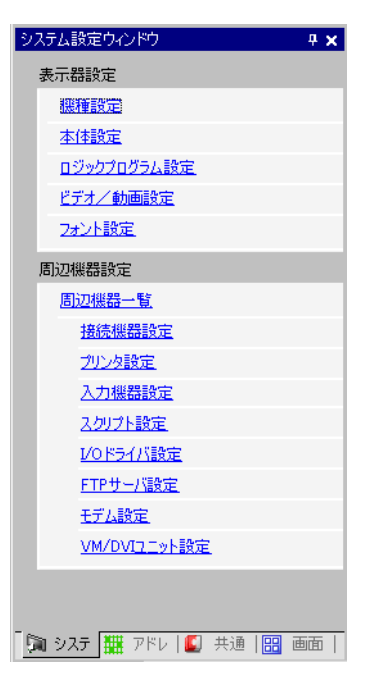

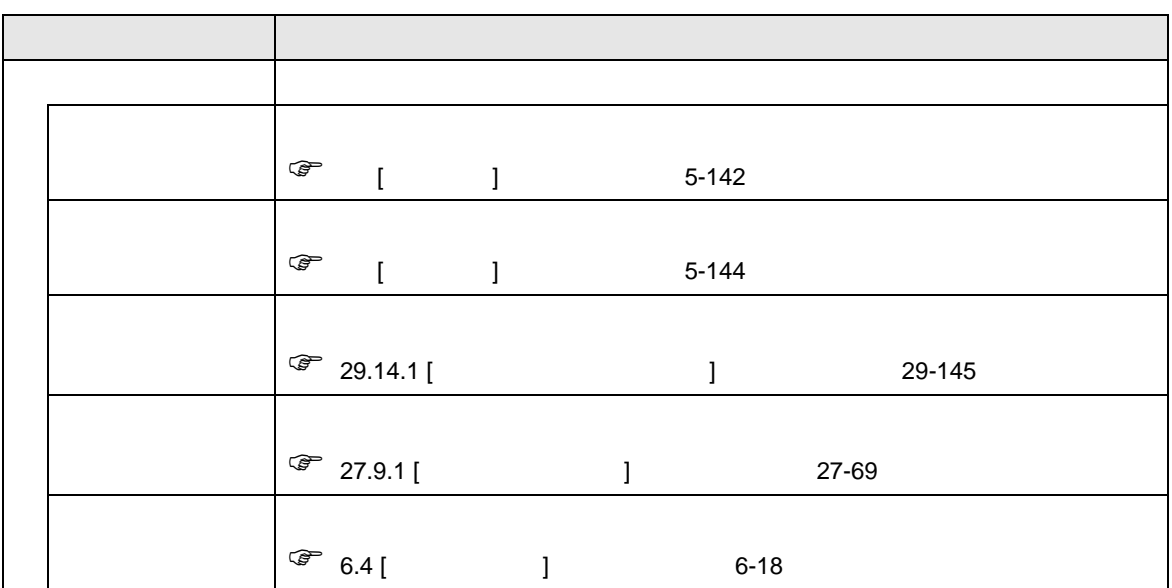

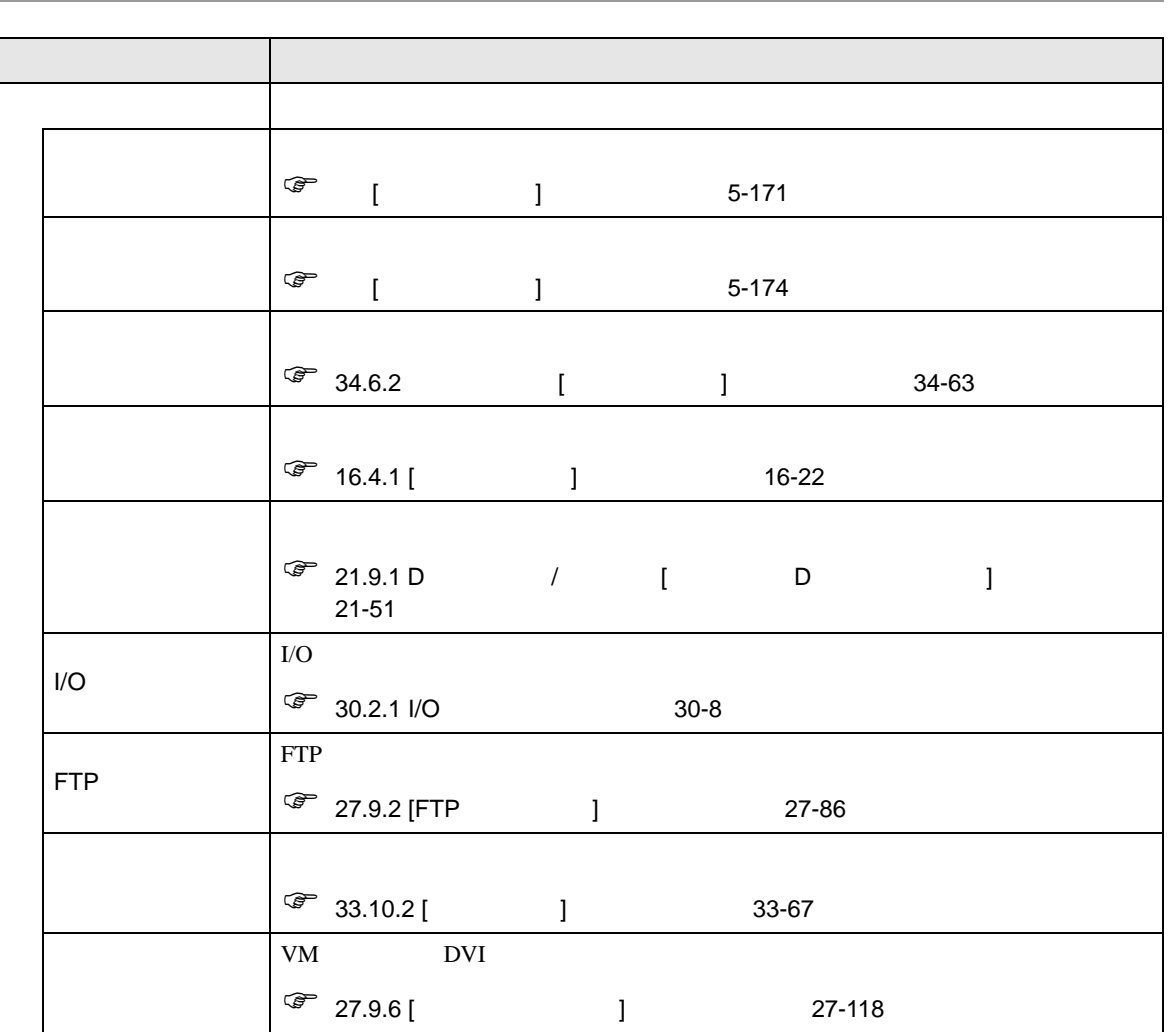

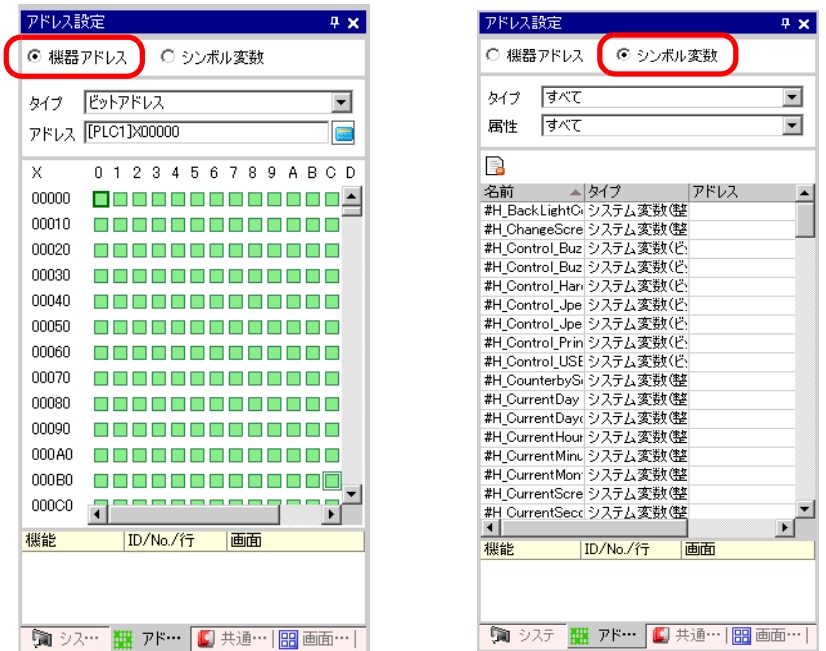

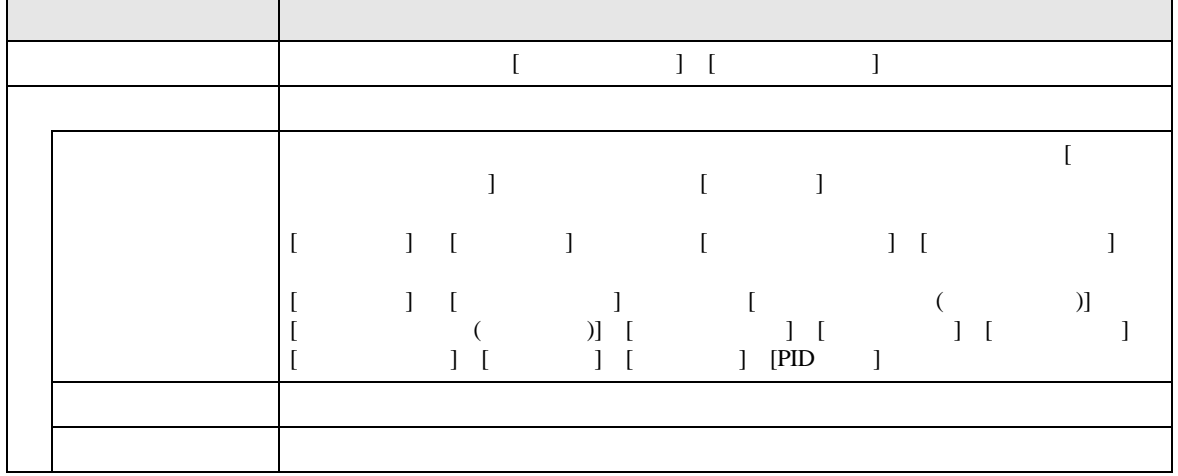

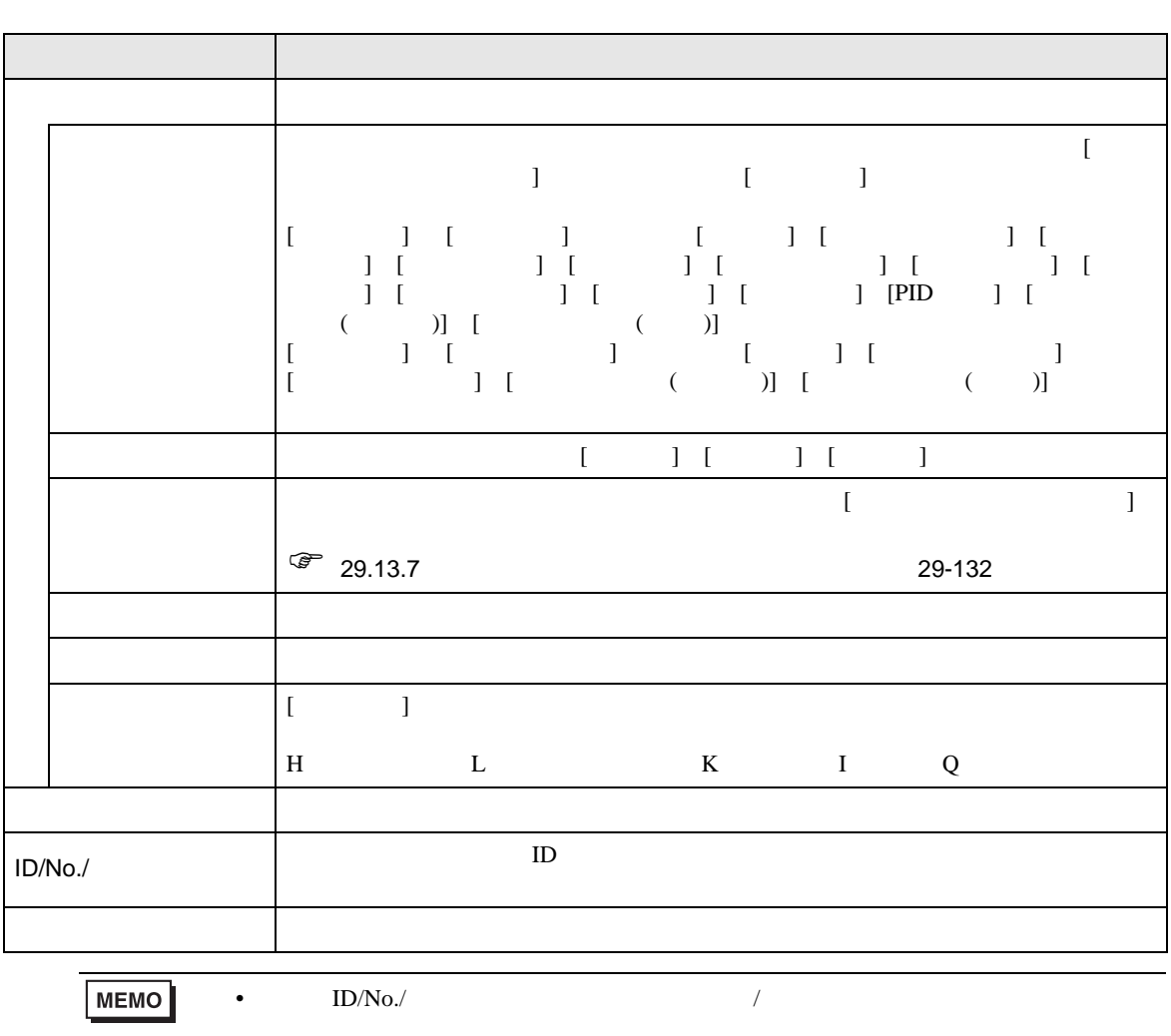

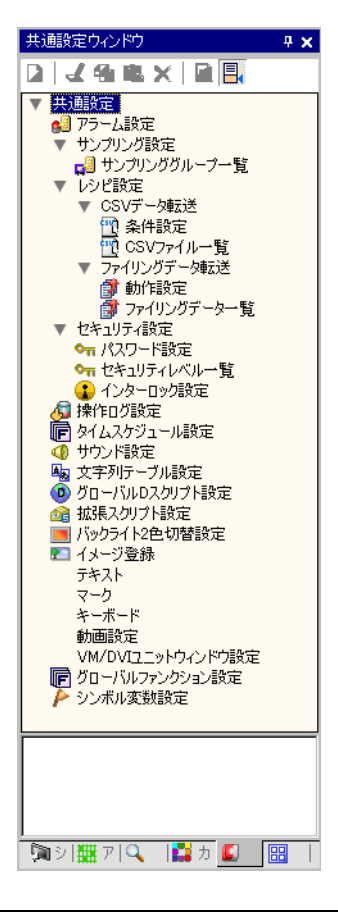

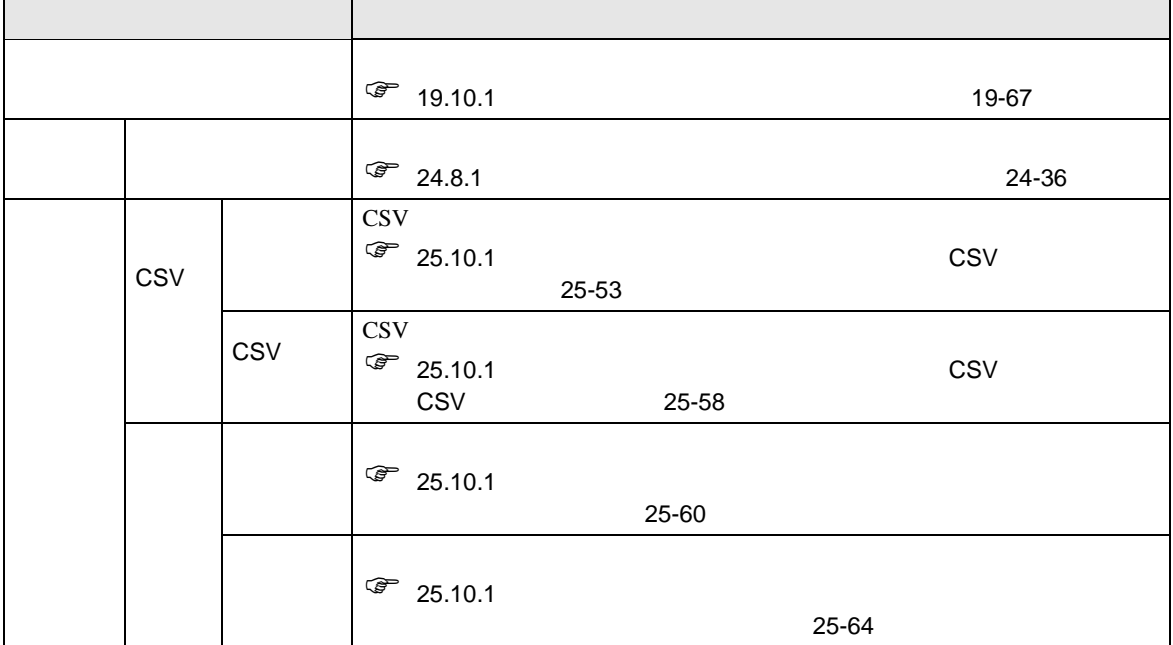

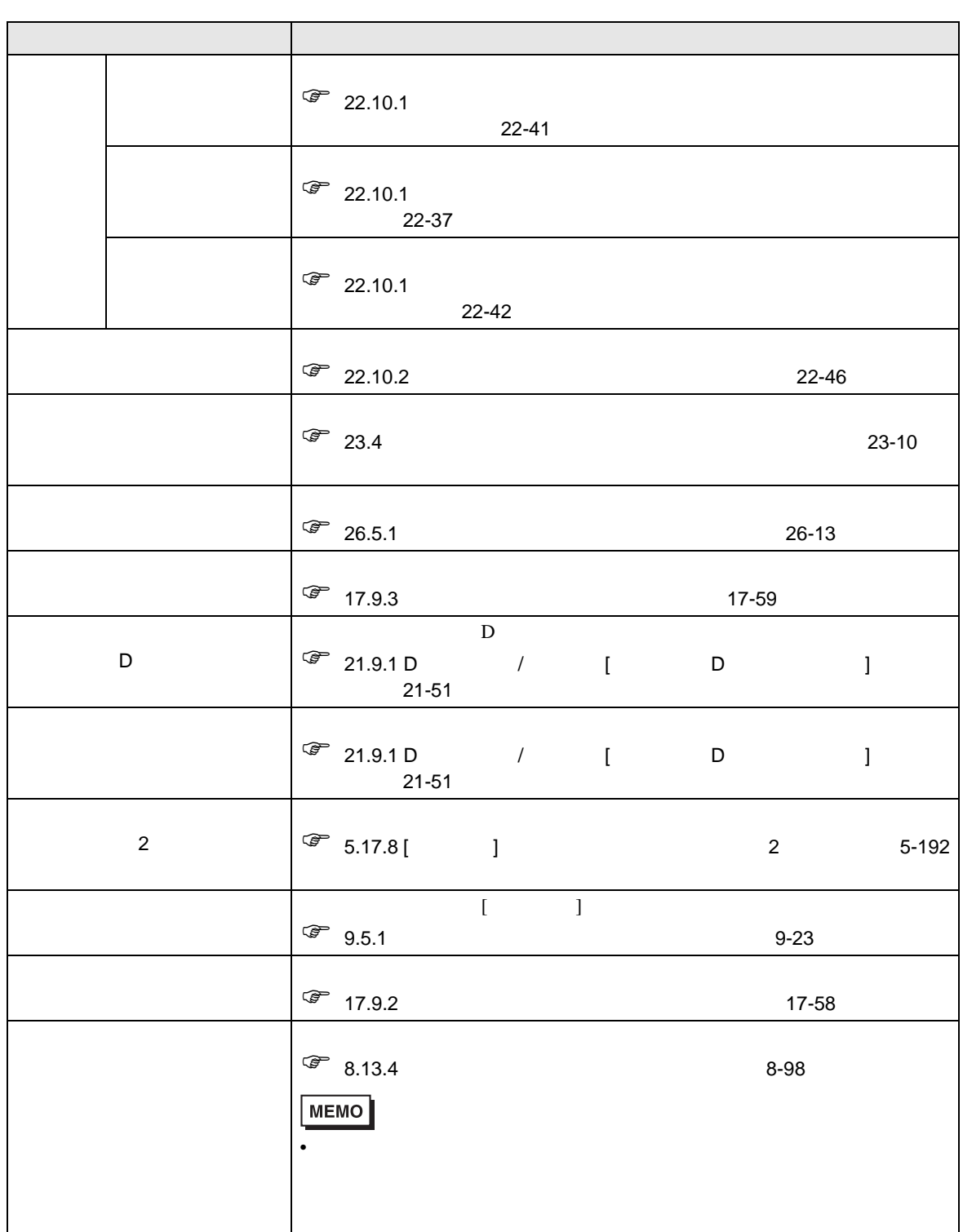

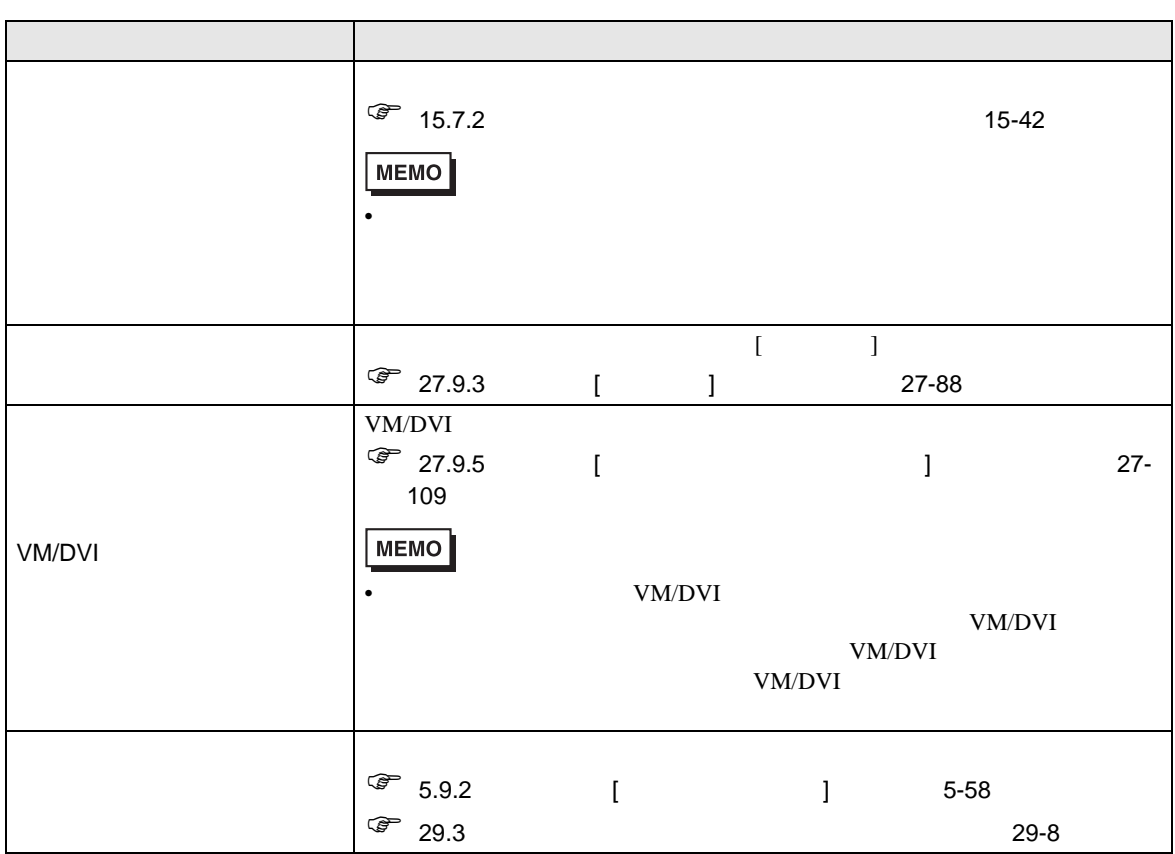

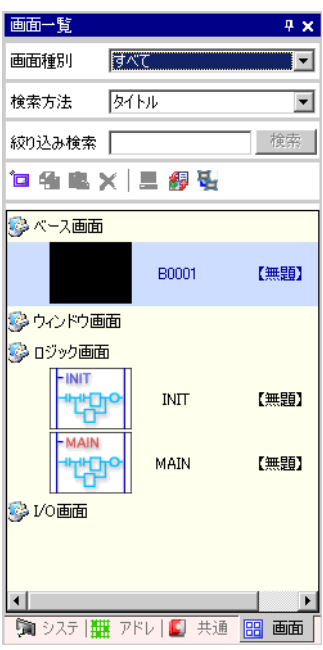

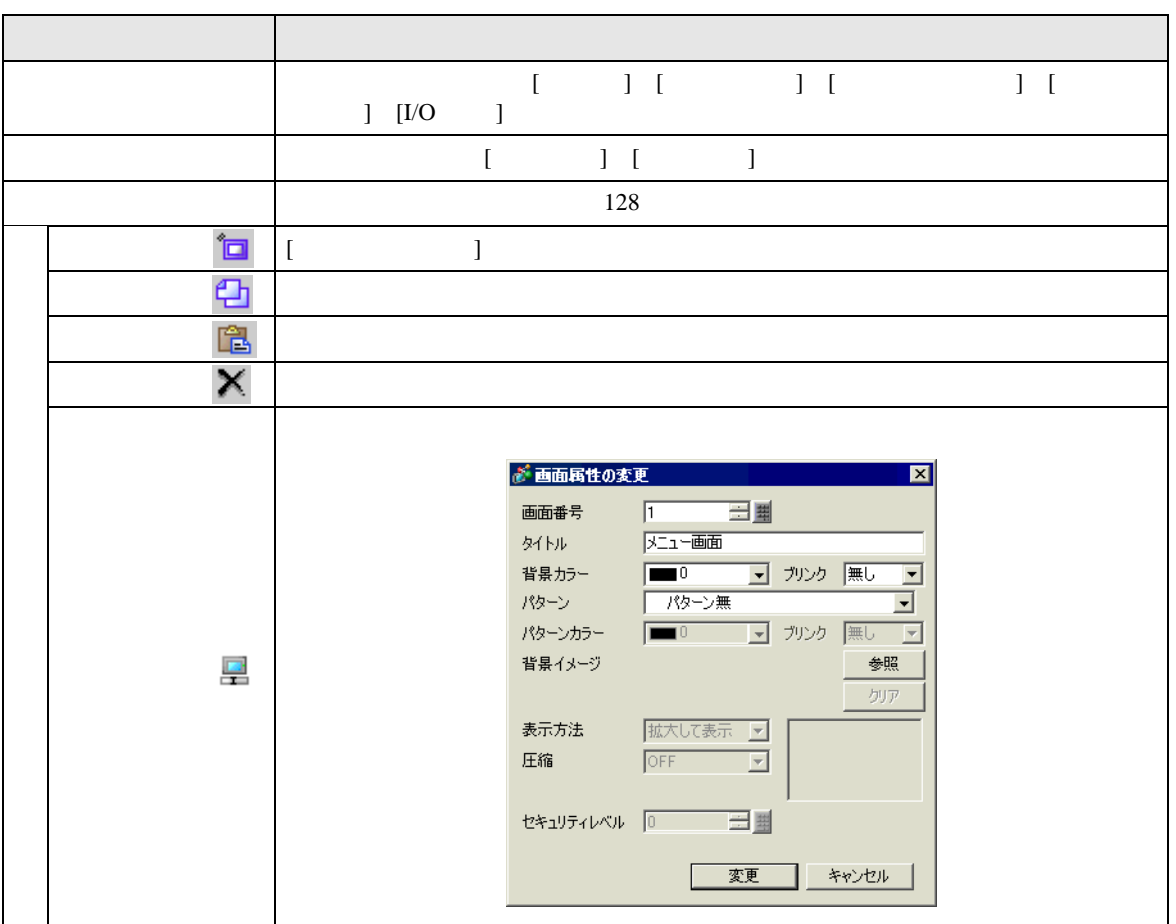

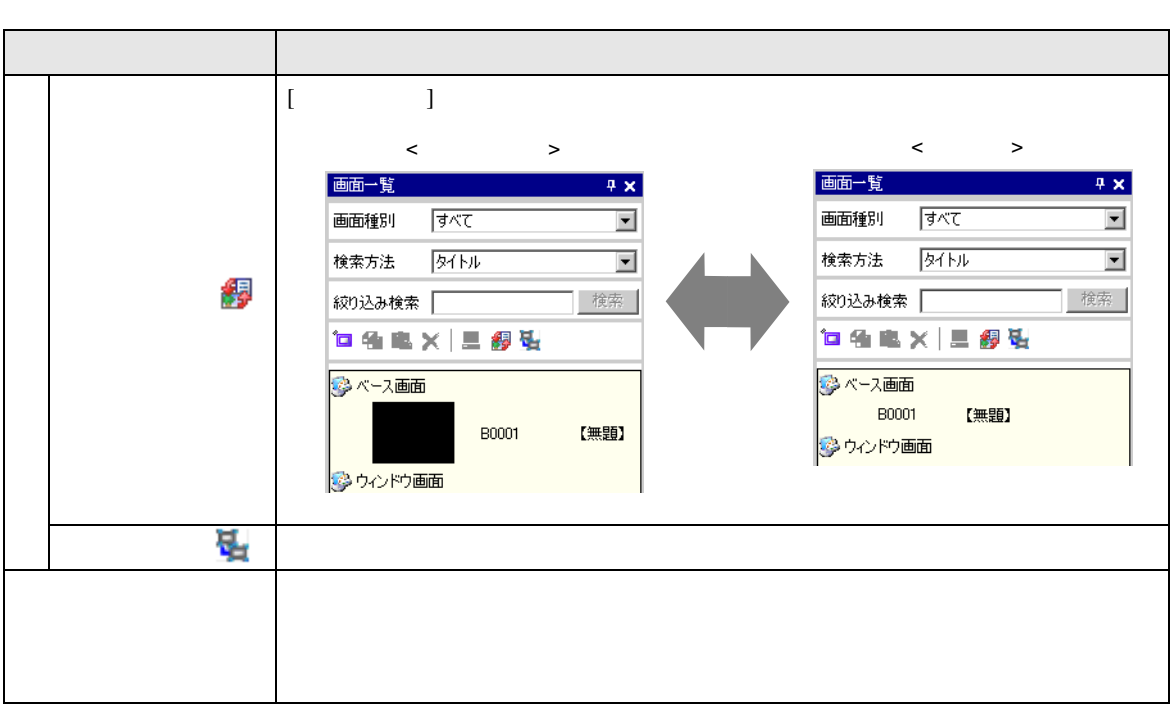

• 一覧に表示されているベース画面は、ドラッグ&ドロップで作画画面(ベース画面、

**MEMO** 

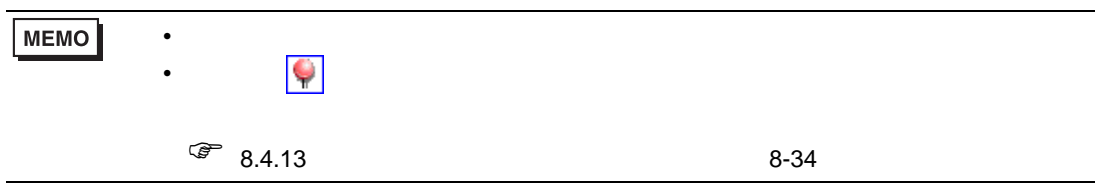

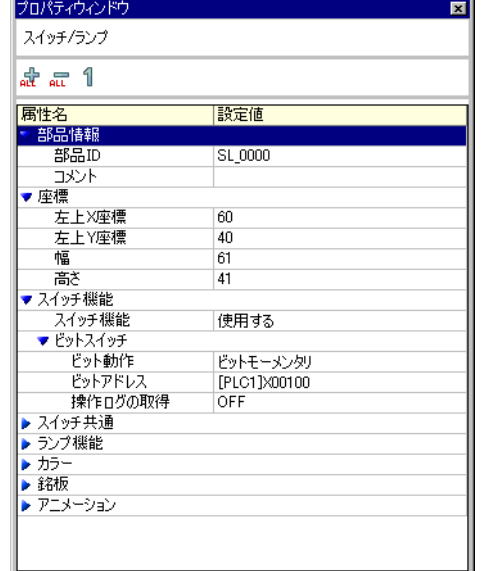

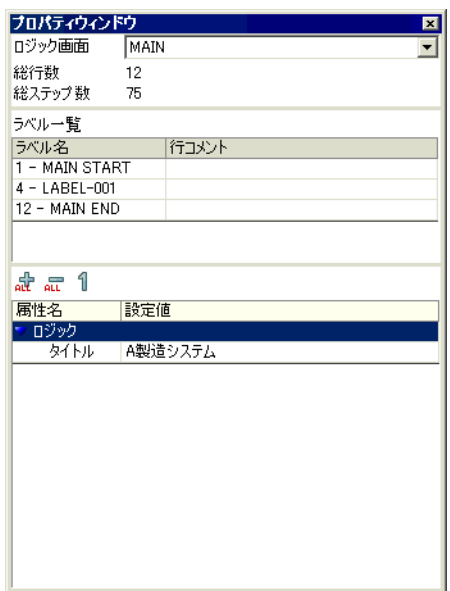

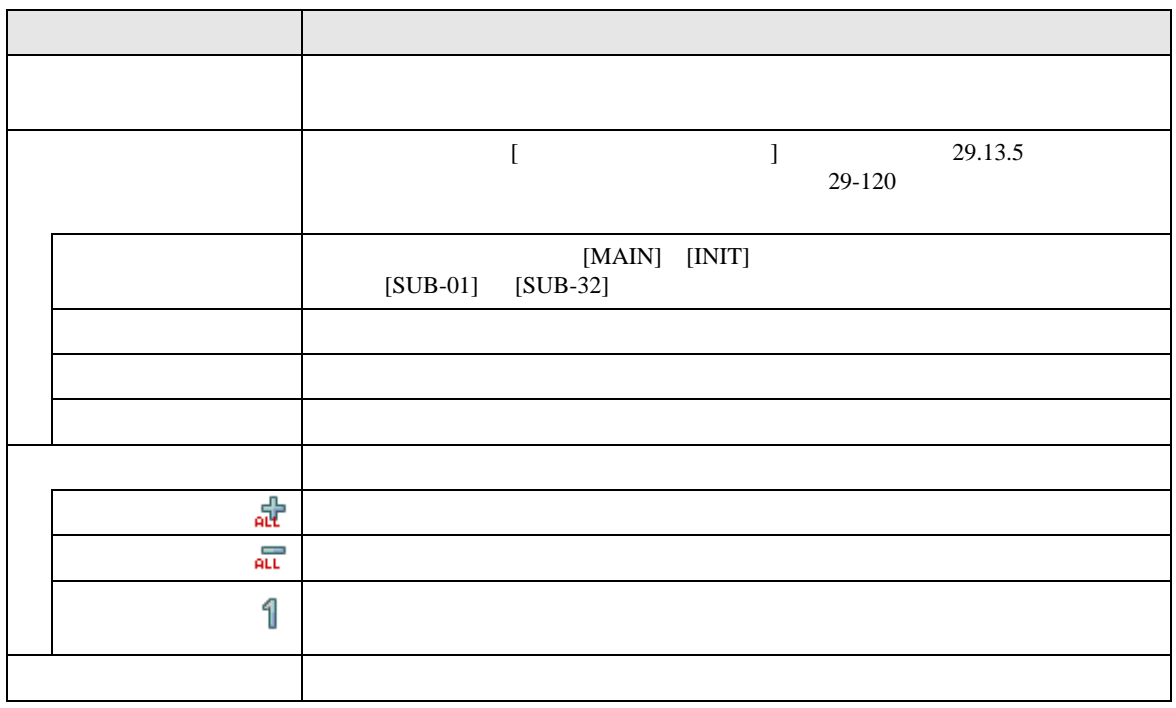

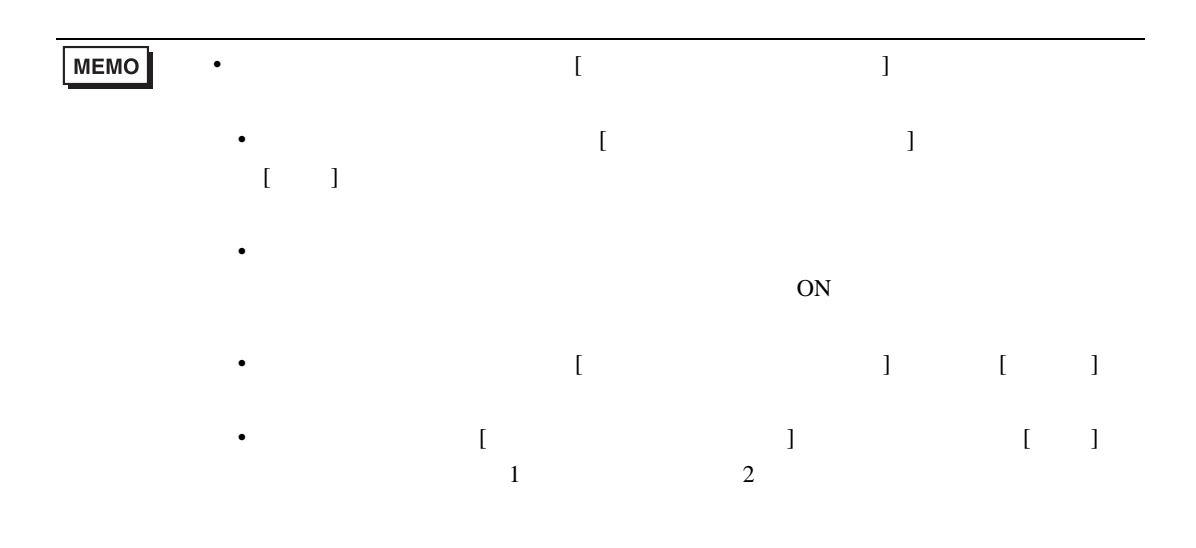

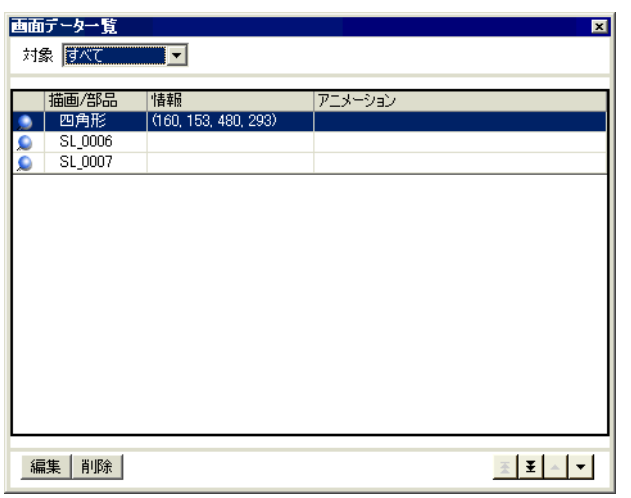

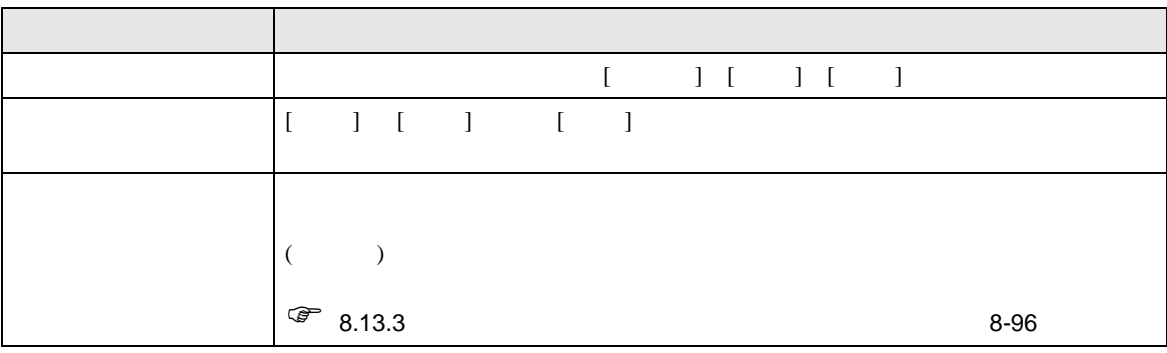

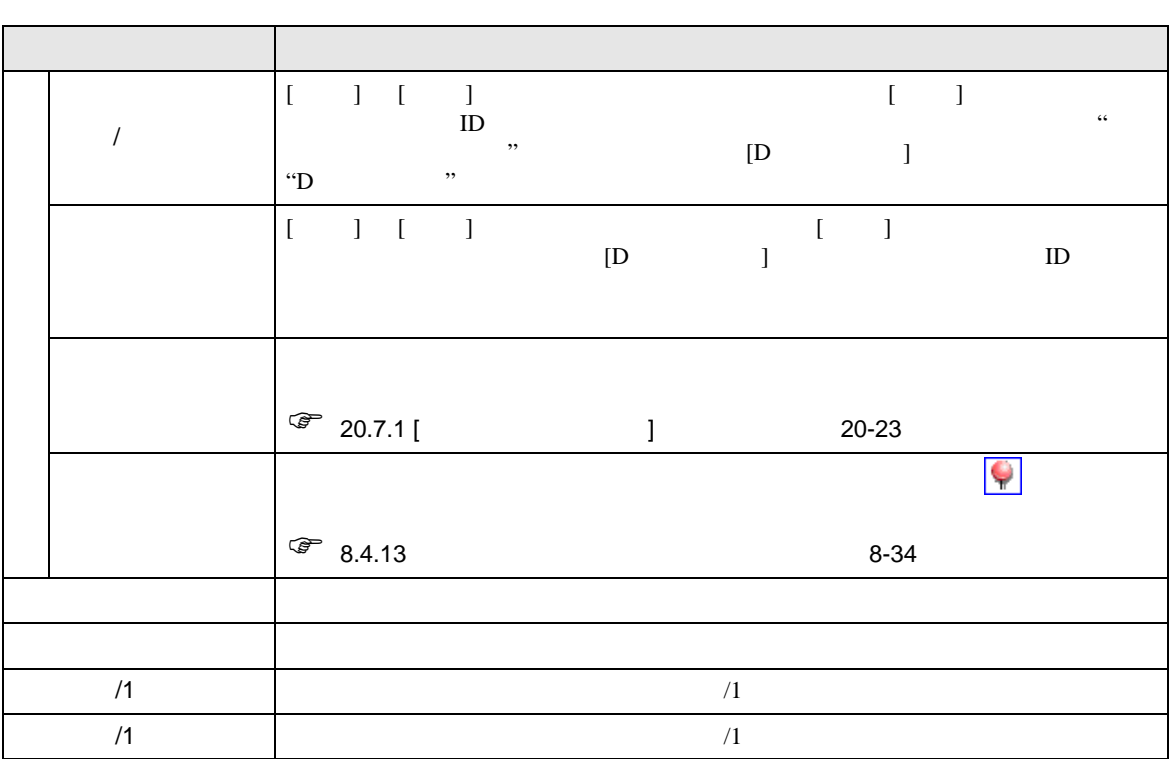

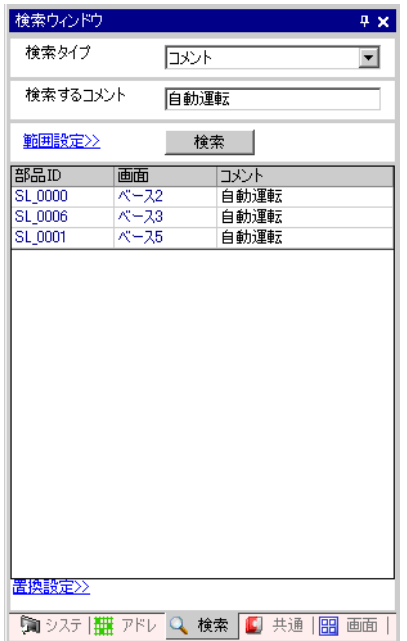

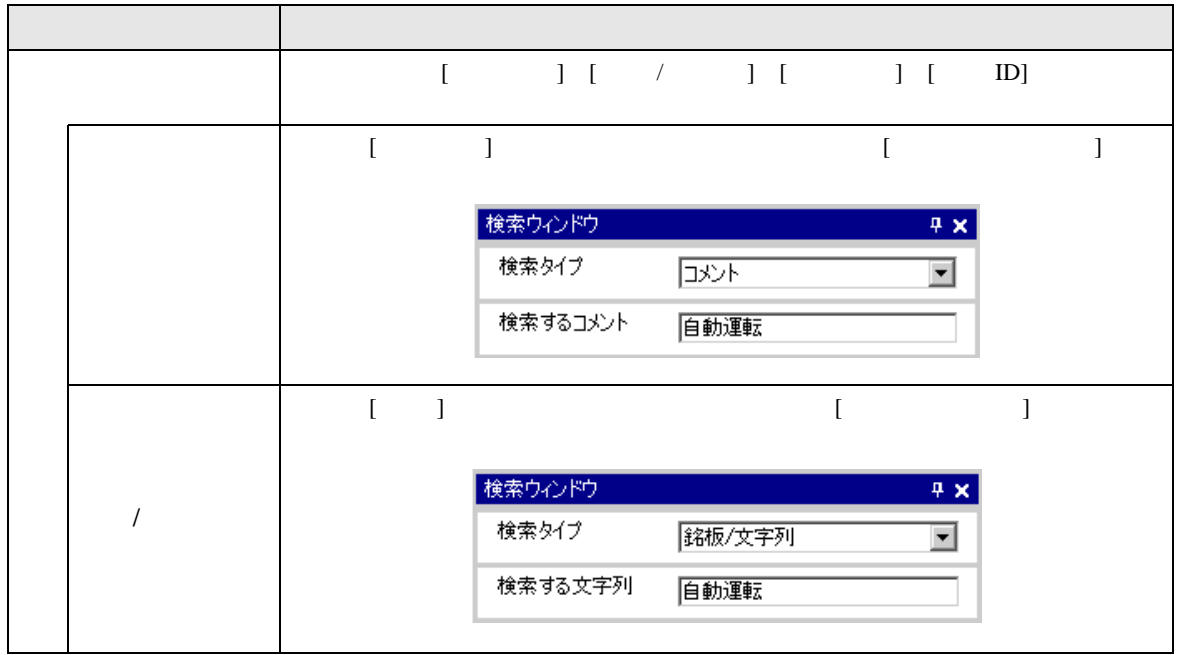

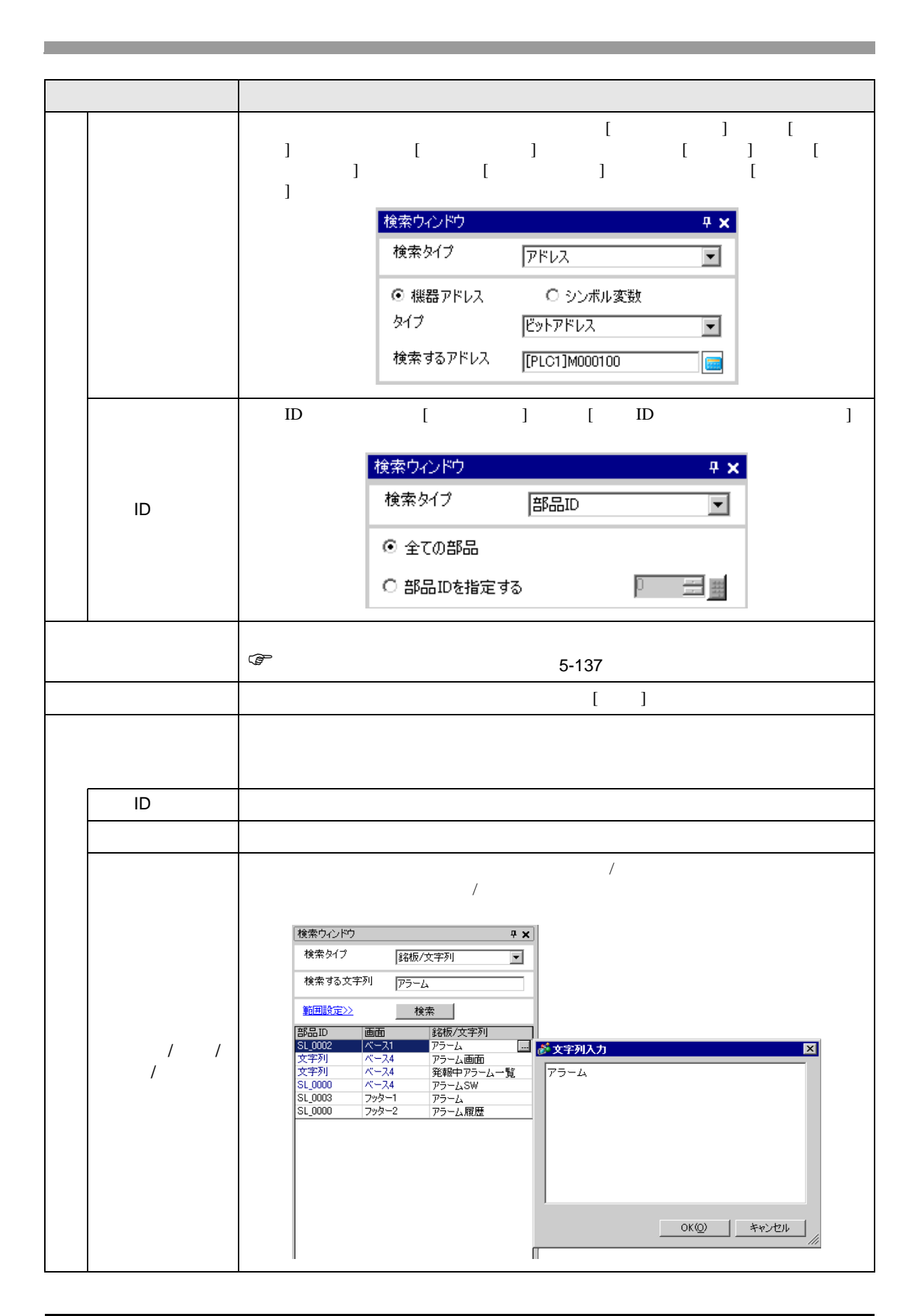

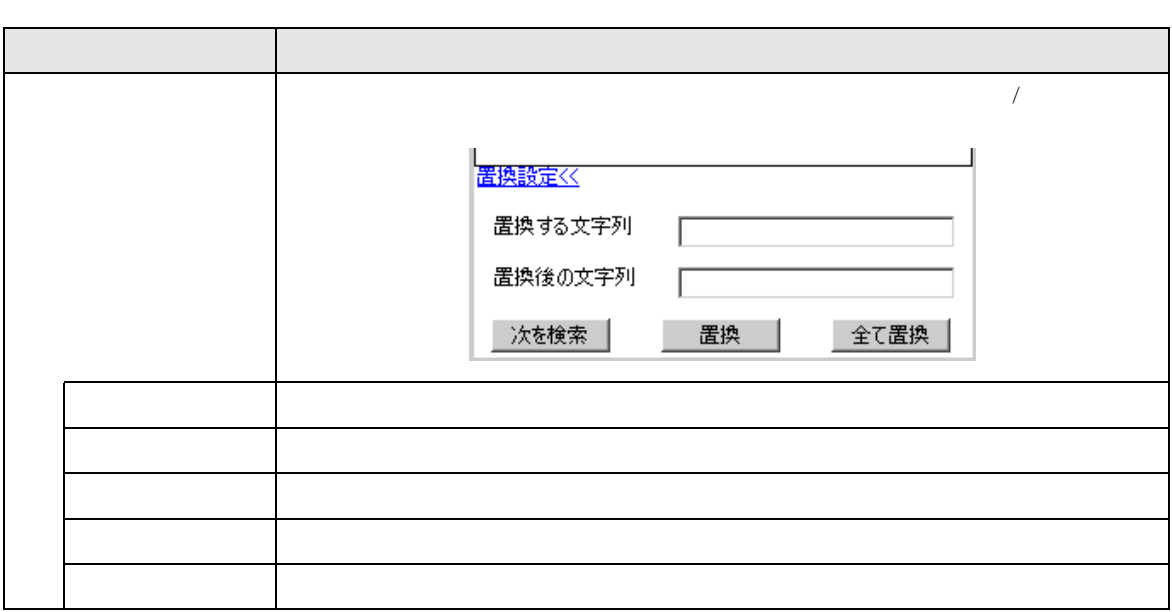

<span id="page-136-0"></span>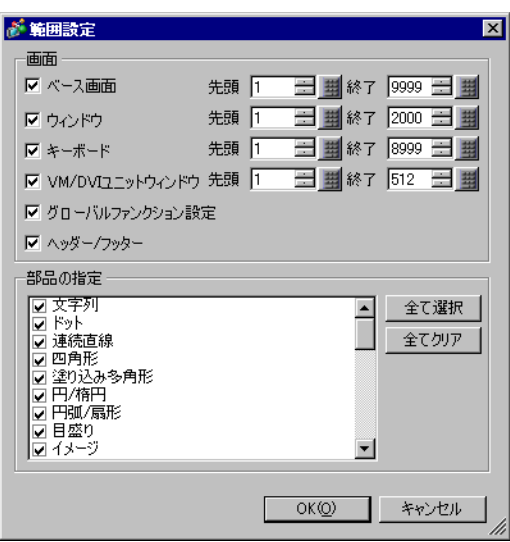

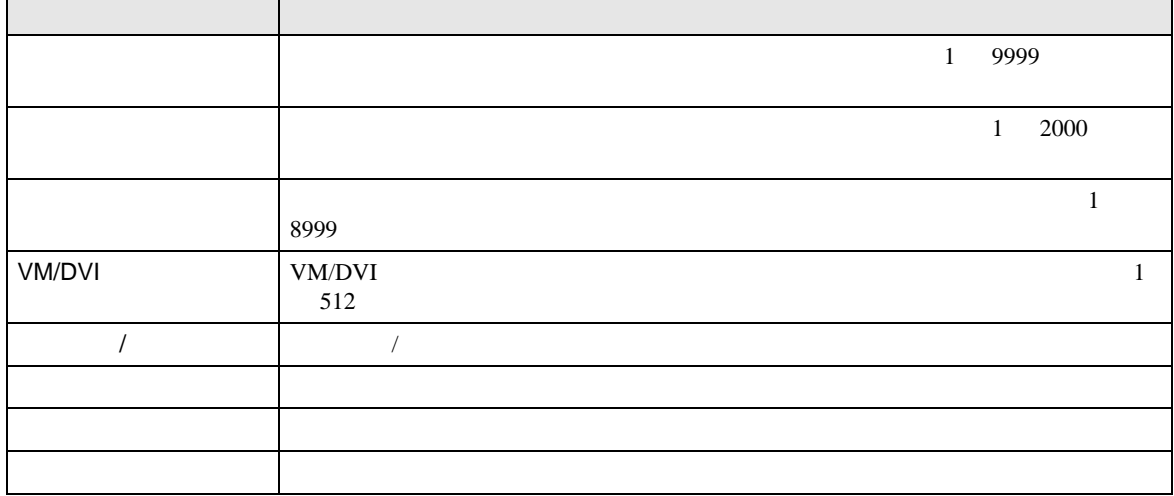

┓

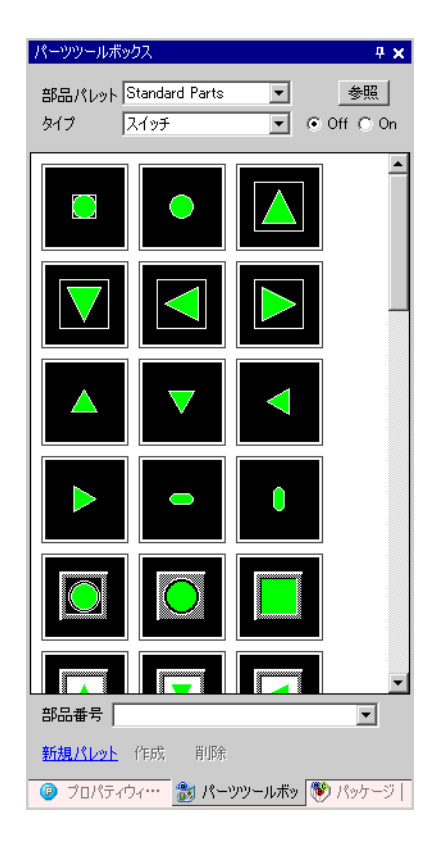

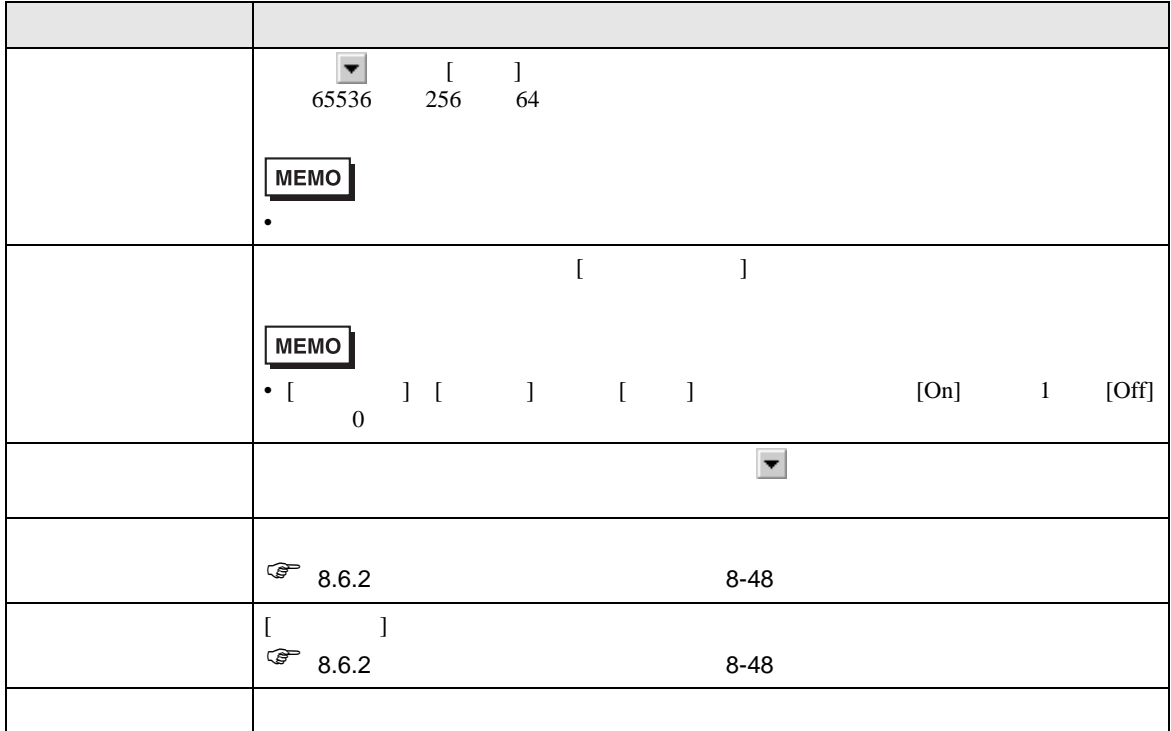

GP-Pro EX 5-138

 $\llbracket$ 

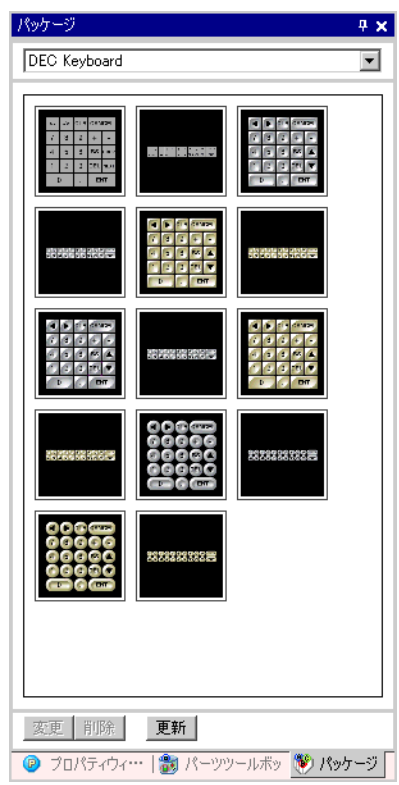

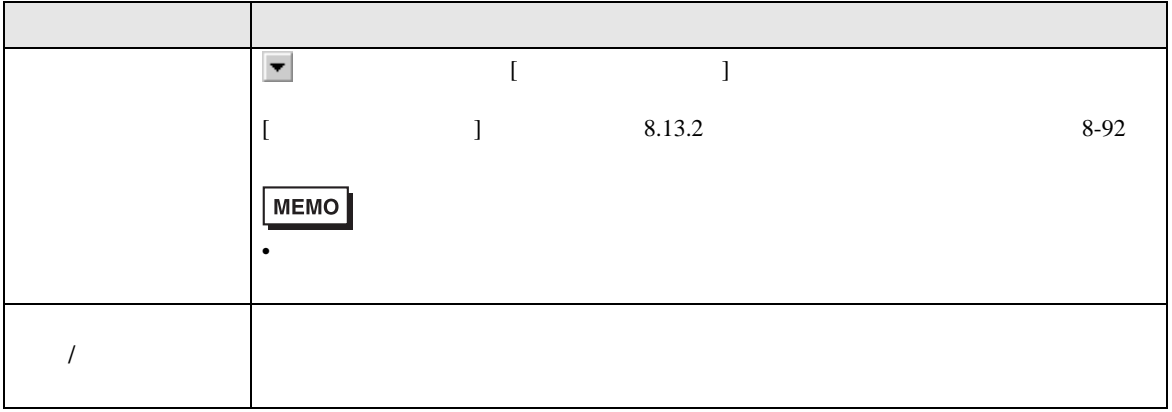

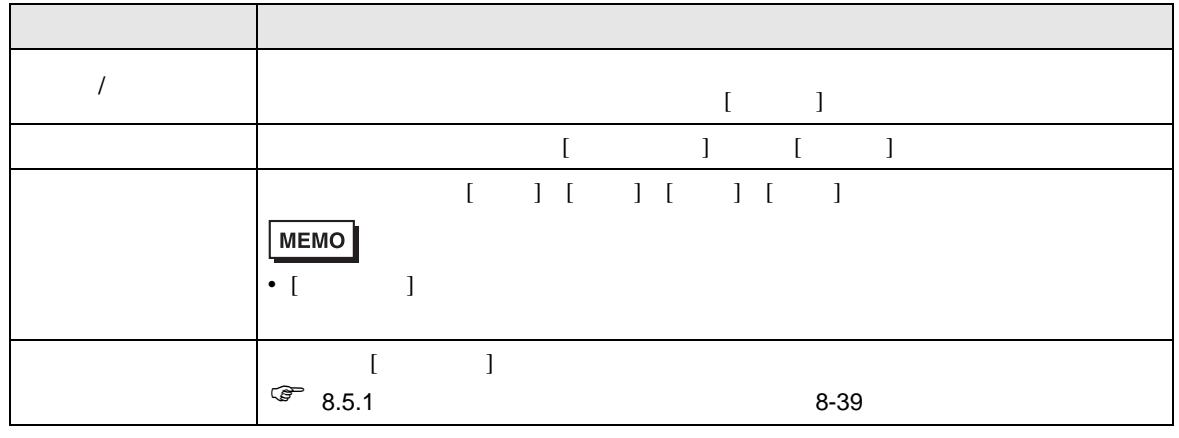

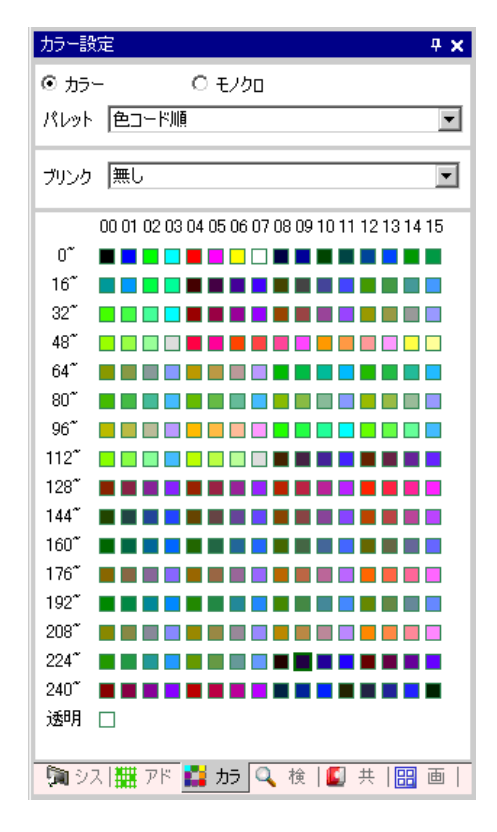

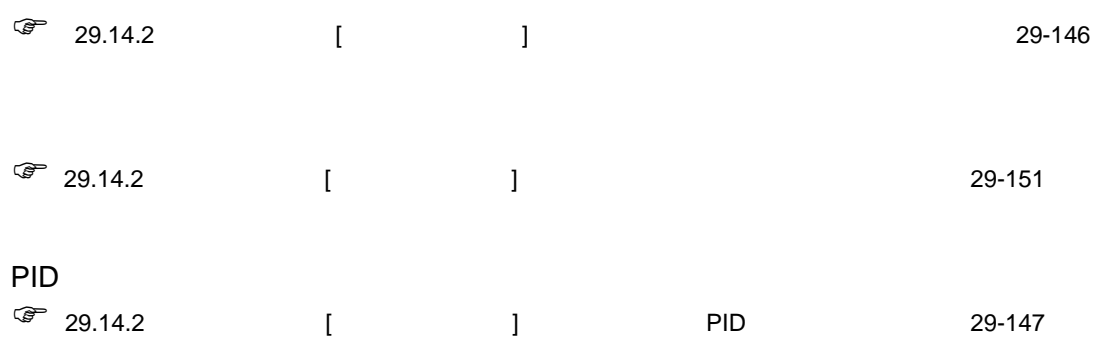

<span id="page-141-0"></span>5.17.6 [ ]  $[$  $[$   $]$ 

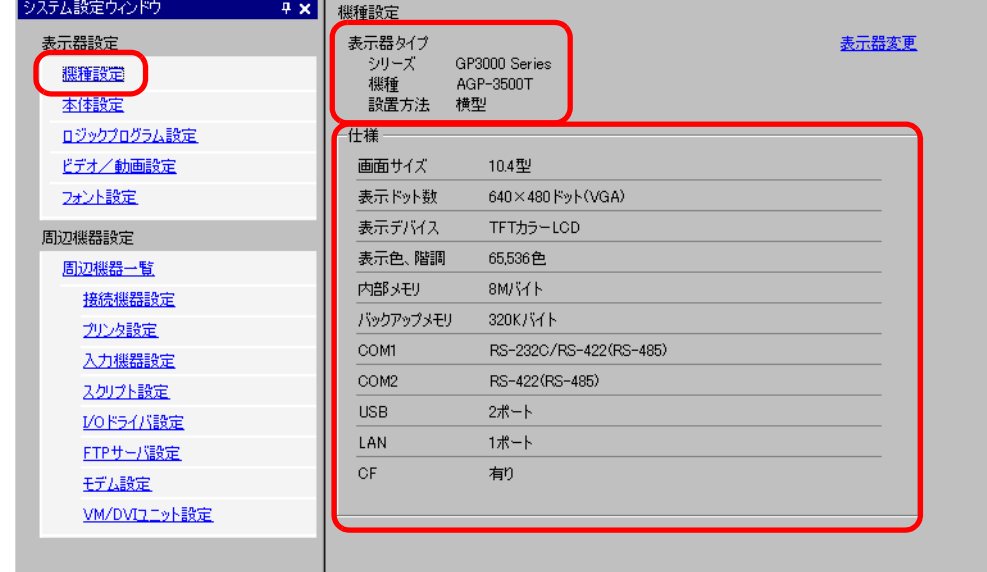

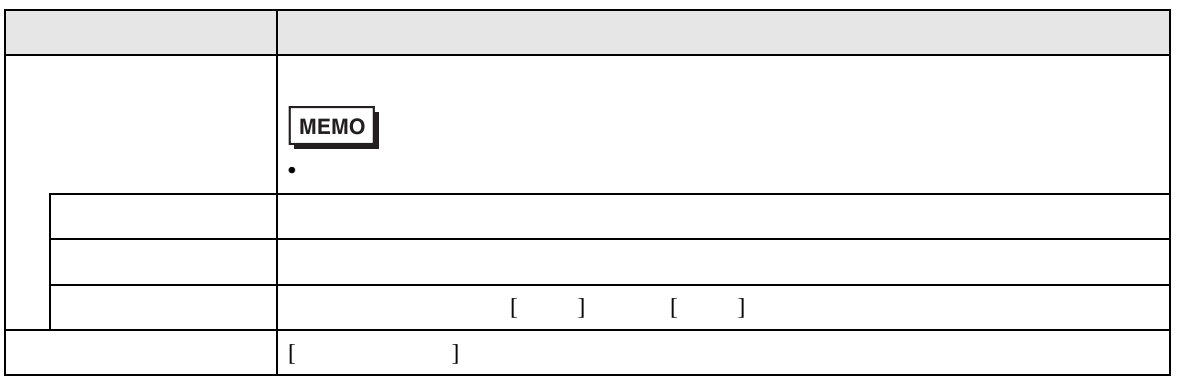

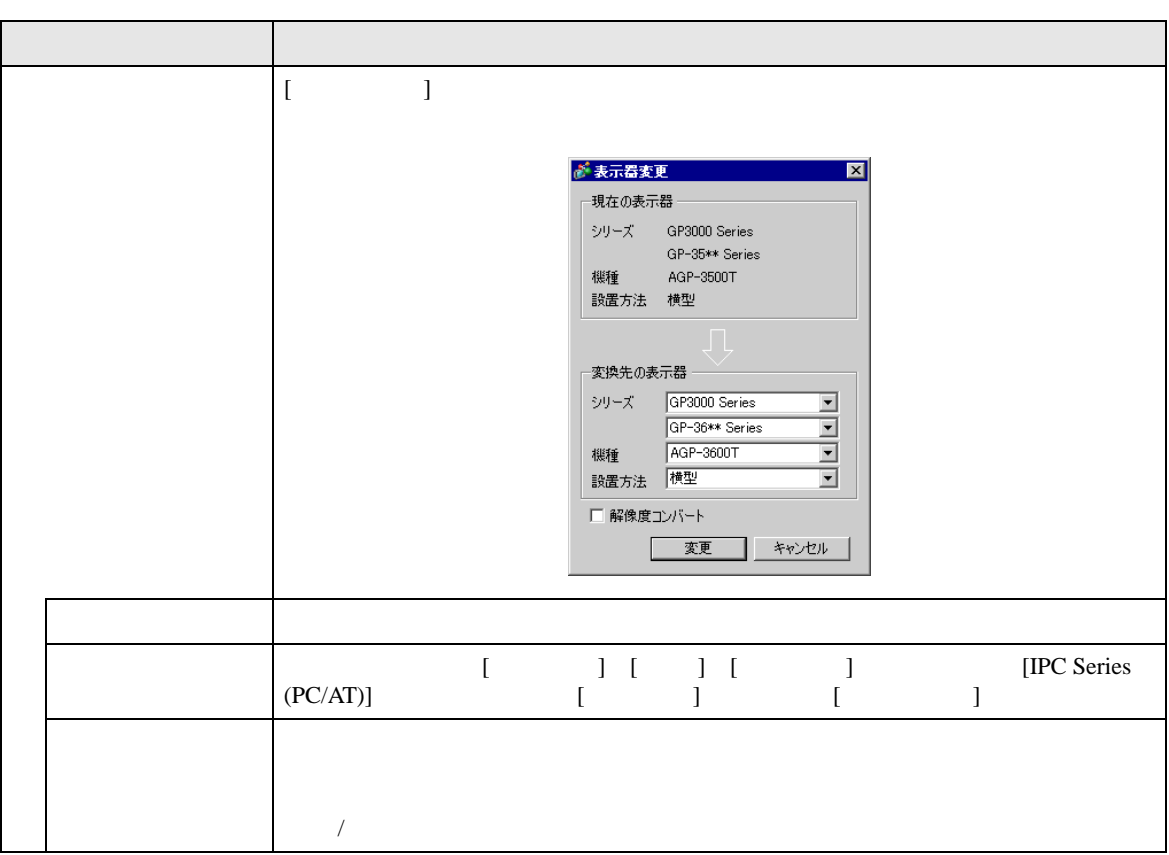

## <span id="page-143-0"></span> $\bar{I}$  and  $\bar{I}$

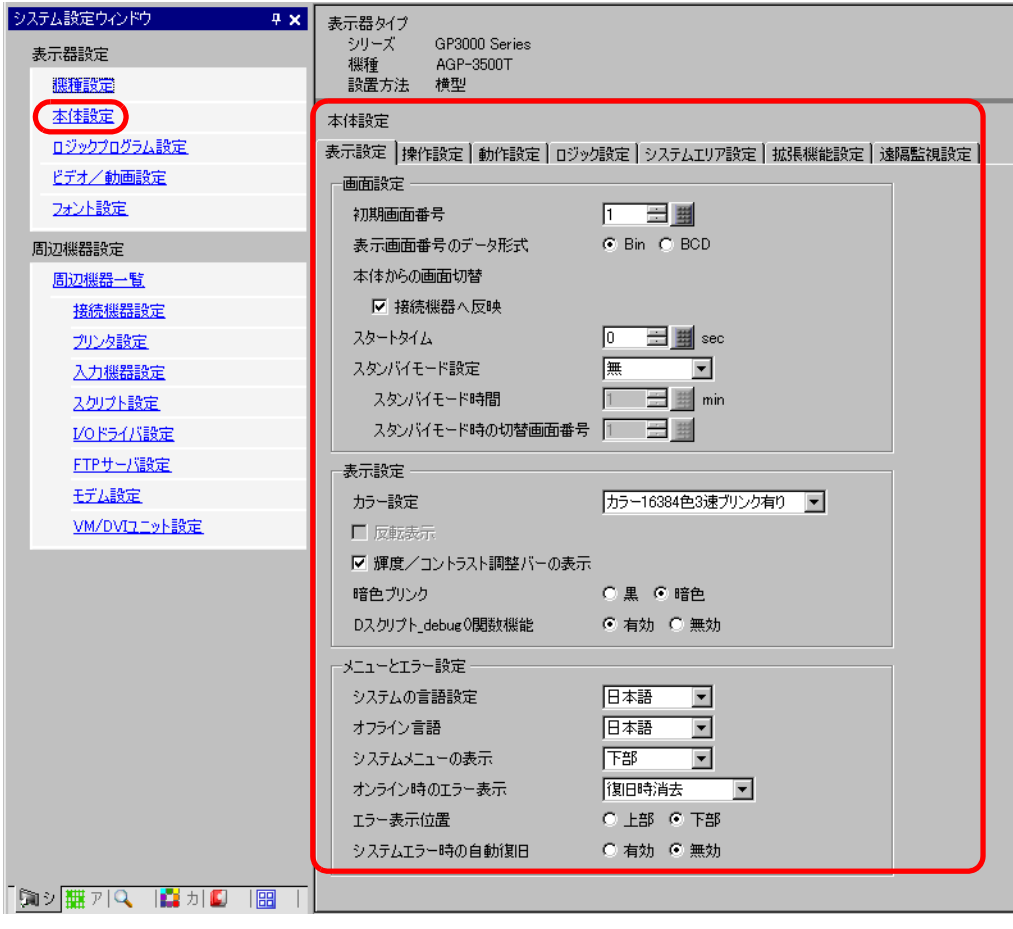
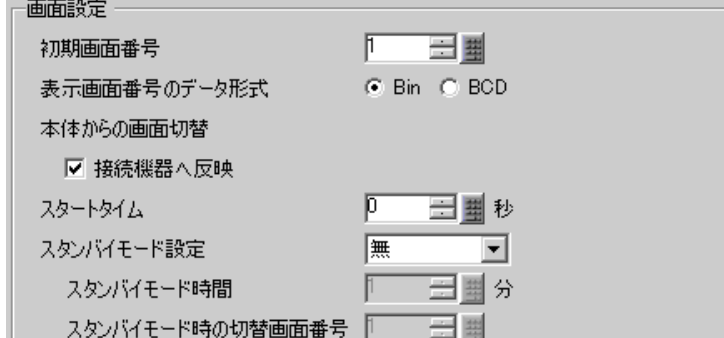

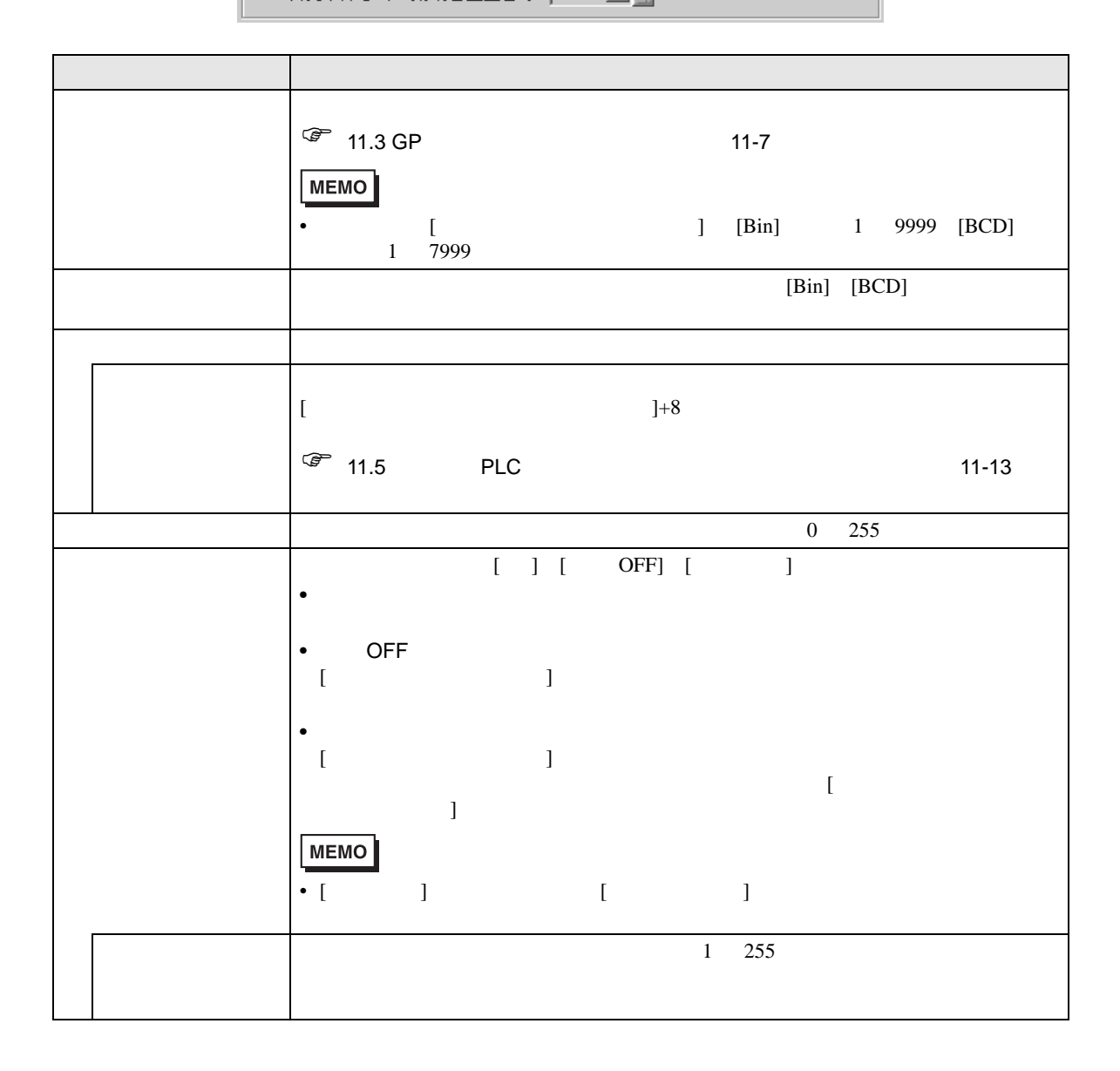

• 画面設定

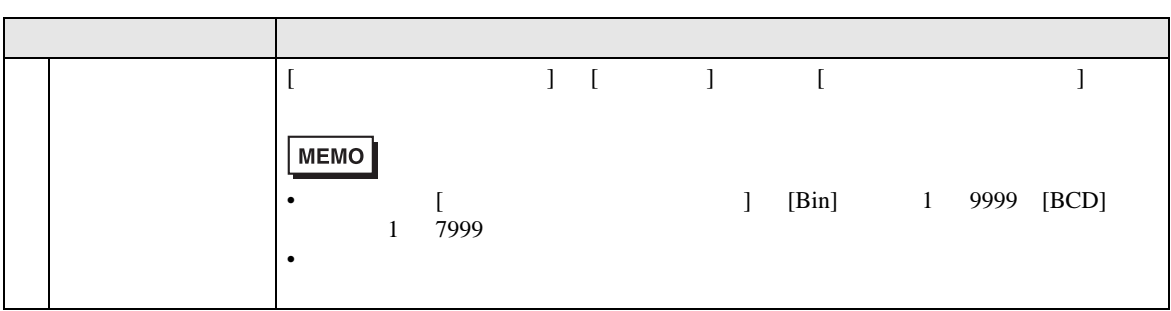

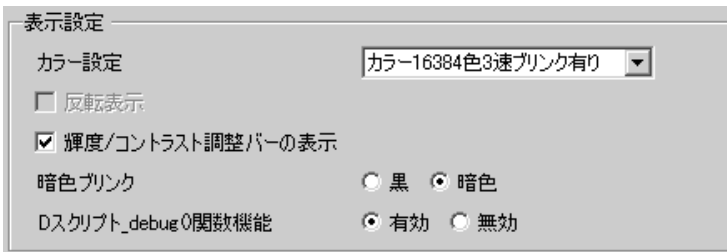

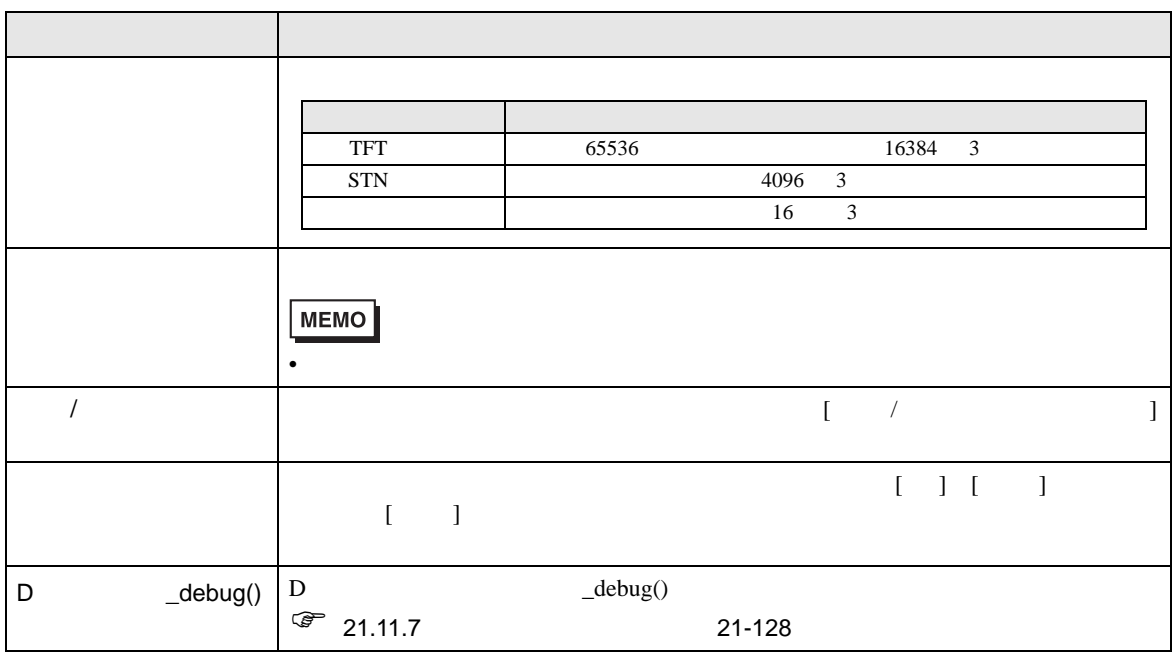

•  $\bullet$ 

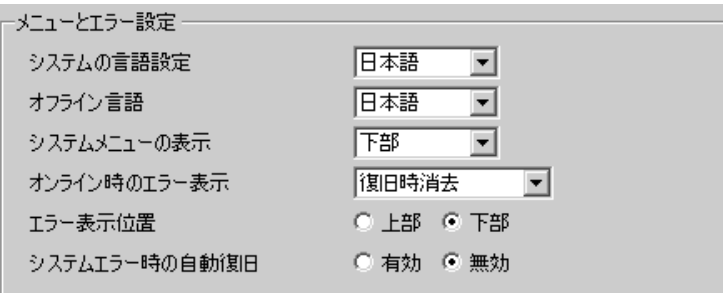

• メニューとエラー設定

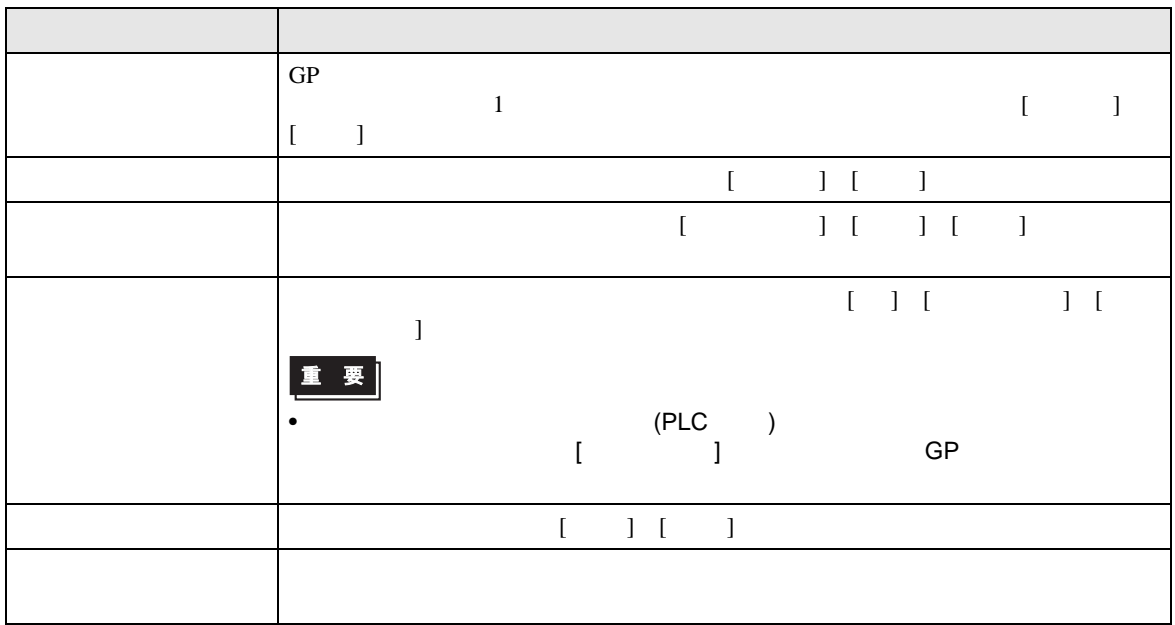

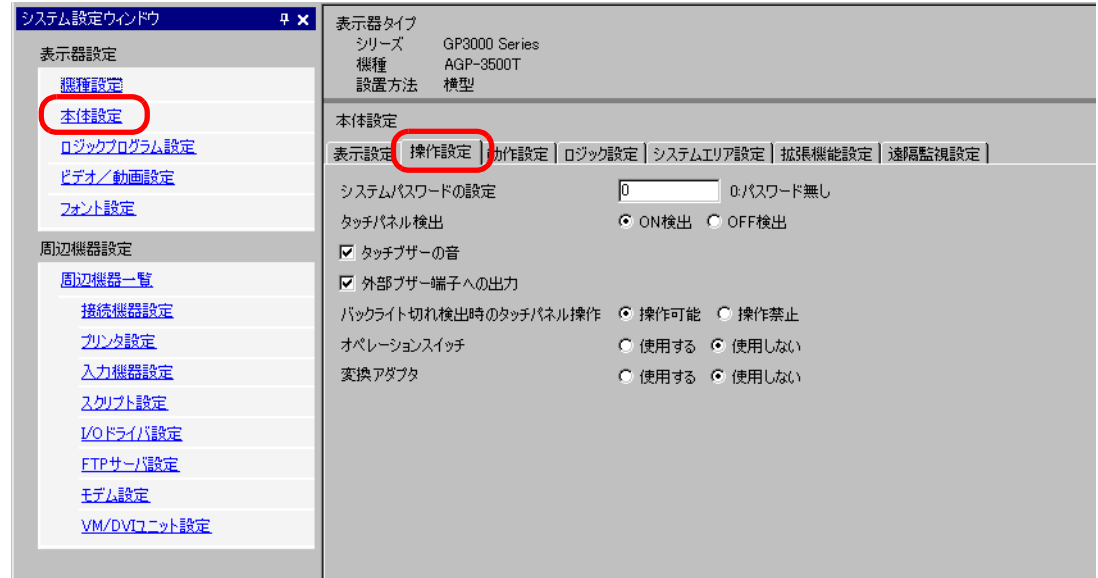

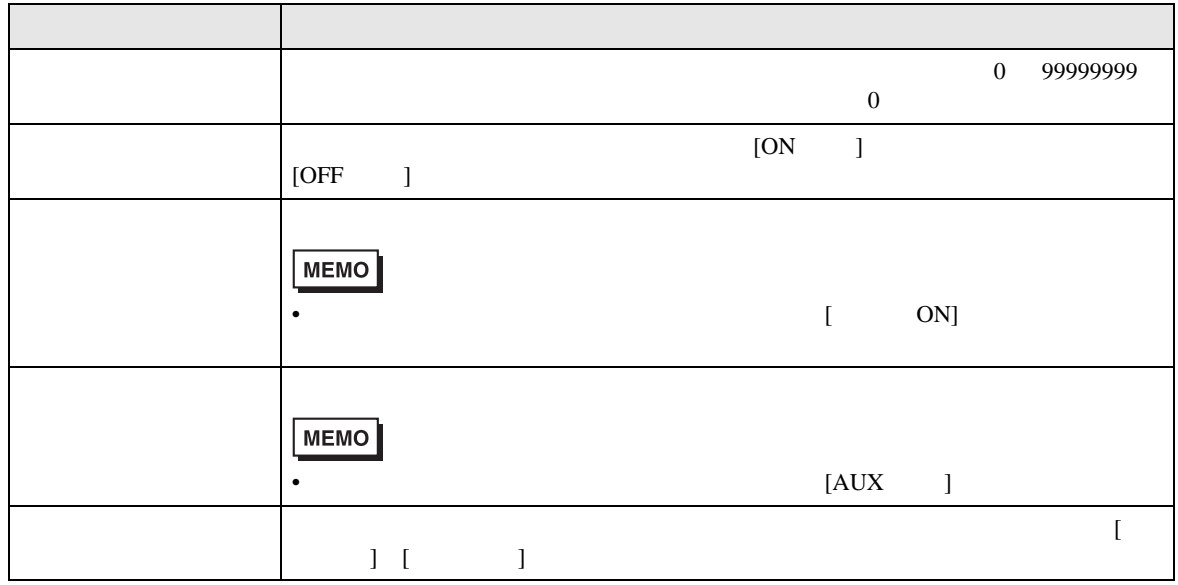

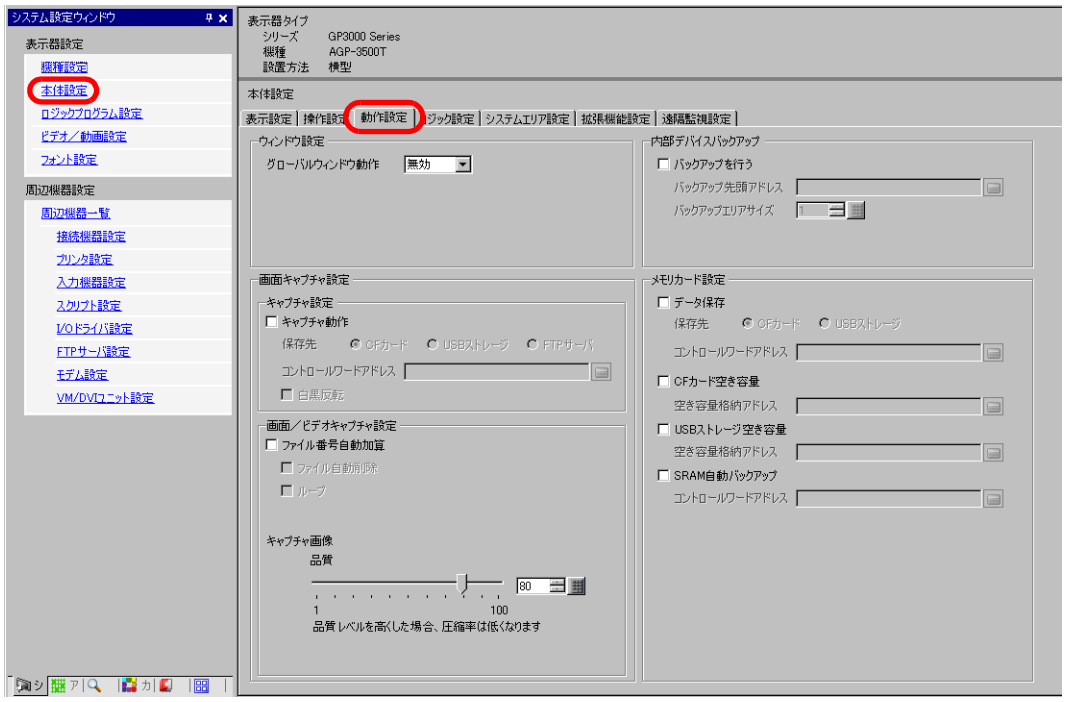

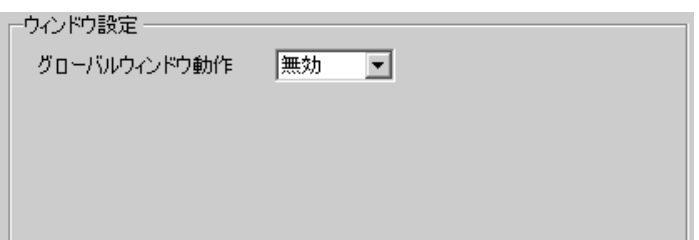

 $\bullet$ 

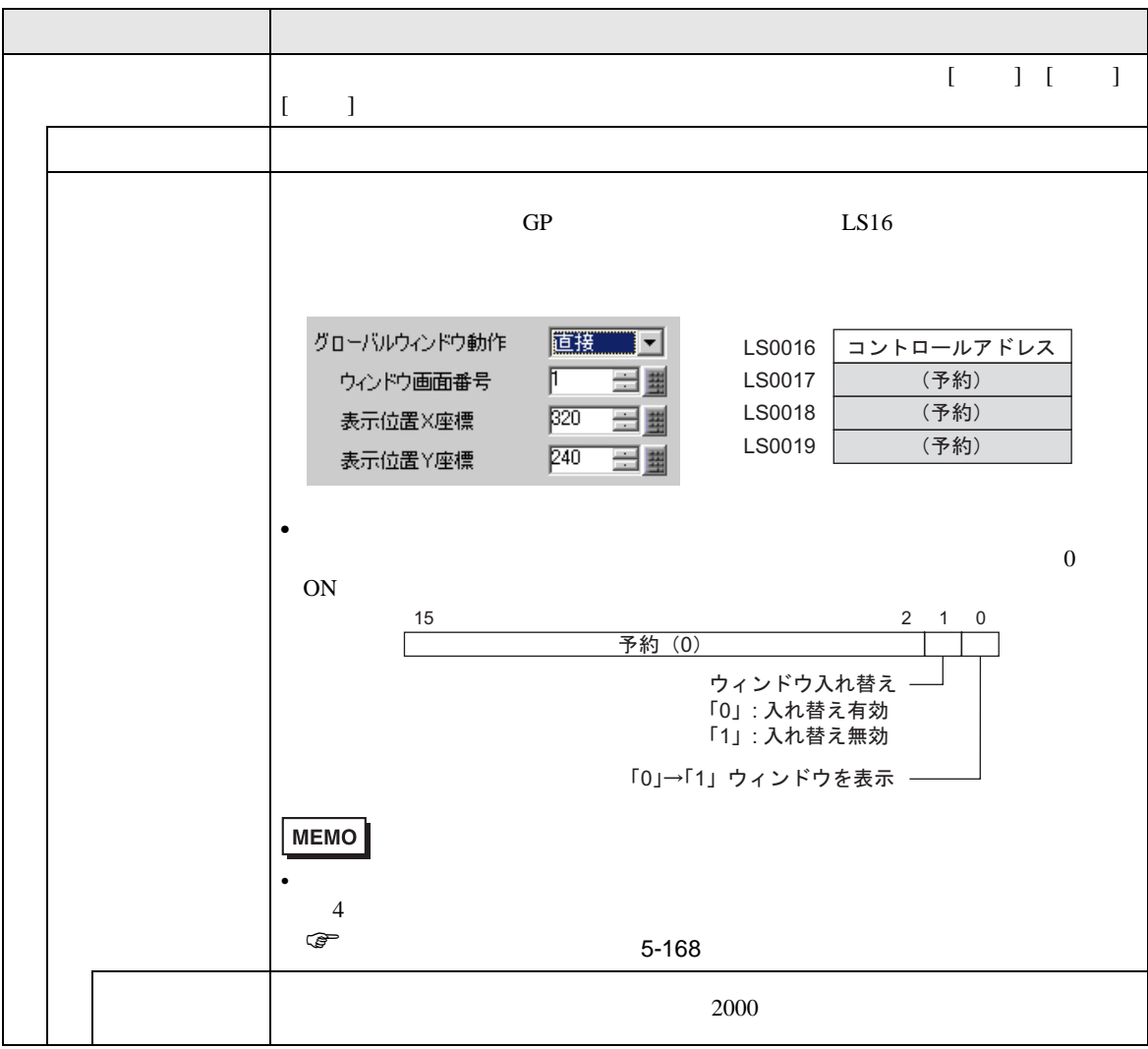

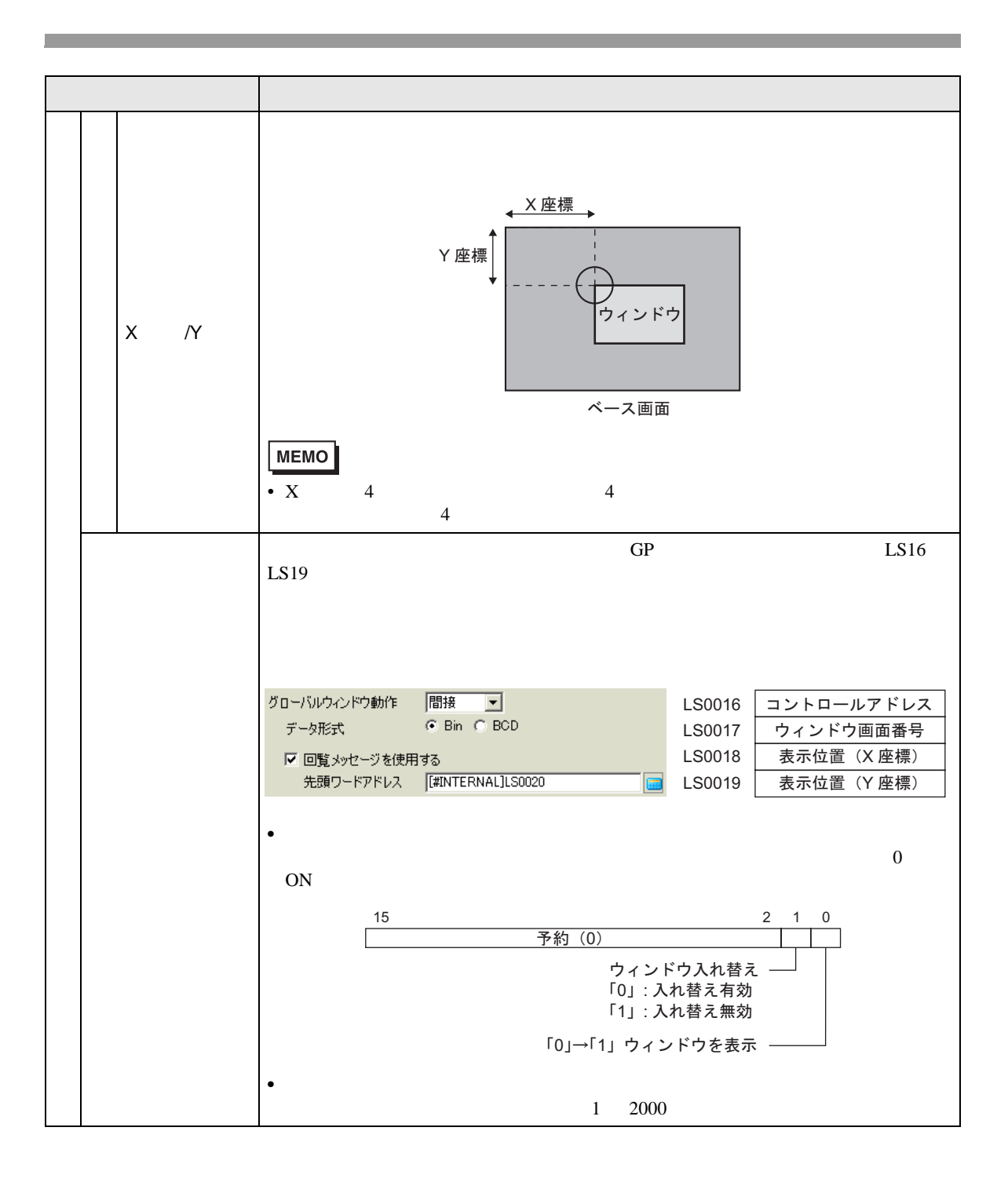

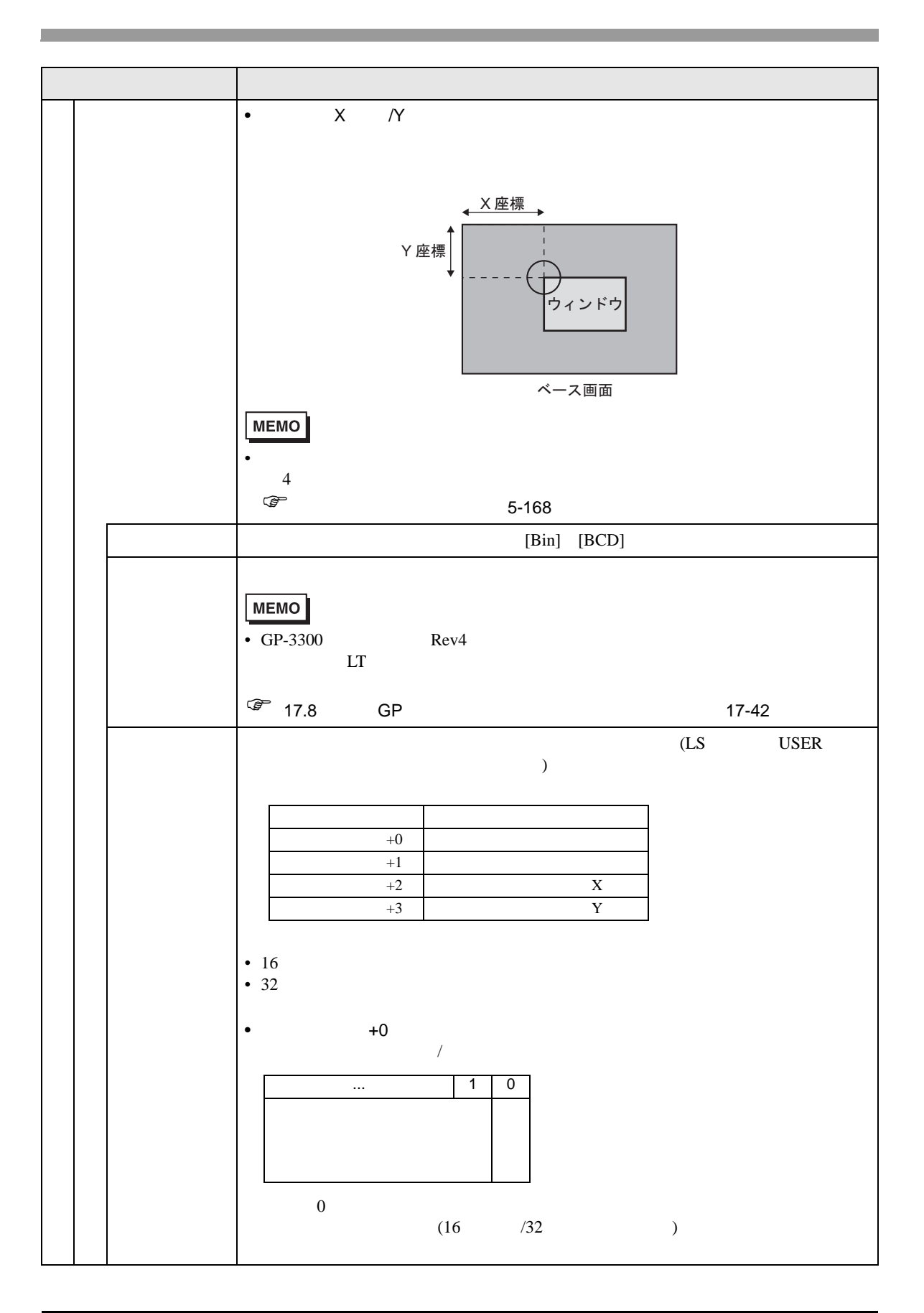

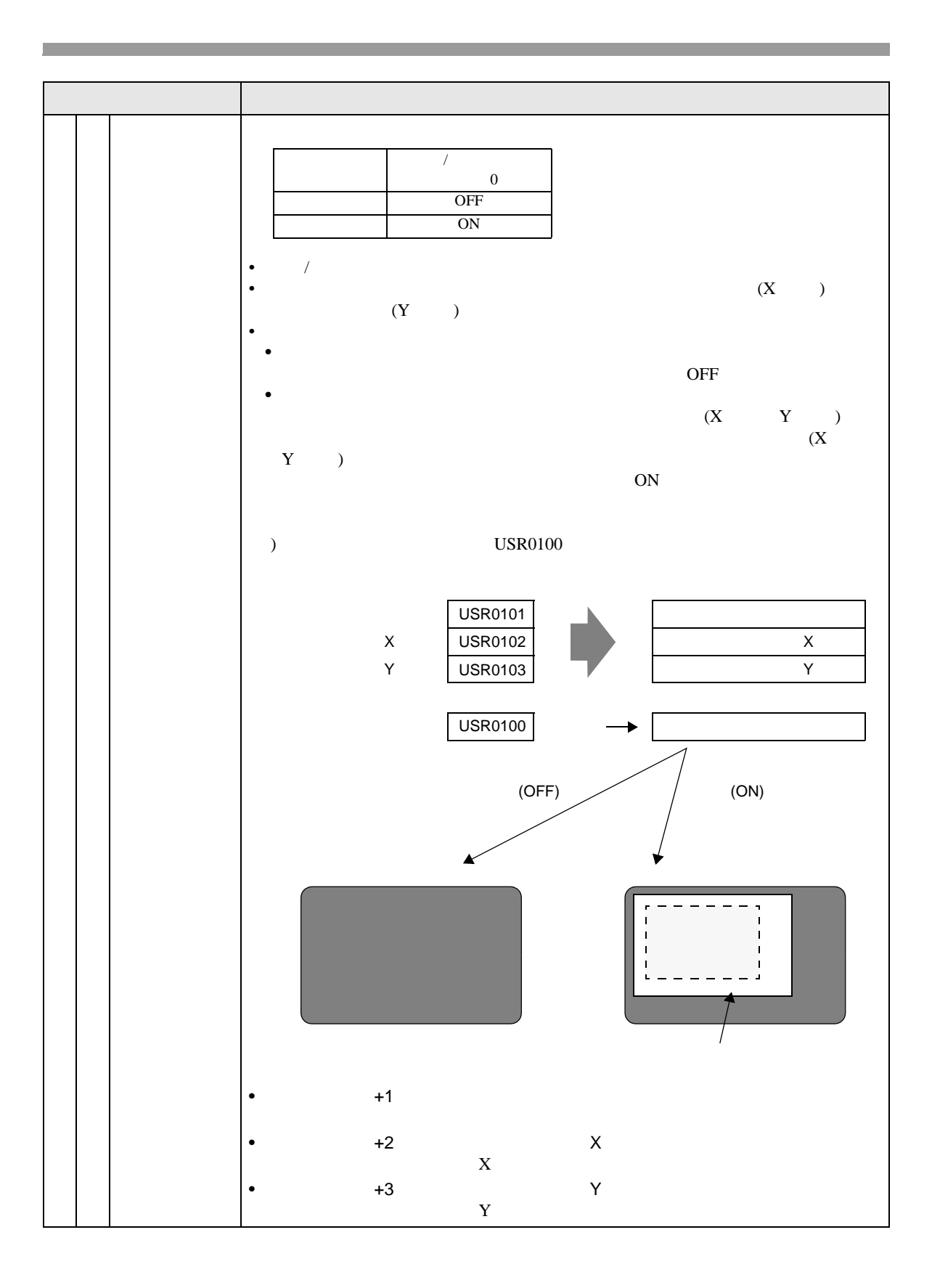

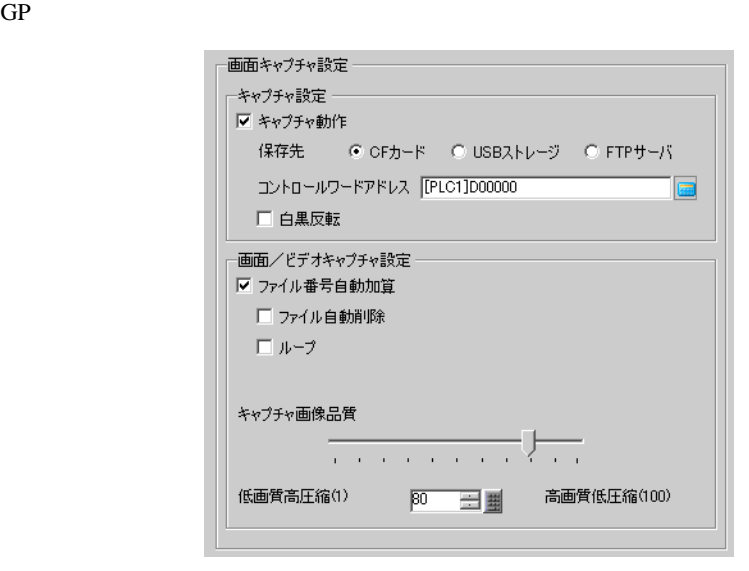

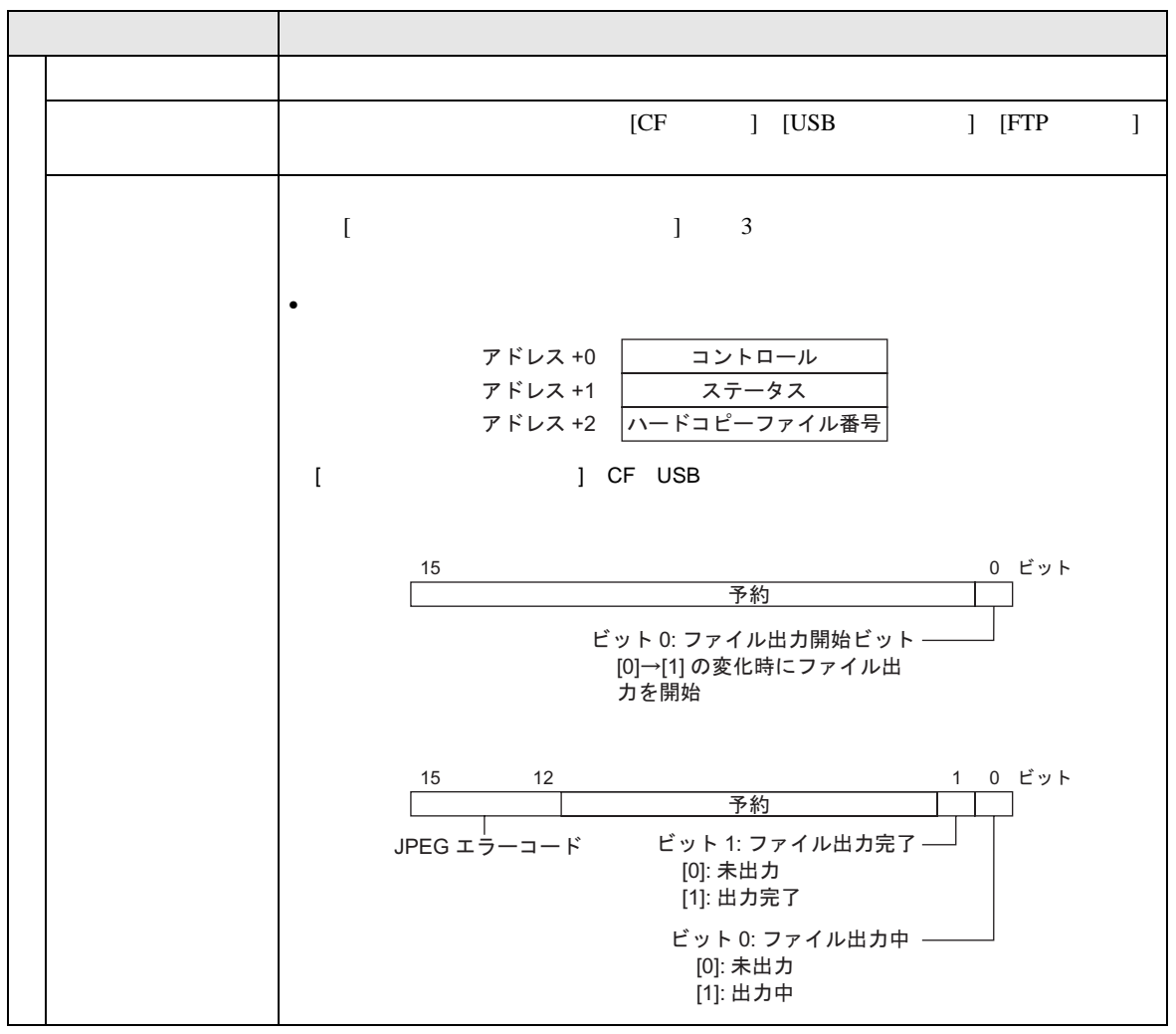

•  $\blacksquare$ 

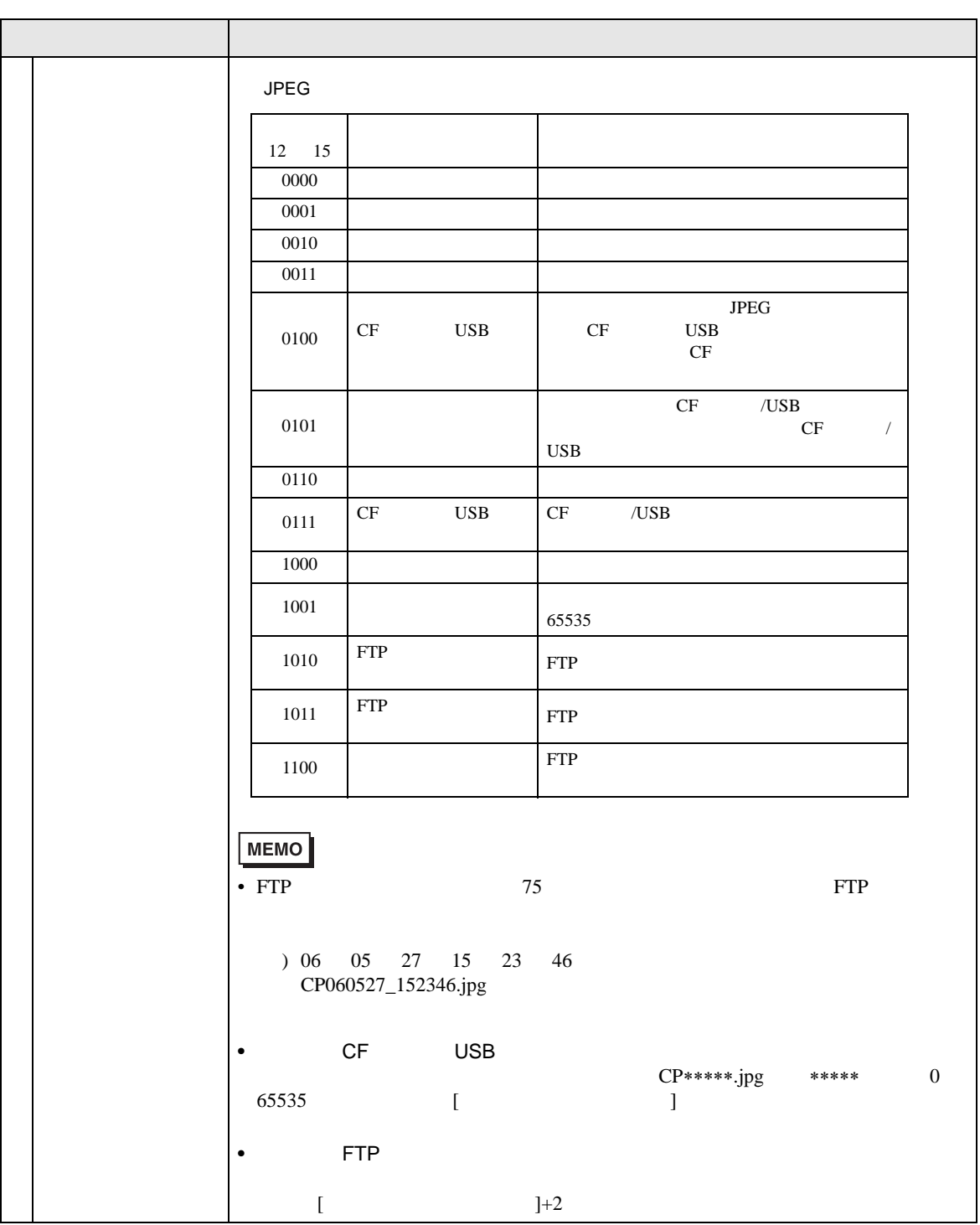

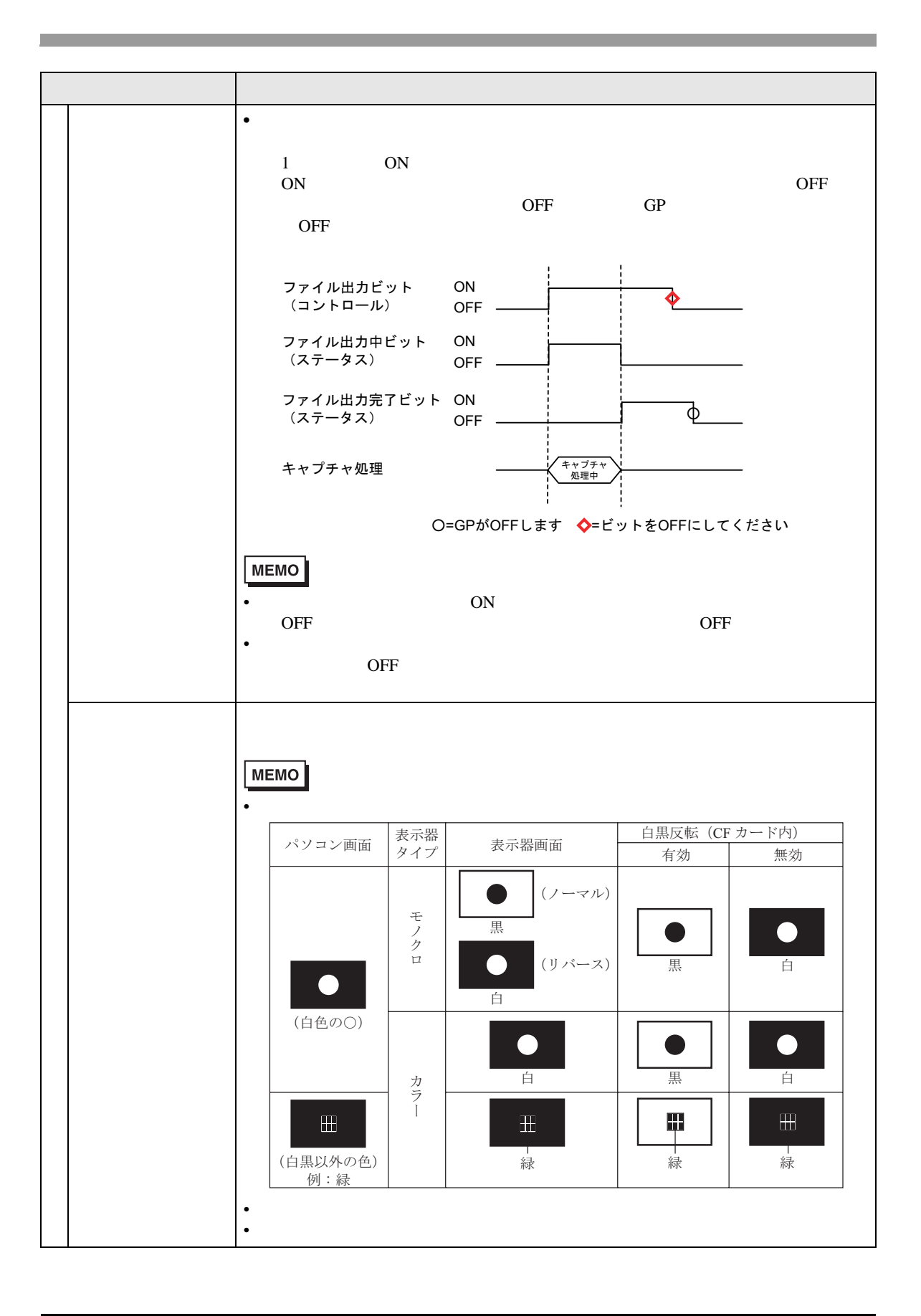

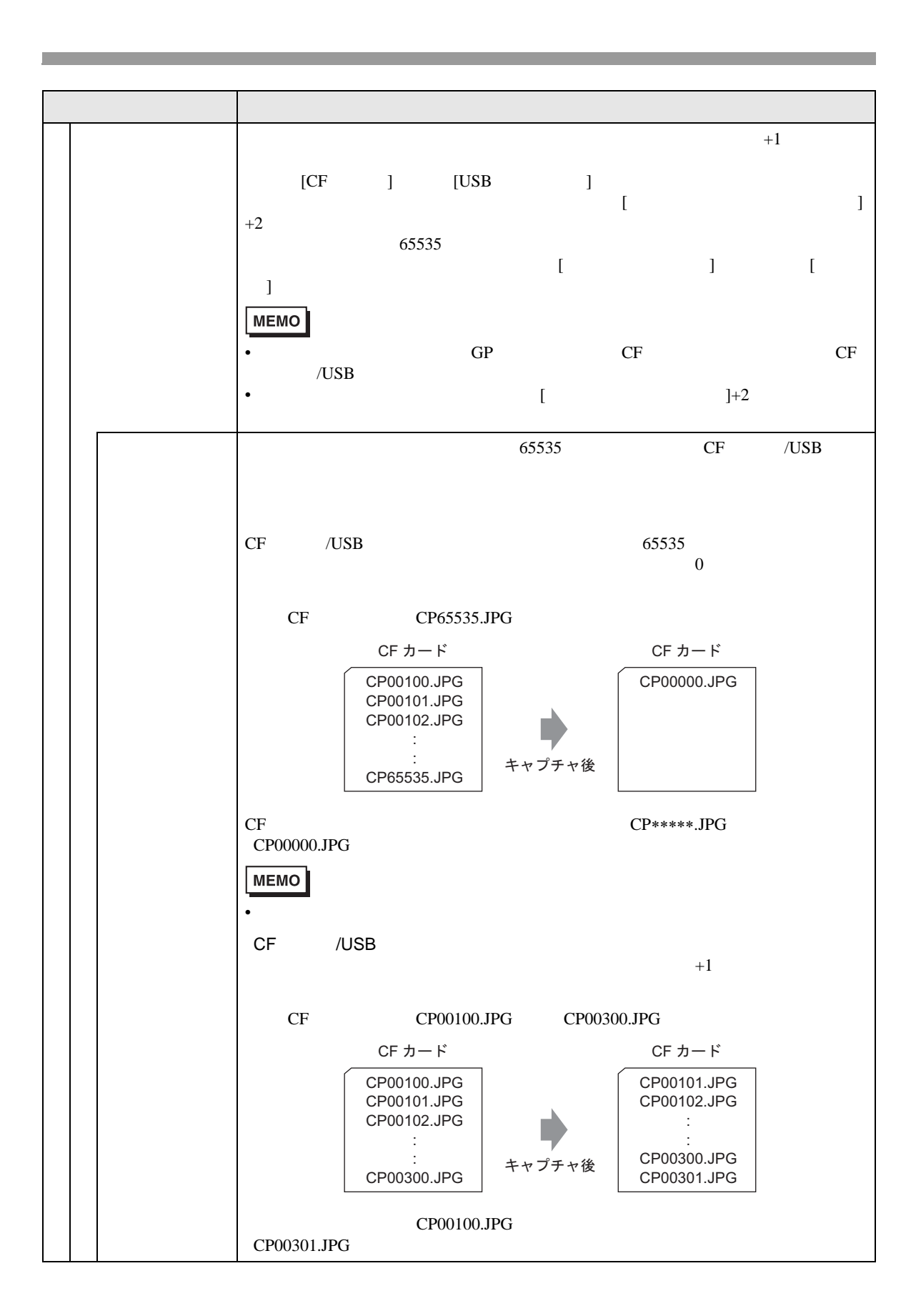

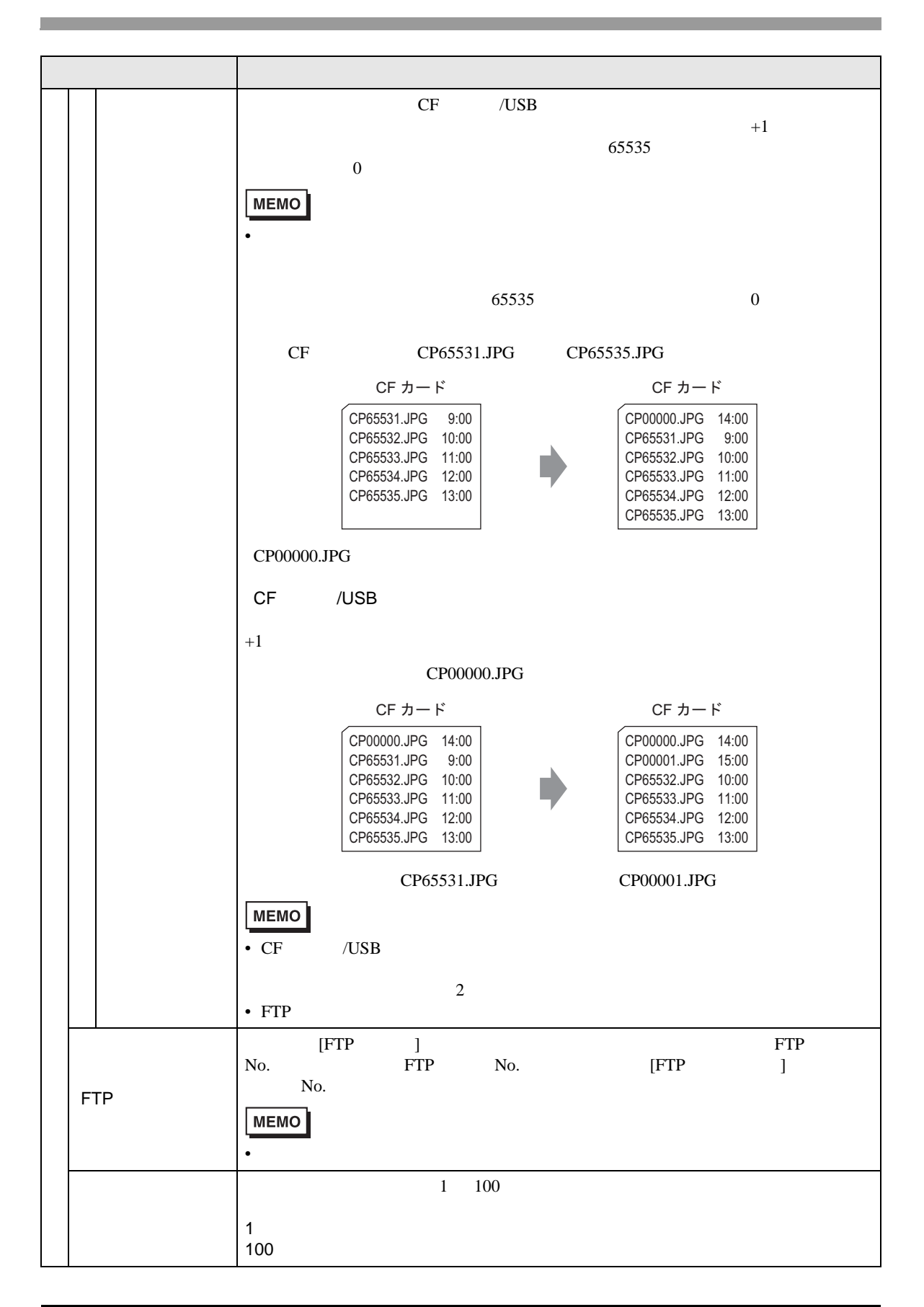

 $S_{\rm RAM}$  $\mathbf{G} \mathbf{P}$ 

重 要 | • GP 0FF したくさんに格納されたデバイスには、GP のFF したときない  $GP$ 

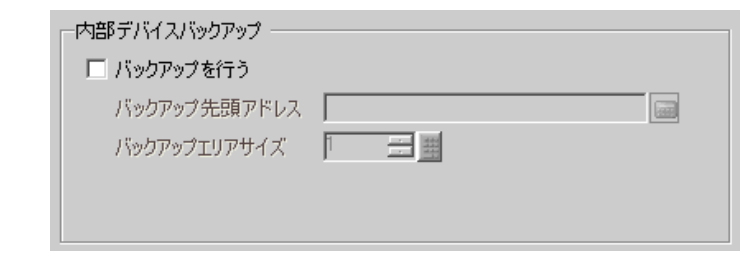

• トラックアップアップアップアップ

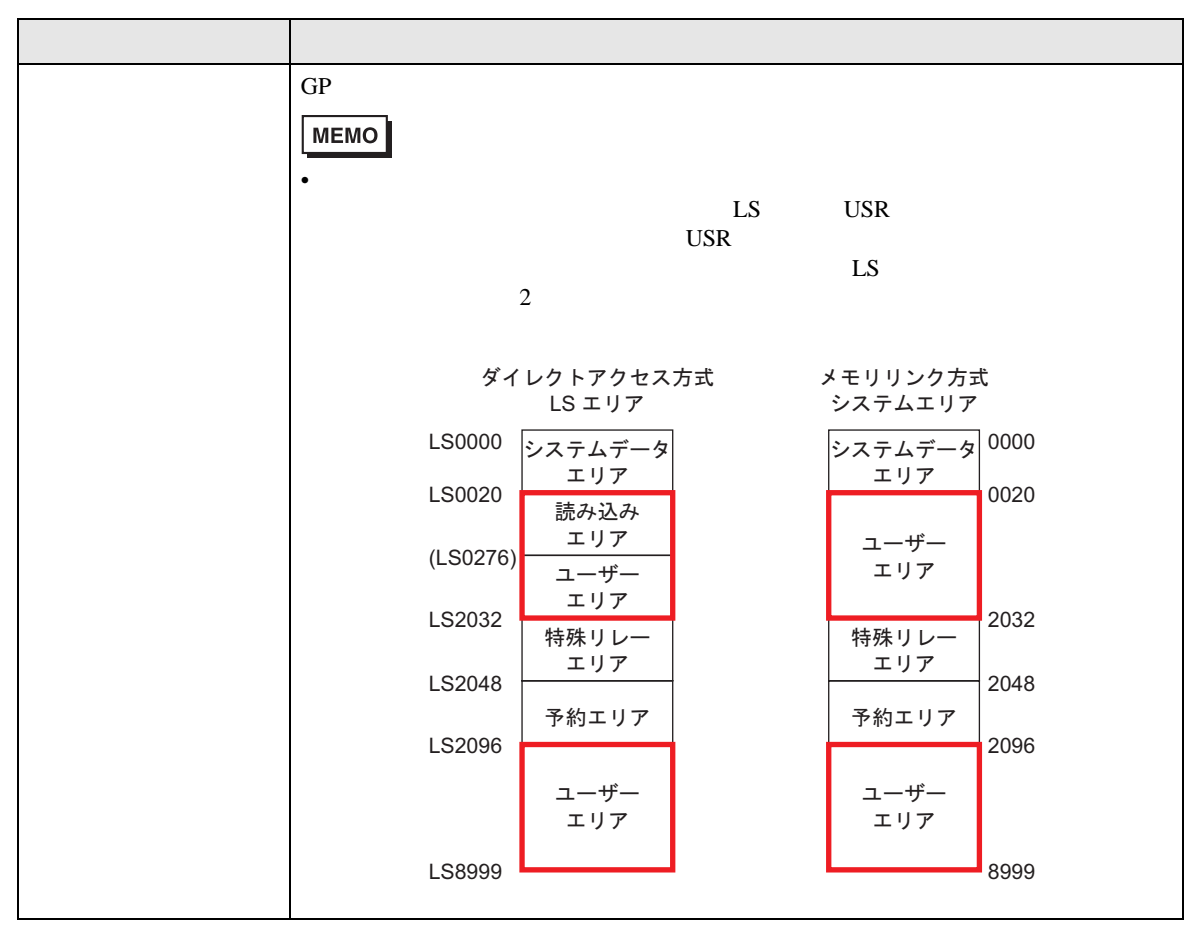

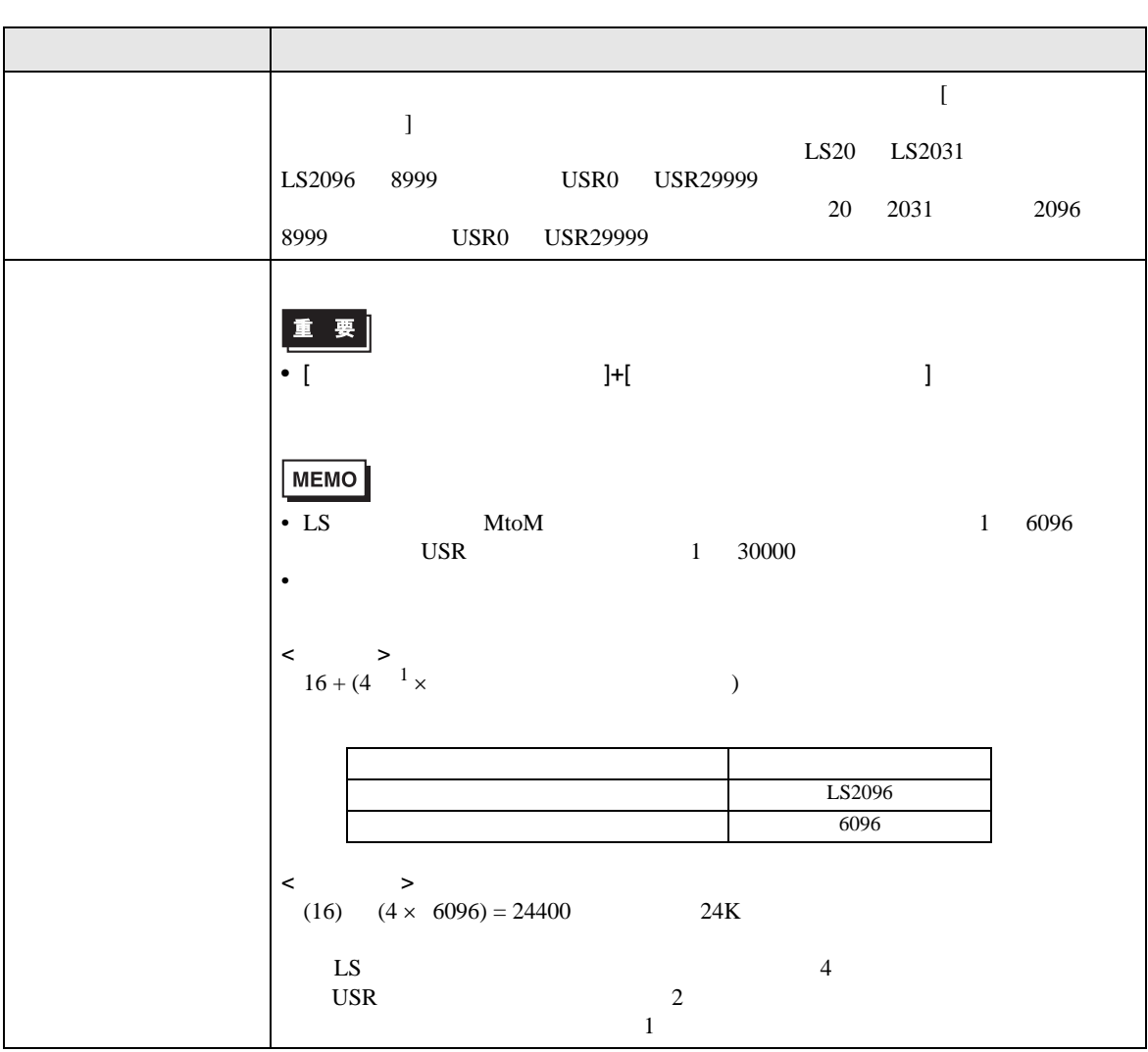

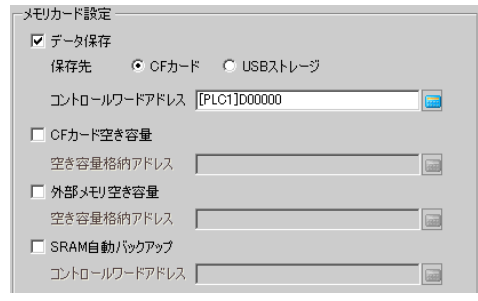

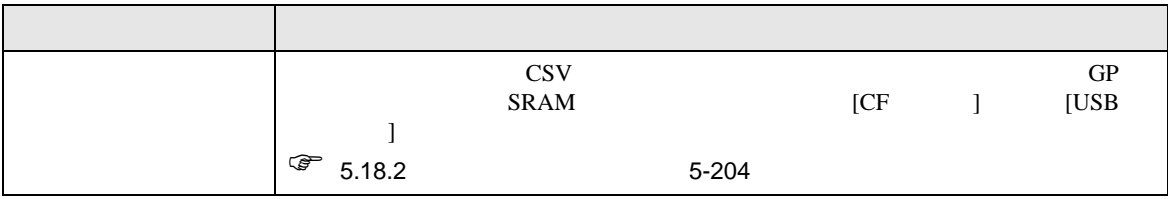

 $\bullet$ 

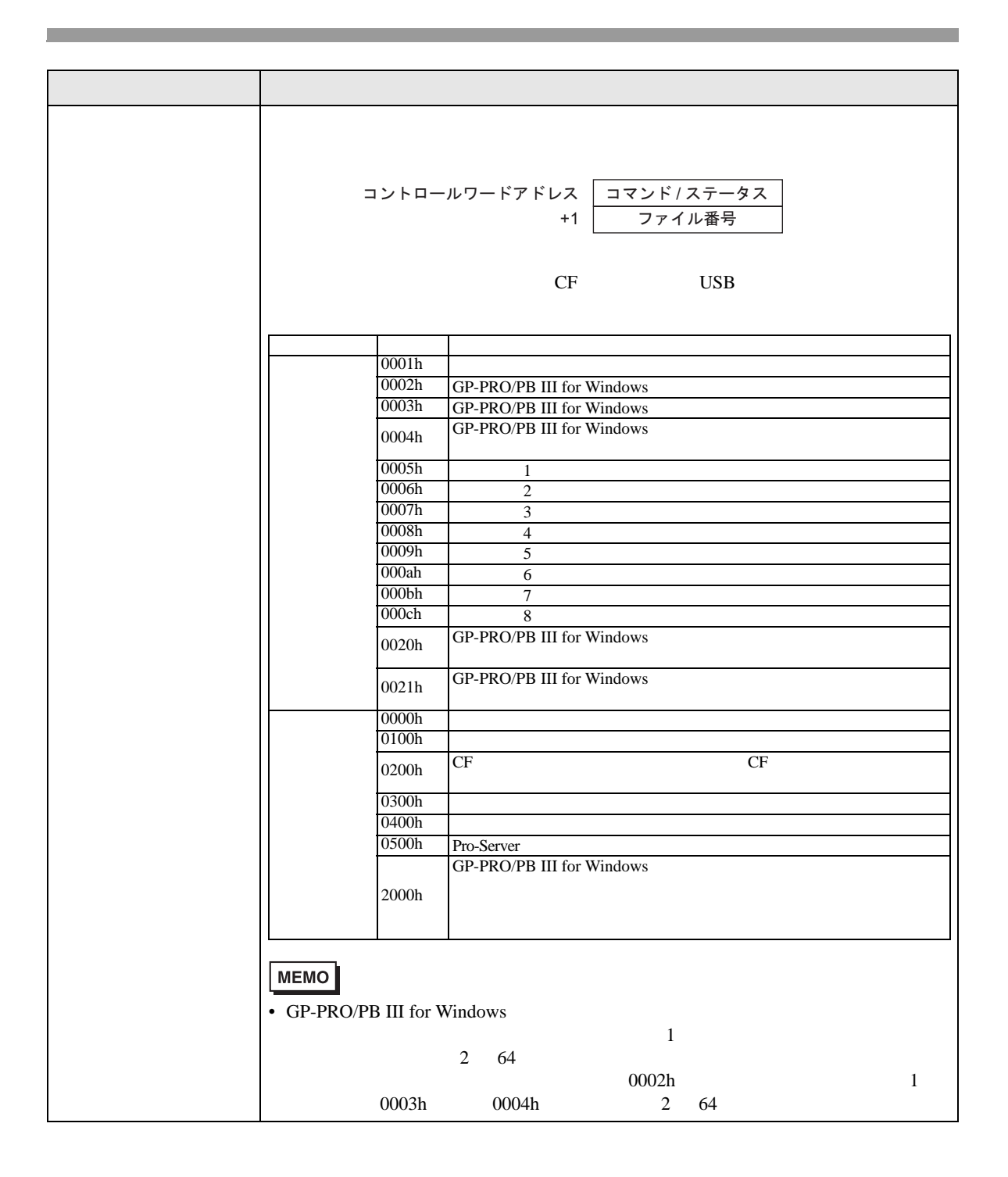

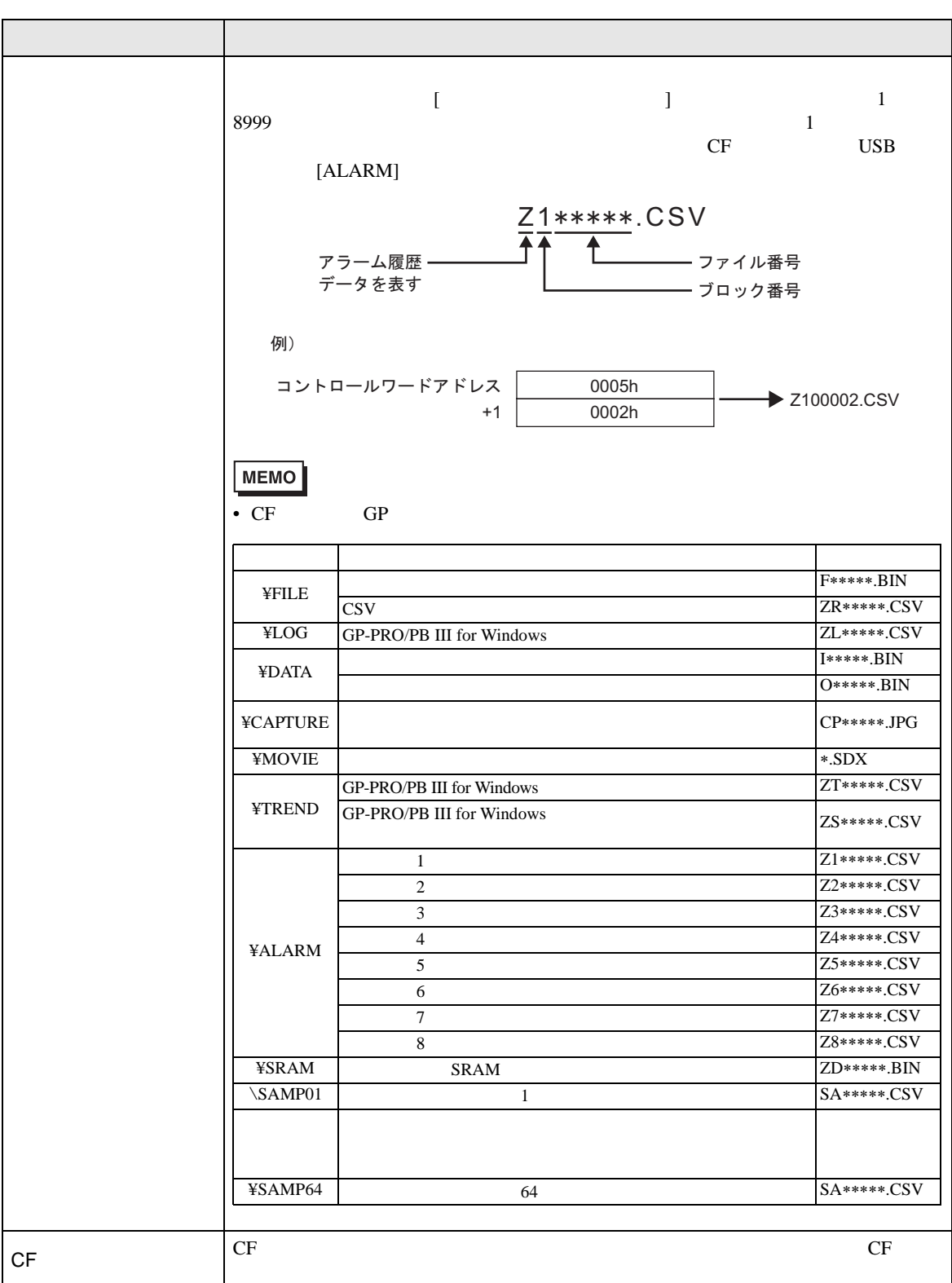

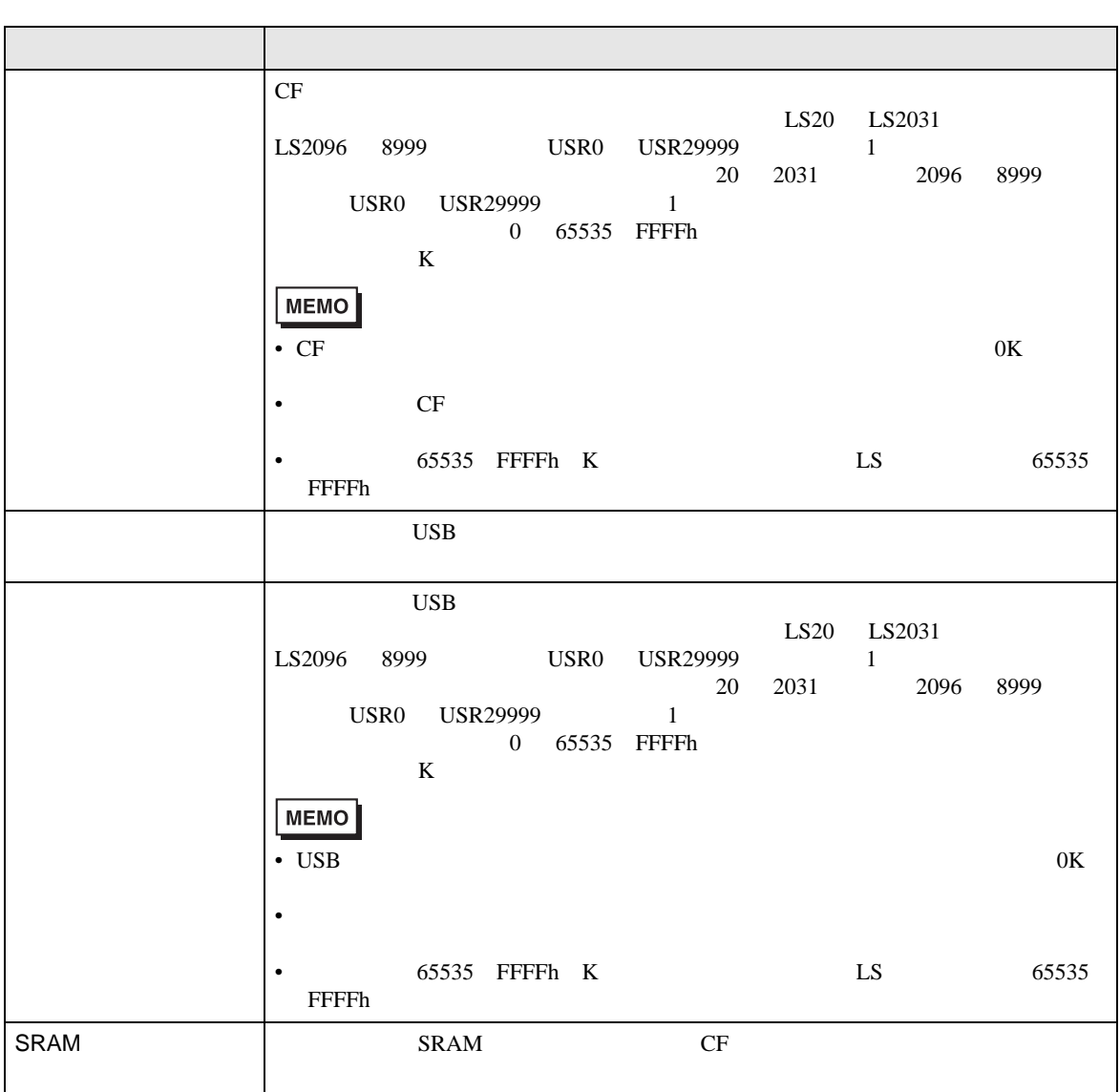

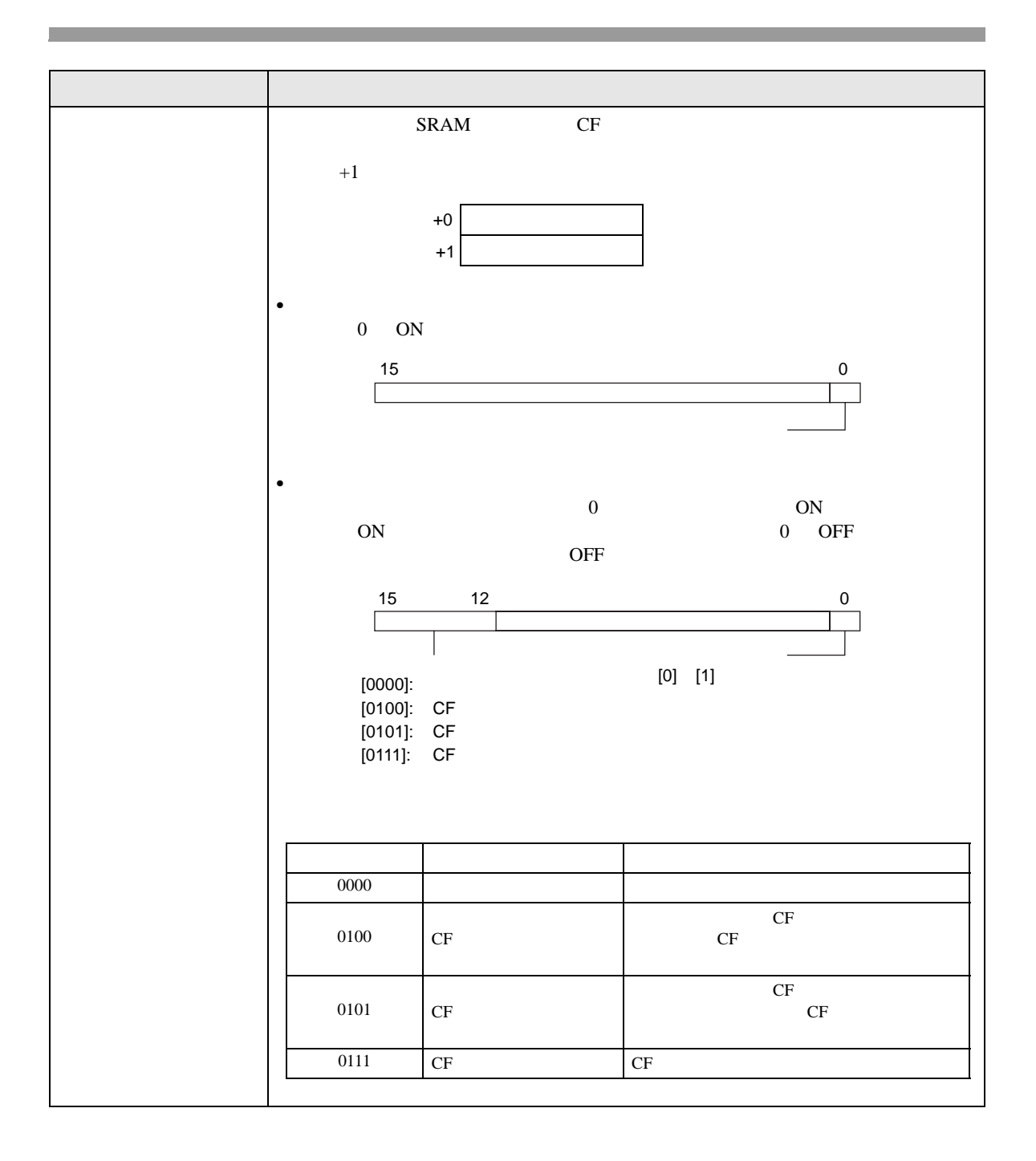

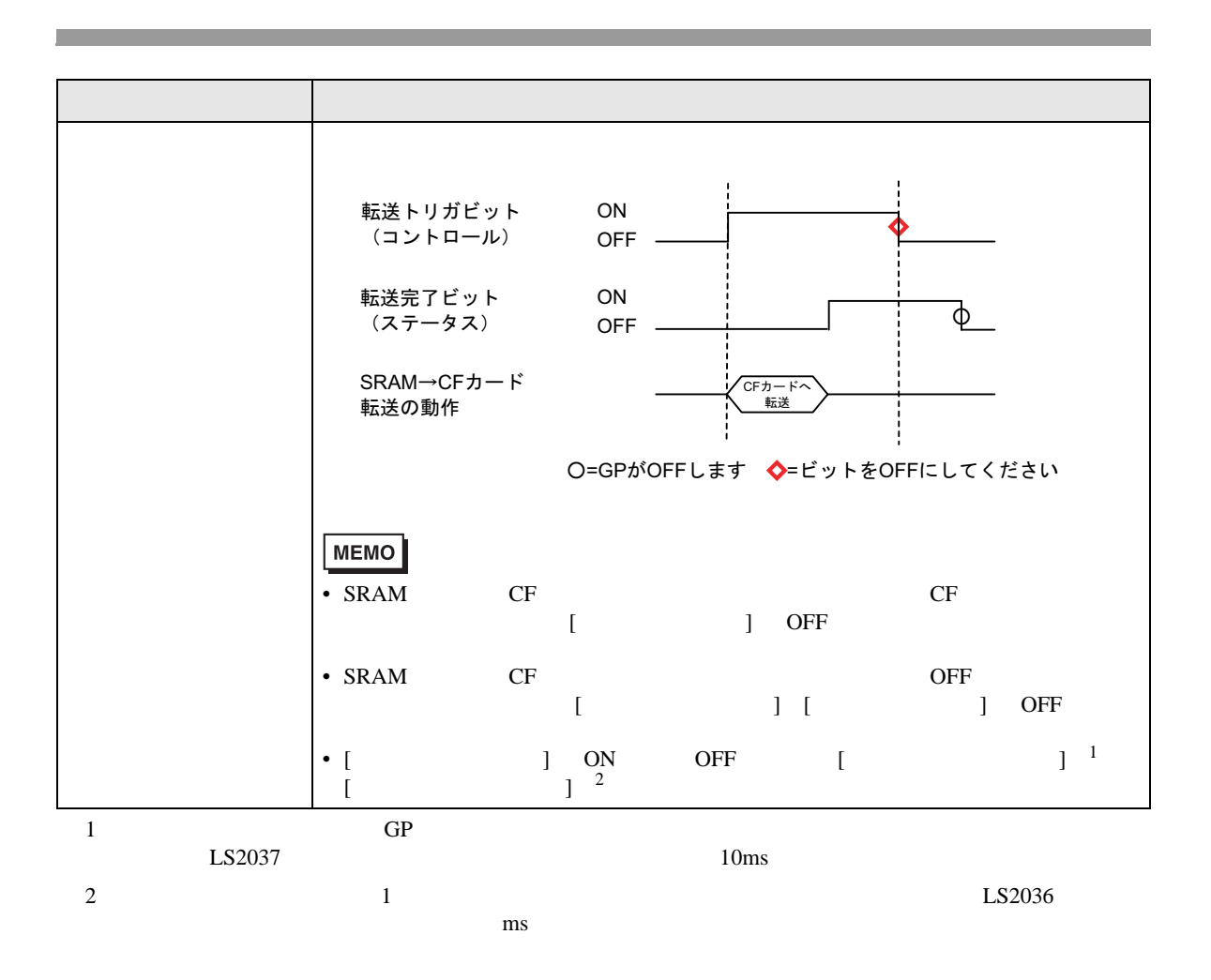

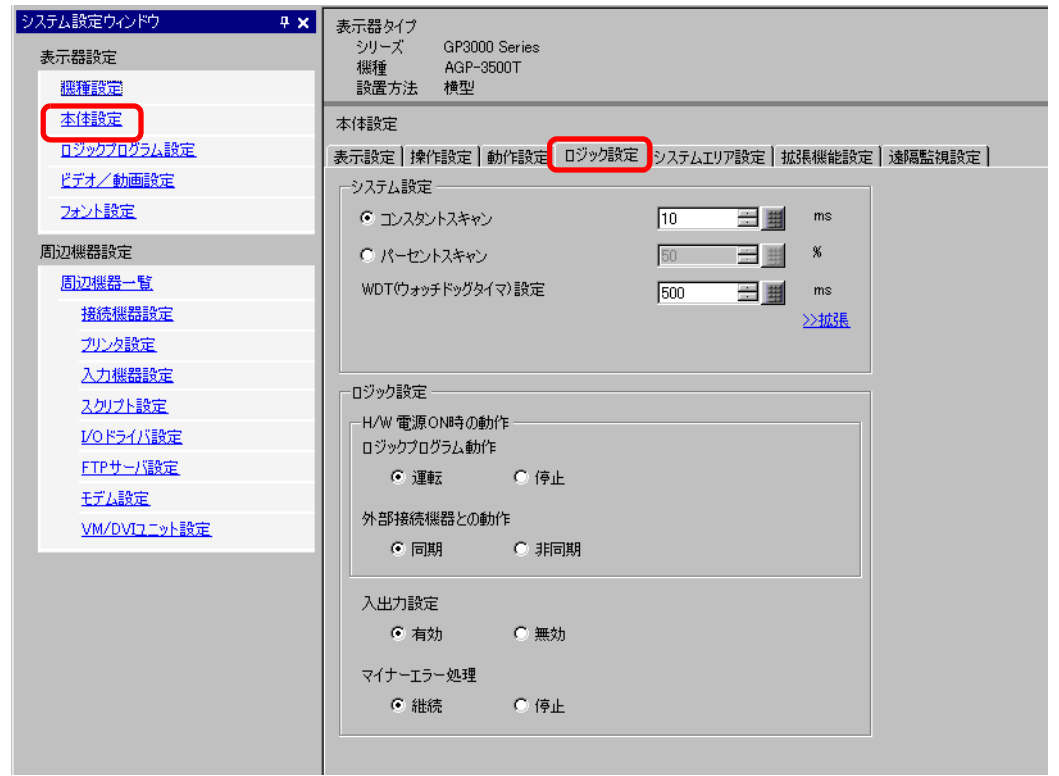

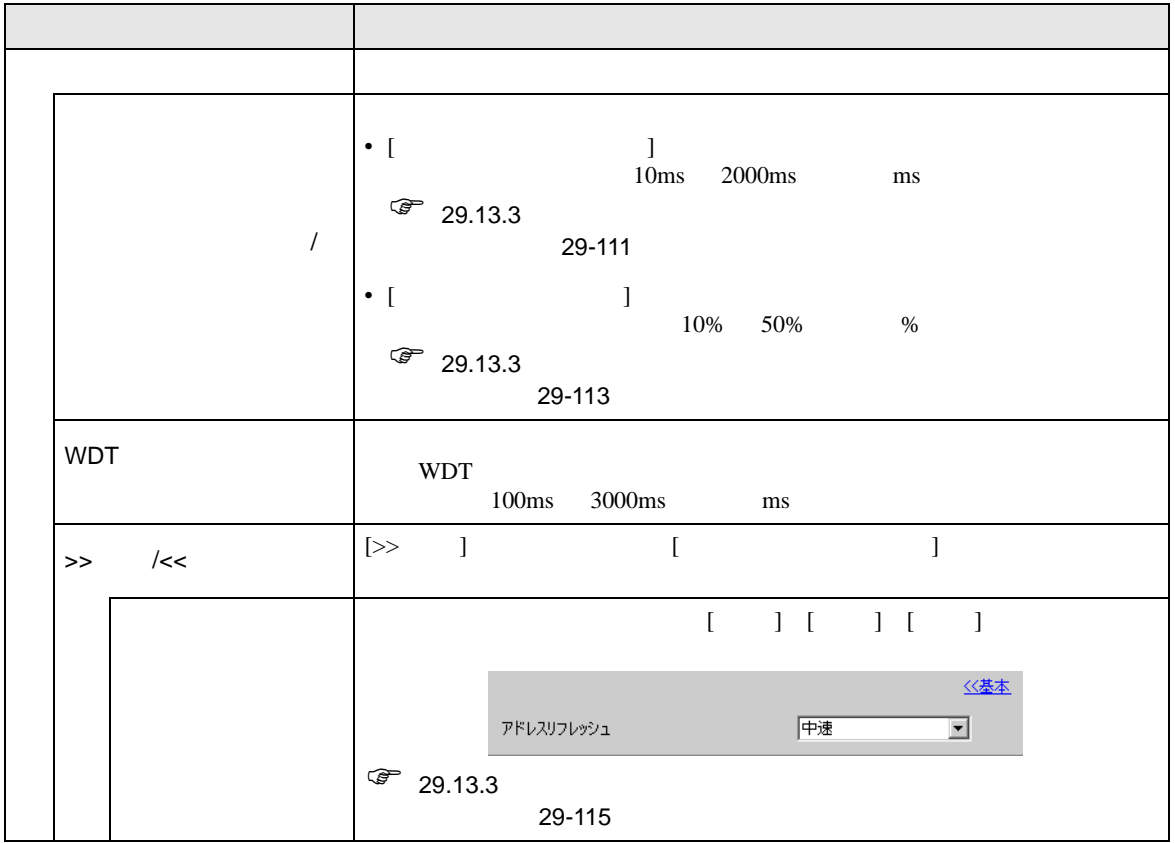

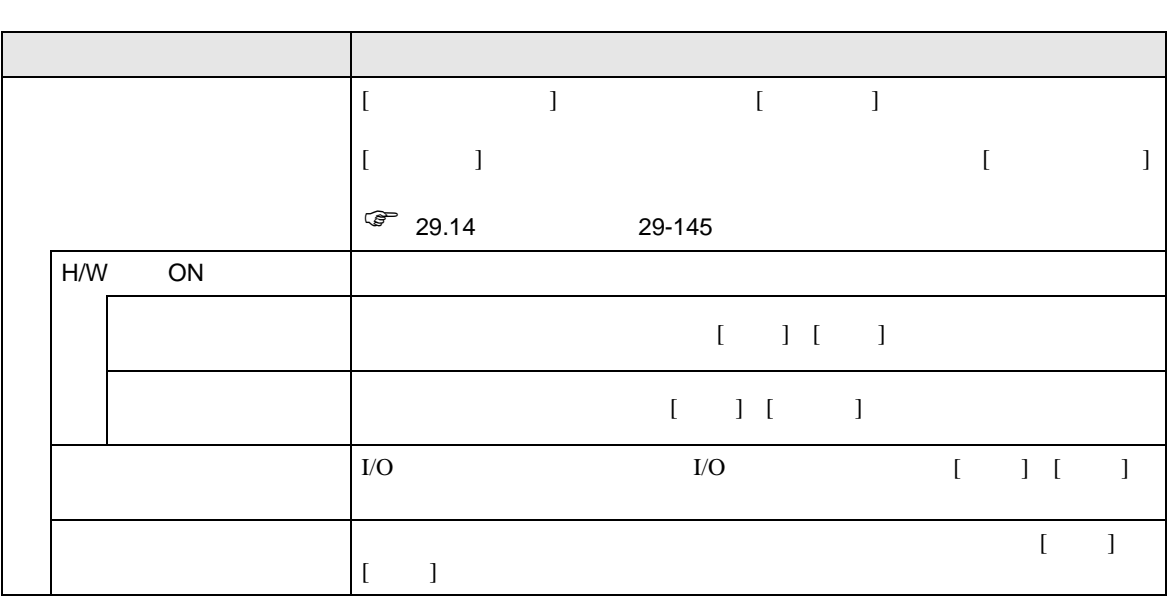

<span id="page-167-0"></span>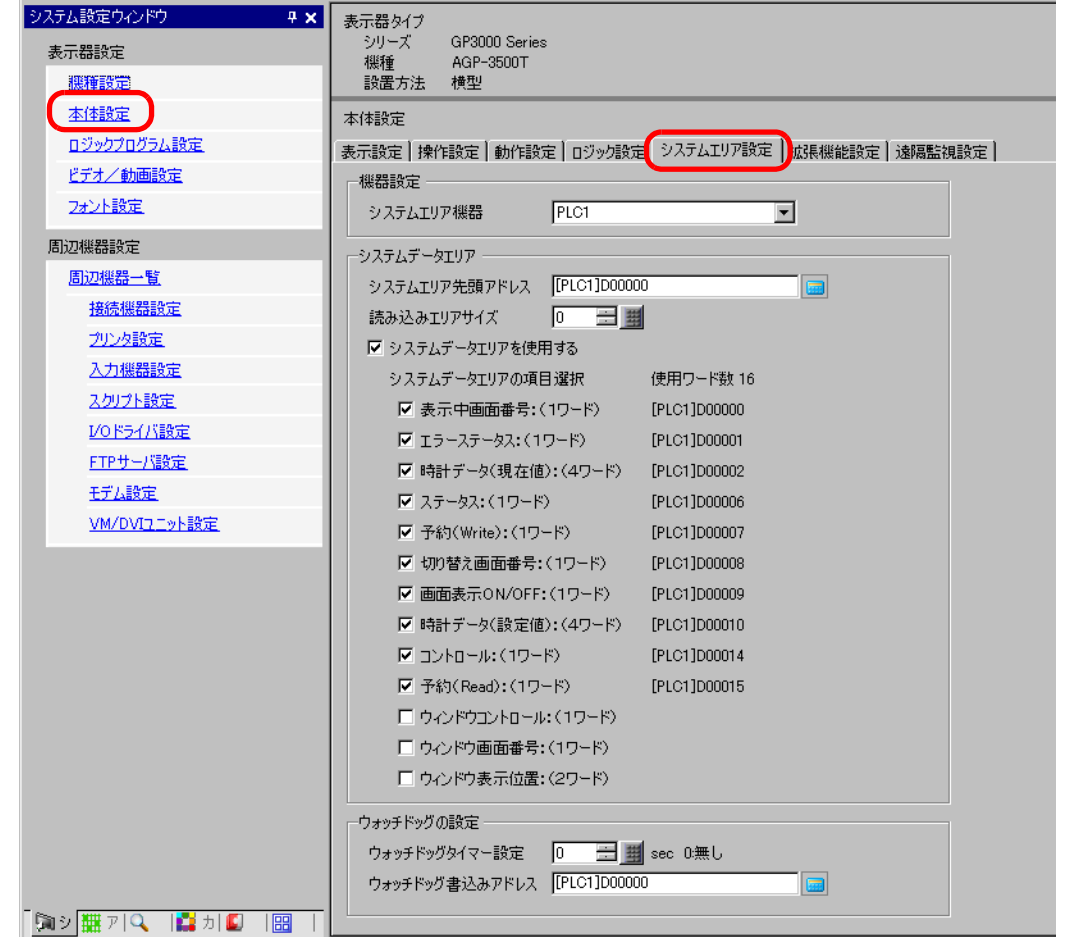

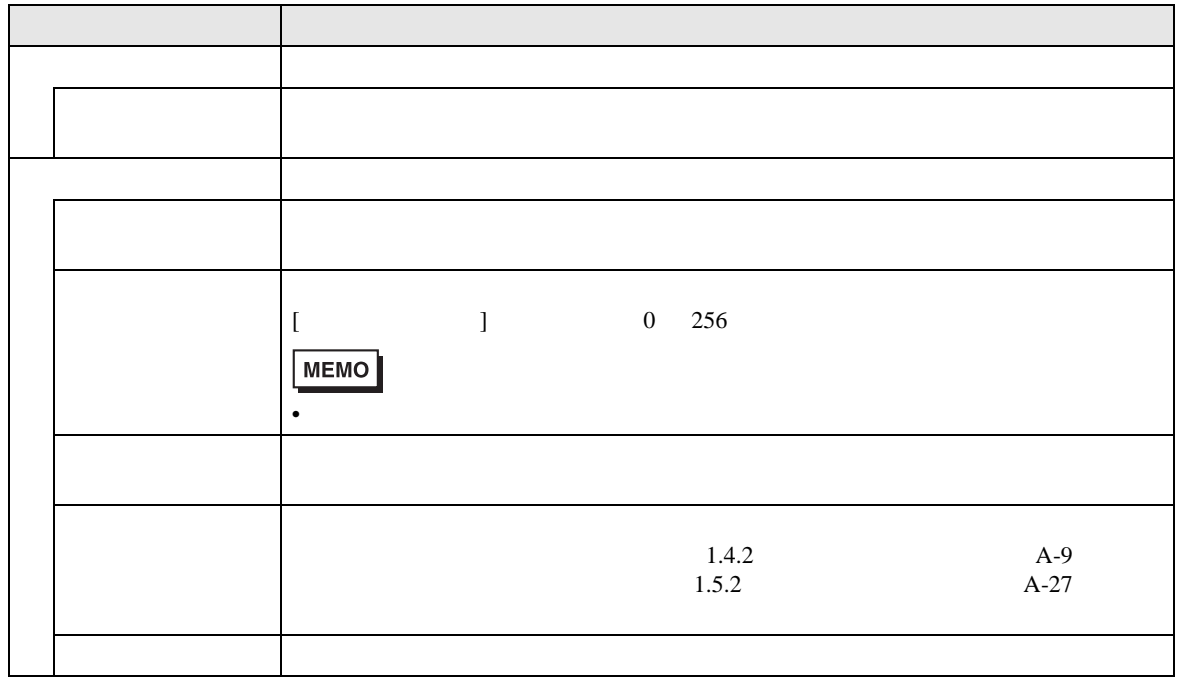

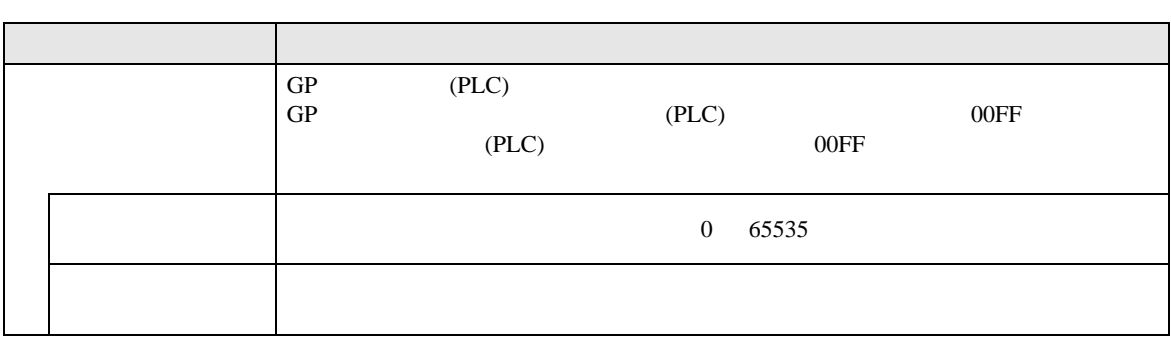

 $\sqrt{3}$  1.3 1-6

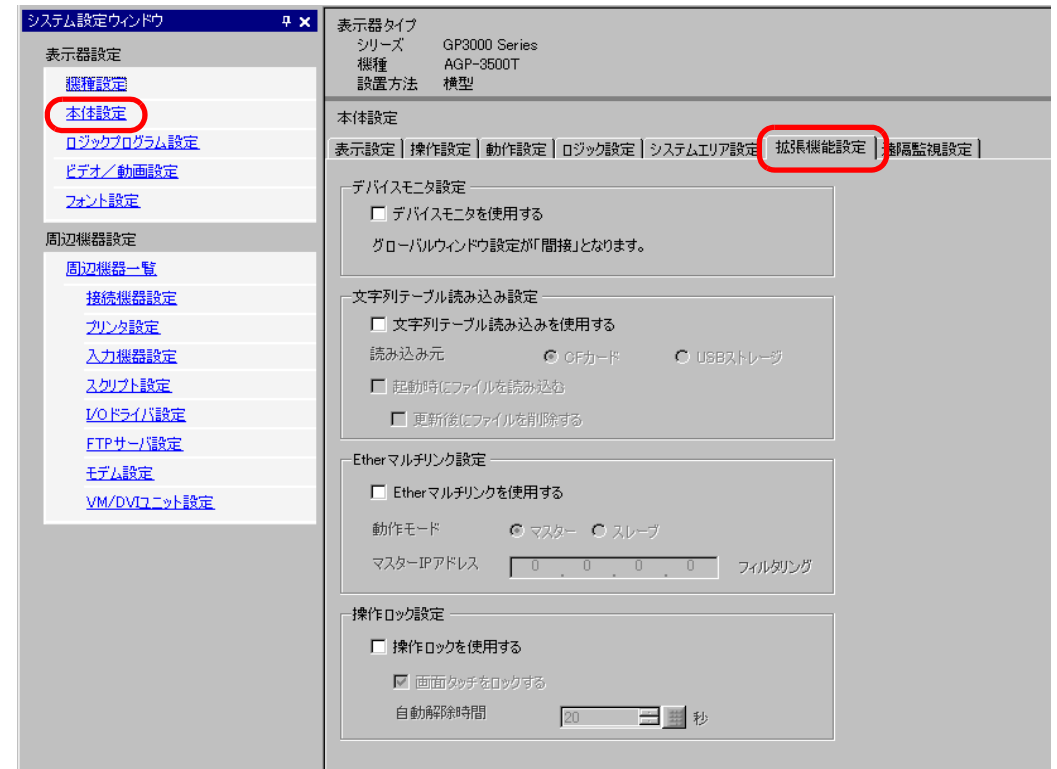

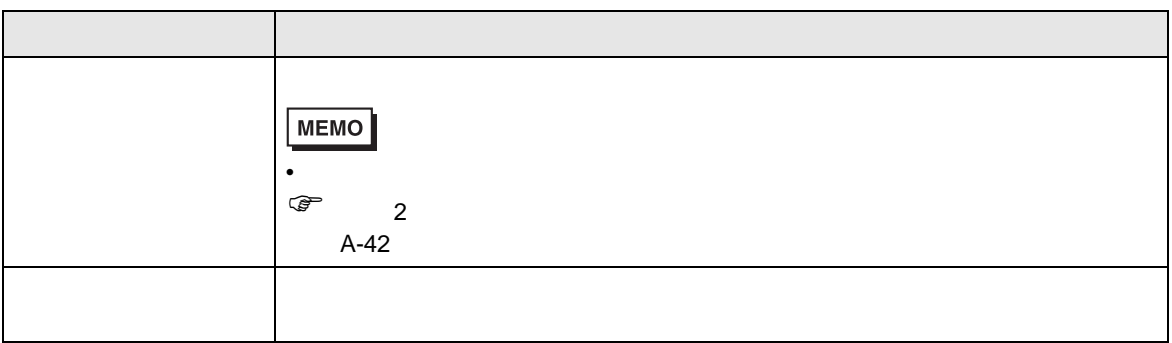

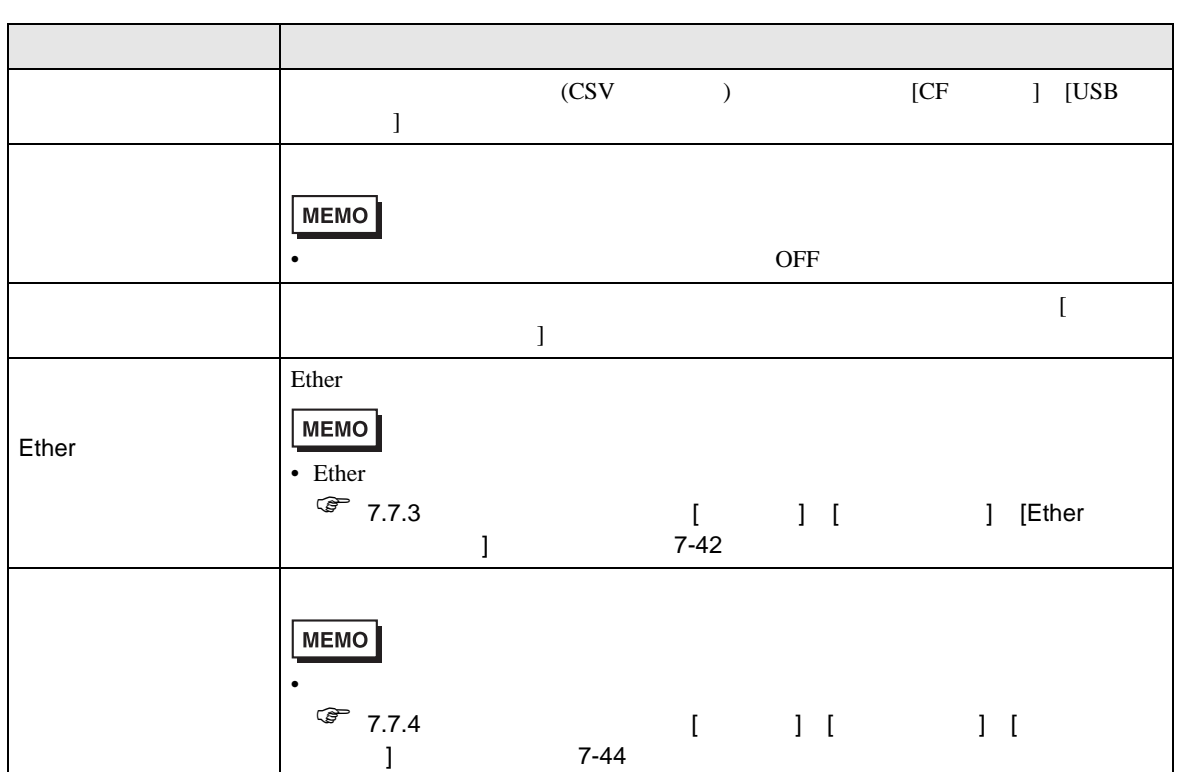

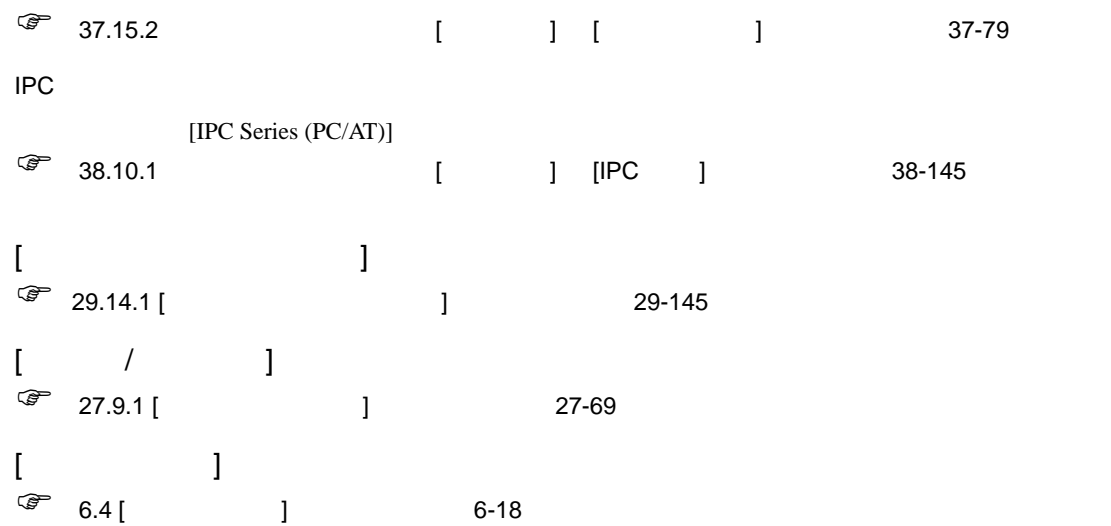

## $[$   $]$   $]$   $]$   $[$   $]$   $[$   $]$   $[$   $]$   $[$   $]$   $[$   $]$   $[$   $]$   $[$   $]$   $[$   $]$   $[$   $]$   $[$   $]$   $[$   $]$   $[$   $]$   $[$   $]$   $[$   $]$   $[$   $]$   $[$   $]$   $[$   $]$   $[$   $]$   $[$   $]$   $[$   $]$   $[$   $]$   $[$   $]$   $[$   $]$   $[$   $]$   $[$   $]$   $[$

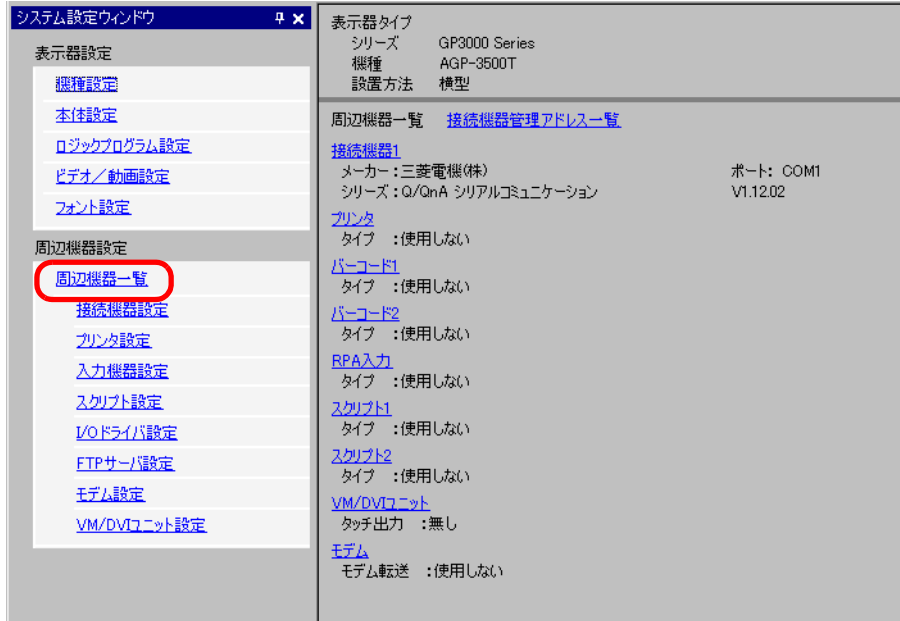

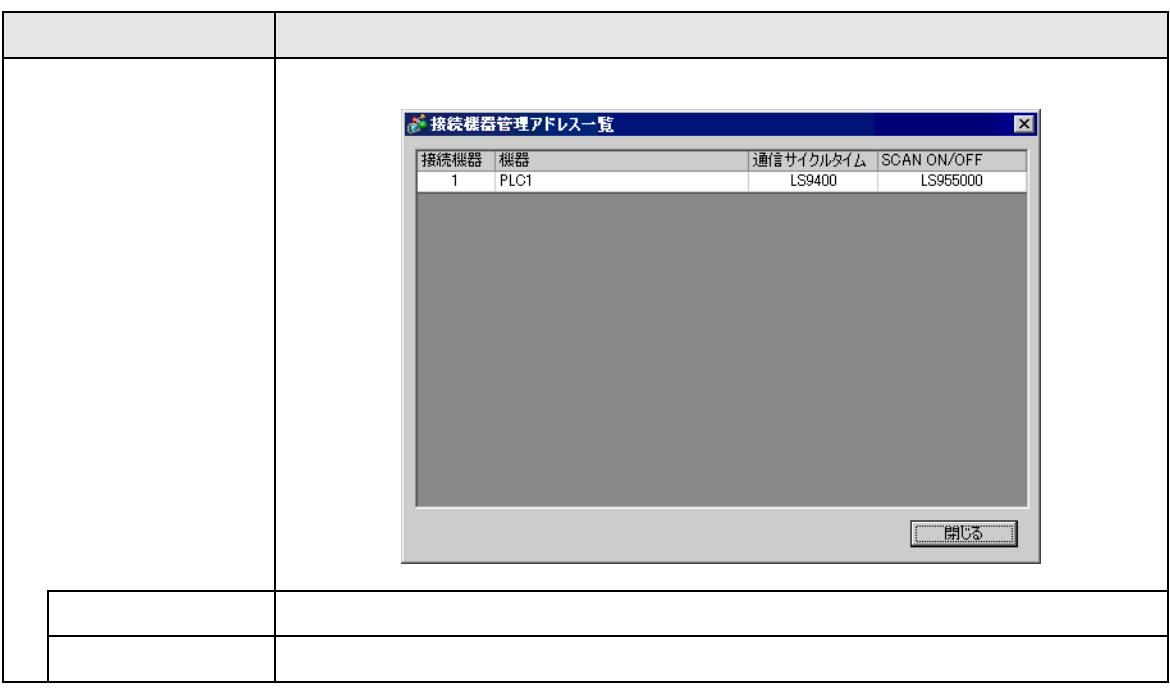

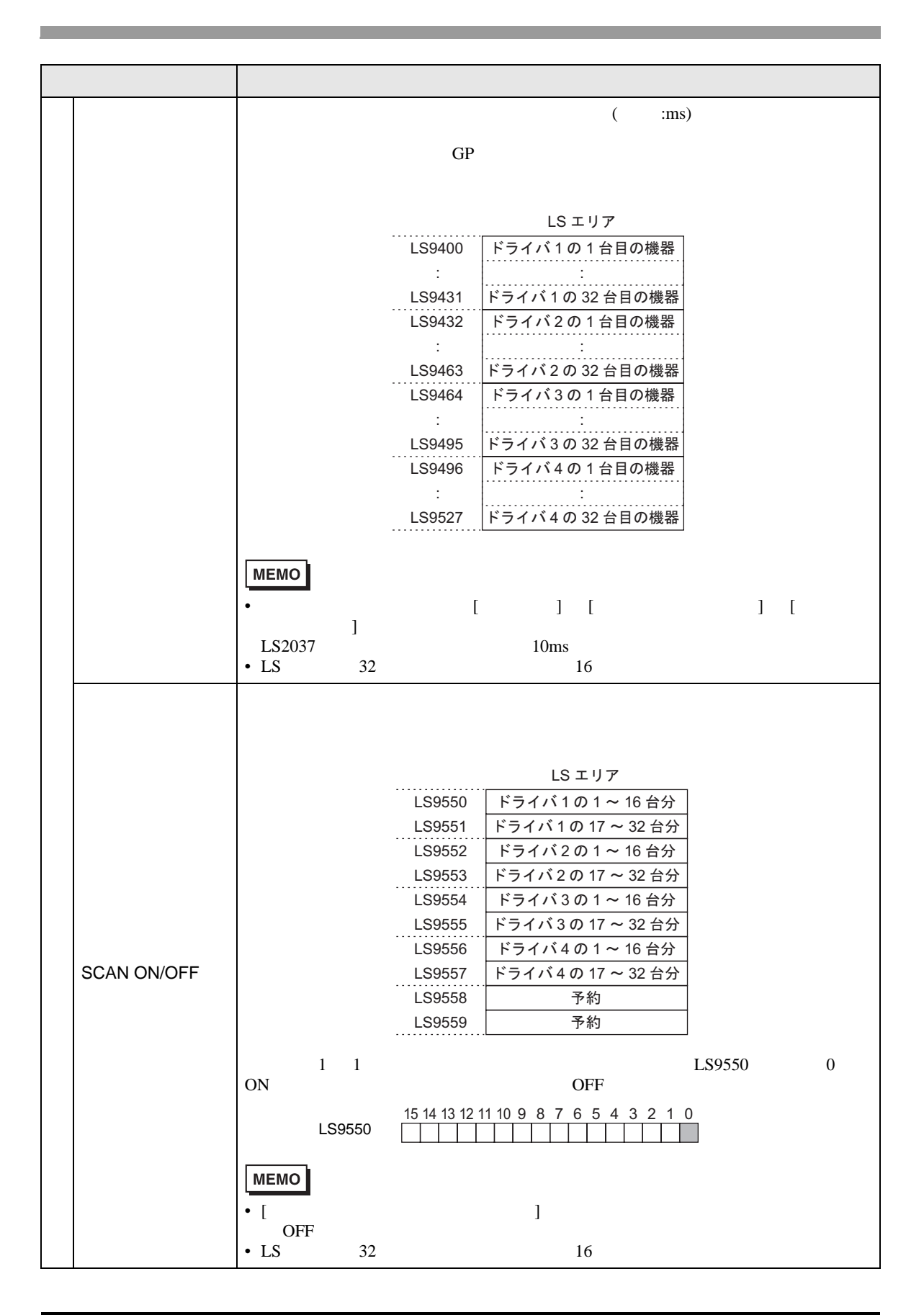

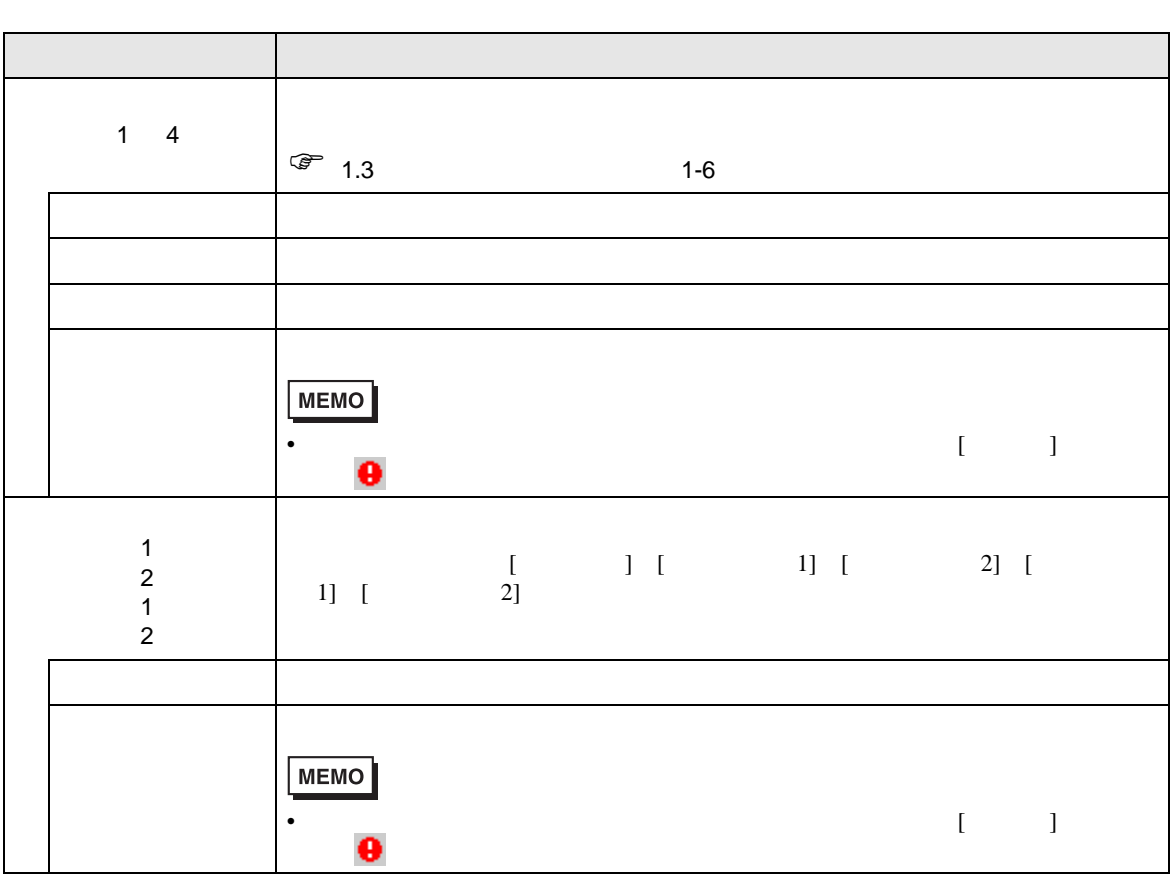

## $[$   $]$   $]$   $]$   $\qquad$   $]$   $\qquad$   $]$   $\qquad$   $\qquad$   $]$   $\qquad$   $\qquad$   $]$   $\qquad$   $\qquad$   $]$   $\qquad$   $\qquad$   $\qquad$   $\qquad$   $\qquad$   $\qquad$   $\qquad$   $\qquad$   $\qquad$   $\qquad$   $\qquad$   $\qquad$   $\qquad$   $\qquad$   $\qquad$   $\qquad$   $\qquad$   $\qquad$   $\qquad$   $\qquad$   $\qquad$   $\qquad$   $\qquad$

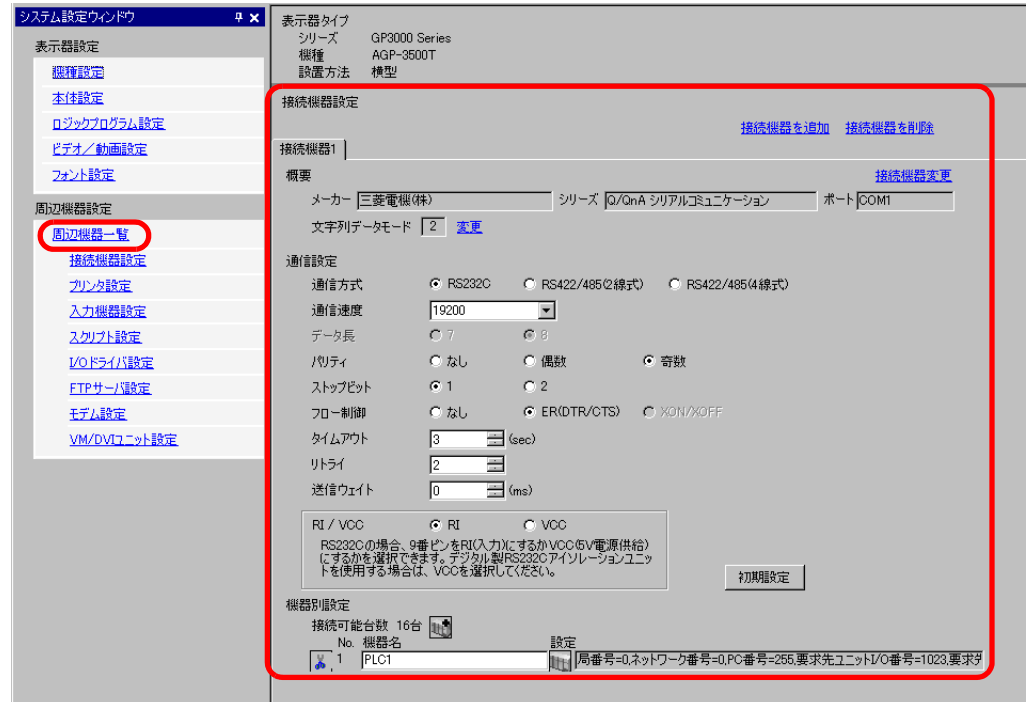

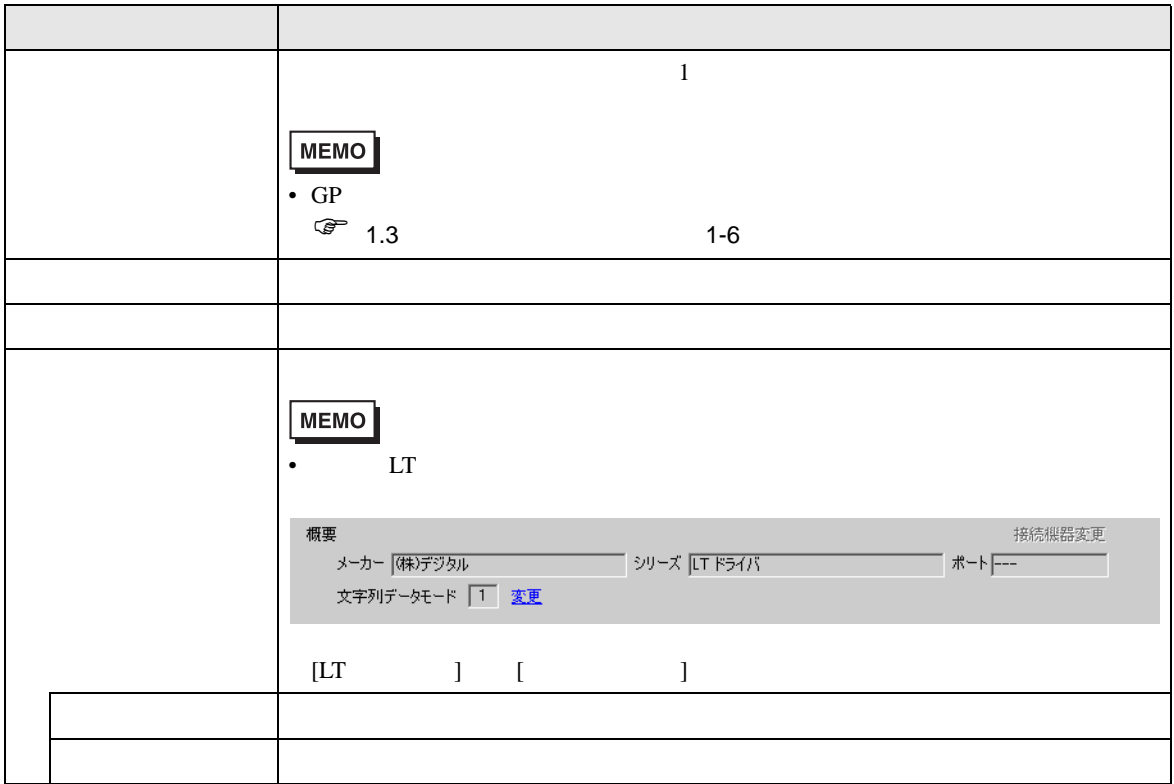

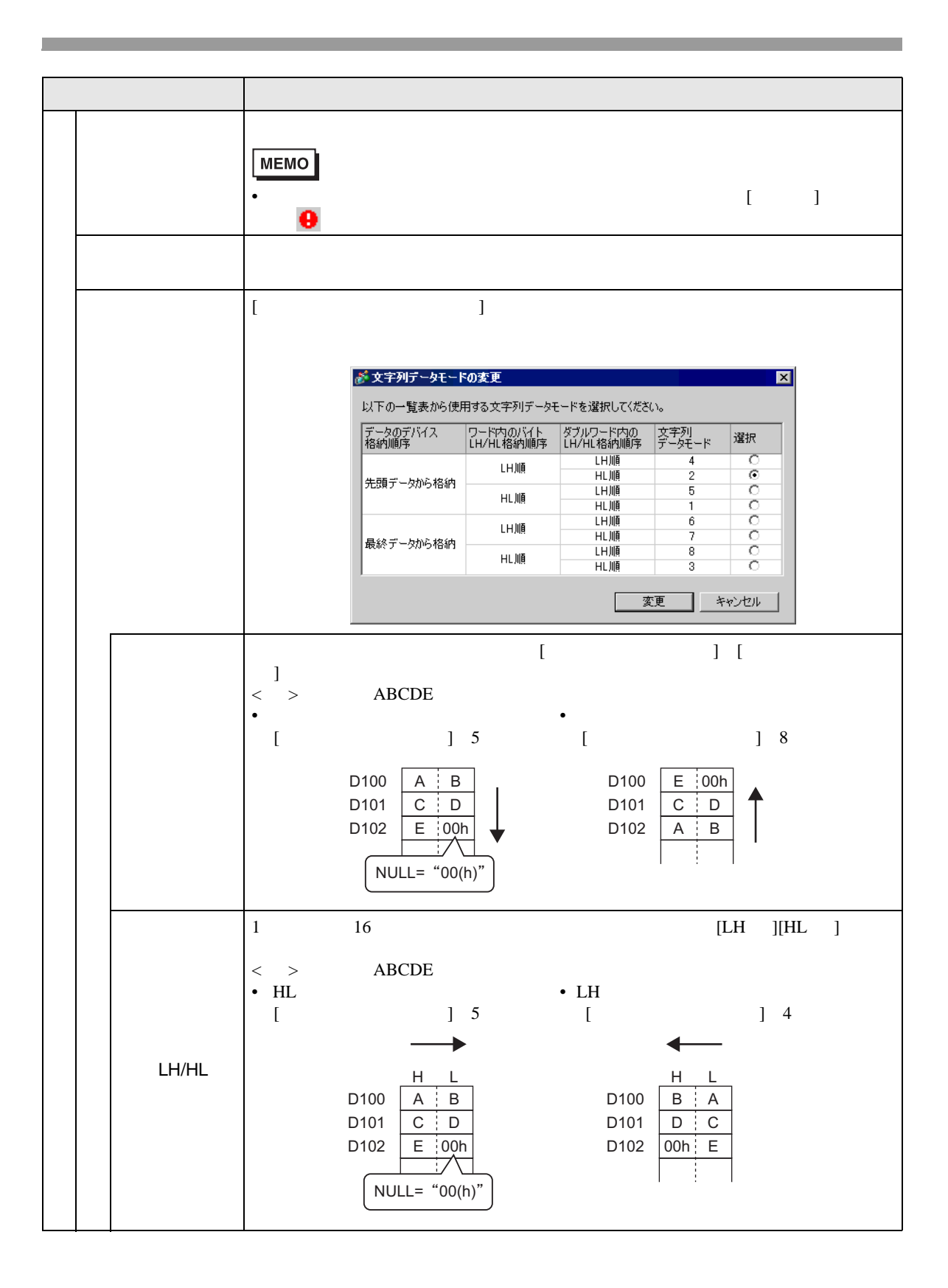

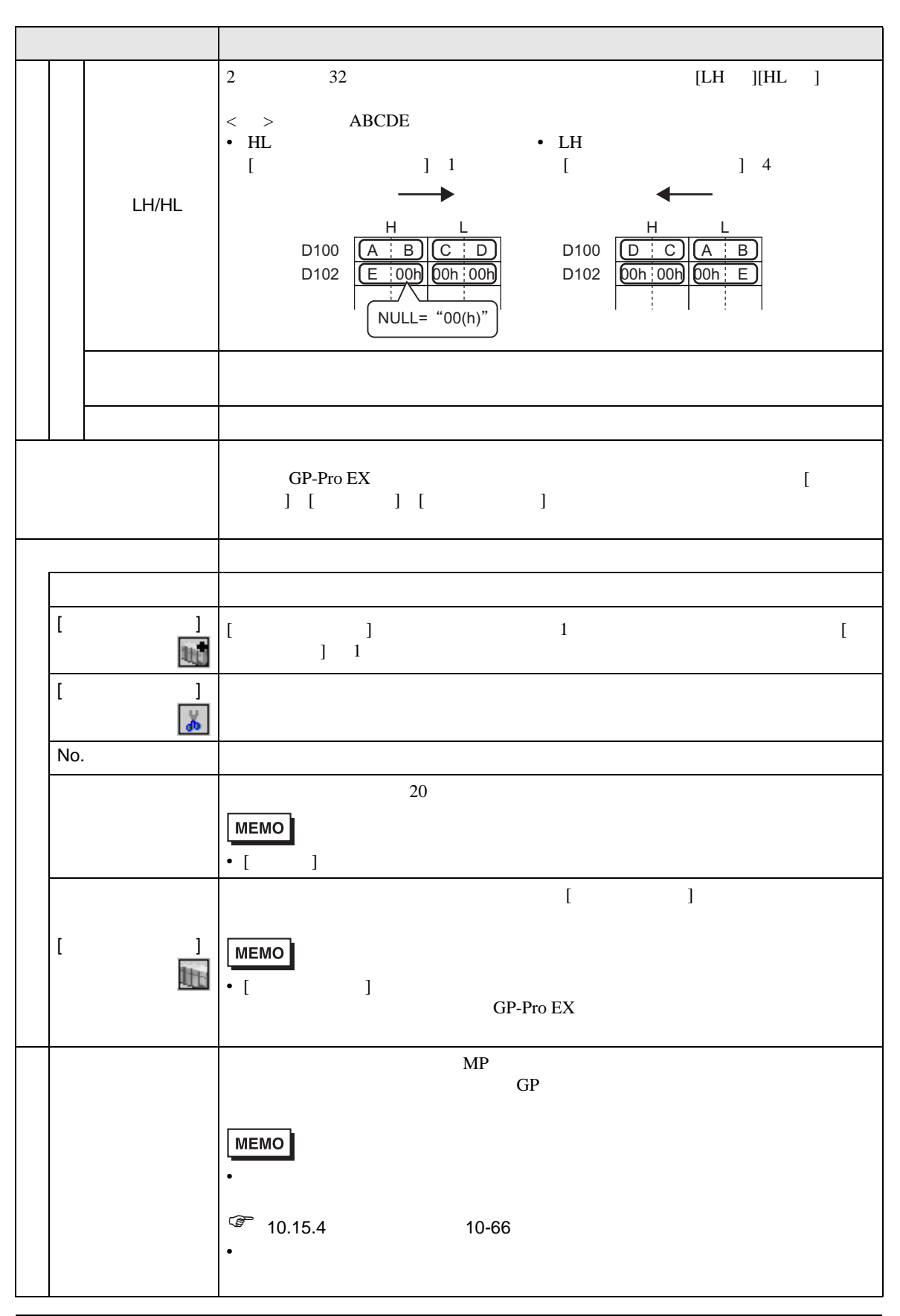

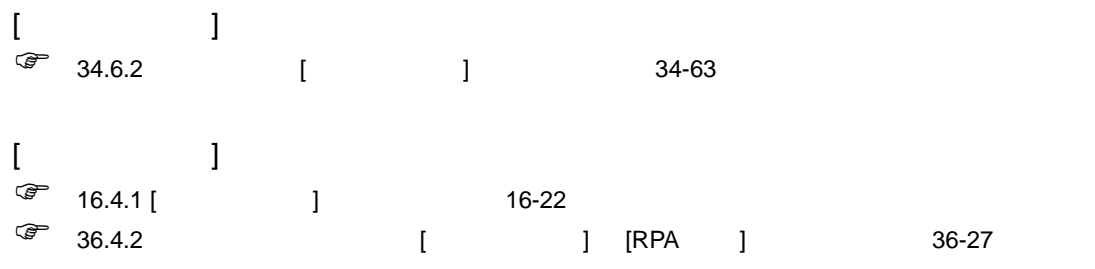

## [ スクリプト設定 ] の設定ガイド

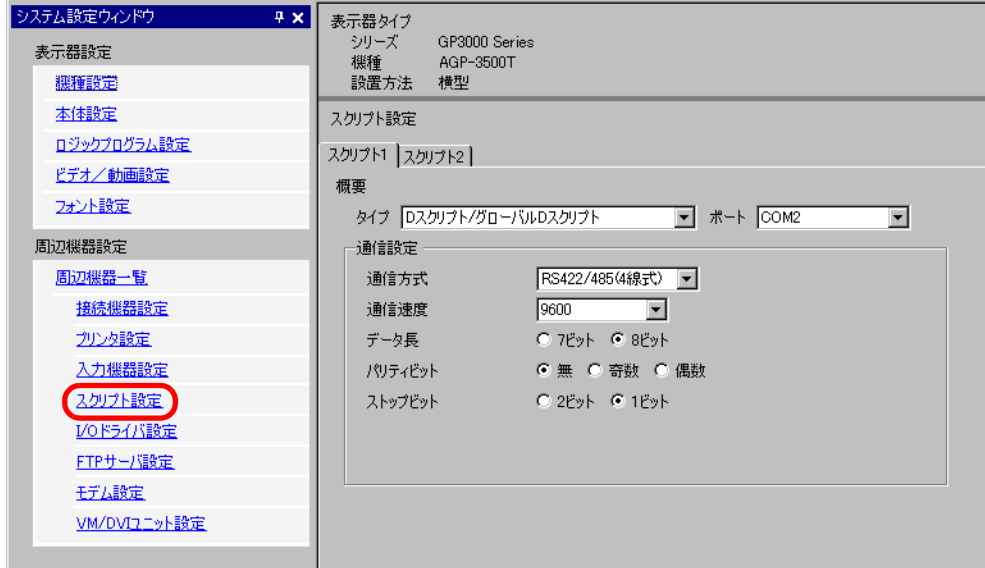

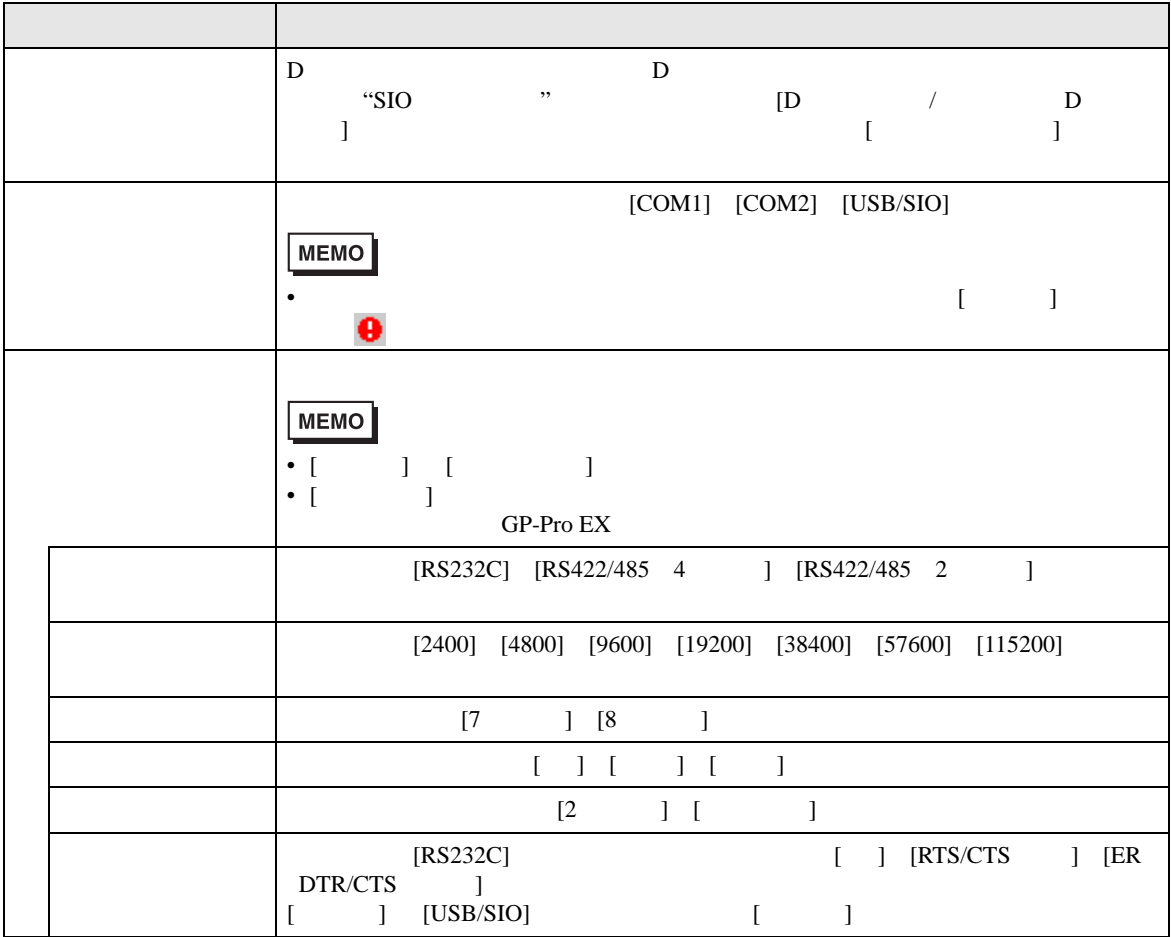

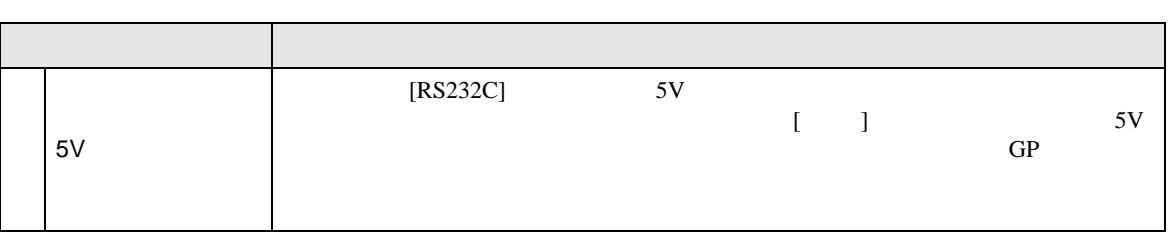

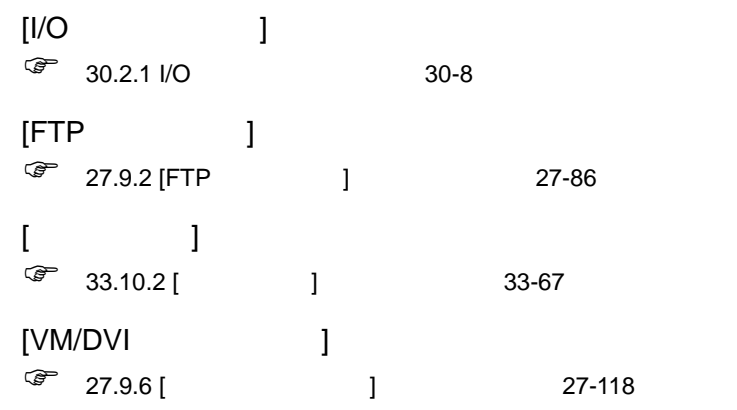

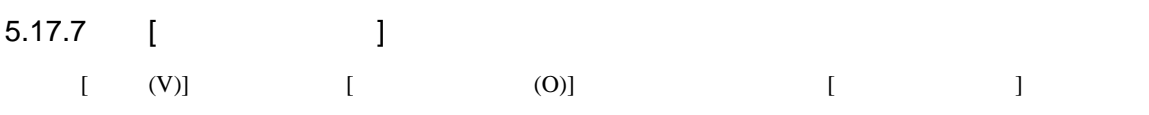

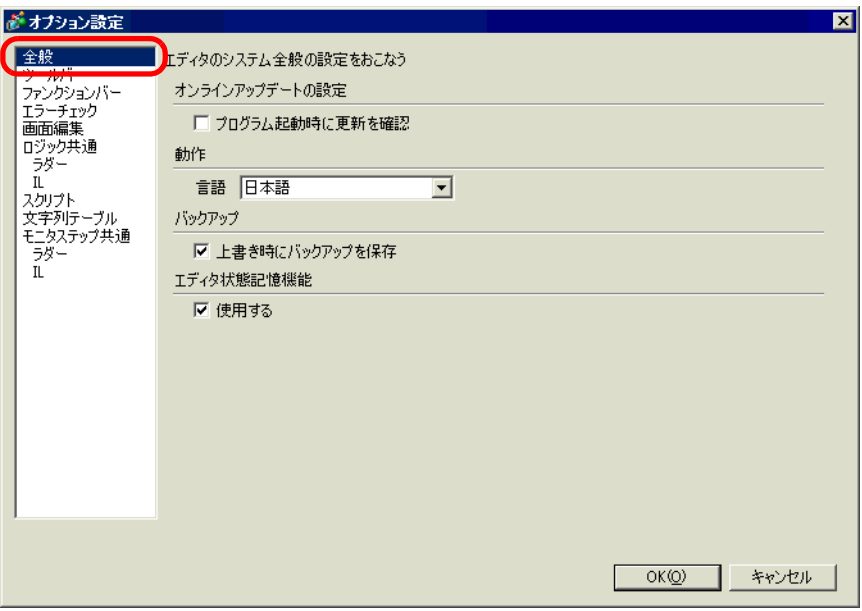

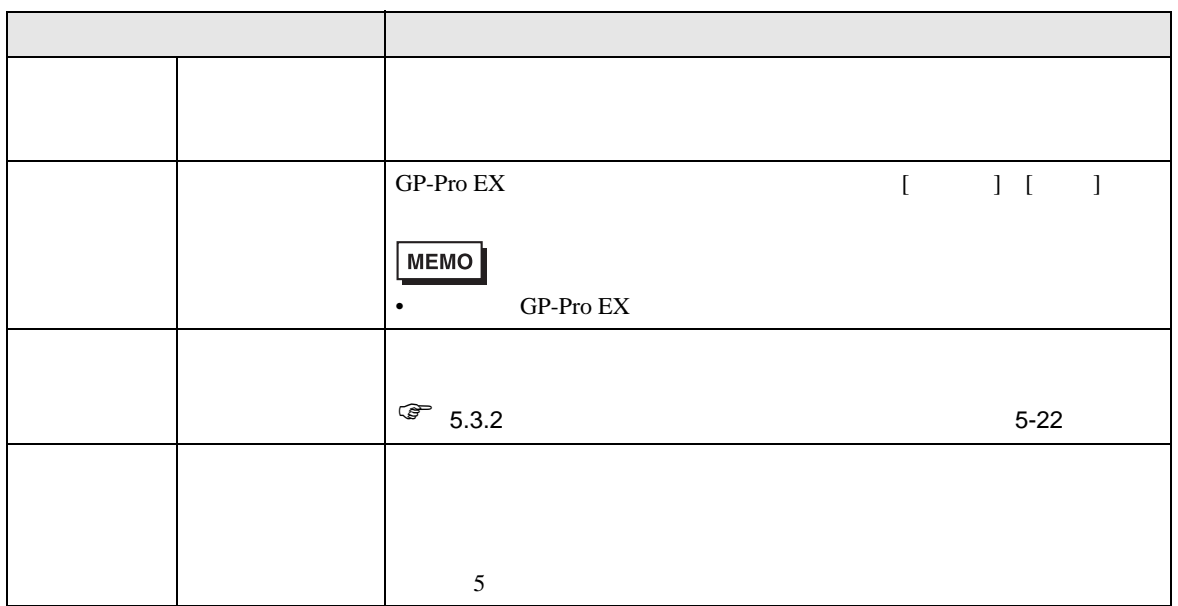
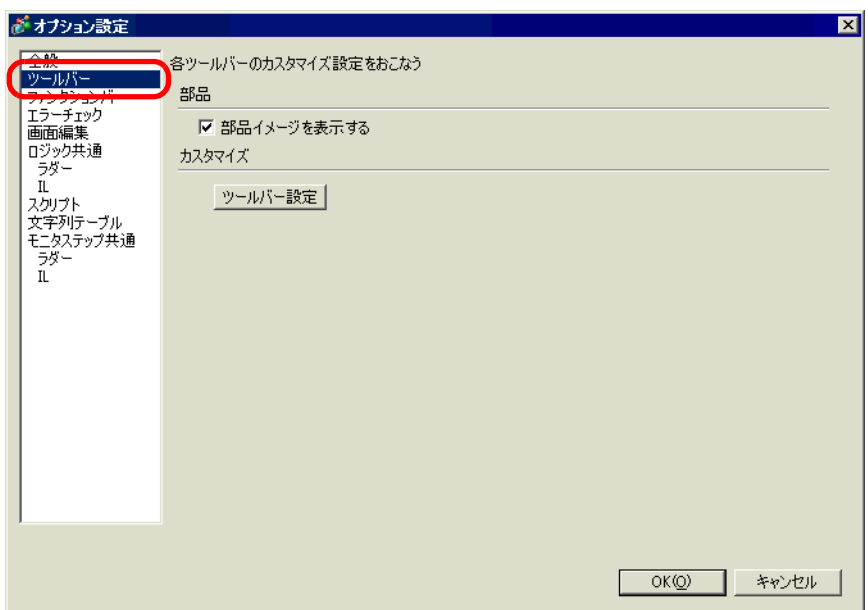

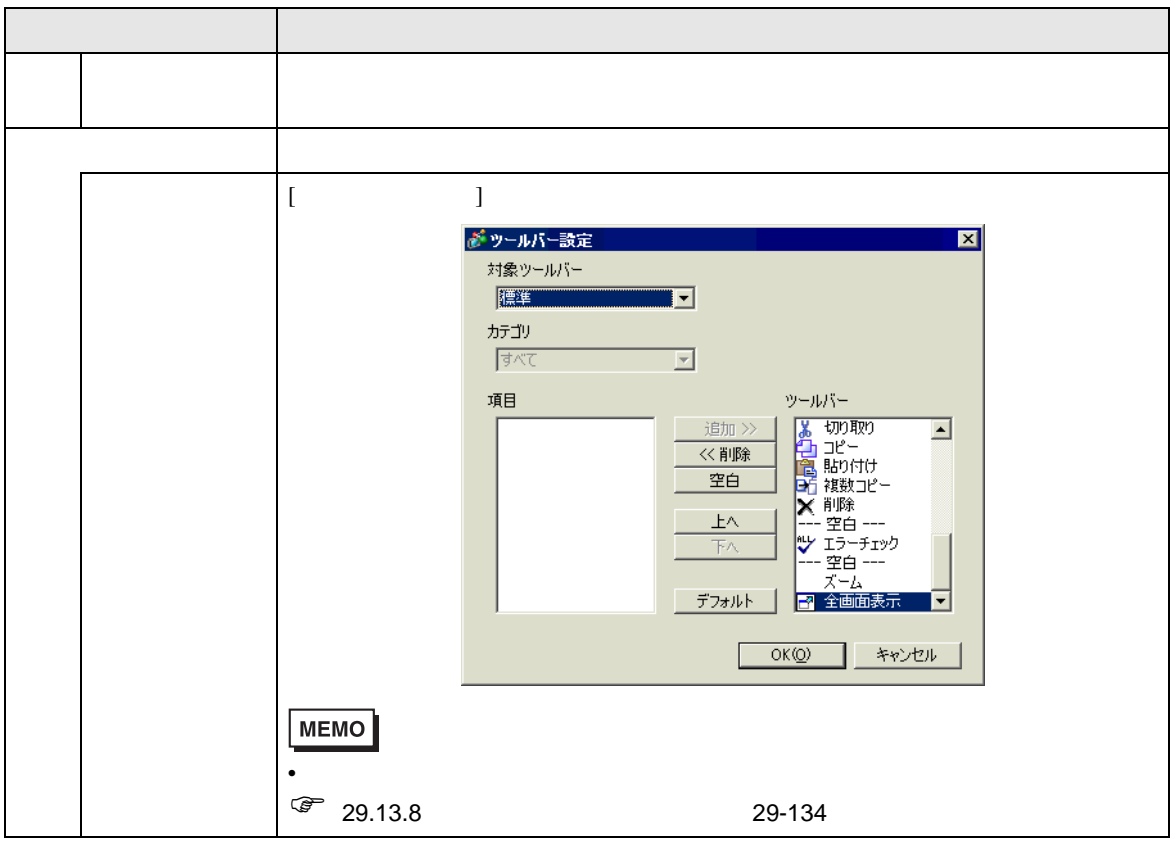

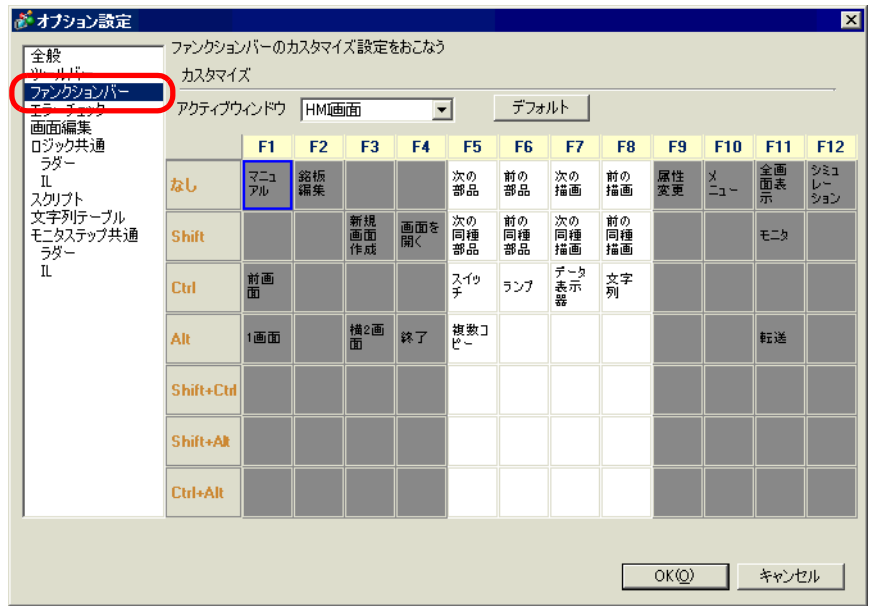

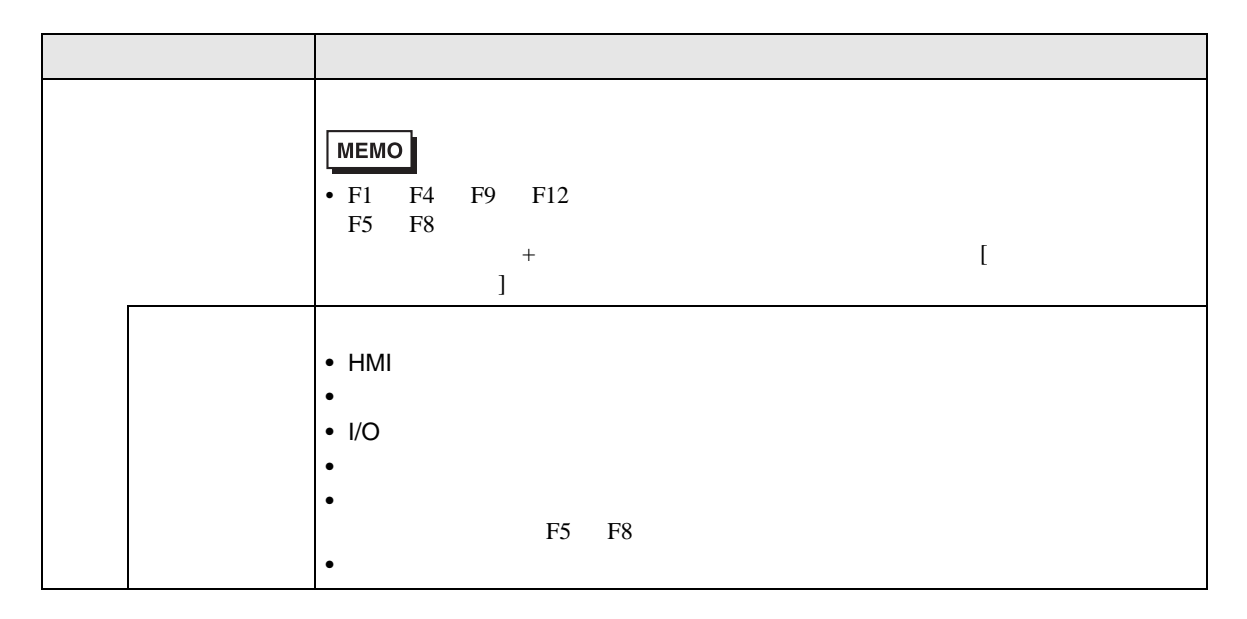

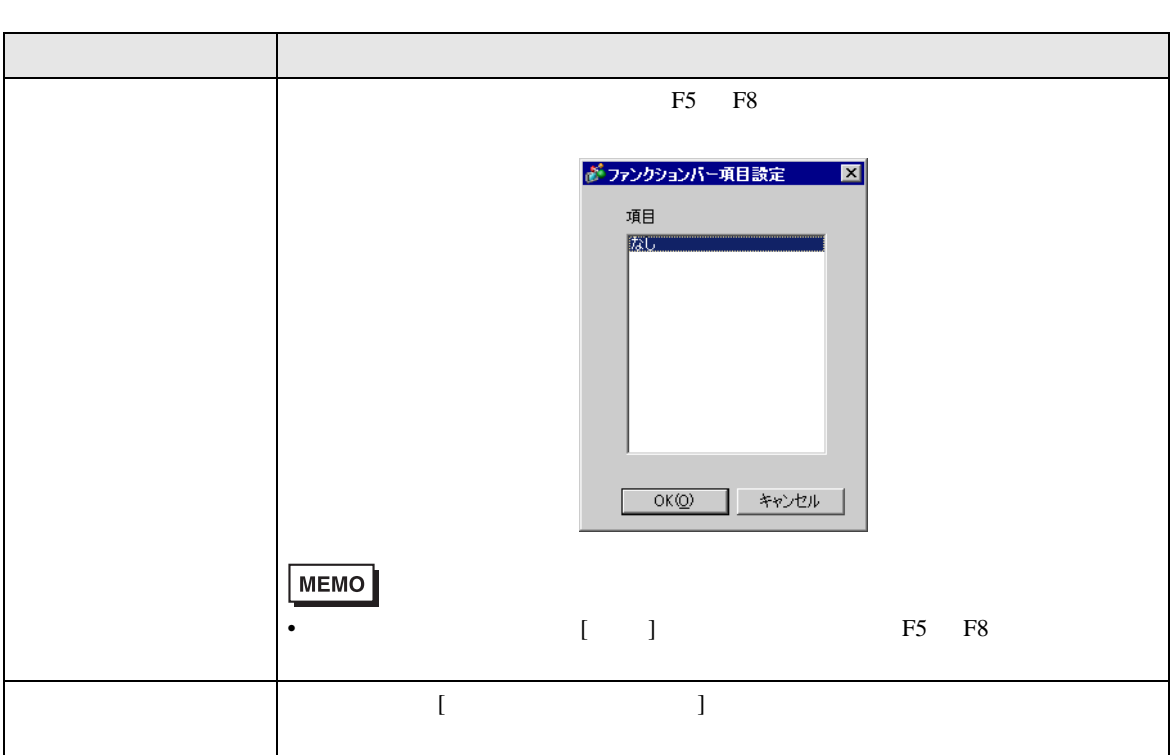

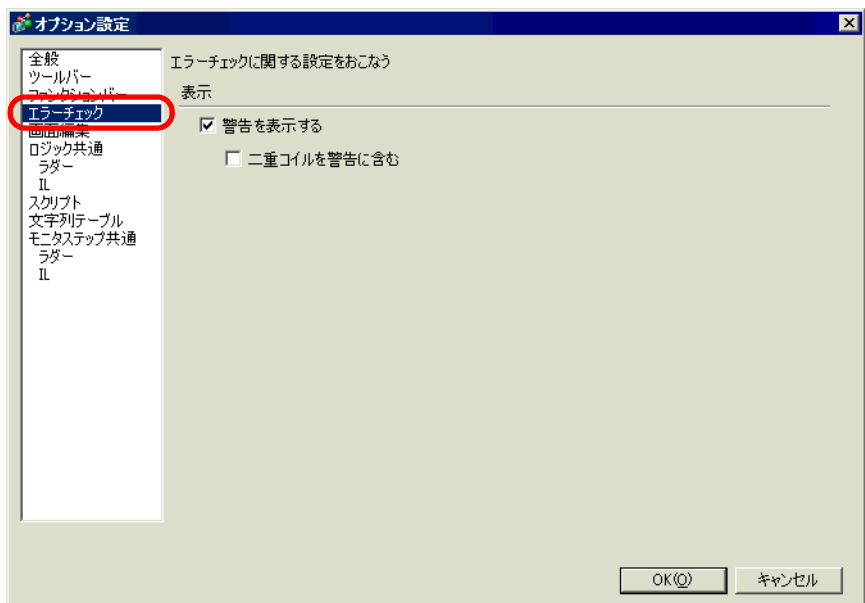

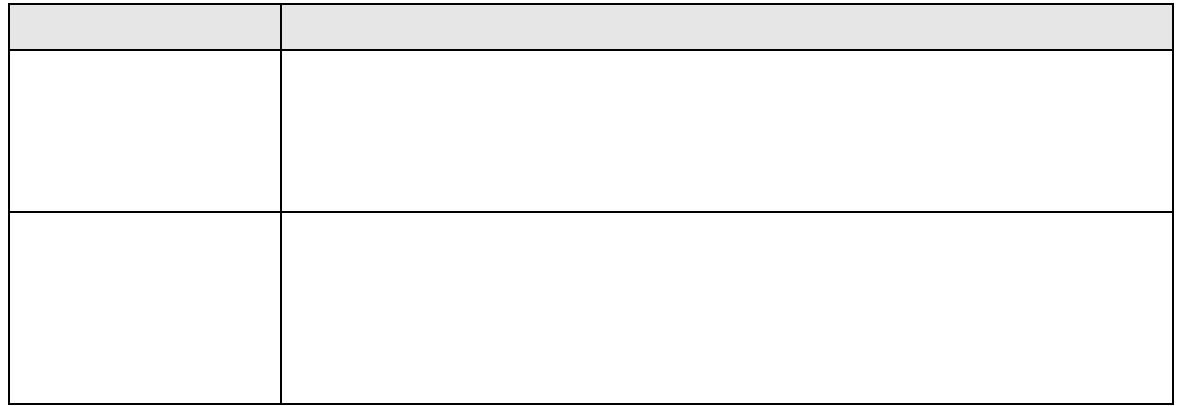

$$
\begin{array}{c|c}\n1 & 3 \\
1 & 3 \\
1 & 3\n\end{array}
$$

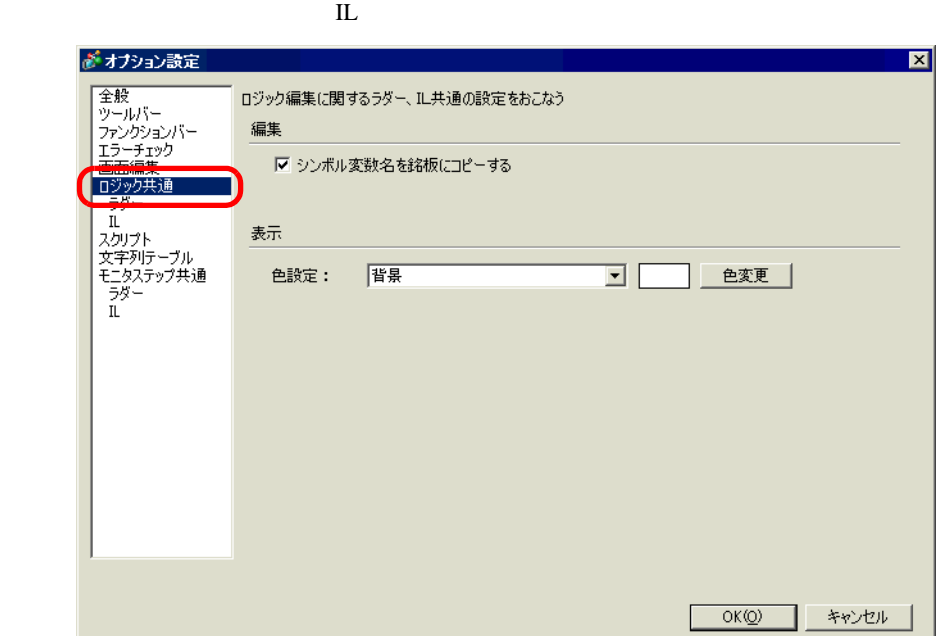

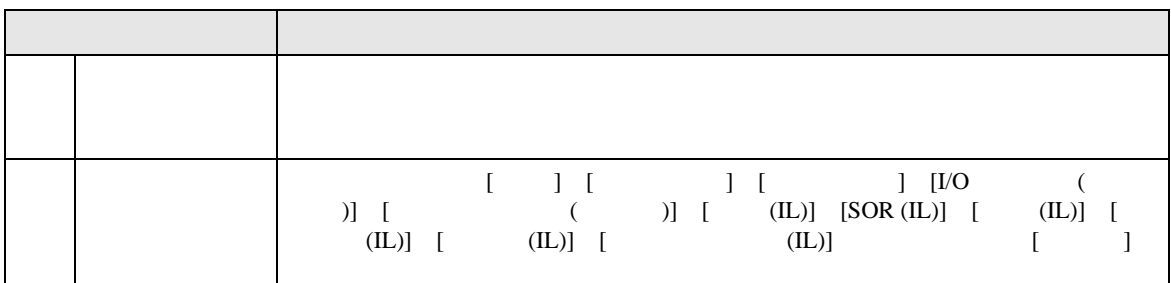

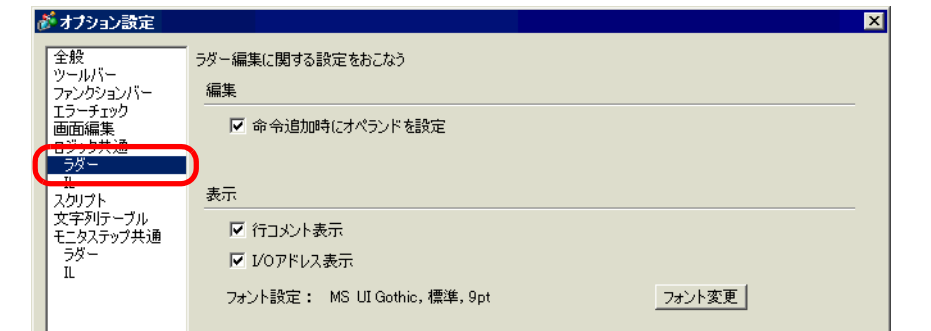

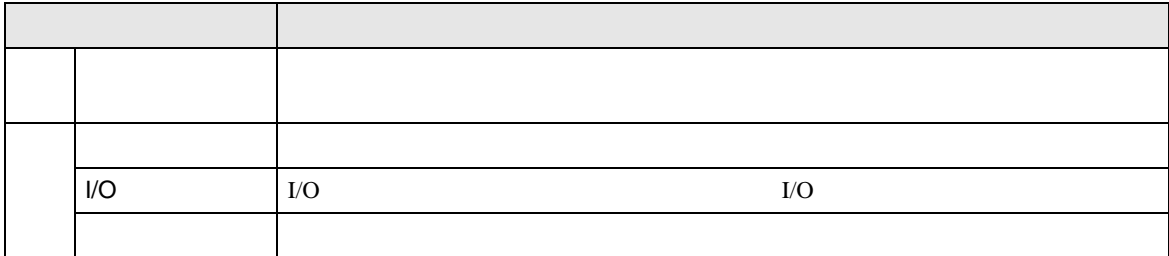

- IL
- IL  $\blacksquare$

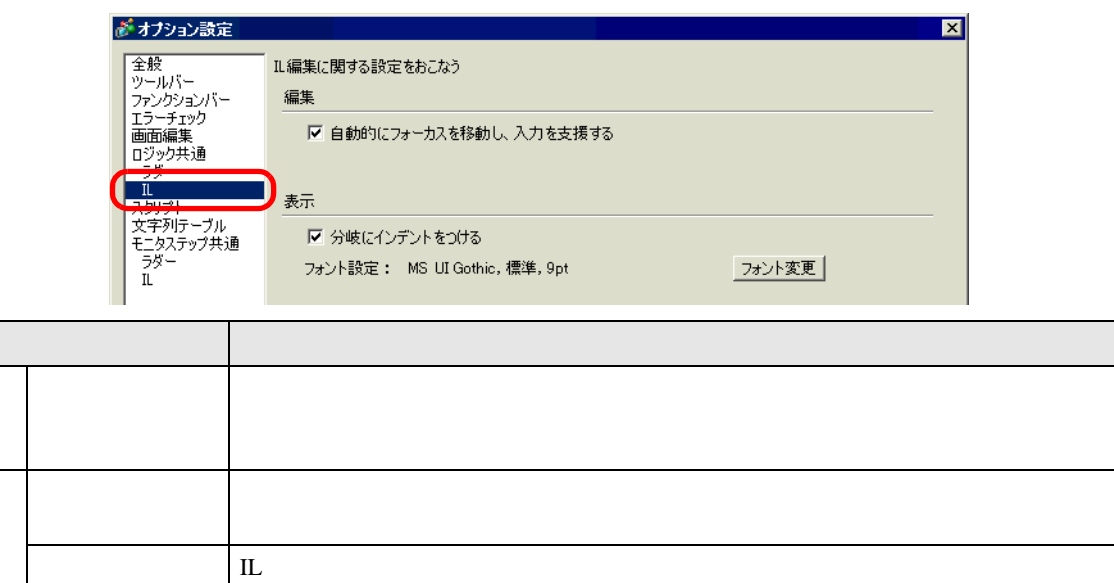

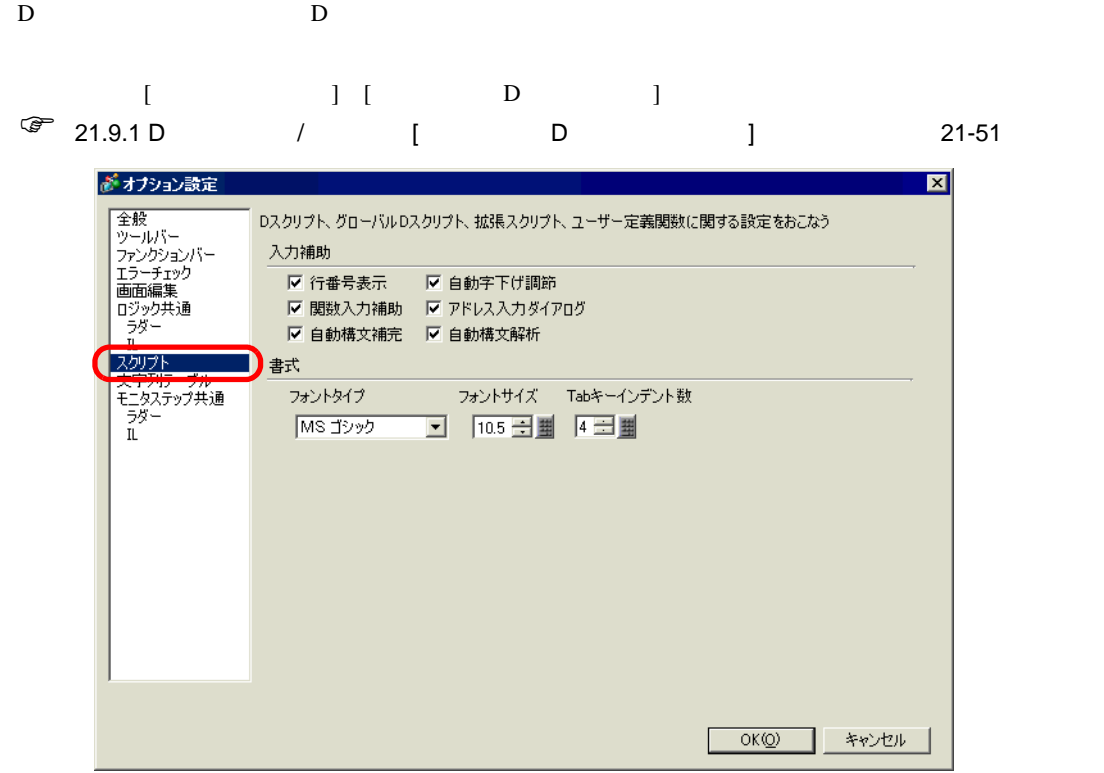

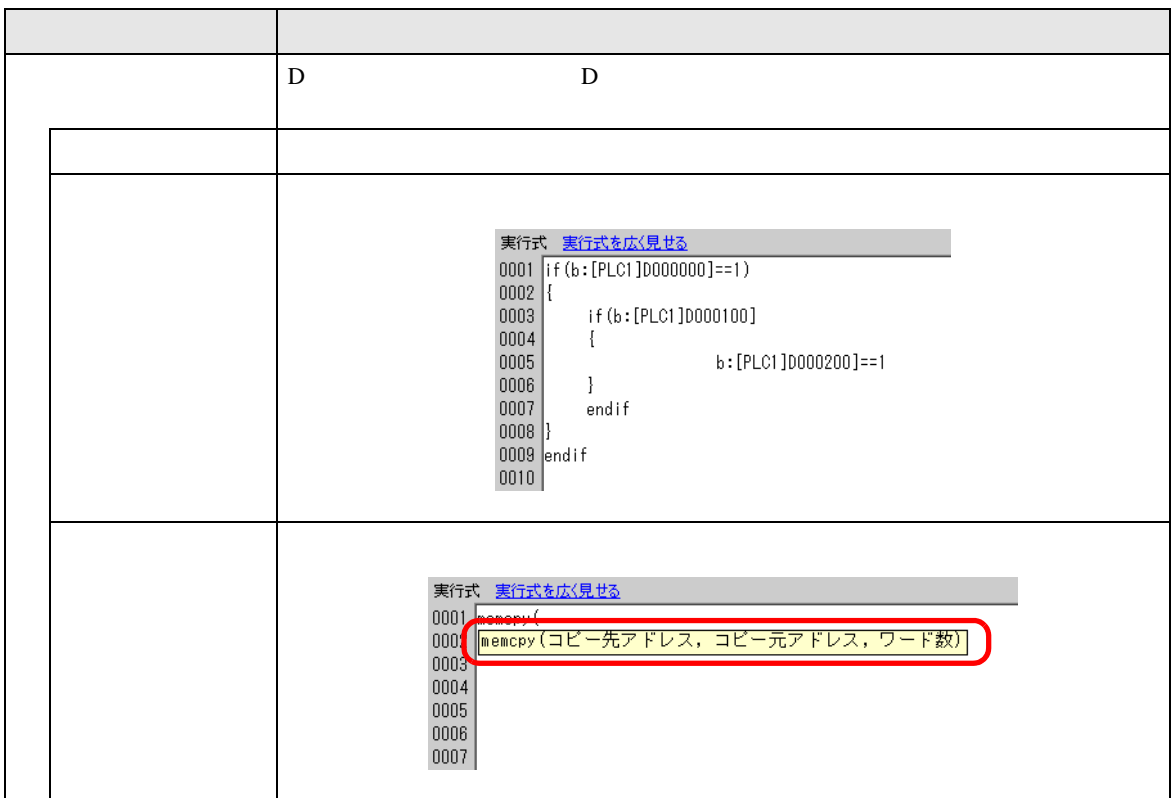

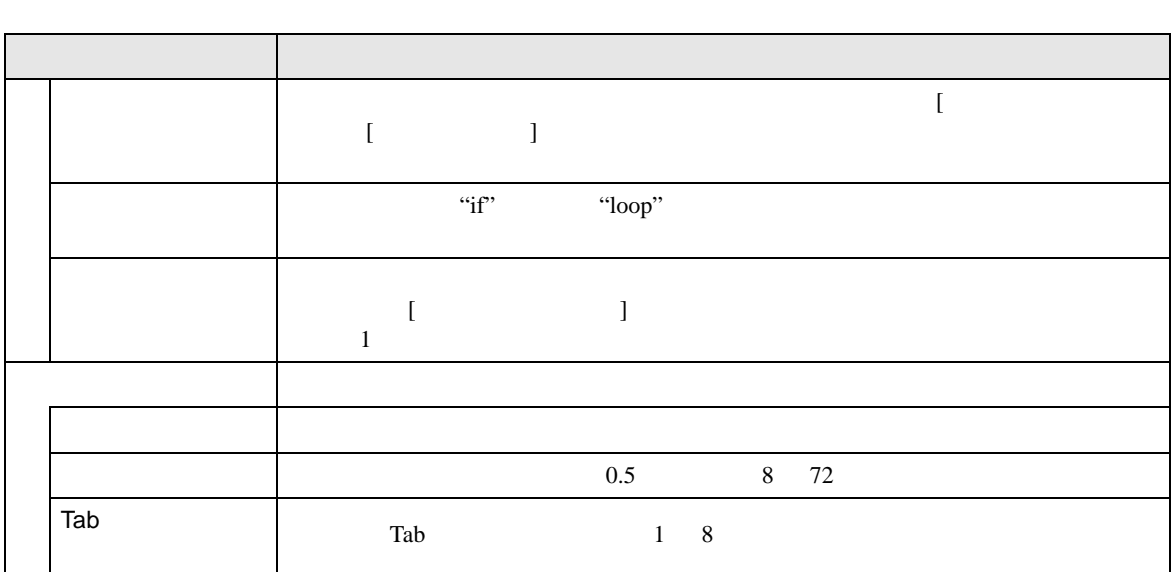

[ 文字列テーブル ] の設定ガイド  $\sqrt{27}$  17.9.3 17-59

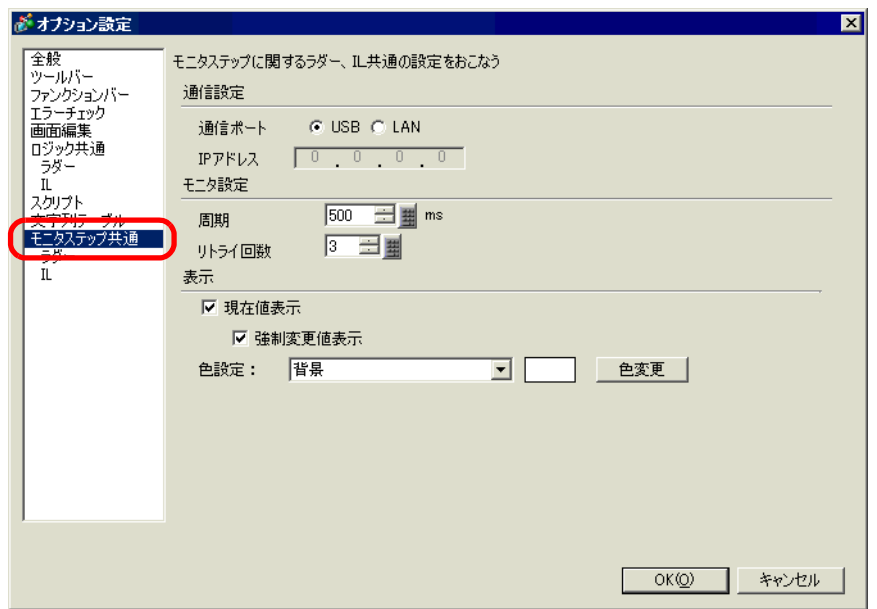

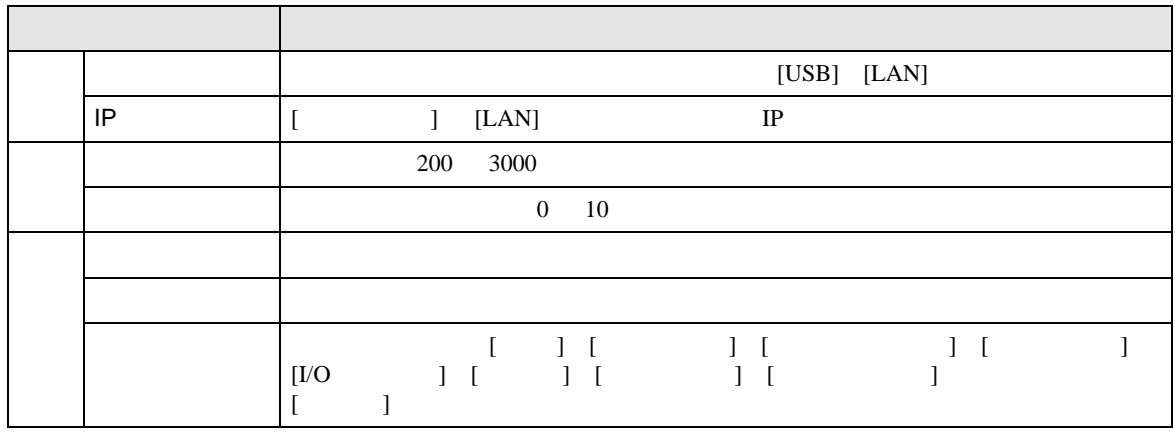

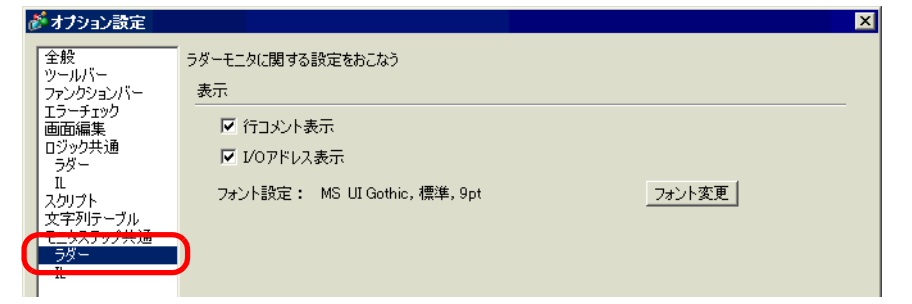

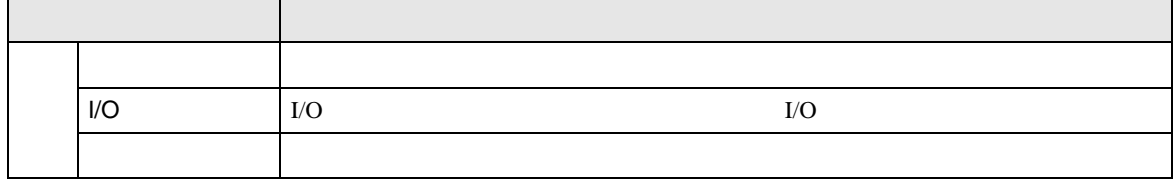

IL

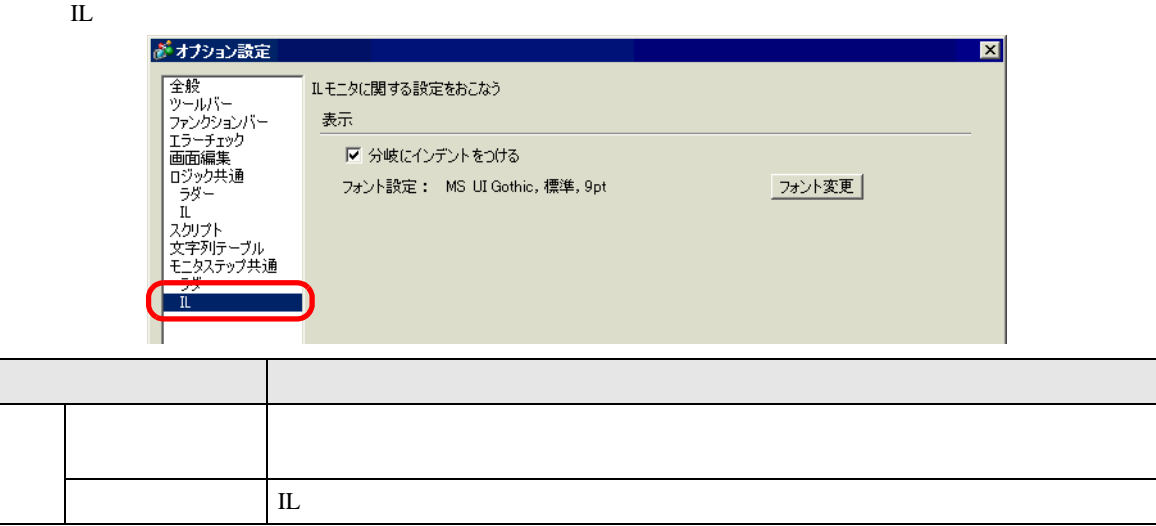

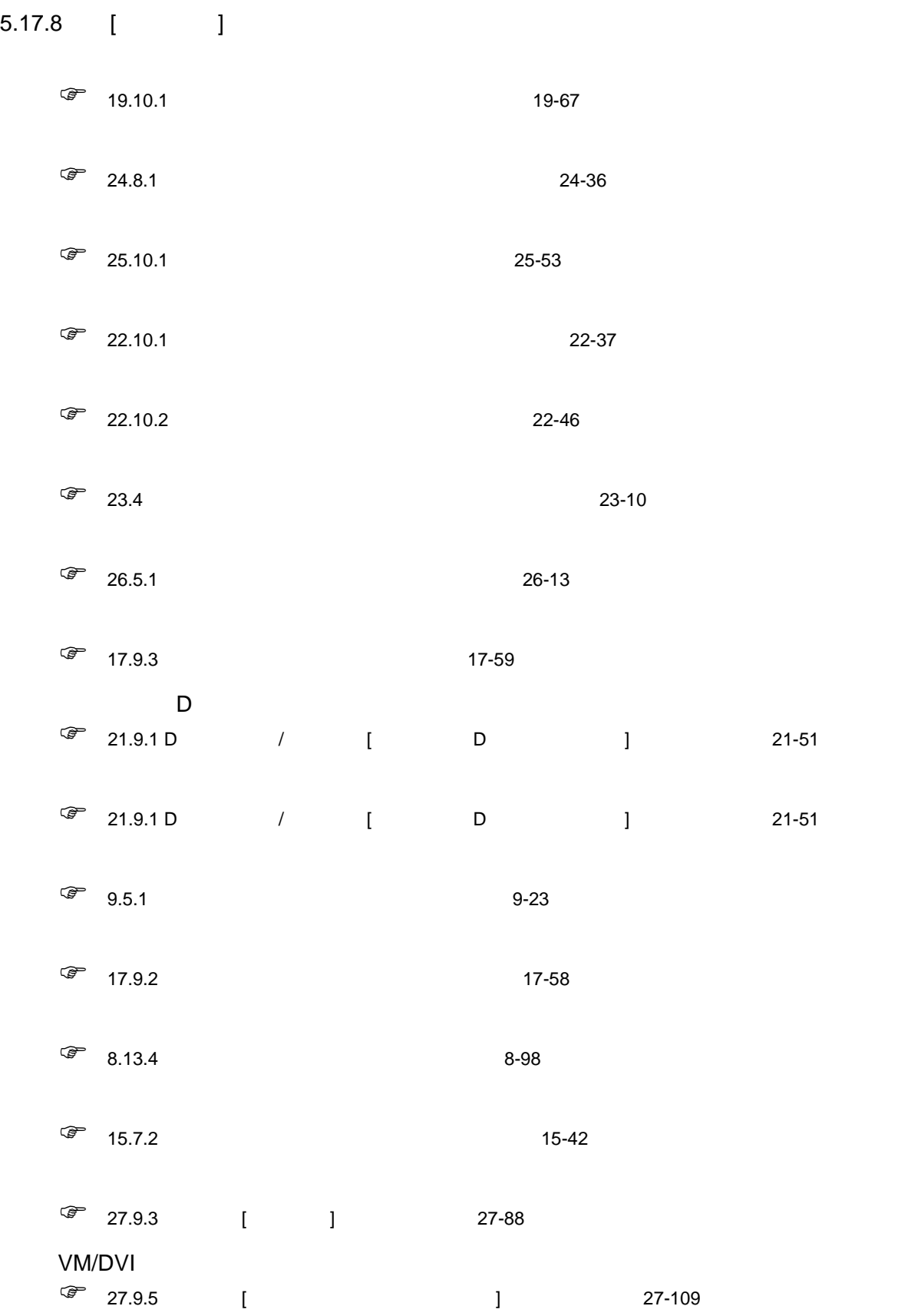

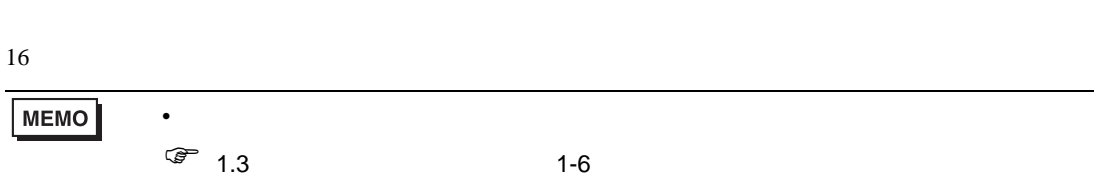

 $\sim$  2  $\sim$  2  $\sim$ 

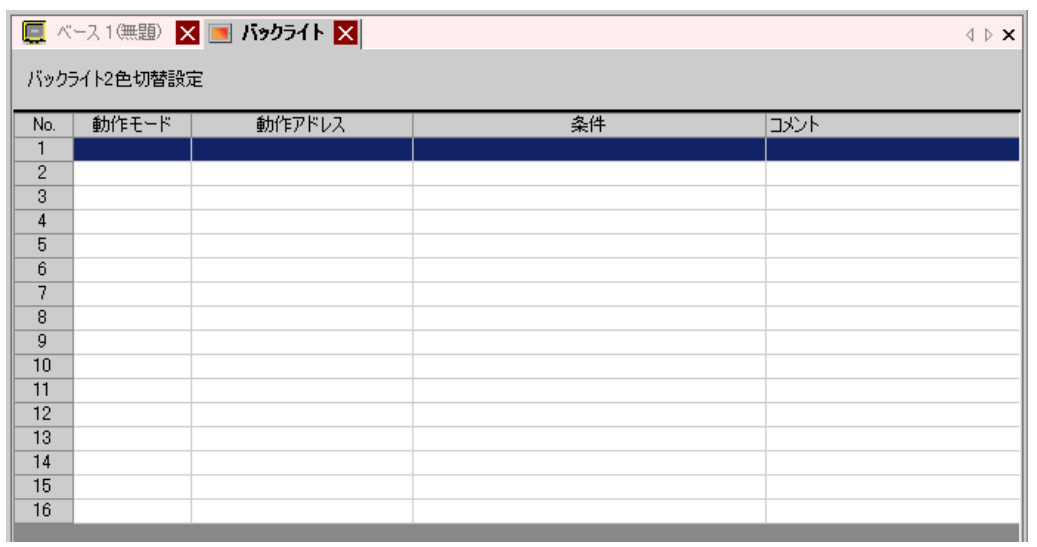

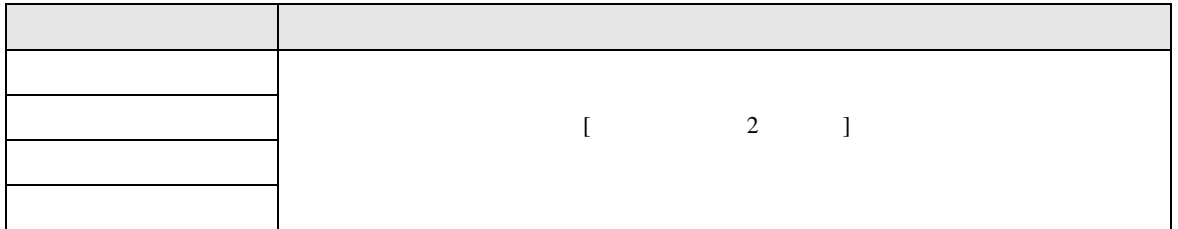

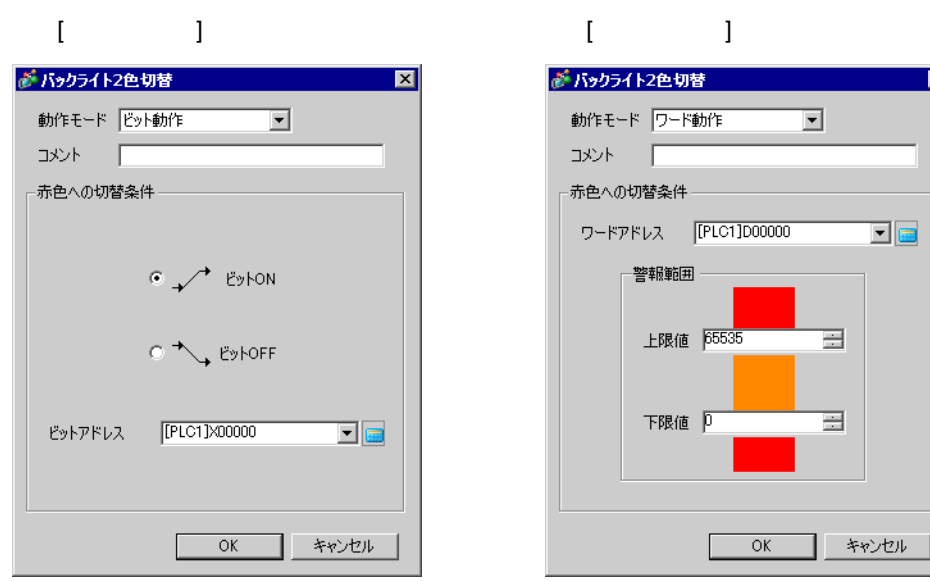

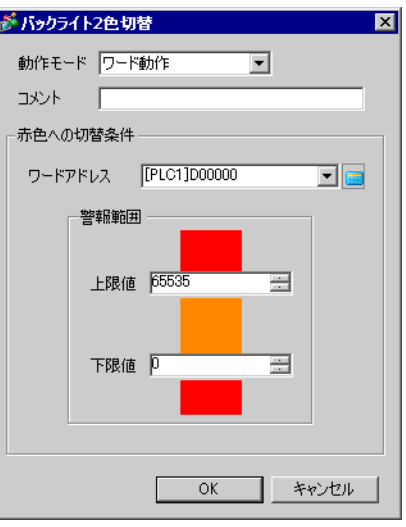

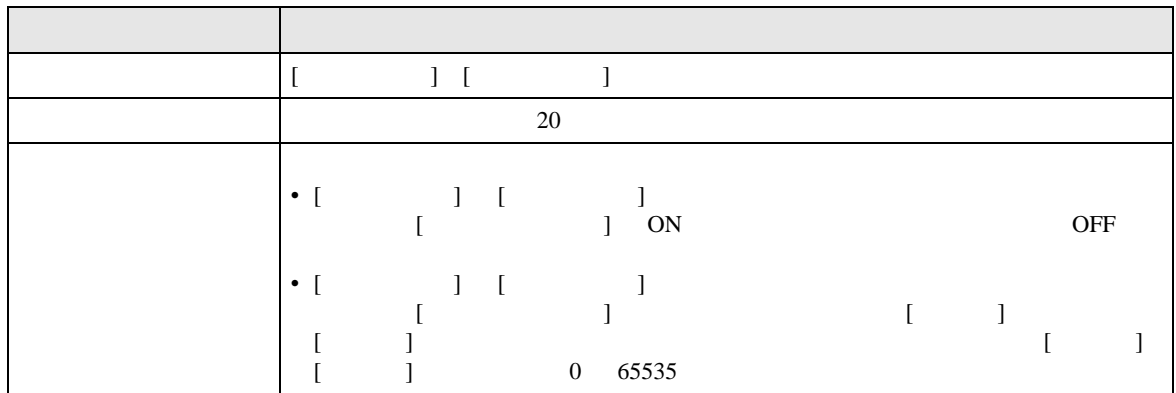

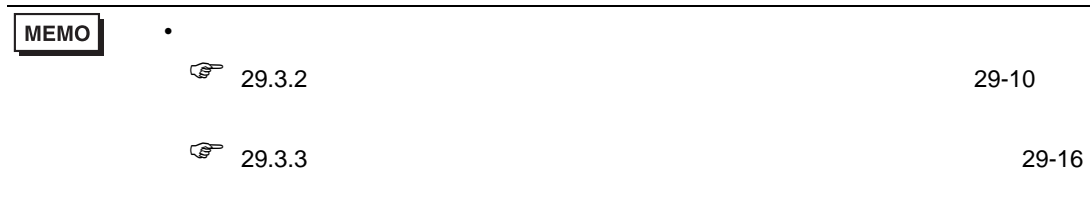

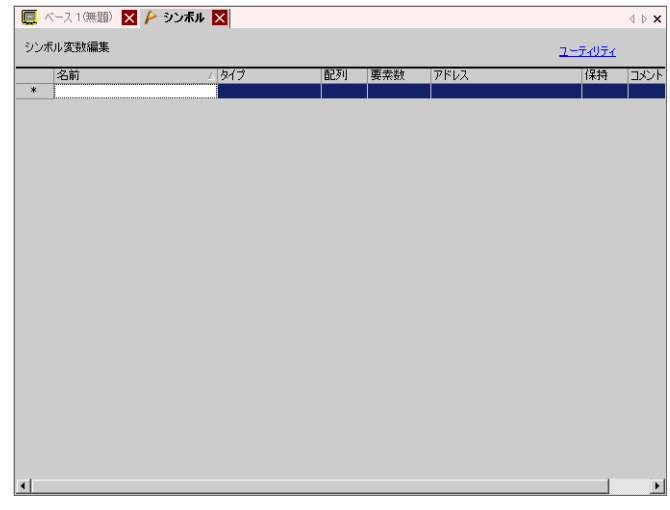

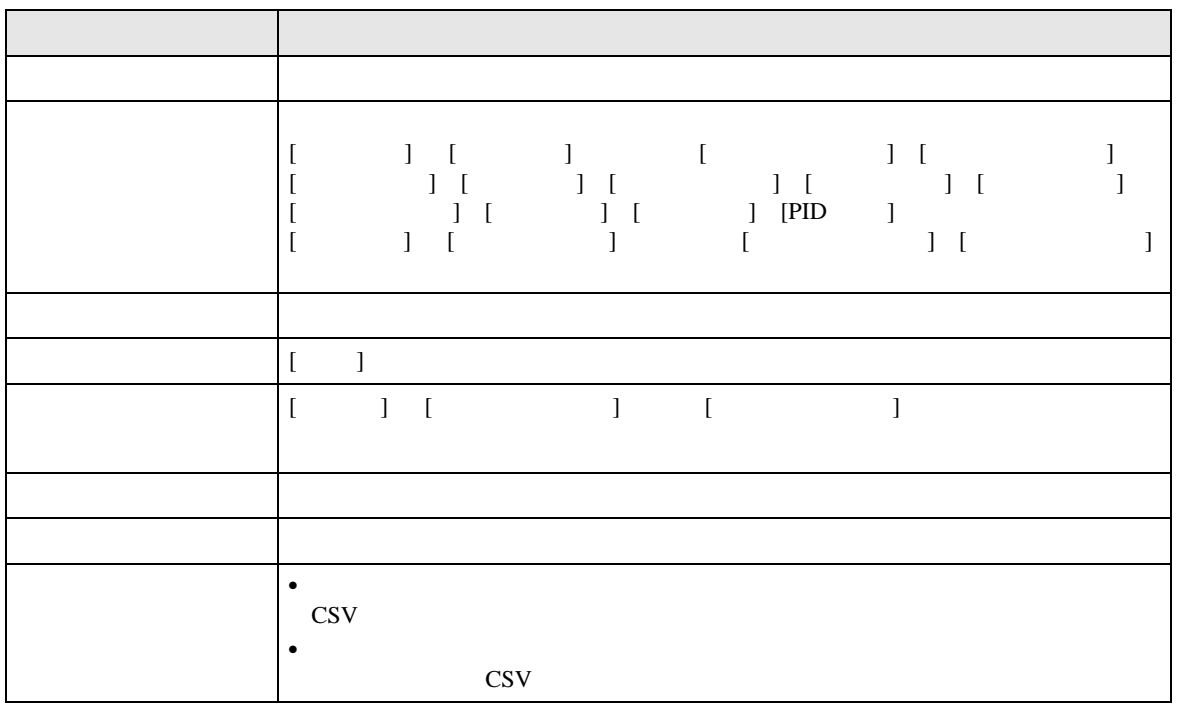

# 5.17.9 [ ]

 $[$  (S)]

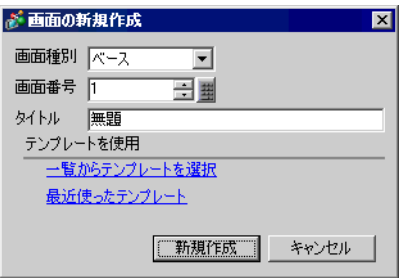

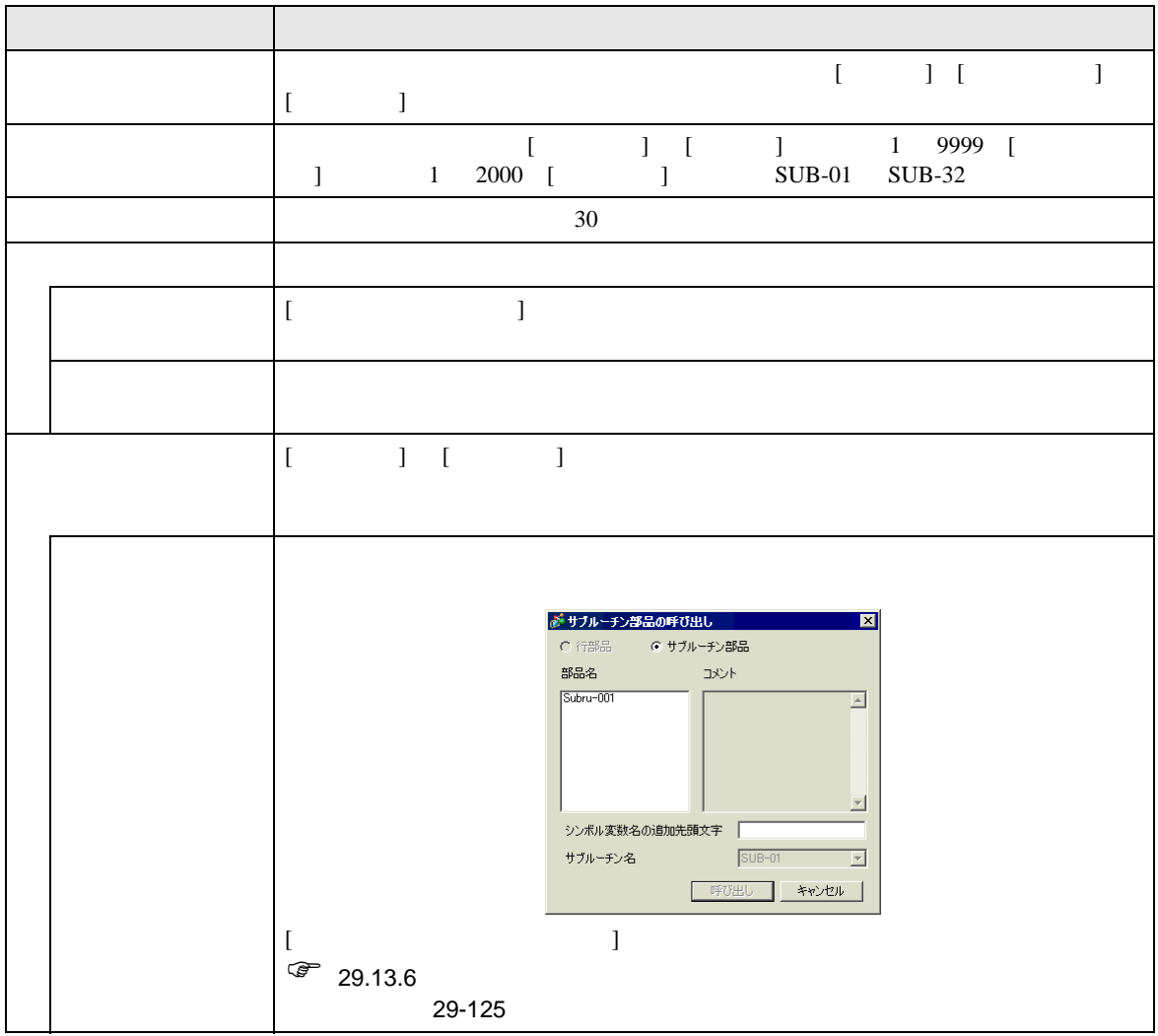

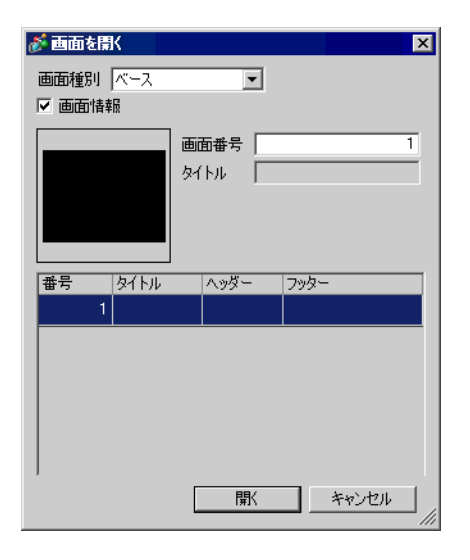

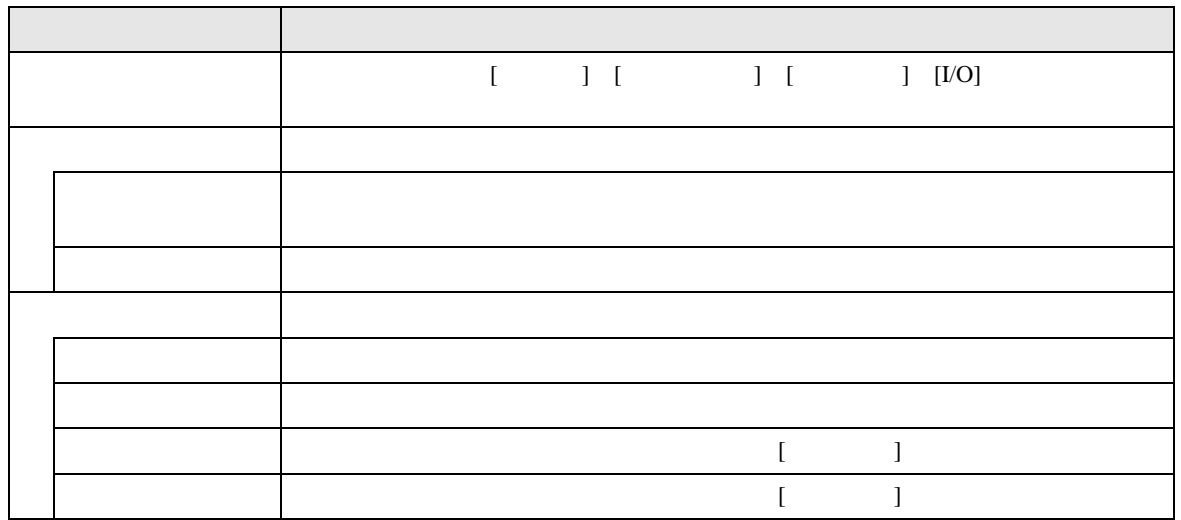

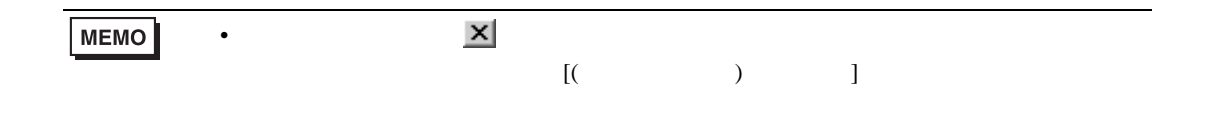

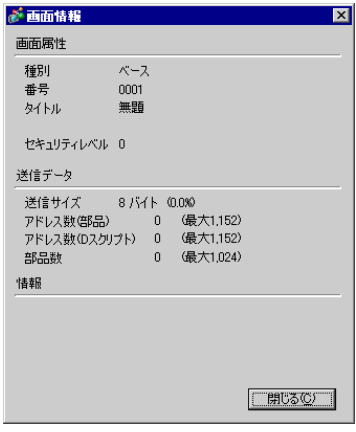

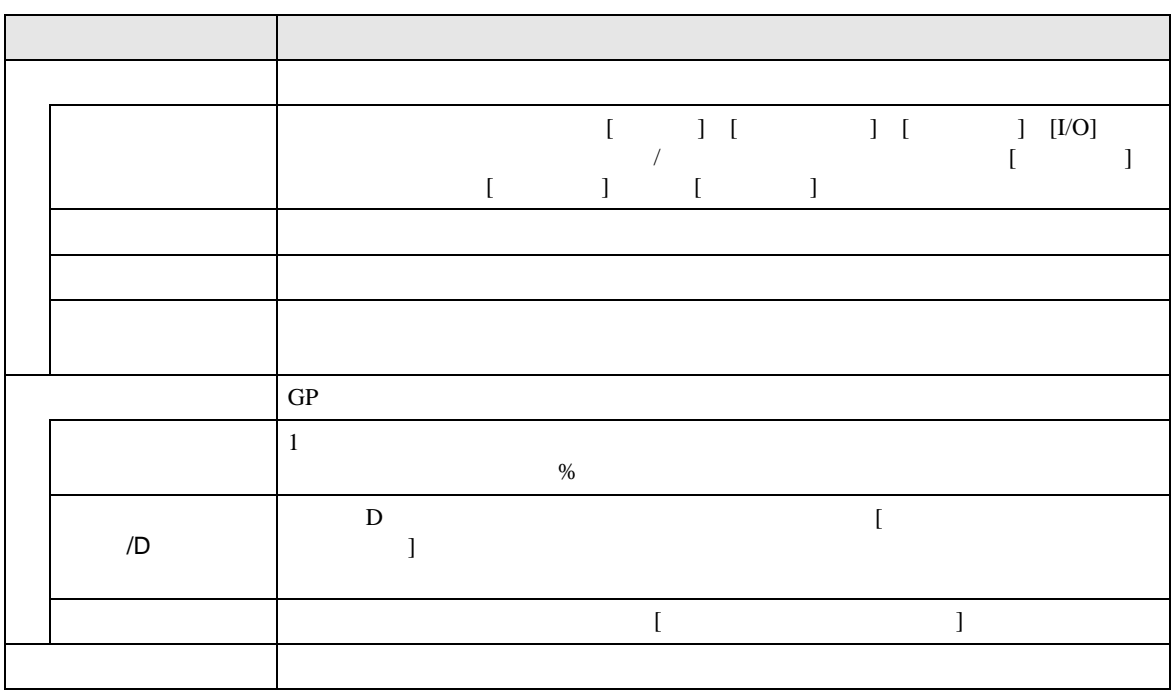

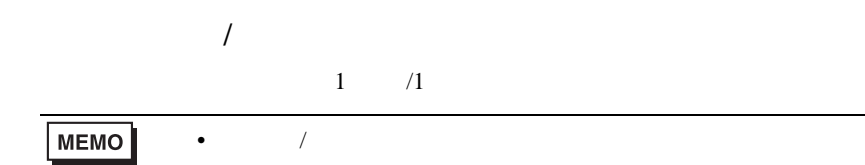

 $\begin{bmatrix} 1 & 1 \end{bmatrix}$ 

 $] [D \t ]$ 

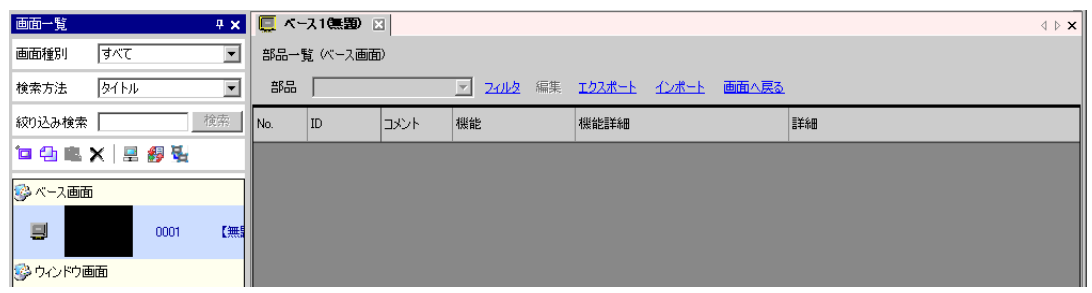

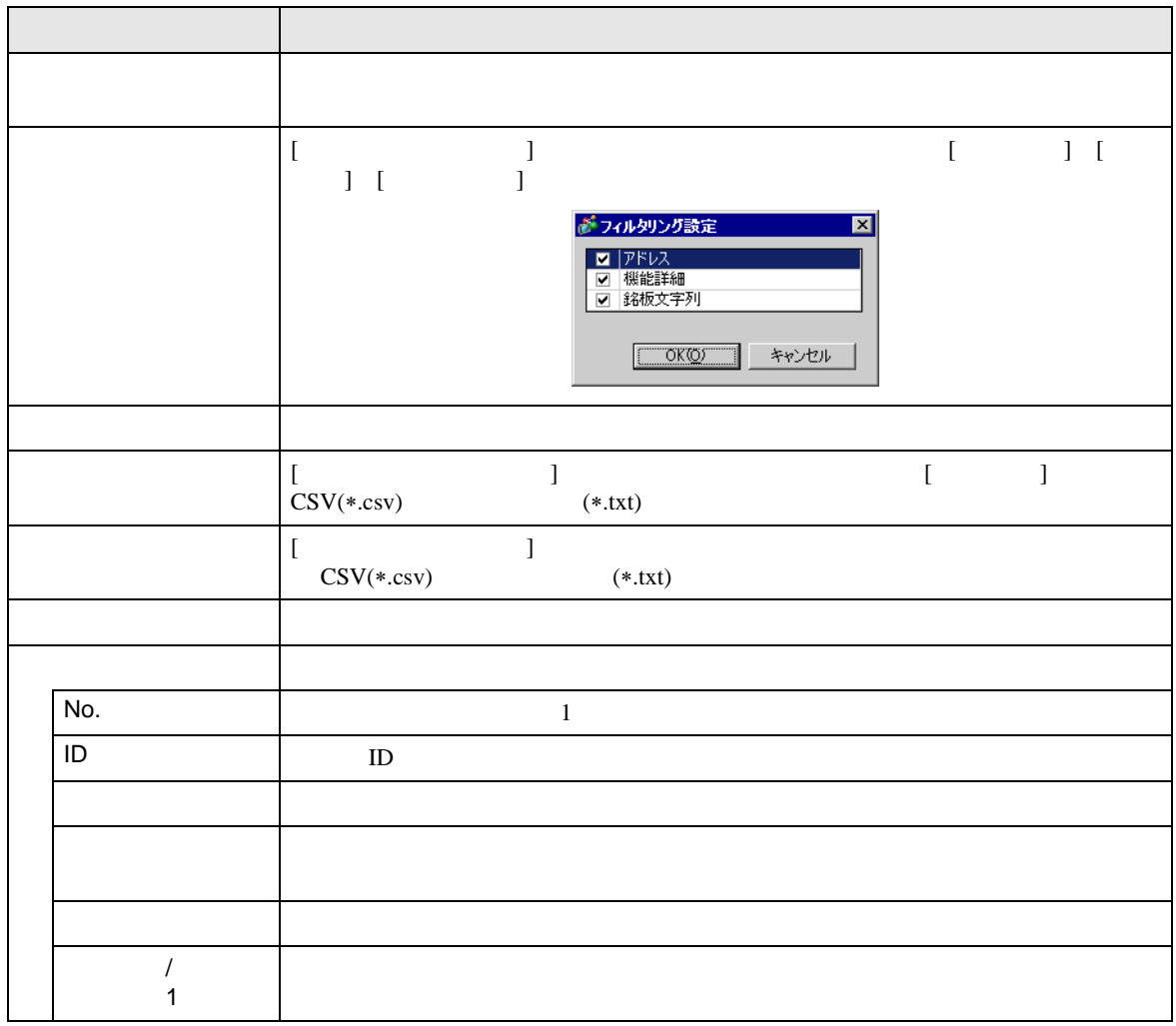

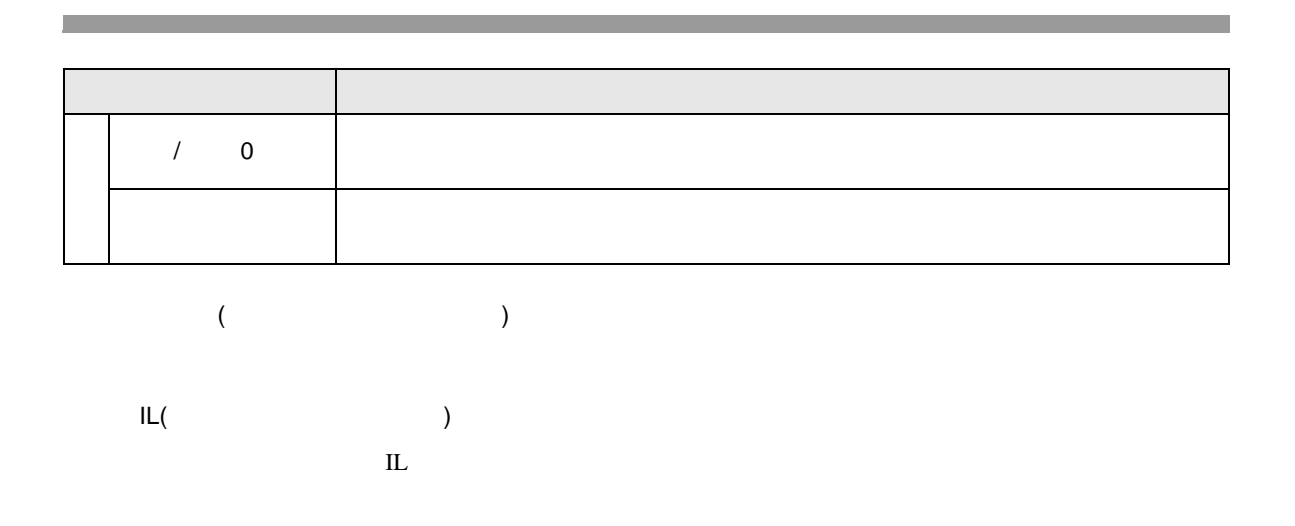

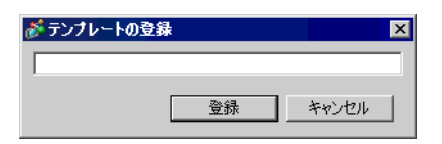

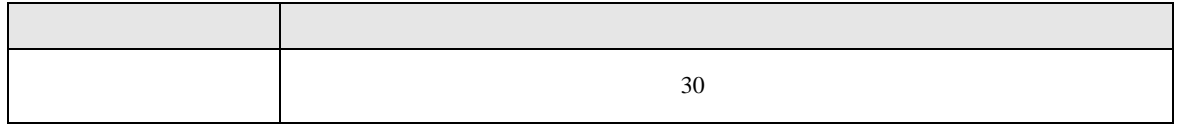

## $5.18$

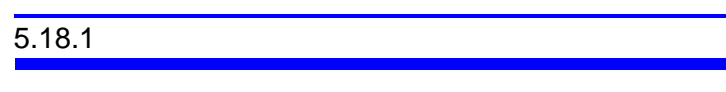

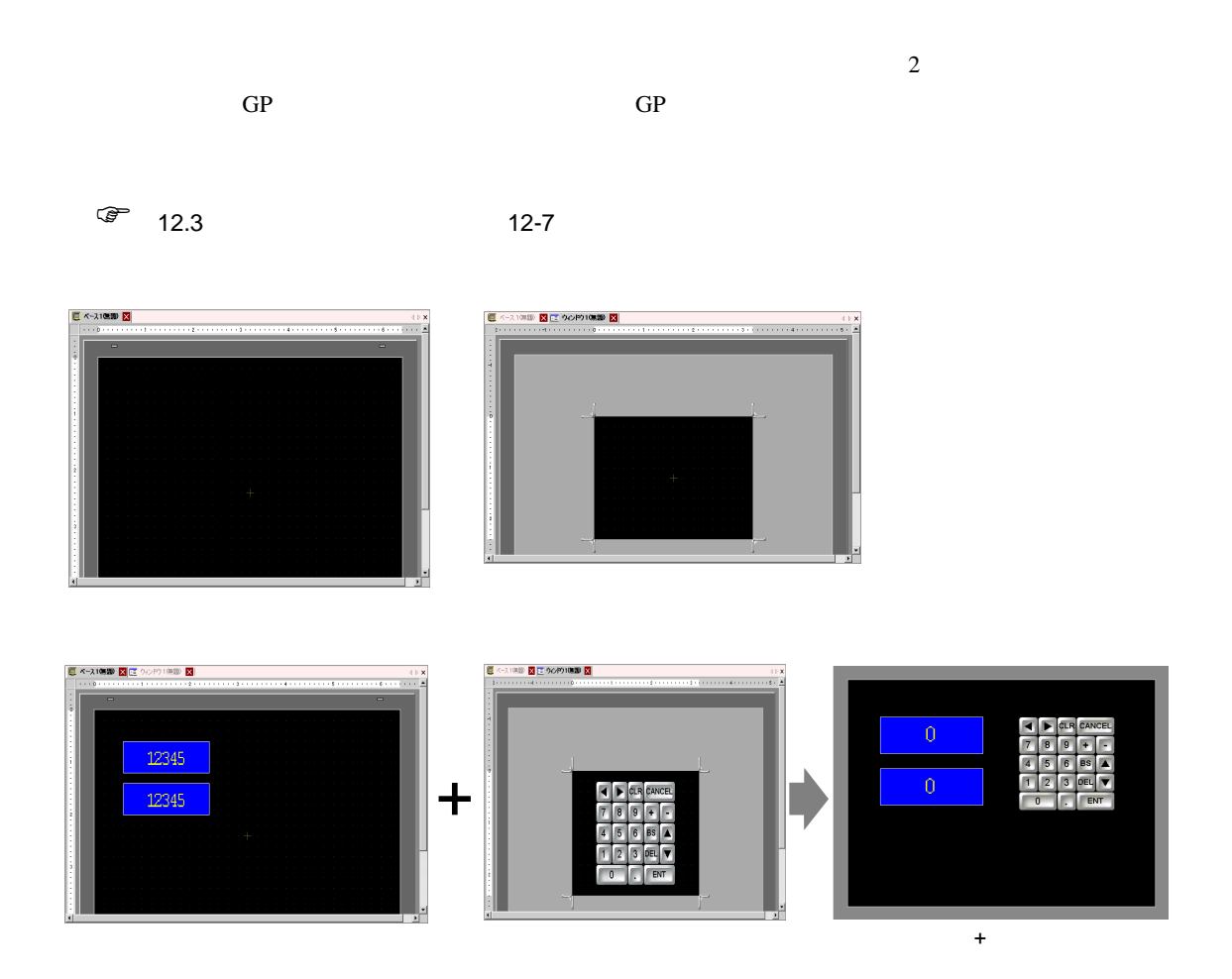

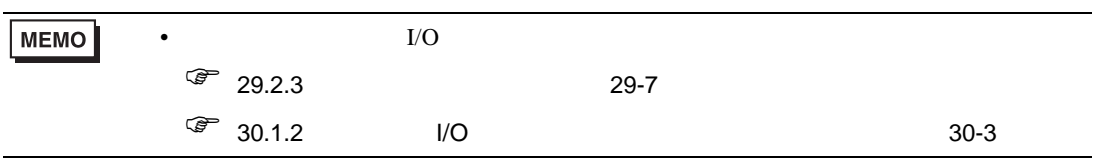

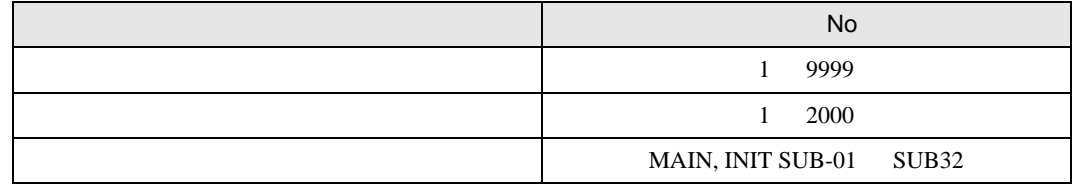

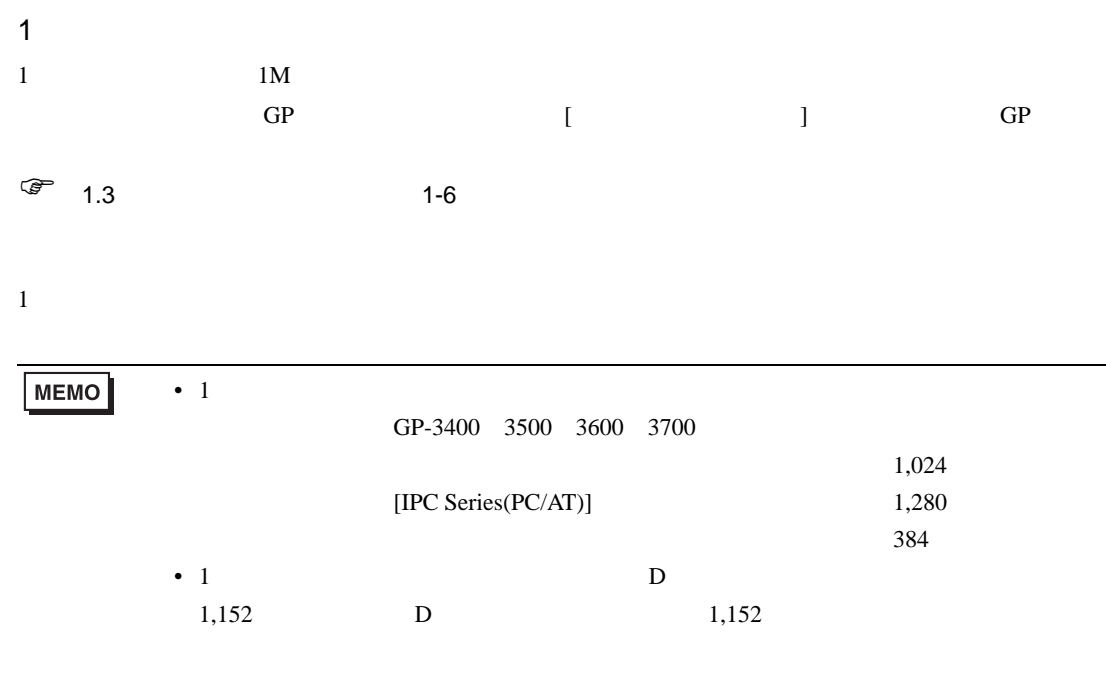

 $[IPC Series(PC/AT)]$  3,000

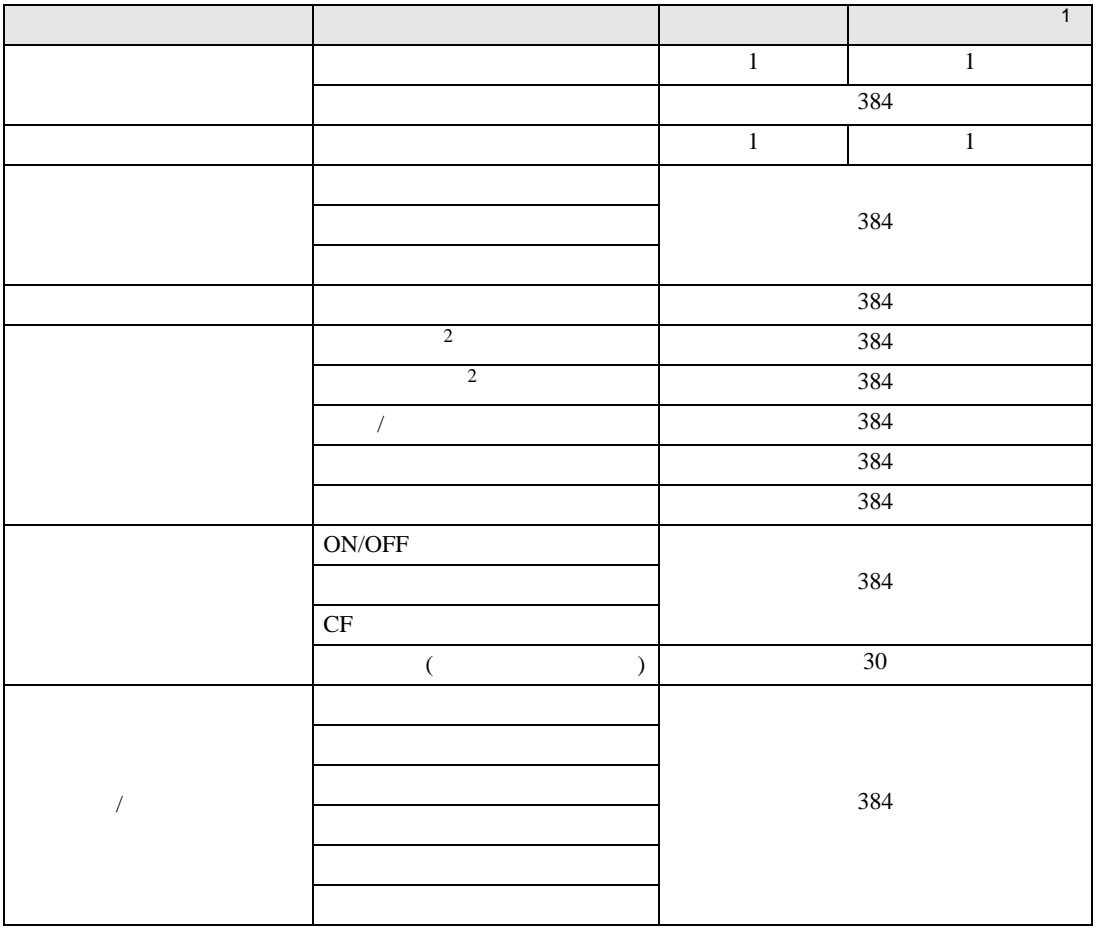

<span id="page-201-1"></span><span id="page-201-0"></span>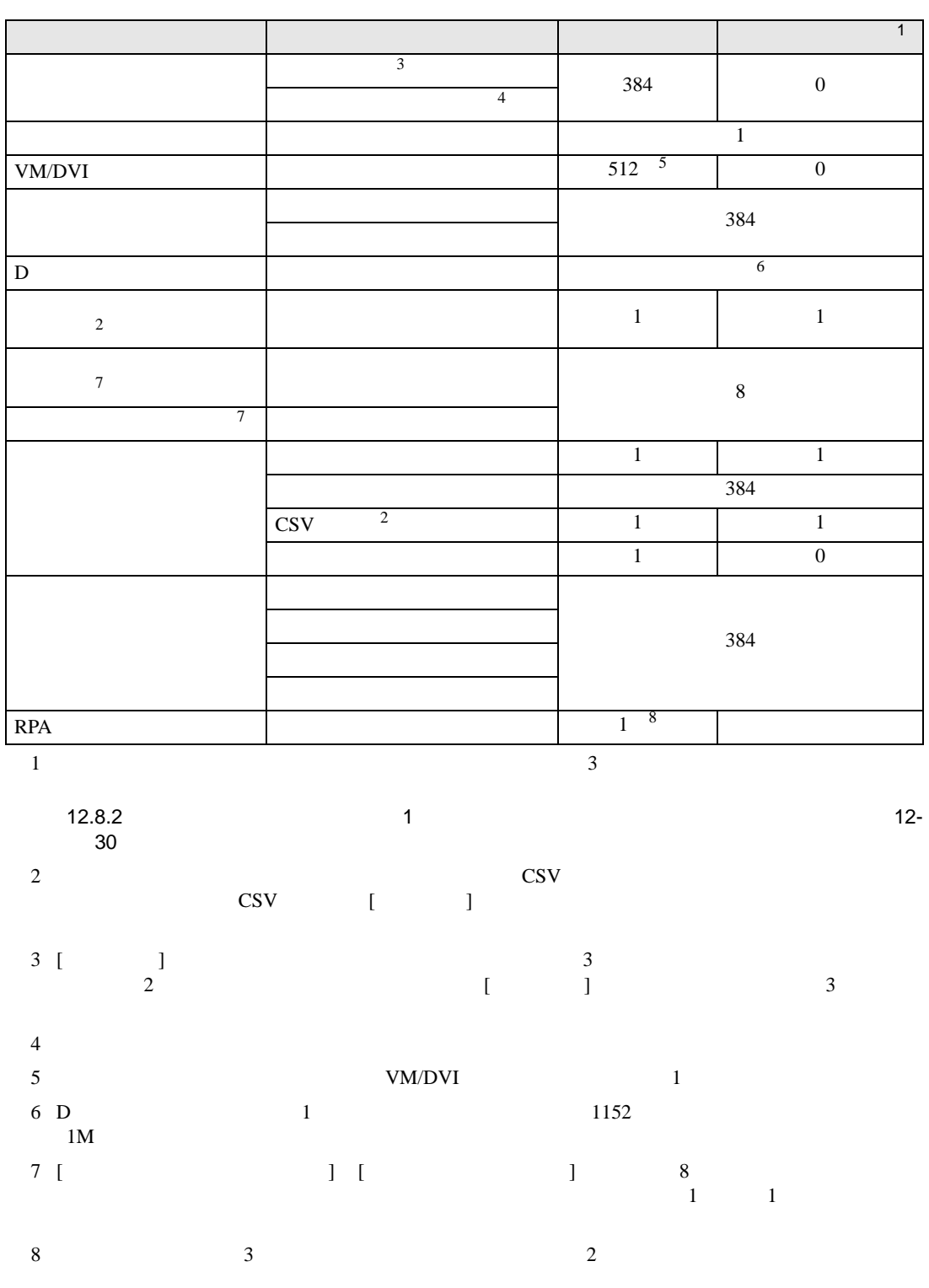

例)

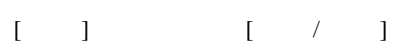

ABC

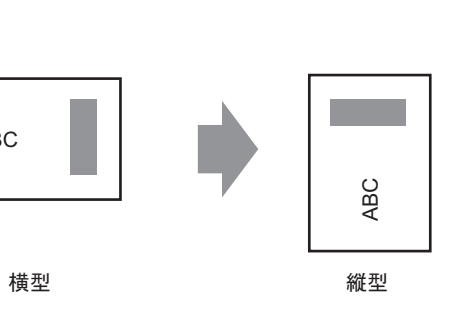

 $\bullet$  . And the state  $\bullet$  and the state  $\bullet$  and the state  $\bullet$  and the state  $\bullet$  and the state  $\bullet$ 

• 解像度コンバートを行うと、画面上の部品サイズや位置、文字サイズが自動調整されます。ただ  $\mathcal{L}$ 

 $\bullet$  and  $\bullet$  and  $\bullet$ 

•  $\hspace{1.6cm}$  90  $\hspace{1.6cm}$ 

# $5.18.2$

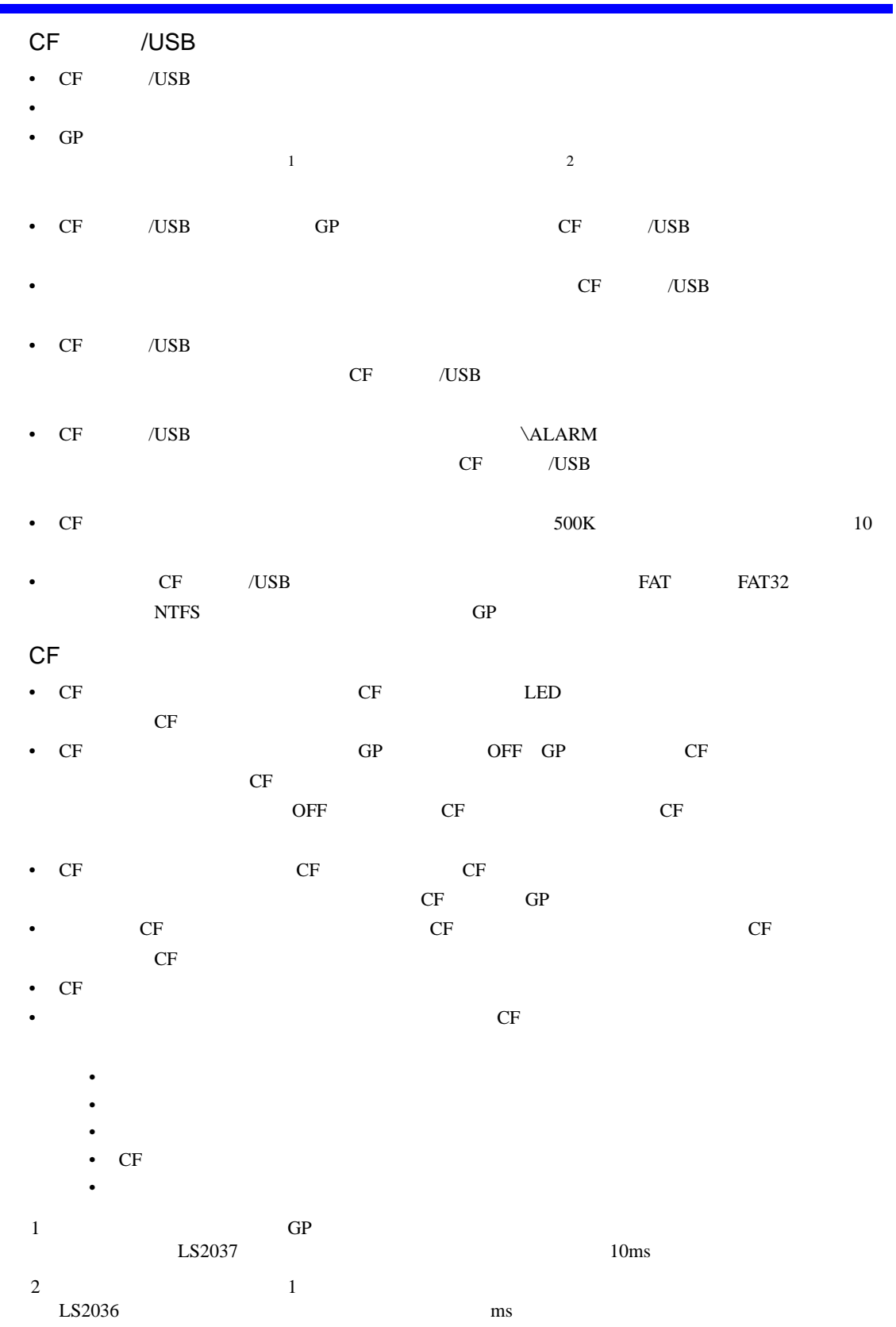

## USB

- USB  $^{12}$ 
	-
	- - #H\_Status\_USBUsing OFF
	-
- 
- USB  $1$

USB 2000 to the state of the state of the state of the state of the state of the state of the state of the state of the state of the state of the state of the state of the state of the state of the state of the state of th USB #H\_Control\_USBDetachTrigger ON  $G^*$  6.2 HMI #H A-102 • USB  $\blacksquare$ 

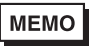

 $\sqrt{3}$  1.3 1-6

 $\bullet$ 

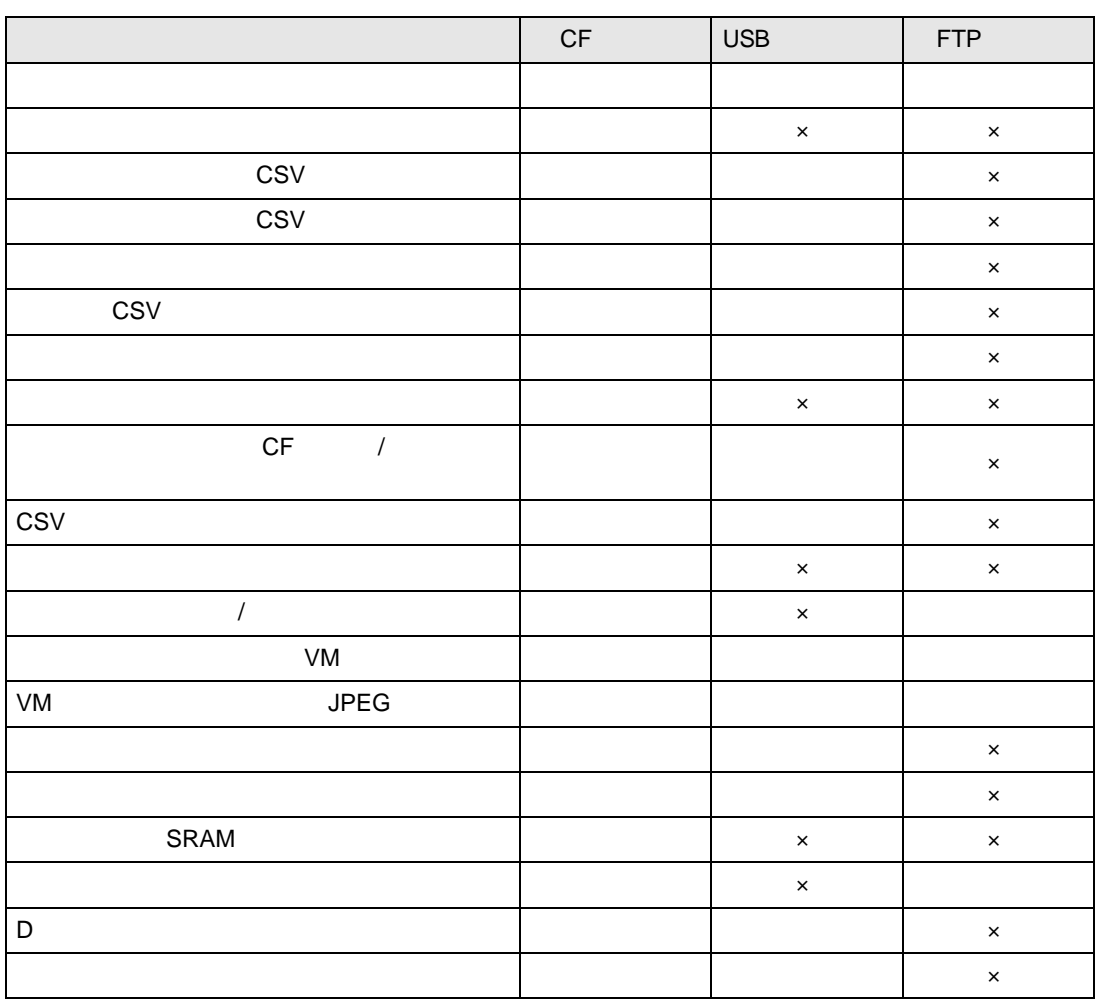

## GP

- $5 \t 5 \t 6$   $200K$
- 80 の場合)
- ファイルサイズと、キャプチャ時間は画像品質との場合は、キャプチャ時間は画像品質と画面
- $\bullet$  +  $\bullet$  +  $\bullet$
- ブリンクが設定されている画面をキャプチャした場合、キャプチャ画像はブリンク設定無しの状
- $CF$   $/$   $\cup$   $S$   $D$
- $\blacksquare$
- [  $\blacksquare$  ]

### SRAM

- CF SRAM SRAM SRAM OF SRAM OF SRAM OF SRAM OF SRAM OF SAMPLES UP OF STRAM OF STRAM OF STRAM OF STRAM OF STRAM OF STRAM OF STRAM OF STRAM OF STRAM OF STRAM OF STRAM OF STRAM OF STRAM OF STRAM OF STRAM OF STRAM OF STRAM OF のチェックは、処理を実行する前に行いますので、CF カードの空き容量がない場合 CF カードに
- CF **CF TERES** ないことを確認してください。CF カード保存機能には以下のデータが保存できます。
- CF SRAM CF  $CF$
- SRAM CF 3  $CF$  CF CF
- $CF \t1$ • GP SRAM
- GP  $CF \rightarrow SRAM$
- GP  $CF \rightarrow SRAM$
- GP  $CF \rightarrow SRAM$ FEP 8 PEP 8 PEP 8 PEP 9 PEP 9 PEP 9 PEP 9 PEP 9 PEP 9 PEP 9 PEP 9 PEP 9 PEP 9 PEP 9 PEP 9 PEP 9 PEP 9 PEP 9 PEP 9 PEP 9 PEP 9 PEP 9 PEP 9 PEP 9 PEP 9 PEP 9 PEP 9 PEP 9 PEP 9 PEP 9 PEP 9 PEP 9 PEP 9 PEP 9 PEP 9 PEP 9 PEP 9